# **Oracle Solaris 11 Advanced System Administration Cicero** Roll Cicero Roll Cicero Response to the Solaris Con-transferable<br>
Strate Solaris 11 Advanced<br>
System Administration<br>
System Administration<br>
System Administration<br>
System Administration<br>
System Administration<br>
Syst System Admin<br>Cicero ronaldo@gmail.com<br>Cicero ronaldo@gmail.com

**Student Guide - Volume II**

D72965GC30 Edition 3.0 March 2013 D81024

**ORACLE** 

#### **Author**

Vijetha M Malkai

## **Technical Contributors and Reviewers**

Tammy Shannon Anies Rahman Rosemary Martinak

#### **Editors**

Malavika Jinka Aju Kumar Smita Kommini

#### **Graphic Designer**

Seema Bopaiah

#### **Publishers**

Jayanthy Keshavamurthy

#### **Copyright © 2013, Oracle and/or its affiliates. All rights reserved.**

#### **Disclaimer**

This document contains proprietary information and is protected by copyright and other intellectual property laws. You may copy and print this document solely for your own use in an Oracle training course. The document may not be modified or altered in any way. Except where your use constitutes "fair use" under copyright law, you may not use, share, download, upload, copy, print, display, perform, reproduce, publish, license, post, transmit, or distribute this document in whole or in part without the express authorization of Oracle.

The information contained in this document is subject to change without notice. If you find any problems in the document, please report them in writing to: Oracle University, 500 Oracle Parkway, Redwood Shores, California 94065 USA. This document is not warranted to be error-free.

#### **Restricted Rights Notice**

If this documentation is delivered to the United States Government or anyone using<br>the documentation on behalf of the United States Government, the following notice is<br>applicable: the documentation on behalf of the United States Government, the following notice is applicable:

#### U.S. GOVERNMENT RIGHTS

The U.S. Government's rights to use, modify, reproduce, release, perform, display, or disclose these training materials are restricted by the terms of the applicable Oracle license agreement and/or the applicable U.S. Government contract. This documentation is delivered to the United States Government or anyone using<br>
Cicero Raphic Designer<br>
Comera Bopaliah<br>
Comera Bopaliah<br>
Comera Bopaliah<br>
Comera Bopaliah<br>
Comera Bopaliah<br>
Comera Raphic Designer<br>
Comera

#### **Trademark Notice**

Oracle and Java are registered trademarks of Oracle and/or its affiliates. Other names may be trademarks of their respective owners. may be trademarks of their respective owners. murthy<br>
In Oracle and Java are registered trademarks of Oracle and/or it<br>
may be trademarks of their respective owners.<br>
CICEITO IONAIDO LISE<br>
CICEITO IONAIDO LISE<br>
LICEITO USE<br>
LICEITO USE

## **Contents**

## **Preface**

**1 Introduction** Overview 1-2 Course Goals 1-3 Course Agenda: Day 1 1-4 Course Agenda: Day 2 1-5 Course Agenda: Day 3 1-6 Course Agenda: Day 4 1-7 Course Agenda: Day 5 1-8 Introductions 1-9 Your Learning Center 1-10 Your Lab Environment 1-11

## **2 Managing the Image Packaging System (IPS) and Packages**

Objectives 2-2 Workflow Orientation 2-3 Lesson Agenda 2-4 Importance of Working with a Plan 2-5 Planning for IPS and Package Management 2-6 Identifying IPS Server System Requirements 2-7 Planning for Boot Environment Management 2-8 Implementing the IPS and Package Management Plan 2-9 Quiz 2-10 Lesson Agenda 2-12 Configuring a Local IPS Package Repository 2-13 Creating a ZFS File System to Hold the Repository 2-14 Obtaining Software Packages from the Oracle Solaris Download Site 2-15 Making the Repository File Contents Available 2-16 Configuring the Repository Server Service 2-18 Starting the Repository Service 2-19 Setting the Local IPS Publisher 2-20 Testing IPS on the Local Server 2-21 Practice 2-1 Overview: Configuring a Local IPS Package Repository 2-22 Lesson Agenda 2-23 Course Agenda: Day 1 1-4<br>
Course Agenda: Day 3 1-6<br>
Course Agenda: Day 3 1-6<br>
Course Agenda: Day 4 1-7<br>
Course Agenda: Day 5 1-8<br>
Introductions 1-9<br>
Your Lab Environment 1-11<br>
Your Lab Environment 1-11<br>
Your Lab Environmen management 1-10<br>
Internation 1-11<br>
the Image Packaging System (IPS) and Packages<br>
2-2<br>
Frientation 2-3<br>
of Working with a Plan 2-5

Configuring Network Client Access to the Local IPS Server 2-24 Determining the Client Host and Domain Names 2-25 Checking Network Connectivity 2-26 Setting the Local IPS Publisher 2-27 Testing Client Access to the Local IPS Server 2-28 Practice 2-2 Overview: Configuring Network Client Access to the Local IPS Server 2-29 Lesson Agenda 2-30 Introducing Signed Packages 2-31 Installing Signed Packages 2-32 Identifying Image Properties for Signed Packages 2-33 Configuring Image Properties for Signed Packages 2-35 Identifying Publisher Properties for Signed Packages 2-36 Configuring Publisher Properties for Signed Packages 2-37 Quiz 2-38 Introducing Variants and Facets 2-40 Displaying and Changing Variants and Facets 2-41 Managing Package History 2-42 Lesson Agenda 2-43 Managing Package Publishers 2-44 Displaying Publisher Information 2-45 Specifying Publisher Rankings 2-46 Specifying Publisher Stickiness 2-47 Setting the Publisher Search Order 2-48 Disabling and Enabling a Publisher 2-49 Changing a Publisher Origin URI 2-50 Quiz 2-51 Lesson Agenda 2-53 Managing Multiple Boot Environments 2-54 Listing the Boot Environments on the System 2-55 Mounting an Inactive Boot Environment 2-56 Installing a Package on an Inactive, Mounted Boot Environment 2-57 Uninstalling a Package on an Inactive, Mounted Boot Environment 2-58 Unmounting an Inactive Boot Environment 2-59 Creating a Backup of a Boot Environment 2-60 Creating a Boot Environment from an Existing Backup 2-61 Practice 2-3 Overview: Managing Multiple Boot Environments 2-62 Summary 2-63 Configuring mage Properties for Signed Packages 2-35<br>
Configuring multisher Properties for Signed Packages 2-36<br>
Configuring Publisher Properties for Signed Packages 2-36<br>
Configuring Publisher Properties for Signed Packa and Changing Variants and Facets 2-41 (1)<br>
Package History 2-42<br>
Package Publishers 2-44<br>
Publisher Information 2-45<br>
Publisher Rankings 2-46<br>
Publisher Stickiness 2-47<br>
Publisher Stickiness 2-47<br>
Publisher Starch Order 2-

## **3 Installing Oracle Solaris 11 on Multiple Hosts** Objectives 3-2

Workflow Orientation 3-3 Lesson Agenda 3-4 Reviewing Your Company's Plan for an Oracle Solaris 11 Implementation 3-5 Planning for an Oracle Solaris 11 AI Installation 3-6 Automated Installation: Overview 3-7 Automated Installation Process 3-8 How the AI Works 3-9 Quiz 3-10 Lesson Agenda 3-11 Installing Oracle Solaris 11 by Using the AI 3-12 Reviewing AI Installation Server Requirements 3-13 Verifying AI Install Server Software Requirements 3-14 Verifying the Static IP Address 3-15 Verifying That DNS Is Operational 3-16 Verifying That IPS Is Available Locally 3-17 Verifying That the DHCP Server Is Enabled 3-18 Practice 3-1 Overview: Verifying System AI Requirements (Optional) 3-19 Configuring the AI Install Server 3-20 Enabling the DNS Multicast Service 3-21 Installing the AI Installation Tools 3-22 Setting Up the AI Boot Image 3-23 Configuring an AI Install Service 3-24 Verifying the netmasks File Configuration 3-25 Creating an AI Install Service with an ISC DHCP Server Setup 3-26 Creating an AI Install Service Without a DHCP Setup 3-28 Note About the AI SMF Service 3-29 Adding a Client to the AI Install Service 3-30 AI Manifest 3-31 Identifying the Types of AI Manifests 3-32 Reviewing the Default AI Manifest (default.xml) 3-33 System Configuration Profiles (SC Profiles) 3-34 Adding an SC Profile to an Install Service 3-38 Creating a Custom AI Manifest 3-39 Selecting the AI Manifest 3-40 Criteria File: Examples 3-42 Adding Installation Criteria to an AI Manifest 3-43 Practice 3-2 Overview: Configuring the AI Server 3-44 Configuring the Client System 3-45 Identifying Client System Requirements 3-46 Using Secure Shell to Remotely Monitor an Installation 3-47 Implementing the Configuration 3-48 Automated Installation: Owerby 3-37<br>
Automated Installation Process 3-8<br>
Cive A Vote 5 3-8<br>
Cives a 10<br>
Circe Ronaldo (2016 Salation Server Requirements 3-14<br>
Circe Requirements 3-14<br>
Circe Requirements 3-14<br>
Verflying Th license to Urifying System Al Requirements (Optional)<br>
the Al Install Server 3-20<br>
b DNS Multicast Service 3-21<br>
e Al Installation Tools 3-22<br>
the Al Boot Image 3-23<br>
an Al Install Service 3-24<br>
Al Install Service with an

Reviewing Client Installation Messages 3-49 Practice 3-3: Deploying the OS on the Network Client 3-51 Lesson Agenda 3-52 Introducing the Distribution Constructor 3-53 Identifying System Requirements for Using the Distribution Constructor 3-54 Using Distribution Constructor Manifest Files 3-55 Building an Image 3-56 Quiz 3-57 Summary 3-60

#### **4 Managing Business Application Data**

Objectives 4-2 Workflow Orientation 4-3 Lesson Agenda 4-4 Planning for Data Storage Configuration and Backup 4-5 Determining Storage Pool Requirements 4-6 Mirrored Storage Pool Data Redundancy Features 4-7 Mirrored Storage Pool Configuration 4-8 Self-Healing Data 4-9 Dynamic Striping 4-10 Dynamic Striping in a Mirrored Pool 4-11 Determining File System Requirements 4-12 Identifying Your Data Backup and Restore Strategy 4-13 Determining Ways to Save Data Storage Space 4-14 Implementing the Data Storage Configuration and Backup Plan 4-15 Quiz 4-16 Lesson Agenda 4-18 Managing Data Redundancy with Mirrored Storage Pools 4-19 Creating a Mirrored Storage Pool 4-20 Adding Log Devices to a Storage Pool 4-21 Adding Cache Devices to a Storage Pool 4-22 Managing Devices in ZFS Storage Pools 4-23 Adding Devices to a Storage Pool 4-24 Attaching Devices to a Storage Pool 4-25 Taking Devices Offline in a Storage Pool 4-27 Detaching Devices from a Storage Pool 4-28 Bringing Devices Online in a Storage Pool 4-29 Replacing Devices in a Storage Pool 4-30 Designating Hot Spares in a Storage Pool 4-31 Removing Hot Spares in a Storage Pool 4-35 Practice 4-1 Overview: Managing Data Redundancy with a ZFS Mirrored Pool 4-36 4 Managing Business Application Data<br>
Conciclies 4-2<br>
Conciclies 4-4<br>
Planning for Data Storage Configuration and Backup 4-5<br>
Determining Storage Pool Requirements 4-6<br>
Mirrored Storage Pool Requirements 4-6<br>
Mirrored Sto prage Pool Data Redundancy Features 4-7<br>
a Data 4-9<br>
a Data 4-9<br>
riping 4-10<br>
riping in a Mirrored Pool 4-11<br>
File System Requirements 4-12<br>
File System Requirements 4-12<br>
y Ways to Save Data Storage Space 4-14<br>
and the Da

Lesson Agenda 4-37 Backing Up and Recovering Data with ZFS Snapshots 4-38 Creating and Destroying a ZFS Snapshot 4-39 Holding a ZFS Snapshot 4-40 Renaming a ZFS Snapshot 4-46 Displaying a ZFS Snapshot 4-48 Snapshot Space Accounting 4-51 Rolling Back a ZFS Snapshot 4-53 Identifying ZFS Snapshot Differences 4-54 Creating and Destroying a ZFS Clone 4-56 Replacing a ZFS File System with a ZFS Clone 4-57 Sending ZFS Snapshot Data 4-60 Receiving ZFS Snapshot Data 4-62 Remote Replication of ZFS Snapshot Data 4-65 Practices 4-2 and 4-3 Overview: Using ZFS Snapshot Data<br>Practices 4-2 and 4-3 Overview: Using ZFS Snapshots for Backup and Recovery and Using a ZFS Clone 4-66 Lesson Agenda 4-67 Managing Data Storage Space with ZFS File System Properties 4-68 Setting ZFS Properties 4-69 Inheriting ZFS Properties 4-70 Querying ZFS Properties 4-74 Mounting and Sharing ZFS File Systems 4-80 Overriding Default ZFS Mount Points 4-81 Introducing the mountpoint Property 4-82 Automatic Mount Point Behavior 4-83 Legacy Mount Point Behavior 4-84 Managing Legacy Mount Points 4-85 share.nfs Property: Introduction 4-86 Setting the share.nfs Property 4-87 Unsharing ZFS File Systems 4-88 Sharing ZFS File Systems 4-89 Setting ZFS Quotas and Reservations 4-90 Introducing the quota, reservation, refquota, and used Properties 4-91 Setting Quotas for ZFS File Systems 4-92 Setting a User Quota on a ZFS File System 4-94 Setting a Group Quota on ZFS File System 4-95 Displaying User and Group Space Usage 4-96 Identifying User and Group Space Usage 4-97 Removing User and Group Quotas 4-98 Identifying Reservation Restrictions 4-99 Setting Space Reservation on a Data Set and Snapshot 4-100 Replacing a 2Fs Shapshot Data 4-62<br>
Receiving ZFS Shapshot Data 4-62<br>
Receiving ZFS Shapshot Data 4-62<br>
Remote Replication of ZFS Shapshot Data 4-65<br>
Practices 4-2 and 4-3 Overview: Using ZFS Shapshots for Backup and Reco Inda 4-67<br>
Data Storage Space with ZFS File System Properties 4-69<br>
FS Properties 4-70<br>
FS Properties 4-74<br>
Ind Sharing ZFS File Systems 4-80<br>
Default ZFS Mount Points 4-81<br>
the mountpoint Property 4-82<br>
Apurt Behavior 4.8

Setting Space Reservation on a Data Set 4-101 Displaying Reservation Values 4-102 Practice 4-4 Overview: Configuring ZFS Properties 4-103 Lesson Agenda 4-104 Troubleshooting ZFS Failures 4-105 Identifying Problems in ZFS 4-106 Troubleshooting in ZFS: Overview 4-107 Basic Recovery Process 4-108 Configuring syslog for FMD Messages 4-109 Determining Problems in a ZFS Storage Pool 4-110 Interpreting zpool status Output 4-111 Determining Problems in a ZFS Storage Pool 4-114 Repairing a Damaged ZFS Configuration 4-115 Repairing a Missing Device 4-116 Reattaching a Device 4-118 Repairing a Missing Device 4-119 Repairing a Damaged Device 4-120 Determining the Cause of Device Failure 4-121 Clearing Transient Errors 4-124 Replacing a Device in a ZFS Storage Pool 4-125 Viewing Resilvering Status 4-127 Scrubbing 4-128 Repairing Damaged Data 4-129 Data Corruption: Overview 4-130 Identifying the Type of Data Corruption 4-131 Repairing a Corrupted File or Directory 4-133 Repairing ZFS Storage Pool-Wide Damage 4-134 Practice 4-5 Overview: Troubleshooting ZFS Failures 4-135 The presenting problems in a  $2FS$  Storage Pool 4-114<br>
Repairing a Damaged ZFS Configuration 4-115<br>
Repairing a Missing Device 4-116<br>
Readaching a Missing Device 4-116<br>
Readaching a Missing Device 4-118<br>
Repairing a Missi Damaged Device 4-120<br>
i the Cause of Device Failure 4-121<br>
Insient Errors 4-124<br>
In Device in a ZFS Storage Pool 4-125<br>
Silvering Status 4-127<br>
4-128<br>
amaged Data 4-129<br>
Mon: Overview 4-130<br>
he Type of Data Corruption 4.1

Summary 4-136

## **5 Configuring Network and Traffic Failover**

Objectives 5-2 Workflow Orientation 5-3 Lesson Agenda 5-4 Planning for Network and Traffic Failover 5-5 Configuring a Host For TCP/IP 5-6 Configuring Network Services 5-7 Reactive Network Configuration 5-8 Network File System Servers and Clients 5-9 Network Performance Concepts 5-10 Link Aggregation 5-11

Load Balancing and Aggregation Policies 5-12 Aggregation Modes and Switches 5-13 IPMP: Introduction 5-14 IPMP Components 5-16 Comparing Link Aggregation and IPMP 5-18 Implementing the Network and Traffic Failover Plan 5-19 Quiz 5-20 Lesson Agenda 5-24 Configuring Systems on a Local Network 5-25 Configuring a Physical Network Interface Manually 5-26 Configuring a Physical Network Interface Manually: Example 5-27 Deleting a Physical Network Interface Manually 5-28 Deleting a Physical Network Interface Manually: Example 5-29 Displaying TCP/IP Network Information 5-30 Displaying the Status of Network Interfaces 5-31 Displaying the Routing Table 5-32 Capturing Packets from the Network 5-33 Lesson Agenda 5-34 Configuring a Reactive Network 5-35 Creating a Network Configuration Profile 5-36 Creating a Location Profile 5-37 Listing a Location Profile 5-38 Modifying Profiles 5-39 Listing Reactive Network Profiles 5-40 Enabling and Disabling Reactive Network Profiles 5-41 Displaying Profile States 5-42 Displaying Profiles and Their Auxiliary States 5-43 Creating a Backup of a Profile 5-44 Removing Reactive Network Profiles 5-45 Practice 5-1 Overview: Managing a Reactive Network 5-46 Lesson Agenda 5-47 Configuring Network File System (NFS) 5-48 Configuring the NFS Server 5-49 Checking the NFS Services Status 5-50 Configuring the NFS Client 5-51 Selecting a Different Version of NFS on a Server 5-52 Enabling the Automounter 5-53 Displaying NFS Server and Client Statistics 5-54 Practice 5-2 Overview: Configuring the Network File System 5-55 Lesson Agenda 5-56 Preparing for Link Aggregation 5-57 Comparing this Magnegation and IPMP 5-18<br>
Election Agents 5-24<br>
Letsson Agents 5-24<br>
Configuring Systems on a Local Network 5-25<br>
Configuring a Physical Network Interface Manually 5-26<br>
Configuring a Physical Network Inte Vackets from the Network 5-33<br>
Inda 5-34<br>
a Reactive Network 5-35<br>
Network Configuration Profile 5-36<br>
Location Profile 5-37<br>
cation Profile 5-38<br>
Trofiles 5-39<br>
Trofiles 5-39<br>
Cive Network Profiles 5-40<br>
Internation Beact

Creating Link Aggregation 5-58 Modifying Link Aggregation 5-59 Deleting Link Aggregation 5-60 Practice 5-3 Overview: Configuring a Link Aggregation 5-61 Lesson Agenda 5-62 Configuring an IPMP Group 5-63 Creating an IPMP Group 5-64 Adding IP Addresses to an IPMP Group 5-65 Moving an Interface from One IPMP Group to Another Group 5-66 Deleting or Disabling an IPMP Group 5-67<br>
Lesson Agenda 5-68<br>
Implementing Link Failover by Using IPMP 5-69<br>
Configuring an Active-Active IPMP Group 5-70<br>
Assigning Test Addresses 5-71<br>
Configuring an Active-Standby IPMP G Lesson Agenda 5-68 Implementing Link Failover by Using IPMP 5-69 Configuring an Active-Active IPMP Group 5-70 Assigning Test Addresses 5-71 Configuring an Active-Standby IPMP Group 5-72 Lesson Agenda 5-73 Monitoring an IPMP Group 5-74 Displaying IPMP Group Information 5-75 Obtaining IPMP Address Information 5-76 Verifying IPMP Interface Information 5-77 Obtaining Probe Target Information 5-78 Checking Probe Information 5-79 Practice 5-4 Overview: Configuring IPMP 5-80 Summary 5-81 Communication States (Communication States Communication Communication Communication Communication Communication Communication Communication Communication Communication Communication Communication Communication Communicati an IPMP Group 5-74<br>
PMP Group Information 5-75<br>
PMP Address Information 5-76<br>
MP Interface Information 5-77<br>
robe Target Information 5-78<br>
robe Information 5-79<br>
POverview: Configuring IPMP 5-80<br>
5-81

## **6 Configuring Zones and the Virtual Network**

Objectives 6-2 Workflow Orientation 6-3 Lesson Agenda 6-4 Planning for a Virtual Network and Zones 6-5 Network Virtualization and Virtual Networks 6-6 Virtual Network Components 6-7 Introducing Zone Configuration by Using VNICs 6-8 Allocating System Resources to a Zone 6-9 Managing System Resource Allocation to a Zone 6-10 Resource Pool Allocation 6-12 How Resource Pools Work 6-13 Memory Resource Capping 6-14 Specifying Resource Capping Within a Zone 6-15 Implementing Controls on Network Resources 6-16 Managing Virtual Network Resources by Using Flows 6-17

Creating Flows and Selecting Flow Properties 6-18 Implementing the Virtual Network and Zones Plan 6-19 Quiz 6-20 Lesson Agenda 6-23 Creating a Virtual Network 6-24 Creating a Virtual Network Switch 6-25 Creating the Virtual Network Interfaces 6-26 Displaying the Virtual Network Configuration 6-27 The Virtual Network Configuration So Far 6-28 Quiz 6-29 Practice 6-1 Overview: Creating an Oracle Solaris 11 Virtual Network 6-31 Lesson Agenda 6-32 Configuring Zones to Use VNICs 6-33 Zone Configuration Process: Overview 6-34 Planning the Zone Strategy 6-35 Creating a ZFS File System for Zones in rpool 6-36 Configuring the Zone 6-37 Verifying, Committing, and Exiting the New Zone Configuration 6-39 Displaying a Zone Configuration 6-40 Verifying That a Zone Is in configured State 6-42 Gathering Information for the System Configuration Profile 6-43 Creating the System Configuration Profile 6-44 Installing the Zone 6-45 Booting the Zone 6-46 Checking the Virtual Network Configuration in a Zone 6-47 Verifying That a Zone's Virtual Network Interface Connection Is Operational 6-48 Virtual Network Configuration 6-49 Removing the Virtual Network Without Removing the Zones 6-50 Verifying the State of the Configured Zones 6-51 Halting the Exclusive IP Zones 6-52 Verifying That the Zones Have Been Halted 6-53 Listing the VNICs That Were Configured for the Halted Zones 6-54 Deleting the VNICs 6-55 Quiz 6-56 Practice 6-2: Creating Two Zones by Using VNICs 6-59 Lesson Agenda 6-60 Allocating and Managing System Resources in a Zone 6-61 Allocating and Managing CPU Resources with Resource Pools 6-62 Enabling Services for Resource Pools 6-63 Configuring a Persistent Resource Pool 6-64 Displaying the Resource Pool Configuration File 6-65 Creating a Wirtual Network 6-24<br>
Creating a Wirtual Network Switch 6-25<br>
Christian Harborski (hiefronaldo Science 6-26<br>
The Wirtual Network Configuration 6-27<br>
The Wirtual Network Configuration 5-27<br>
The Wirtual Network C the Zone 6-37<br>
ommitting, and Exiting the New Zone Configuration 6-39<br>
a Zone Configuration 6-40<br>
hat a Zone Is in configured State 6-42<br>
of the System Configuration Profile 6-43<br>
e System Configuration Profile 6-44<br>
e Zo

Modifying the Resource Pool Configuration File 6-67 Displaying and Committing the Modified Resource Pool Configuration File 6-69 Displaying the Resource Pool Configuration That Is Currently in Use 6-72 Displaying all Active Resource Pools 6-73 Binding the Zone to a Persistent Resource Pool 6-75 Listing the Current State of the Zones 6-76 Allocating the Pool to the Zone and Confirming the Allocation 6-77 Rebooting the Zone to Activate the Resource Pool Binding 6-78 Confirming the Availability of the Resource Pool 6-79 Removing the Resource Pool Configuration 6-81 Removing the Pool Configuration from the Zone 6-82 Rebooting the Zone 6-83 Checking the Resource Pool Configuration for the Zone 6-84 Deleting the Resource Pool 6-86 Displaying all Active Resource Pools 6-87 Allocating and Managing Physical Memory Resources with Resource Capping 6-88 Practice 6-3 Overview: Allocating Resources to Zones 6-89 Lesson Agenda 6-90 Managing Resources on the Virtual Network 6-91 Determining the Configured VNIC States 6-92 Creating and Adding a Flow 6-93 Displaying Flow Controls 6-94 Setting Flow Properties 6-95 Displaying Flow Control Properties 6-96 Setting a Priority Property 6-97 Practices 6-4 and 6-5 Overview: Managing the Virtual Network Data Flow and Removing Part of the Virtual Network 6-98 Rehooting the Pool Configuration from the Zone 6-82<br>
Rebooting the Resource Pool Configuration for the Zone 6-84<br>
Deleting the Resource Pool 6-86<br>
Displaying all Active Resource Pools 6-87<br>
Allocating and Managing Physical let Overview: Allocating Resources to Zones 6-89<br>
Allocating Resources to Zones 6-89<br>
Resources on the Virtual Network 6-91<br>
19 the Configured VNIC States 6-92<br>
de Adding a Flow 6-93<br>
Tow Controls 6-94<br>
The Properties 6-95

Summary 6-99

## **7 Managing Services and Service Properties**

Objectives 7-2 Workflow Orientation 7-3 Lesson Agenda 7-4 Planning for Services Configuration 7-5 SMF Advanced Features 7-6 SMF Profiles 7-7 SMF Profile: Example 7-8 When SMF Profiles Are Applied 7-9 SMF Manifests 7-10 SMF Manifest: Example 7-12 Service Configuration Repository 7-16

SMF Administrative Layers 7-17 Introducing SMF Repository Backups 7-19 Introducing SMF Repository Snapshots 7-20 Creating New Service Scripts 7-21 Implementing the Services Administration Plan 7-22 Quiz 7-23 Lesson Agenda 7-27 Configuring SMF Services 7-28 Creating and Exporting a Service 7-29 Creating and Exporting a Service: Example 7-30 Creating and Importing a Service: Example 7-33 Creating and Exporting a Service: Example 7-34 Modifying a Service's Manifest 7-35 Modifying a Service's Manifest: Example 7-36 Changing an Environment Variable for a Service 7-37 Ghanging an Environment Variable for a Service: Example 7-38<br>Changing an Environment Variable for a Service: Example 7-38<br>Changing an Environment Variable for a Service: Example 7-38 Changing a Property for an inetd-Controlled Service 7-39 Changing a Property for an inetd-Controlled Service: Example 7-40 Creating and Applying an SMF Profile 7-43 Creating and Applying an SMF Profile: Example 7-45 Changing Services and Their Configurations by Using the netservices Command 7-46 Practice 7-1 and Practice 7-2 Overview: Configuring SMF Services and Working with Service Profiles 7-47 Lesson Agenda 7-48 Troubleshooting SMF Services 7-49 Debugging a Service That Is Not Starting 7-50 Restoring a Service in Maintenance State 7-52 Restoring a Service in Maintenance State: Example 7-53 Reverting to an SMF Snapshot 7-55 Reverting to an SMF Snapshot: Example 7-56 Configuration Repository Failed Integrity Check Process 7-57 Repairing a Corrupt Repository 7-58 Repairing a Corrupt Repository: Example 7-61 Debugging the Services During a System Boot 7-63 Addressing system/filesystem/local:default Service Failures During Boot 7-64 Practice 7-3 Overview: Restoring and Recovering a Service 7-65 Summary 7-66 Creating and Importing a Service: Example 7-34<br>
Creating and Exporting a Service's Manifest 7-35<br>
Modifying a Service's Manifest 7-36<br>
Changing an Environment Variable for a Service 7-37<br>
Changing an Environment Variable f Property for an inetd-Controlled Service 7-39<br>Property for an inetd-Controlled Service: Example 7-40<br>d Applying an SMF Profile: Example 7-45<br>ervices and Their Configurations by Using the netservice<br>nd 7-46<br>and Practice 7-2

## **8 Configuring Privileges and Role-Based Access Control** Objectives 8-2

Workflow Orientation 8-3 Lesson Agenda 8-4 Planning for User Privileges and Roles Assignments 8-5 Process Rights Management and Privileges 8-6 Displaying Privilege Descriptions 8-7 Implementing Privileges 8-8 Role-Based Access Control (RBAC) 8-10 Roles 8-11 Rights Profile 8-12 Basic Solaris User Rights Profile 8-13 Interpreting the /etc/security/policy.conf File 8-14 Authorizations and Privileges 8-15 Security Attributes 8-16 Key RBAC Files 8-17 Interpreting the user attr File 8-18 Interpreting the auth attr File 8-19 Interpreting the exec\_attr File 8-21 Interpreting the prof\_attr File 8-23 Relationship Among the Four RBAC Files 8-25 Profile Shells 8-27 Implementing the Assigning User Privileges and Roles Plan 8-28 Quiz 8-29 Lesson Agenda 8-33 Configuring and Managing Privileges 8-34 Examining Process Privileges 8-35 Determining the Privileges Available to the Shell 8-36 Determining the Process Privileges to a Shell 8-38 Determining the Privileges on a Process 8-39 Displaying the Description of a Privilege 8-40 Managing User Privileges 8-41 Determining the Privileges Directly Assigned to You 8-42 Determining the Privileged Commands That You Can Use 8-43 Assigning Privileges to a User or Role 8-44 Limiting Privileges of a User or Role 8-45 Determining Privileges Needed by a Program Using the ppriv Debugging Command 8-46 Using the ppriv Debugging Command to Examine Privilege Use in a Profile Shell 8-47 Using the truss Command to Examine Privilege Use in a Regular Shell 8-48 Practice 8-1 Overview: Delegating Privileges to Users and Processes 8-49 Lesson Agenda 8-50 Complementation of Prividege Beach (cicero/privident and National Complementation and National Complementation and Privident Complementation and Privident Complementation and Privident Complementation and Privident Comple licht Guide

Configuring and Using RBAC 8-51 Creating a Role 8-52 Creating a Rights Profile 8-54 Creating a Rights Profile: Example 8-55 Cloning and Modifying a Rights Profile 8-56 Creating or Changing a Rights Profile: Example 8-57 Assigning a Rights Profile to a Role 8-58 Assigning a Role to a User 8-59 Assigning a Role to a User: Example 8-60 Assuming a Role 8-61 Restricting an Administrator to Explicitly Assigned Rights 8-62 Assigning the Rights Profile to a User 8-63 Delegating an Authorization to a User 8-64 Delegating an Authorization to a User: Example 8-65 Assigning Authorization to a Role 8-66 Modifying a System-wide RBAC Policy 8-67 Practice 8-2 Overview: Configuring Role-Based Access Control 8-68 Summary 8-69

**9 Securing System Resources by Using Oracle Solaris Auditing**

Objectives 9-2 Workflow Orientation 9-3 Lesson Agenda 9-4 Planning for Oracle Solaris Auditing 9-5 Oracle Solaris Auditing 9-6 Interpreting the /etc/security/audit\_event File 9-10 Event Types 9-12 Interpreting the /etc/security/audit\_class File 9-13 Displaying the /etc/security/audit\_class File 9-15 Audit Class Preselection 9-17 Audit Records and Audit Tokens 9-18 Audit Plug-in Modules 9-20 Storing and Managing the Audit Trail 9-21 Audit Remote Server (ARS) 9-22 Audit Policies 9-23 Implementing the Oracle Solaris Auditing Plan 9-24 Quiz 9-25 Lesson Agenda 9-31 Configuring Oracle Solaris Auditing 9-32 Configuring the Audit Service 9-33 Determining Audit Service Defaults 9-34 Consign and Modifying a Rights Profile 6.56<br>
Ensign constrained Modifying a Rights Profile Casmple 8-57<br>
Assigning a Role to a User 8-59<br>
Assigning a Role to a User 8-59<br>
Assigning a Role to a User 8-59<br>
Assigning a Role Provide Configuring Role-Based Access Control 8-69<br>
S-69<br> **ystem Resources by Using Oracle Solaris Auditing**<br>
9-2<br>
rientation 9-3<br>
Price Auditing 9-5<br>
rie Auditing 9-6

Determining Audit Service Defaults: Example 9-35 Preselecting Audit Classes 9-37 Configuring a User's Audit Characteristics 9-38 Modifying the Audit Policy 9-40 Modifying the Audit Policy: Example 9-41 Specifying the Audit Warning Destination Email 9-42 Adding an Audit Class 9-43 Changing an Audit Event's Class Membership 9-44 Configuring Audit Logs 9-45 Creating ZFS File Systems for Audit Files 9-46 Allocating Audit Space for the Audit Trail 9-47 Sending Audit Files to a Remote Repository 9-48 Configuring the System Log as the Audit Message Destination 9-49 Configuring the Audit Service in Zones 9-50 Configuring All Zones Identically for Auditing 9-51 Configuring All Zones Identically for Auditing: Example 9-52 Specifying Per-Zone Auditing 9-53 Specifying Per-Zone Auditing: Example 9-54 Lesson Agenda 9-55 Administering the Audit Service 9-56 Enabling the Audit Service 9-57 Disabling the Audit Service 9-58 Refreshing the Audit Service 9-59 Practice 9-1 Overview: Configuring and Administering Oracle Solaris Auditing 9-60 Lesson Agenda 9-61 Managing Audit Records on Local Systems 9-62 Displaying Audit Record Definitions 9-63 Merging Audit Files 9-64 Selecting Audit Events to Examine 9-66 Viewing Contents of Binary Audit Files 9-67 Practice 9-2 Overview: Managing Audit Records on Local Systems 9-68 Summary 9-69 Second Report of Maria 1947<br>
Conding Audit Files to a Remote Repository 9-48<br>
Configuring the System Log as the Audit Message Destination 9-49<br>
Configuring All Zones Identically for Auditing 9-51<br>
Configuring All Zones Ide Per-Zone Auditing: Example<br>
Per-Zone Auditing: Example<br>
Inda 9-55<br>
Inda 9-55<br>
a Audit Service 9-58<br>
E Audit Service 9-58<br>
The Audit Service 9-58<br>
Noverview: Configuring and Administering Oracle Solaris<br>
Rida 9.61

## **10 Managing Processes and Priorities**

Objectives 10-2 Workflow Orientation 10-3 Lesson Agenda 10-4 Planning Process Execution in an Appropriate Scheduling Class 10-5 Process Scheduler 10-6 Process Priority 10-7 Process Scheduling Classes 10-8

Priority Ranges for Scheduling Classes 10-9 Combining FSS with Other Scheduling Classes 10-10 Using CPU Shares with the FSS 10-12 Scheduling Class on a System with Zones Installed 10-14 Implementing the Process Execution in an Appropriate Scheduling Class Plan 10-15 Quiz 10-16 Lesson Agenda 10-20 Managing Process Scheduling Priority 10-21 Displaying Processes with the top Command 10-22 Displaying Process Class Information 10-24 Determining the Global Priority of a Process 10-25 Designating a Process Priority 10-27 Modifying a Process Priority 10-29 Lesson Agenda 10-30 Configuring the Fair Share Scheduler (FSS) 10-31 Making FSS the Default Scheduling Class 10-32 Manually Moving Processes from Other Classes into the FSS Class 10-33 Manually Moving the init Process into the FSS Class 10-35 Manually Moving a Project's Processes into the FSS Class 10-36 Tuning Scheduler Parameters 10-37 Practice 10-1 Overview: Modifying Process Scheduling Priority 10-38 Lesson Agenda 10-39 Managing the Scheduling Class of Zones 10-40 Configuring CPU Shares Configuration in a Non-Global Zone 10-41 Configuring CPU Shares in a Non-Global Zone: Example 10-42 Measuring CPU Performance in the Zones 10-43 Assigning CPU Shares to the Global Zone 10-44 Removing the CPU Shares Configuration from a Zone 10-45 Removing the CPU Shares Configuration from a Zone: Example 10-46 Practice 10-2 Overview: Configuring FSS in an Oracle Solaris Zone 10-47 Summary 10-48 The Process Execution in an Appropriate Scheduling Class<br>
Elitero Lucia 10-15<br>
Lesson Agenda 10-20<br>
Lesson Agenda 10-20<br>
Managing Process Scheduling Priority 10-21<br>
Displaying Processes with the top Command 10-22<br>
Display S the Default Scheduling Class 10-32<br>
oving Processes from Other Classes into the FSS Class<br>
oving a Project's Processes into the FSS Class 10-36<br>
eduler Parameters 10-37<br>
1 Overview: Modifying Process Scheduling Priority

## **11 Evaluating System Resources**

Objectives 11-2 Workflow Orientation 11-3 Lesson Agenda 11-4 Planning for Resource Allocation and System Performance Evaluation 11-5 Resource Management 11-6 Resource Management Control Mechanisms 11-7 Projects and Tasks 11-9

Project/Task/Process Relationship 11-10 Unauthorized reproduction or distribution prohibitedฺ Copyright© 2014, Oracle and/or its affiliatesฺ

Resource Controls 11-11 Resource Control Values 11-12 Privilege Levels of Resource Controls 11-13 Enforcing Multiple Resource Controls 11-14 Setting Resource Controls 11-15 Default /etc/project File 11-16 Setting Zone-Wide Resource Controls 11-18 Monitoring Resource Consumption 11-19 Implementing the Resource Allocation and System Performance Evaluation Plan 11-20 Quiz 11-21 Lesson Agenda 11-26 Configuring and Administering System Resources 11-27 Administering Projects and Tasks 11-28 Displaying the Default Projects in the System 11-29 Default /etc/project File 11-30 Defining a Project 11-31 Obtaining Project Membership Information 11-32 Modifying a Project 11-33 Adding Attributes and Attribute Values to a Project 11-34 Substituting Attributes and Attribute Values for a Project 11-35 Removing Attributes or Attribute Values from a Project 11-36 Displaying Currently Running Processes and Projects 11-37 Creating a New Task 11-38 Moving a Running Process into a New Task 11-39 Deleting a Project 11-40 Administering Resource Controls and Attributes 11-41 Displaying the Default Resource Controls 11-42 Displaying Current Resource Control Settings 11-43 Displaying Information About a Given Resource Control 11-44 Enabling Global Resource Control Monitoring 11-45 Practice 11-1 Overview: Managing Resource Controls in Global and Non-Global Zones 11-46 Lesson Agenda 11-47 Monitoring System Performance 11-48 Displaying Virtual Memory Statistics and Information 11-49 Displaying Virtual Memory Statistics 11-50 Displaying System Event Information 11-52 Displaying Swapping Statistics 11-53 Displaying Disk Usage Information 11-54 Software Ronaldo (controlled Mathematical T1-44<br>
Colero Ronaldo (cicero) (controlled T1-16<br>
Setting Zone-Wide Resource Controlles 11-18<br>
Monitoring Resource Consumption 11-18<br>
Monitoring Resource Consumption 11-18<br>
Monitor Project File 11-30<br>
Project 11-31<br>
roject 11-31<br>
Project 11-33<br>
butes and Attribute Values to a Project 11-34<br>
Attributes and Attribute Values for a Project 11-35<br>
Attributes or Attribute Values from a Project 11-36<br>
Curr

Displaying General Disk Usage Information 11-55 Displaying Disk Space Information 11-56 Monitoring System Activities 11-57 Checking File Access Operation Statistics 11-58 Checking Buffer Activity 11-59 Checking System Call Statistics 11-60 Checking Disk Activity 11-61 Checking Unused Memory 11-62 Setting Up Automatic Data Collection 11-63 System Monitoring Commands: Summary 11-64 Practice 11-2 Overview: Evaluating System Performance Levels Summary 11-66

#### **12 Monitoring and Troubleshooting Software Failures**

Objectives 12-2 Workflow Orientation 12-3 Lesson Agenda 12-4 Planning System Messaging and Diagnostic Facilities Implementation 12-5 Configuring the /etc/syslog.conf File 12-6 Stopping and Starting the syslogd Daemon 12-8 TCP Tracing 12-9 TCP Tracing: Example 12-10 Logger Command 12-11 /etc/dumpadm.conf File 12-13 /etc/coreadm.conf File 12-15 Core File Paths 12-17 Implementing the System Messaging and Diagnostic Facilities Implementation Plan 12-18 Quiz 12-19 Lesson Agenda 12-23 Configuring System Messaging 12-24 Setting Up Message Routing 12-25 Setting Up Message Routing: Example 12-26 Logging a Message by Using TCP Trace 12-27 Monitoring a syslog File in Real Time 12-28 Practice 12-1 Overview: Setting Up System Messaging 12-29 Lesson Agenda 12-30 Configuring System Crash Facilities 12-31 Displaying the Current Crash Dump Configuration 12-32 Modifying the Crash Dump Configuration 12-33 Saving the Crash Dump File 12-35 Checking Bylifer Archivity 11:59<br>
Checking Dysk Archivity 11:46<br>
Checking Dysk Archivity 11:46<br>
Setting Up Automatic Data Geliestican<br>
System Monitoring Commands: Summary 11:46<br>
Paradice 11:2 Overview: Evaluating System Pe Inda 12-4<br>
Income Messaging and Diagnostic Facilities Implementatio<br>
the /etc/syslog.conf File 12-6<br>
Incorting the syslogd Daemon 12-8<br>
Incorting 12-10<br>
Incorting 12-11<br>
Incorting 12-13<br>
Incorting 12-13<br>
Incorting 12-13

Uncompressing the Crash Dump File 12-36 Displaying the Crash Dump File Contents 12-37 Displaying the Crash Dump File Contents: Example 12-38 Lesson Agenda 12-39 Configuring Dump Facilities for Business Application Failure 12-40 Displaying the Current Core Dump Configuration 12-41 Modifying the Core Dump Configuration 12-42 Setting a Core File Name Pattern 12-44 Enabling a Core File Path 12-45 Displaying the Contents of the Core Dump File 12-46 Displaying the Core Dump File Contents: Example 12-47 Practice 12-2 Overview: Configuring System and Application Crash Facilities 12-48 Usplaying the Core Dump File Contens: Example 12-47<br>
Practice 12-2 Overview: Configuring System and Application Crash Facilities 12-48<br>
Summary 12-49<br>
Summary 12-49<br>
Summary 12-49<br>
Summary 12-49<br>
Summary 12-49<br>
Summary 12-

licero ronaldo@gmail.com/cuide.<br>cicero ronaldo@gmail.com/cuide.<br>license to use this

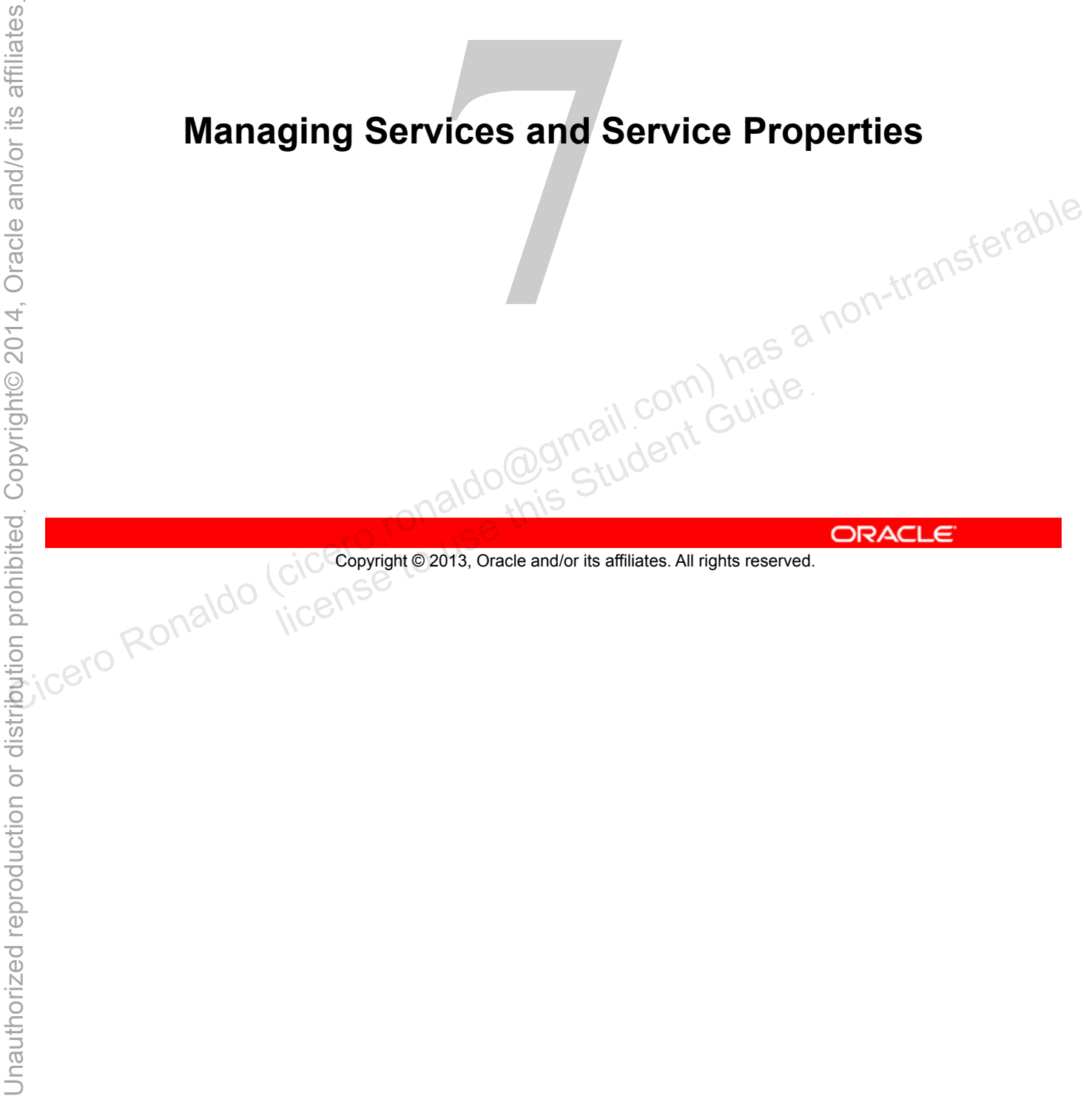

**Ogmail** comp has i

# **Objectives**

After completing this lesson, you should be able to:

- Implement a plan to configure services
- Configure SMF services
- Recover a service from a snapshot
- Troubleshoot SMF services

Copyright © 2013, Oracle and/or its affiliates. All rights reserved. license to use this Student Guide.

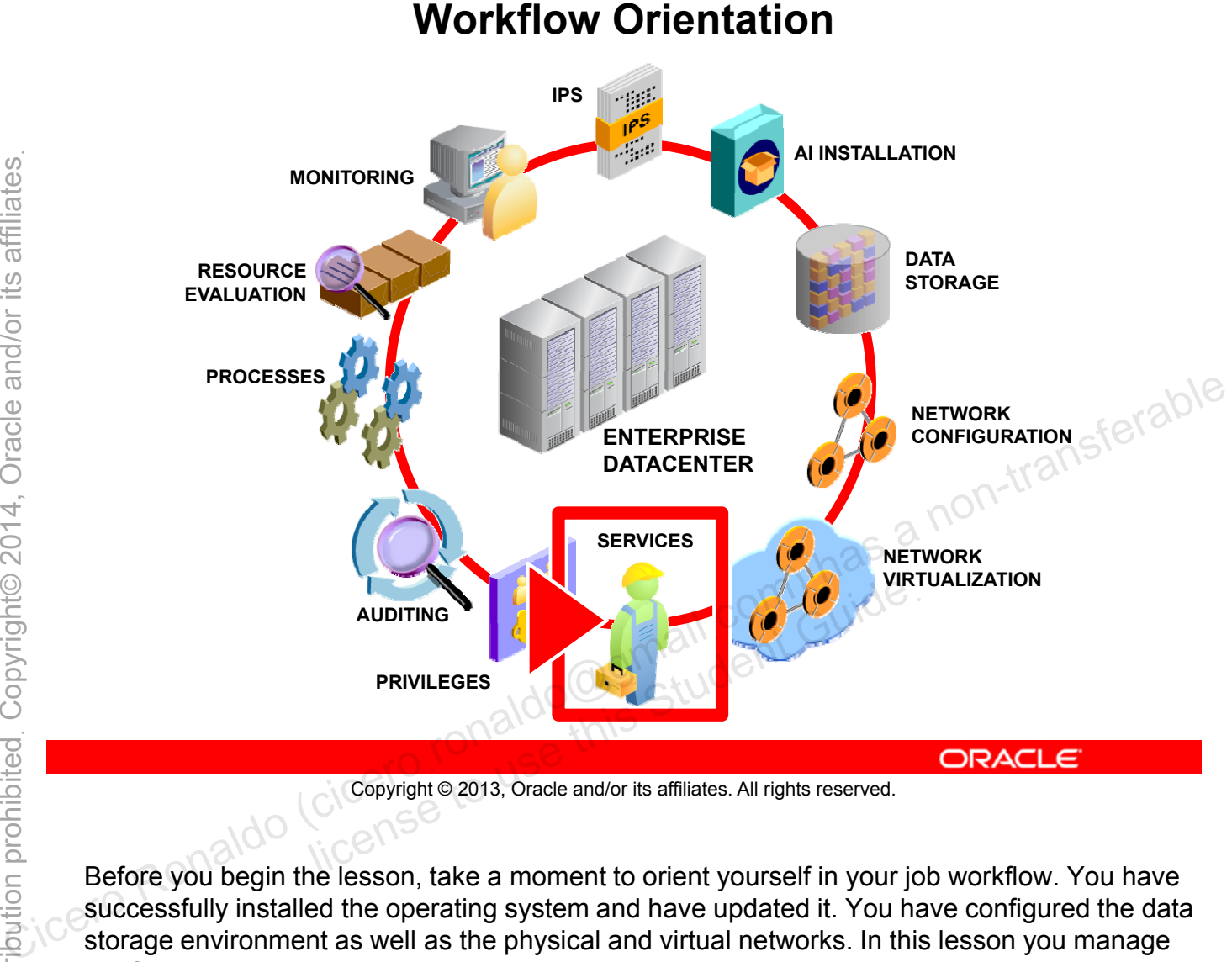

Copyright © 2013, Oracle and/or its affiliates. All rights reserved.

Before you begin the lesson, take a moment to orient yourself in your job workflow. You have successfully installed the operating system and have updated it. You have configured the data storage environment as well as the physical and virtual networks. In this lesson you manage the SMF services and the service properties. As a system administrator, it is your responsibility to ensure that the system and business processes that are running on the system continue uninterrupted. To do this, you need to know which services are controlling which functions so that you can take down or bring up a service as required.

# **Lesson Agenda**

## • **Planning Services Configuration**

- Configuring SMF Services
- Troubleshooting SMF Services

Copyright © 2013, Oracle and/or its affiliates. All rights reserved. license to use this Student Guide.

# **Planning for Services Configuration**

Services configuration planning ensures that:

- The right services are enabled and running
- Existing services can be easily modified
- Downed services can be recovered and restored quickly
- New services can be created to meet emerging business needs

Copyright © 2013, Oracle and/or its affiliates. All rights reserved. ense the importance of operations that the right of

Your company recognizes the importance of ensuring that the right services are enabled and running on the system and that these services can be easily and quickly modified, recovered, and restored. Moreover, the company is interested in being able to have new services created and supported by the SMF to meet emerging business needs. **needs**<br>
Cice<br>
Cicero Ronaldo (cicerois affliates All rights reserved.<br>
Cicerois Cice<br>
Cicerois Cicerois Cicerois and Cicerois and Cicerois affliates.<br>
Cicerois Cicerois Cicerois Cicerois Cicerois Cicerois Cicerois Ciceroi

In this section, you are introduced to the more advanced features of the SMF: manifests, profiles, the service configuration repository, and repository backups using snapshots. You are also introduced to service script creation.

# **SMF Advanced Features**

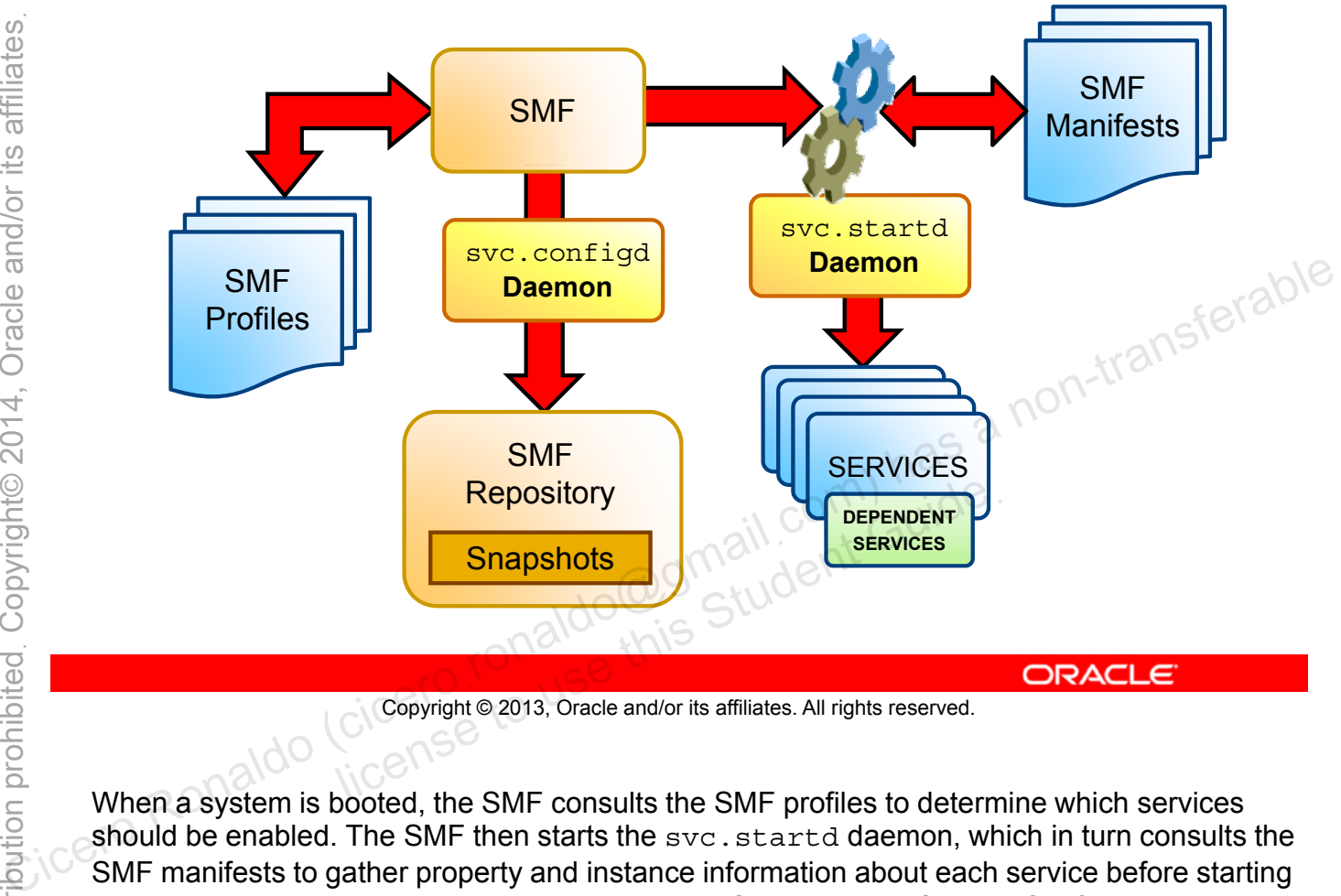

Copyright © 2013, Oracle and/or its affiliates. All rights reserved.

When a system is booted, the SMF consults the SMF profiles to determine which services should be enabled. The SMF then starts the svc.startd daemon, which in turn consults the SMF manifests to gather property and instance information about each service before starting each service and its associated dependents. The SMF uses the Service Configuration Repository (also known as the SMF Repository) to store state and configuration information about each service instance in addition to per-service snapshots that are taken at the time each service is successfully started and used as backups. The SMF repository is managed by the svc.configd daemon.

You are to look at each feature in more detail next, beginning with the SMF profiles.

# **SMF Profiles**

- An SMF profile is an XML file that allows customization of services and instances delivered by the system.
- Profiles delivered with the operating system include:
	- /etc/svc/profile/generic open.xml: Enables standard services
	- /etc/svc/profile/generic\_limited\_net.xml: Disables many Internet services
	- /etc/svc/profile/ns\_\*.xml: Enables services and the name of the new services<br>associated with the name service that is configured to run on the system
	- /etc/svc/profile/platform\_\*.xml: Enables services associated with particular hardware platforms license to use this Student Guideฺ

Copyright © 2013, Oracle and/or its affiliates. All rights reserved.

An SMF profile is an XML file that allows customization of services and instances delivered by the system. Profiles are available for configuration customization using a file rather than a set of scripts, or to customize configuration at deployment or installation time. All configurations may be customized by using a profile, including adding instances for system-supplied services. Cice<br>
Cisables many Internet services<br>
- /etc/svc/profile/ns\_\*.xml: Enables services<br>
associated with the name service that is configured to run on<br>
the system<br>
- /etc/svc/profile/platform\_\*.xml: Enables services<br>
associat

Some profiles that are delivered with the operating system release include:

- /etc/svc/profile/generic\_open.xml: This profile enables the standard services that have been started by default in earlier releases.
- /etc/svc/profile/generic limited net.xml: This profile disables many of the Internet services that have been started by default in earlier releases. The network/ssh service is enabled to provide network connectivity.
- /etc/svc/profile/ns \*.xml: This profile enables services associated with the name service that is configured to run on the system.
- /etc/svc/profile/platform  $*$ .xml: This profile enables services associated with particular hardware platforms.

# **SMF Profile: Example**

```
<?xml version='1.0'?>
               <!DOCTYPE service_bundle SYSTEM 
                      '/usr/share/lib/xml/dtd/service_bundle.dtd.1'>
               \leq ! - -
               <header content omitted>
               <service_bundle type='profile' name='generic_open'
                xmlns:xi='http://www.w3.org/2003/XInclude' >
                  <! --
                        Include name service profile, as set by system id tools.<br>
include href='file:/etc/svc/profile/name_service.xml'/><br>
svc.startd(1M) services
                  -->
                  <xi:include href='file:/etc/svc/profile/name_service.xml' />
                  <! --
                        svc.startd(1M) services
                  -->
                  <service name='system/coreadm' version='1' type='service'>
                     <instance name='default' enabled='true'/>
                  </service>
                  <service name='system/cron' version='1' type='service'>
                     <instance name='default' enabled='true'/>
                  </service>
Cice<br>
Cicero Ronaldo Reference Ronaldo (cicero Ronaldo Reference Ronaldo Cicero Ronaldo Cicero Ronaldo Cicero<br>
Cicero Ronaldo Cicero Ronaldo (cicero Ronaldo Cicero Ronaldo Cicero Ronaldo Cicero Ronaldo Cicero Ronaldo Cicer
                                   license to use the vision of the vision of the vision of the vision of the vision of the vision of the vision of the vision of the vision of the vision of the vision of the vision of the vision of the vision of the vision
```
Copyright © 2013, Oracle and/or its affiliates. All rights reserved.

This example presents an excerpt from the /etc/svc/profile/generic\_open.xml file. As was discussed, this profile enables the standard services that have been started by default in earlier releases. Each service is listed in the same basic format:

```
<service name='system/coreadm' version='1' type='service'>
    <instance name='default' enabled='true'/>
```
</service>

You learn how to create and apply your own profile in the next topic.

# **When SMF Profiles Are Applied**

- /etc/svc/profile/generic.xml profile:
	- Applied during the first boot after a new installation or an upgrade
	- Symbolically linked to generic\_open.xml or generic\_limited\_net.xml
- The contents of site.xml in /etc/svc/profile:
	- Applied during first boot
	- Added between boots
- Added between boots<br>
Profiles in /etc/svc/profile are applied during early manifest import.
- Profiles in  $/var/svc/profile$  are applied during later<br>
manifest import.<br>
Copyright © 2013, Oracle and/or its affiliates. All rights reserved.<br>
Note that heat offer a now installation or an uncrede, the manifest import.

```
Copyright © 2013, Oracle and/or its affiliates. All rights reserved.
```
During the first boot after a new installation or an upgrade, the

/etc/svc/profile/generic.xml profile is applied. This file is usually symbolically linked to generic open.xml or generic limited net.xml. Also, if a profile called site.xml is in  $/etc/svc/profile$  during the first boot or is added between boots, the contents of this profile are applied. **Cicero Ronaldo (Cicero Ronaldo Cicero** Ronaldo Cicero Ronaldo Cicero<br> **Cicero Ronaldo (cicero Ronaldo Cicero Ronaldo Cicero Ronaldo Cicero Ronaldo Cicero Ronaldo Cicero<br>
Profiles in /var/svc/profile are applied during la** 

**Note:** By using the site.xml profile, the initial set of enabled services may be customized by the administrator.

Similar to manifests, profiles in /etc/svc/profile are applied during the early manifest import. Profiles in /var/svc/profile are applied during the later manifest import.

**Note:** The generic xxx profiles are mutually exclusive. Any conflicting definitions between files in /etc/svc/profile/site are treated as conflicts, and the affected service instances are put into the maintenance state.

# **SMF Manifests**

- An SMF manifest is an XML file that describes a service and a set of instances.
- Manifests are imported to load the properties of that service and its instances into the repository.
- The preferred location for manifests is /lib/svc/manifest.
- Manifests are imported and upgraded during the boot process before any services start. Cicero Roll Ciceronal and upgraded during the boot<br>
City Ciceros before any services start.<br>
City Site subdirectory is reserved for site-specific use.<br>
Manifests in the site directory can be modified directly.<br>
Manifests i
	- Site subdirectory is reserved for site-specific use.
	- Manifests in the site directory can be modified directly. Ido@gmail.computi

Copyright © 2013, Oracle and/or its affiliates. All rights reserved.

An SMF manifest is an XML file that describes a service and a set of instances. Manifests are imported to load the properties of that service and its instances into the repository.

The preferred location for manifests is  $/$ lib/svc/manifest. Manifests stored there will be imported and upgraded during the boot process before any services start. Running the import process early ensures that the repository will contain information from the latest manifests before the services are started. At other times, you can import information from these manifests by running this command: svcadm restart manifest-import. /var/svc/manifest remains available for compatibility purposes, but manifests located there will not be imported or upgraded until the svc:/system/manifest $import:default$  service runs, which is significantly later in the boot process.

The site subdirectory of /lib/svc/manifest and /var/svc/manifest is reserved for site-specific use. Manifests in the site directory may be modified directly. Other manifests included in the software release should not be modified because those modifications will be lost during software upgrades. If you need to make changes to the set of properties included in the generic manifests, you should either create a profile or use the  $\sigma$  $\text{c}$  command. You learn how to create a profile in the next topic.

With the introduction of svcbundle in Oracle Solaris 11.1, the creation of manifests and profiles is easier. svcbundle enables you to take advantage of the benefits of automatic application restart without requiring you to have full knowledge of the XML file format that is used when integrating with the Service Management Facility (SMF). You can use the svcbundle command to generate SMF manifests and get the manifest validated using the svccfq command. The svcbundle command allows you to create and, optionally, install a manifest or system profile. For more information, refer to

http://www.oracle.com/technetwork/articles/servers-storage-admin/howto-svcbundle-manifestprofile-1866525.html, http://docs.oracle.com/cd/E26502\_01/html/E29003/eqbrs.html#smft-5 and svcbundle (1M).

licero ronaldo@gmail.com/cuide.<br>cicero ronaldo@gmail.com/cuide.<br>license to use this

# **SMF Manifest: Example**

```
<?xml version="1.0"?>
            <!DOCTYPE service_bundle SYSTEM 
                  "/usr/share/lib/xml/dtd/service_bundle.dtd.1">
            <! --
            <header and copyright content omitted>
            <service bundle type= 'manifest' name= 'SUNWcsr:rbac'>
            <service
            name='system/rbac'
            type='service'
            version='1'>
            <create default instance enabled='true' />
            <single_instance />
            ---
            ---
Example President and the service enabled="true" /><br>
Civersion="1"><br>
<create_default_instance enabled="true" /><br>
<complementance /><br>
<complementance /><br>
---<br>
Complementance /><br>
---<br>
Complementance 2013, Once and/or its aff
                            ense to a comparable and the student Guide.
```
Copyright © 2013, Oracle and/or its affiliates. All rights reserved.

This example presents an excerpt from rbac.xml manifest. A manifest file consists of the following basic entries:

- **<service bundle type:** Identifies the name of the service. The type (manifest) indicates a simple service rather than a milestone, the package providing the service, and the service name.
- **<service:** Identifies service category, type, name, and version
- **<create\_default\_instance:** Creates the default instance
- **<single\_instance/>:** Identifies whether multiple instances of the service will run
- <dependency: Identifies dependencies for this service
- **<dependent:** Identifies what service has this service as a dependent
- **<exec\_method:** Defines how the service is started and stopped
- **<property \_group name:** Identifies the service model to use
- **<template>:** Creates information to describe the service

The rbac.xml manifest is displayed as follows (minus the header and comment content) for you to familiarize yourself with a manifest's layout:

```
<service_bundle type= 'manifest' name= 'SUNWcsr:rbac'>
       <service
             name='system/rbac'
              type='service'
              version='1'>
              <create_default_instance enabled='true' />
              <single_instance />
                   <dependency
                              name='usr'
                              type='service'
                              grouping='require_all'
                              restart_on='none'>
                              <service_fmri value='svc:/system/filesystem/minimal' /><br>lency><br>CIC<sup>C</sup>IO USC
                   </dependency>
              <dependent \ \
                      name='manifest'
                      grouping='optional_all'
                      restart_on='none'>
e <br>
Cicero Ronaldo (cicero)<br>
Cive-vise (cive-vise)<br>
Cive-vise (cive-vise)<br>
Cive-vise (cive-vise anomenal)<br>
Cive-vise (cive-vise anomenal)<br>
Cive-vise (cive-vise anomenal)<br>
Cive-vise (cive-vise anomenal)<br>
Cive-vise (cive-vis
                             license to use this Student Guideฺ
```
<service fmri value='svc:/system/manifest-import' />

</dependent>

<dependent

```
name='name-service-cache'
      grouping='optional_all'
      restart_on='none'>
      <service fmri value='svc:/system/name-service-cache' />
</dependent>
```

```
Unauthorized reproduction or distribution prohibitedฺ Copyright© 2014, Oracle and/or its affiliatesฺ
```

```
<exec_method
      type='method'
      name='start'
      exec='/lib/svc/method/svc-rbac start'
      timeout_seconds='300'>
</exec_method>
```

```
<exec_method
```

```
type='method'
name='refresh'
exec='/lib/svc/method/svc-rbac refresh'
timeout_seconds='300'>
```

```
</exec_method>
```

```
<exec_method
```

```
type='method'
      name='stop'
      exec=':true'
      timeout_seconds='300'>
</exec_method>
```

```
<property_group name='startd' type='framework'>
                                   <propval name='duration' type='astring'
                                               value='transient' />
cimeout_seconds="300"><br>
</exec_method<br>
civere_method<br>
circo Ronaldo (com) has a non-transfer<br>
exec="true"<br>
timeout_seconds="300"><br>
seconds="300"><br>
seconds="300"><br>
seconds="300"><br>
seconds="300"><br>
seconds="300"><br>
seconds="30
                                             ":true"<br>
ut_seconds="300'><br>
ud><br>
roup_name="startd"type="framework"><br>
val_name="duration"type="astring"<br>
Nalue="transient"/>
```

```
</property_group>
```

```
<property_group name='options' type='application'>
</property_group>
```

```
<stability value='Unstable' />
```

```
<template>
```

```
<common_name>
      <loctext xml:lang='C'>
      Assemble the RBAC *attr files.
      </loctext>
</common_name>
```
</template>

</service>

</service bundle>

You create your own service manifest in Practice 7.

licero ronaldo@gmail.com/cuide.<br>cicero ronaldo@gmail.com/cuide.<br>license to use this

# **Service Configuration Repository**

- Stores state and configuration information about each service instance
- Is located in /etc/svc/repository.db
- $\cdot$  Is managed by the svc.configd daemon
- Provides a consistent and persistent way to enable or disable a service
- Provides a consistent view of service state

Copyright © 2013, Oracle and/or its affiliates. All rights reserved. license to use this Student Guideฺ

SMF stores state and configuration information about each service instance in the service configuration repository. The repository is distributed among local memory and local diskbased files and is stored in /etc/svc/repository.db. **Cicero Ronaldo Ciceronal Cicero Ronaldo Cicero**<br>Cicero Ronaldo Cicero Ronaldo Cicero<br>Cicero Ronaldo Cicero Ronaldo Cicero<br>Cicero Ronaldo Cicero<br>Cicero Ronaldo Cicero<br>Cicero Ronaldo Cicero Ronaldo Cicero<br>Cicero Ronaldo Cic

The repository is managed by the svc.configd daemon. This daemon is the interface between the repository and the user and ensures that a consistent picture of the repository is presented to the user.

In turn, the repository provides a consistent and persistent way to enable or disable a service, as well as a consistent view of the service state. This capability helps you debug service configuration problems.
#### **SMF Administrative Layers**

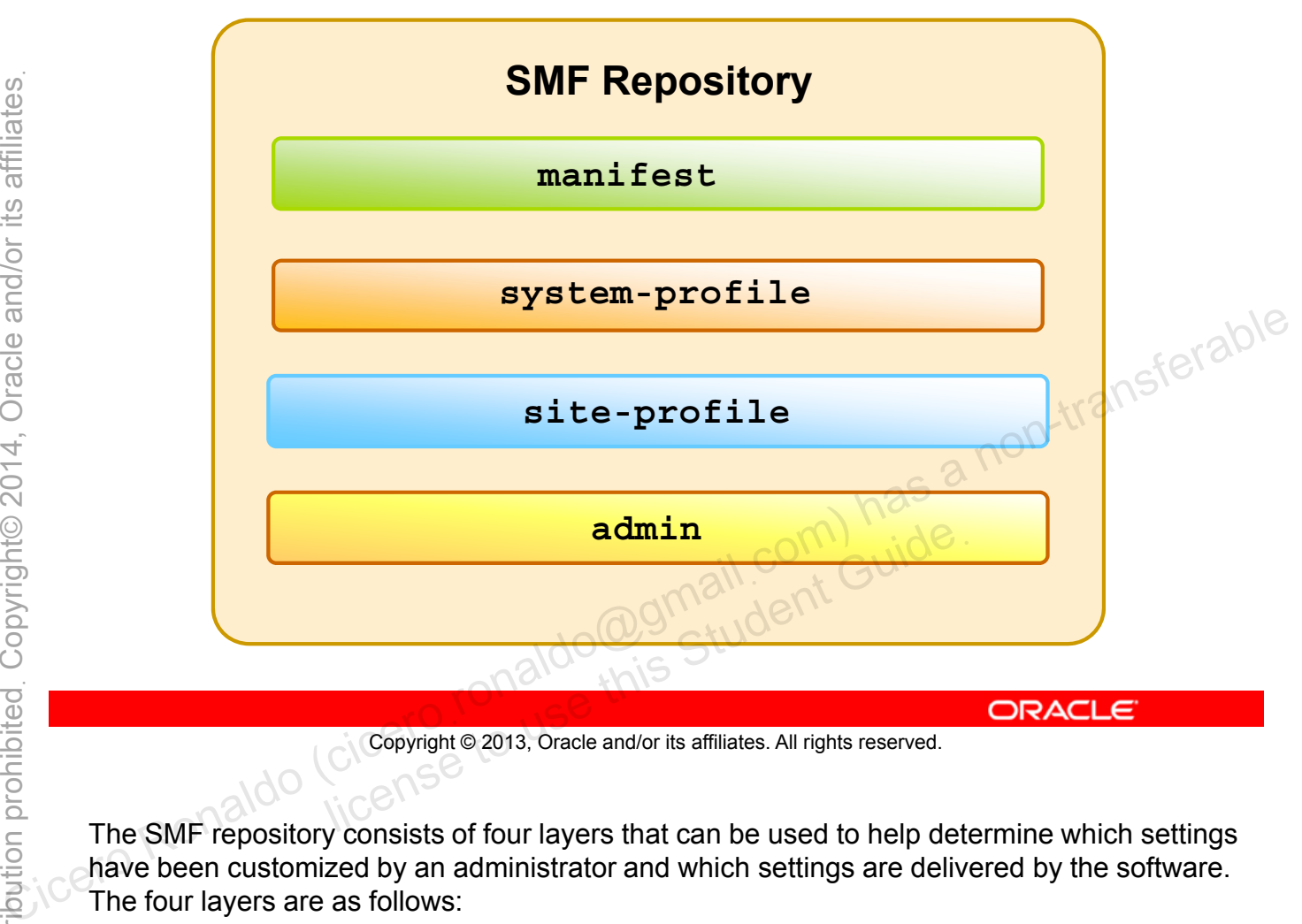

Copyright © 2013, Oracle and/or its affiliates. All rights reserved.

The SMF repository consists of four layers that can be used to help determine which settings have been customized by an administrator and which settings are delivered by the software. The four layers are as follows:

- **manifest:** Imported full manifest files that completely define a service or an instance, that is located in a standard location: /lib/svc/manifest or /var/svc/manifest
- **system-profile:** Specifically named profiles (/etc/svc/profile/generic.xml or /etc/svc/profile/platform.xml) that are applied to the system and delivered by the Solaris consolidations
- **site-profile:** Profiles that are site specific and are either applied from the  $/etc/svc/profile/site$  directory or from the  $/etc/svc/profile/site.xml$  or /var/svc/profile/site.xml file
- admin: Administrative customizations to the system done with svccfg add/set/del subcommands as well as through enabling/disabling services through the command line. Manifests and profiles imported and applied from nonstandard locations (that is, outside of /lib/svc/manifest or /var/svc/manifest) are considered customizations and are brought in at the admin layer.

The layers are hierarchical, with the admin layer taking precedence. If a property has a value in the admin layer, that value will be used by the service. If not, the site-profile layer is consulted, and then the system-profile layer, and eventually the manifest layer. This behavior allows for local changes to take precedence over the default settings.

The system automatically manages these layers. Any direct changes that you as the system administrator make to the repository appear only in the admin layer. Other layers are changed only by placing or removing files in standard locations. When a property is put into the repository because of file contents, the information about that property includes the name of that file.

**Note:** You can use the svccfg listprop command to explore layers. You can use the svccfg listcust command only to list customizations.

licero ronaldo@gmail.com/cuide.<br>cicero ronaldo@gmail.com/cuide.<br>license to use this

#### **Introducing SMF Repository Backups**

- SMF automatically takes these backups:
	- Boot backup: Taken immediately before the first change to the repository is made during each system startup
	- manifest import backups: Occur after svc:/system/early-manifest-import:default or svc:/system/manifest-import:default completes
- System maintains four copies of each type.
- Backups are stored as /etc/svc/repository-type-YYYYMMDD HHMMSWS for the date and time when the backup was taken. Cice<br>
Cice<br>
Cicero Ronaldo (ciceros a state and time when the<br>
Ciceros Repository can be restored from these backups.<br>
Ciceros Repository can be restored from these backups.<br>
Ciceros Repository can be restored from these b
	- Repository can be restored from these backups. do@gmail.comp

Copyright © 2013, Oracle and/or its affiliates. All rights reserved.

The SMF automatically takes the following backups of the repository:

- The boot backup is taken immediately before the first change to the repository is made during each system startup.
- The manifest import backups occur after svc:/system/early-manifestimport:default or svc:/system/manifest-import:default completes, if the service imported any new manifests or ran any upgrade scripts.

Four backups of each type are maintained by the system. The system deletes the oldest backup when necessary. The backups are stored as /etc/svc/repository-type-YYYYMMDD HHMMSWS, where YYYYMMDD (year, month, day) and HHMMSS (hour, minute, second) are the date and time when the backup was taken. Note that the hour format is based on a 24-hour clock.

You can restore the repository from these backups, if an error occurs. You learn how to do this later in the lesson.

#### **Introducing SMF Repository Snapshots**

- Snapshots are taken per service at the time when a service is successfully started.
- Standard snapshots include:
	- initial: Taken on the first import of the manifest
	- running: Used when the service methods are executed
	- start: Taken at the last successful start
- SMF service always executes with the running snapshot.
- Current property values for a service are incorporated into the running snapshot with the svcadm refresh command. Compaire and the sixtension and the sixtension and the control of the control of the street of the street of the street of the street of the street of the street of the street of the street of the street of the street of
	- Instance configurations can be viewed or reverted to in a<br>
	previous snapshot by using the svccfg command.<br>
	ORACLE<br>
	Copyright © 2013, Oracle and/or its affiliates. All rights reserved. previous snapshot by using the svecfq command.

```
Copyright © 2013, Oracle and/or its affiliates. All rights reserved.
```
The service configuration repository provides a per-service snapshot at the time each service is successfully started so that fallback is possible. The standard snapshots that are stored in the SMF repository are listed in the slide.

The SMF service always executes with the running snapshot. This snapshot is automatically created if it does not exist.

When you change the property values of a service, the changes are incorporated into the running snapshot when you execute the svcadm refresh command. You can use the svccfq command to view or revert to instance configurations in a previous snapshot. You learn how to revert to a previous snapshot later in this lesson.

#### **Creating New Service Scripts**

- Determine the process for starting and stopping your service.
- Establish a name for the service and the category that this service is in.
- Determine whether your service runs multiple instances.
- Identify any dependency relationships between this service<br>and any other services. and any other services.
- If a script is required to start and stop the process, create the script and place it in a local directory, such as /usr/local/svc/method. Consigled to the service and top define the service of the script and any other services.<br>
If a script is required to start and stop the process, create<br>
the script and place it in a local directory, such as<br>  $\sqrt{10}$ <br>
Cir
	- Create a service manifest file for your service.
	- Incorporate the script into the SMF by using the svccfg utility. a service manifest file for your service.<br>
	Student Guide<br>
	Contract to 2013, Oracle and/or its affiliates. All rights reserved.

```
Copyright © 2013, Oracle and/or its affiliates. All rights reserved.
```
You can create new scripts to start and stop additional processes or services to customize a system. For example, to eliminate the requirement for a manual start of a database server, you could create a script to start the database server automatically after the appropriate network services have started. You can then create another script to terminate this service and shut down the database server before the network services are stopped.

The procedure for service script creation is outlined in the steps in the slide. You learn how to complete these steps in the next topic.

#### **Implementing the Services Administration Plan**

Your assignment is to:

- Create a new service and incorporate it into the SMF
- Modify a service configuration
- Restore and recover a service

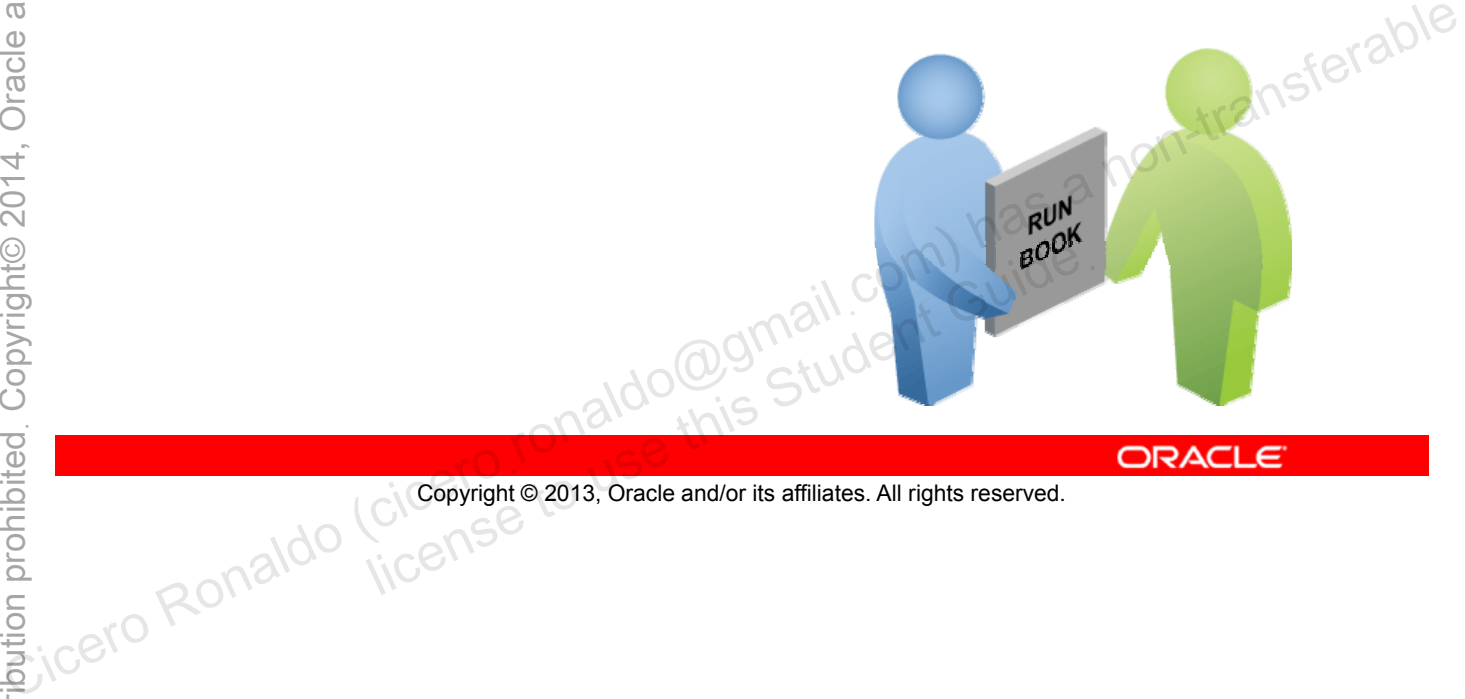

Copyright © 2013, Oracle and/or its affiliates. All rights reserved.

The preferred location for manifests is /lib/svc/manifest.

- a. True
- b. False

Copyright © 2013, Oracle and/or its affiliates. All rights reserved. license to use this Student Guide.

**Answer: a**

#### Which of the following profiles is used to enable standard services?

- a. /etc/svc/profile/generic open.xml
- b. /etc/svc/profile/generic limited net.xml
- c. /etc/svc/profile/ns\_\*.xml
- d. etc/svc/profile/platform\_\*.xml

Copyright © 2013, Oracle and/or its affiliates. All rights reserved. license to use this Student Guide.

**Answer: a**<sup>1210</sup>

Which daemon manages the service configuration repository?

- a. svc.ipfd
- b. svc.configd
- c. svc.startd

Copyright © 2013, Oracle and/or its affiliates. All rights reserved. license to use this Student Guide.

**Answer: b**

Which service configuration repository snapshot does the SMF service always execute with? Service always execute with?<br>
a. initial<br>
b. running<br>
c. start<br>
c. start<br>
c. start<br>
c. start<br>
c. start<br>
c. start<br>
c. start<br>
c. start<br>
c. start<br>
c. start<br>
c. start<br>
c. start<br>
c. start<br>
c. start<br>
c. start<br>
c. start<br>
c. star

- a. initial
- b. running
- c. start

Copyright © 2013, Oracle and/or its affiliates. All rights reserved. license to use this Student Guide.

**Answer: b**

#### **Lesson Agenda**

- Planning Services Configuration
- **Configuring SMF Services**
- Troubleshooting SMF Services

Copyright © 2013, Oracle and/or its affiliates. All rights reserved. license to use this Student Guide.

# **Configuring SMF Services**

- Creating and exporting a service
- Modifying a service's manifest
- Changing an environment variable for a service
- Changing a property for an  $inted$ -controlled service
- Creating and applying an SMF profile
- Changing services and their configurations by using the netservices command Changing services and their configurations by using the<br>
netservices command<br>
Cicero<br>
Cicero<br>
Cicero<br>
Cicero<br>
Cicero<br>
Cicero<br>
Cicero<br>
Cicero<br>
Cicero<br>
Cicero<br>
Cicero<br>
Cicero<br>
Cicero<br>
Cicero<br>
Cicero<br>
Cicero<br>
Cicero<br>
Cicero<br>

Copyright © 2013, Oracle and/or its affiliates. All rights reserved. license to use this Student Guide.

#### **Creating and Exporting a Service**

- 1. Create the script by using the following command: vi /usr/local/svc/method/*servicename*
- 2. Grant the execute permission on the script so it can be executed by using the following command: chmod 544 /usr/local/svc/method/*servicename*
- 3. Change directories to /lib/svc/manifest/site and edit the manifest .xml file for your new service.  $auu$  and  $auu$  is the manifiest time. The form your new service.<br>4. Import the new service into the SMF by using the following
- command:  $s$ vccfg import  $\setminus$ /lib/svc/manifest/site/*servicename*.xml Cicero Ronaldo (cicero Ronaldo Cicero Ronaldo Cicero Ronaldo Cicero Ronaldo Cicero Ronaldo Cicero Cicero Cicero Cicero Cicero Cicero Cicero Cicero Cicero Cicero Cicero Cicero Cicero Cicero Cicero Cicero Cicero Cicero Cice
	- 5. Verify that the new service is available by using the svcs<br>
	servicename command.<br>
	Copyright © 2013, Oracle and/or its affiliates. All rights reserved. *servicename* command.

Copyright © 2013, Oracle and/or its affiliates. All rights reserved.

**Notes for step 3:** An explanation of each of the entries in the file is provided on the following pages.

**Notes for step 4:** When using the default manifest, /lib/svc/manifest, use the import command as shown in this step; otherwise, use the manifest-import command.

#### **Creating and Exporting a Service: Example**

```
# vi /usr/local/svc/method/newservice
                 #!/sbin/sh
                 #
                 # ident "@(#)newservice 1.14 04/08/30 SMI"
                 case "$1" in
                 'start')
                 /usr/bin/newservice &
                 ;;
                 'stop')
                 /usr/bin/pkill -x -u 0 newservice
                 ;;
                 *)
                 echo "Usage: $0 { start | stop }"
                 ;;
                 esac
                 exit 0
                 # chmod 544 /usr/local/svc/method/newservice
Example 120<br>
\frac{1}{2}<br>
\frac{1}{2}<br>
\frac{1}{2}<br>
\frac{1}{2}<br>
\frac{1}{2}<br>
\frac{1}{2}<br>
\frac{1}{2}<br>
\frac{1}{2}<br>
\frac{1}{2}<br>
\frac{1}{2}<br>
\frac{1}{2}<br>
\frac{1}{2}<br>
\frac{1}{2}<br>
\frac{1}{2}<br>
\frac{1}{2}<br>
\frac{1}{2}<br>
\frac{1}{2}<br>
\frac{1}{2}<br>
\frac{1}{2}\frac{1}{10}<br>
and \frac{1}{10}<br>
conservice of the Student Guide<br>
Conserved.
```
Copyright © 2013, Oracle and/or its affiliates. All rights reserved.

In the example shown in the slide, you are creating a new service called newservice. Here you see the steps for editing the new service script and granting execute permissions.

#### **Creating and Exporting a Service: Example**

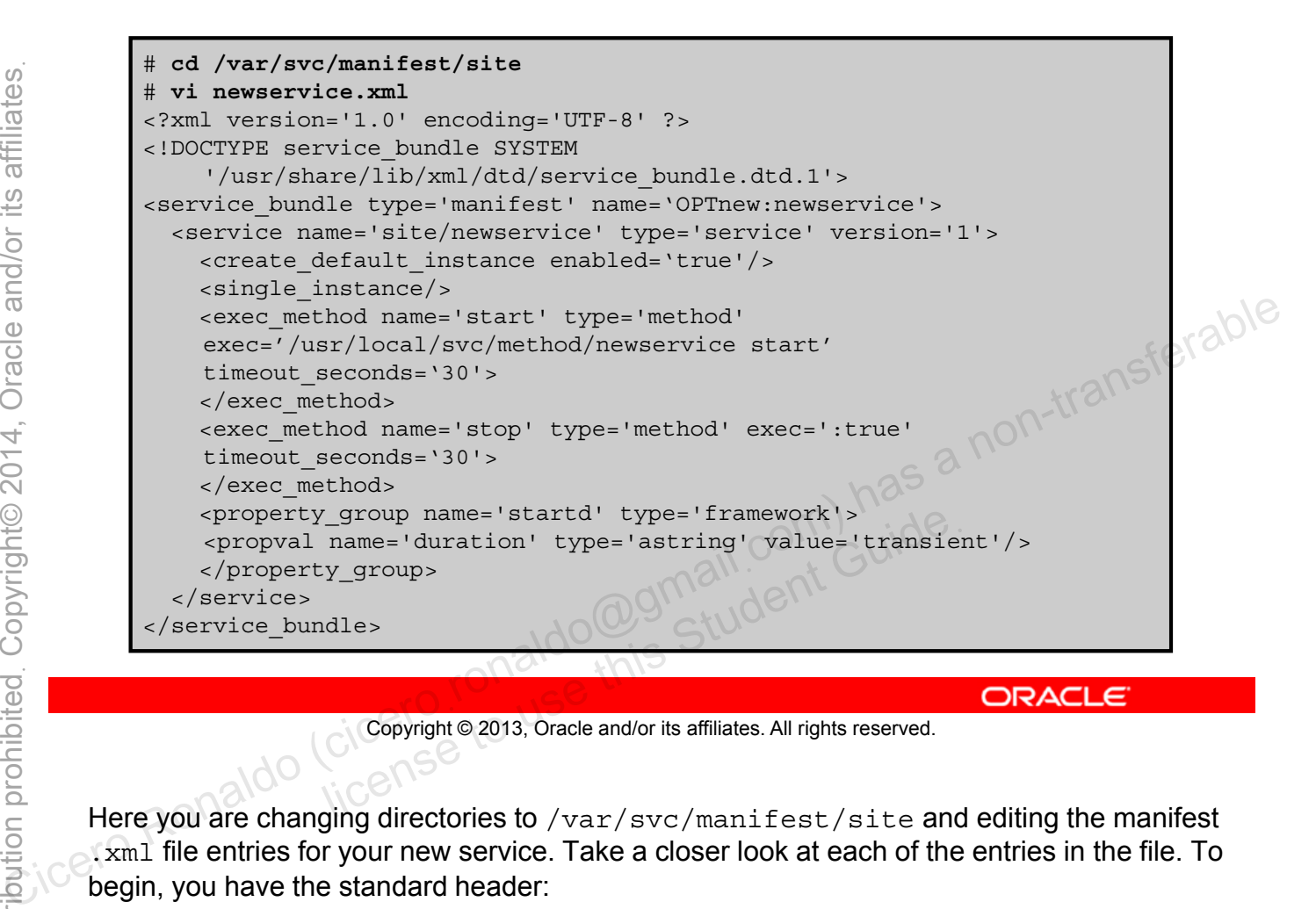

Copyright © 2013, Oracle and/or its affiliates. All rights reserved.

Here you are changing directories to /var/svc/manifest/site and editing the manifest . xml file entries for your new service. Take a closer look at each of the entries in the file. To begin, you have the standard header:

```
<?xml version='1.0' encoding='UTF-8' ?>
<!DOCTYPE service_bundle SYSTEM
```
'/usr/share/lib/xml/dtd/service\_bundle.dtd.1'>

Just below the header is the name of the service. The type (manifest) indicates a simple service rather than a milestone, the package providing the service, and the service name.

<service bundle type='manifest' name='OPTnew:newservice'>

Next you have the service category, type, name, and version.

```
<service name='site/newservice' type='service' version='1'>
```
The next entry creates the instance and the entry below that specifies whether multiple instances of the service will run.

```
<create_default_instance enabled='true'/>
<single_instance/>
```
#### The next entry is how the service is started and stopped.

```
<exec_method name='start' type='method' 
exec='/usr/local/svc/method/newservice start'
timeout seconds= '30 ' >
</exec_method>
<exec_method name='stop' type='method' exec=':true' 
timeout_seconds='30'>
</exec_method>
```
Next is the service model to use. The entry shows that the service will be started by svc.startd. Transient services are not continuously running services.

```
<property_group name='startd' type='framework'>
```

```
<propval name='duration' type='astring' 
value='transient'/>
```
</property\_group>

</service>

</service\_bundle>

**Note:** If you need to define dependencies for the service, you can do so by using the following entry: **Student Guide** 

<dependent

grouping='require\_all'

```
restart_on='none'>
```
name='newservice'

<service fmri value='svc:/milestone/multi-user' />

</dependent>

In this example, you are ensuring that the service is associated with the multiuser milestone and that the multiuser milestone requires this service.

After you have completed editing the manifest file and have reviewed the file to make sure that you have not missed any XML tags or introduced typing errors, it is a good practice to validate the file by running the following command: Circuit is the conduct of the service of the service and conduct service and conduct service matrix is the service will be started. Transferable with started. Transferable with started terms in the service service service

```
# svccfg validate /var/svc/manifest/site/newservice.xml
```
#### **Creating and Importing a Service: Example**

```
# svccfg import /var/svc/manifest/site/newservice.xml
           svccfg: Taking "previous" snapshot for svc:/site/newservice:default.
           svccfg: Upgrading properties of svc:/site/newservice according to 
                instance "default".
           svccfg: svc:/site/newservice: Deleting property 
                 "general/entity_stability".
           svccfg: svc:/site/newservice: Upgrading property "stop/exec".
           svccfg: svc:/site/newservice: Deleting property group "tm_common_name".
           svccfg: svc:/site/newservice: Deleting property group "tm_man_utmpd1M".
           svccfg: svc:/site/newservice: Deleting property group "tm_man_utmpx4".
           svccfg: Taking "last-import" snapshot for svc:/site/newservice:default.
           svccfg: Refreshed svc:/site/newservice:default.
           svccfg: Successful import.
           # svcs newservice
           STATE STIME FMRI
           online 8:43:45 svc:/site/newservice:default
\frac{1}{2} svects is exc./site/newservice: Deleting property group "tm_man_utmpx4".<br>
\frac{1}{2} svects; Taking "last-import" snapshot for svc./site/newservice:default.<br>
\frac{1}{2} svects; Refreshed svc./site/newservice:defau
                                             service: default<br>completed from the stude.
```
Copyright © 2013, Oracle and/or its affiliates. All rights reserved.

Here you are importing the service into the SMF by using the svecfq import command.

**Note:** The SMF is creating a snapshot of this service to be stored in the service configuration repository.

After the service has been imported into the SMF, your final step is to verify that it is visible to the system by using the svcs command. Note that the service is online.

#### **Creating and Exporting a Service: Example**

# **svcadm -v disable site/newservice** site/newservice disabled. # **svcs newservice** STATE STIME FMRI disabled 9:11:38 svc:/site/newservice:default # **svcadm -v enable site/newservice** site/newservice enabled. # **svcs newservice** STATE STIME FMRI online 9:11:54 svc:/site/newservice:default # ET A POST REFORM CONSIDE A NORTHON CONSIDERATION OF A NORTHON CONSIDERATION OF A NORTHON CONSIDERATION OF A NON-TRANSFERADLE CHE AND A NON-TRANSFERABLE CHE AND CONSIDERATION OF A NON-TRANSFERABLE CHE AND CONSIDERATION OF A

Copyright © 2013, Oracle and/or its affiliates. All rights reserved. ense to use that it is possible to dischlo and analyse

It is also a good practice to verify that it is possible to disable and enable the service by using the svcadm command, as shown in the example in the slide.

#### **Modifying a Service's Manifest**

- 1. Modify the manifest.
- 2. Re-import the manifest with sycadm restart manifest-import if in the standard location. If not in the standard location, run svccfg import<manifest>.
- 3. Importing the service will refresh it; however, a restart may be required.

Copyright © 2013, Oracle and/or its affiliates. All rights reserved. ense to modify a coming marifort due

There might be times when you need to modify a service's manifest due to structural changes that impact the execution method. To change the configuration of a service that is not managed by the inetd service, you use the steps listed in the slide. Cicero Ronaldo (ciceronal)<br>Cicero Ronaldo (ciceronal) has a non-transferable<br>Cicero Ronaldo (ciceronal) has a non-transferable<br>Ciceronal do Ciceronal solutions and the strike supplement of a service sequence of the structu

**Notes for step 1:** Many of the services have one or more configuration files that are used to define the startup or other configuration information. These files can be changed while the service is running. The contents of the files are checked only when the service is started.

**Notes for step 2:** The svcadm utility enables you to perform common service management tasks, such as enabling, disabling, or restarting service instances.

#### **Modifying a Service's Manifest: Example**

# **vi crmsvc.xml** # **grep monitor crmsvc.xml** <exec\_method name='start' type='method' exec='/export/home/sstudent/smf/monitor1.crm' timeout seconds='60'/> # **svcadm restart manifest-import** # **svcadm restart crmsvc** # **svcadm enable crmsvc** # **svcs crmsvc** online 10:27:25 svc:/site/crmsvc:default ansignsferable  $\frac{10}{\frac{10}{10}}$ <br>  $\frac{10}{\frac{10}{10}}$ <br>  $\frac{10}{\frac{10}{10}}$ <br>  $\frac{10}{\frac{10}{10}}$ <br>  $\frac{10}{\frac{10}{10}}$ <br>  $\frac{10}{\frac{10}{10}}$ <br>  $\frac{10}{\frac{10}{10}}$ <br>  $\frac{10}{\frac{10}{10}}$ <br>  $\frac{10}{\frac{10}{10}}$ <br>  $\frac{10}{\frac{10}{10}}$ <br>  $\frac{10}{\frac{10}{10}}$ <br>  $\frac{10}{\frac{10$ 

Copyright © 2013, Oracle and/or its affiliates. All rights reserved. License to mail complete the student Guide of the Student Guide.

In the example shown in the slide, the decision has been made to modify the crmsvc service's manifest. To make the modification to the service manifest, you use a text editor to change the crmsvc.xml to refer to monitor1.crm instead of monitor.crm. To accomplish the change, you use the svcadm restart manifest-import command. After the import, you restart and enable the service. Finally, you verify that the service is online.

#### **Changing an Environment Variable for a Service**

- 1. Verify that the service is running by using svcs *FMRI.*
- 2. Set environment variables by using svccfg -s *FMRI* setenv *envar value.*
- 3. Refresh the service by using svcadm refresh FMRI.
- 4. Restart the service by using svcadm restart *FMRI*.
- 5. Verify that the change has been made by using  $\frac{1}{2}$  pargs  $-e$ `pgrep -f /usr/sbin/*FMRI*`. Cicero Ronaldo (ciceroฺronaldo@gmailฺcom) has a non-transferable

Copyright © 2013, Oracle and/or its affiliates. All rights reserved. License this Student Guide.

**Notes for step1:** The svcs utility provides detailed views of the service state of all service instances in the service configuration repository.

**Notes for step 2:** The  $-\text{s}$  option selects the entity indicated by the fault management resource identifier (FMRI) before executing any subcommands. The modification subcommand setenv searches for the "start" property group in the currently selected entity and, if an instance is currently selected, its parent is also searched. After the property is located, all values that begin with *envvar* followed by a "=" are removed, and the value "*envvar=value*" is added.

**Notes for step 3:** The svcadm command is used to manipulate service instances. The command issues requests for actions on services executing within the SMF. Actions for a service are carried out by its assigned service restarter agent. The refresh subcommand requests that the assigned restarter update the service's running configuration snapshot with the values from the current configuration. Some of these values take effect immediately (for example, dependency changes). Other values do not take effect until the next service restart.

**Notes for step 5:** The pargs -e command prints the parameter arguments and environment variables that have been passed to the service.

#### **Changing an Environment Variable for a Service: Example**

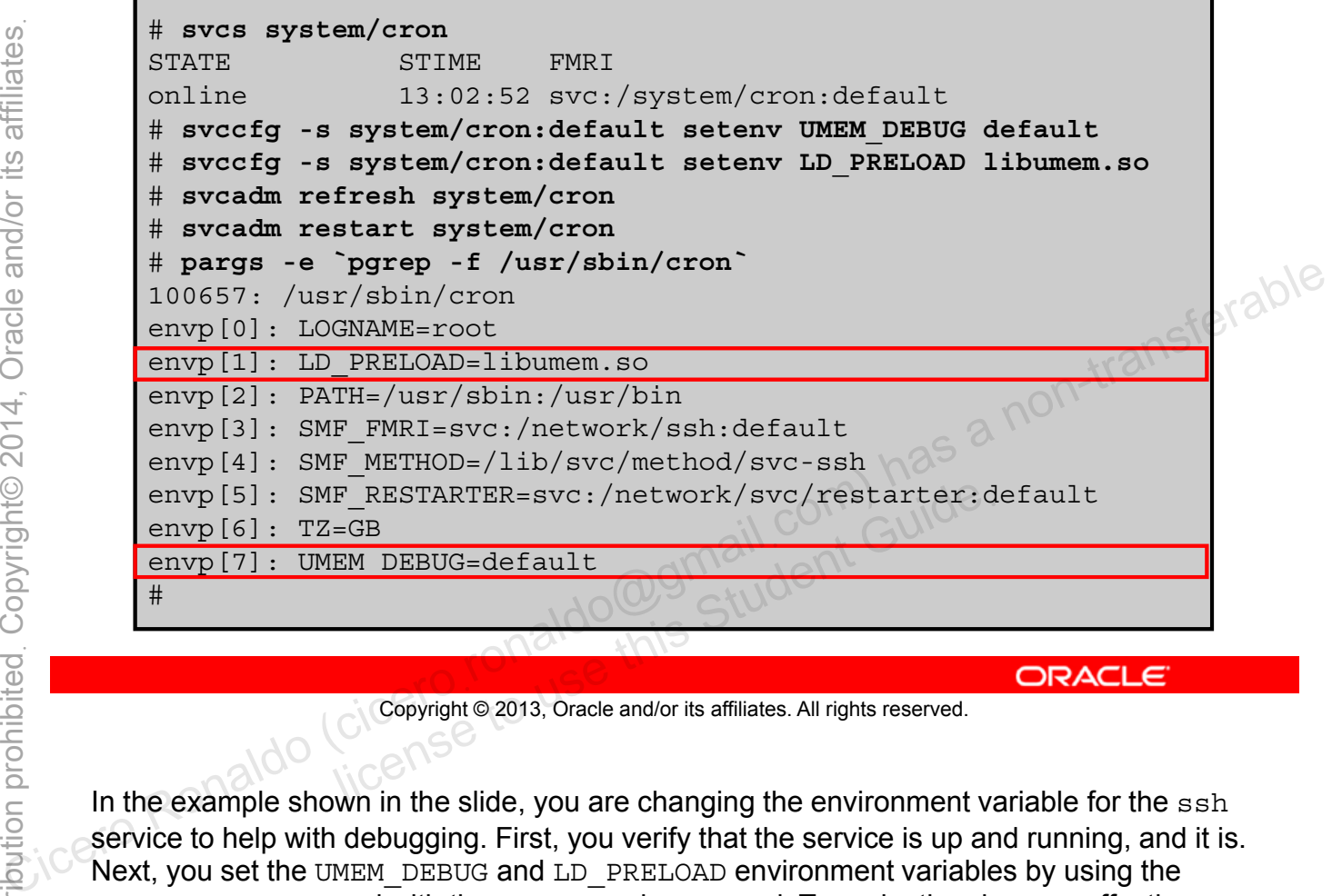

Copyright © 2013, Oracle and/or its affiliates. All rights reserved.

In the example shown in the slide, you are changing the environment variable for the ssh service to help with debugging. First, you verify that the service is up and running, and it is. Next, you set the UMEM DEBUG and LD PRELOAD environment variables by using the svccfg -s command with the setenv subcommand. To make the changes effective, you refresh and then restart the system by using the svcadm refresh and svcadm restart commands. Finally, you verify that the change has been made by using the pargs -e command. Here you can see that the two variables are present. The LD PRELOAD environment variable is  $envp[1]$ , and the UMEM DEBUG environment variable is  $envp[7]$ .

#### **Changing a Property for an inetd-Controlled Service**

- 1. List the properties for the specific service by using inetadm -l *FMRI.*
- 2. Change the property for the service by using inetadm -m *FMRI property-name=value.*
- 3. Verify that the property has changed by using inetadm l *FMRI*.
- 4. Confirm that the change has taken effect.

Copyright © 2013, Oracle and/or its affiliates. All rights reserved. License to use the control of a protection income to the control of the control of the compact of the control of the compact of the compact of the compact of the compact of the compact of the compact of the compact of the

If you have a need to impose more access controls on a particular Internet service, you can do so by modifying the service's property settings. **4.** Confirm that the change has taken effect.<br>  $\frac{d}{d\theta}$ <br>  $\frac{d}{d\theta}$ <br>  $\frac{d}{d\theta}$ <br>  $\frac{d}{d\theta}$ <br>  $\frac{d}{d\theta}$ <br>  $\frac{d}{d\theta}$ <br>  $\frac{d}{d\theta}$ <br>  $\frac{d}{d\theta}$ <br>  $\frac{d}{d\theta}$ <br>  $\frac{d}{d\theta}$ <br>  $\frac{d}{d\theta}$ <br>  $\frac{d}{d\theta}$ <br>  $\frac{d}{d\theta}$ <br>  $\frac{$ 

**Notes for step 1:** The inetadm command enables you to observe or configure services controlled by inetd, which is the delegated restarter for Internet services for the SMF. Its basic responsibilities are to manage service states in response to administrative requests, system failures, and service failures and, when appropriate, to listen for network requests for services.

The inetadm -l command displays all the properties for the service identified by the FMRI.

**Notes for step 2:** The  $-m$  option is used to change the values of the specified properties of the identified service instances. Each property for an inetd-controlled service is defined by a property name and an assigned value. Supplying the property name without a specified value resets the property to the default value.

**Notes for step 3:** You want to list the properties again to make sure that the appropriate change has occurred.

#### **Changing a Property for an inetd-Controlled Service: Example Controlled Service:**

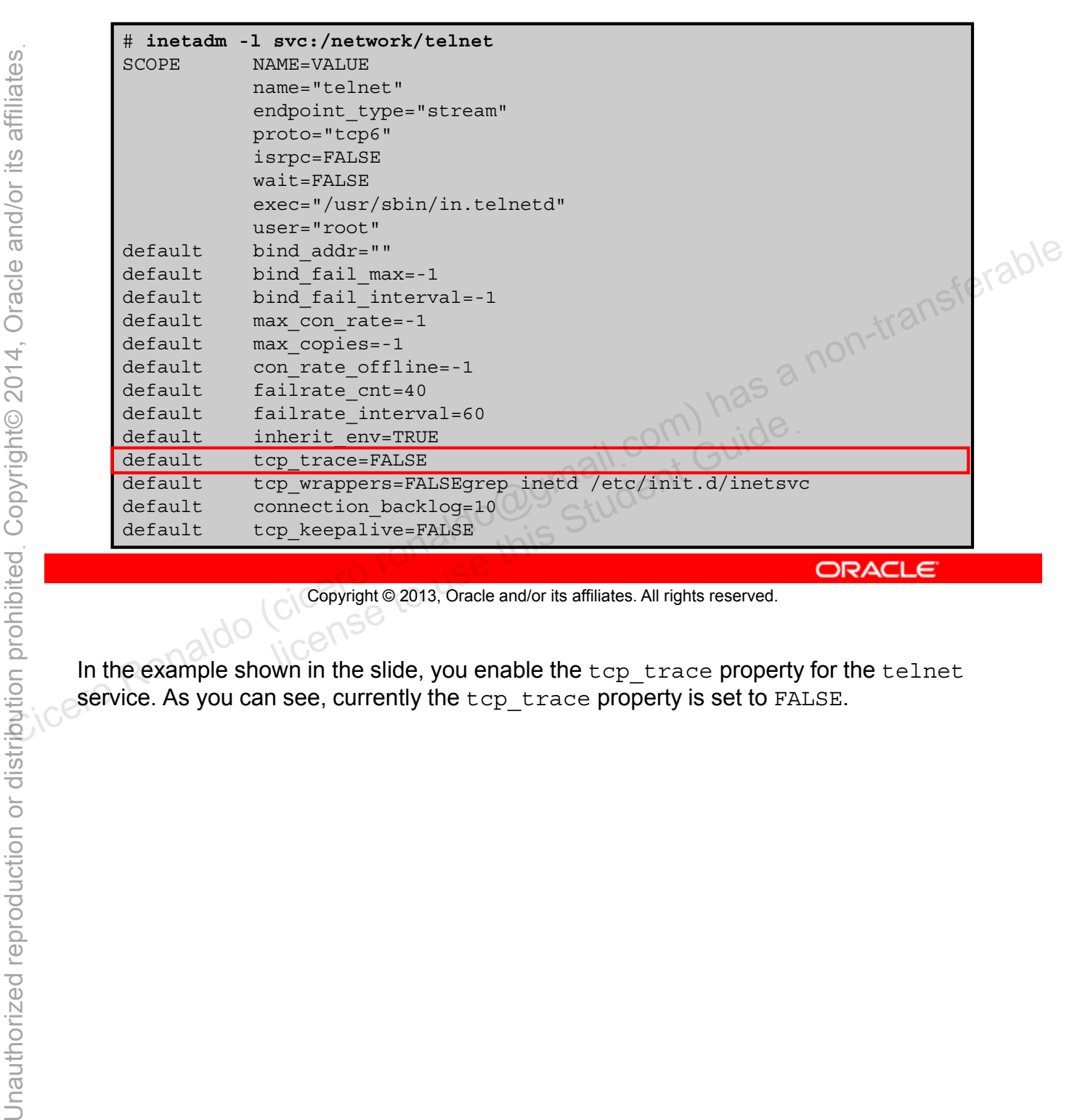

Copyright © 2013, Oracle and/or its affiliates. All rights reserved.

In the example shown in the slide, you enable the tcp trace property for the telnet service. As you can see, currently the tcp trace property is set to FALSE.

#### **Changing a Property for an**   $i$ netd-Controlled Service: Example

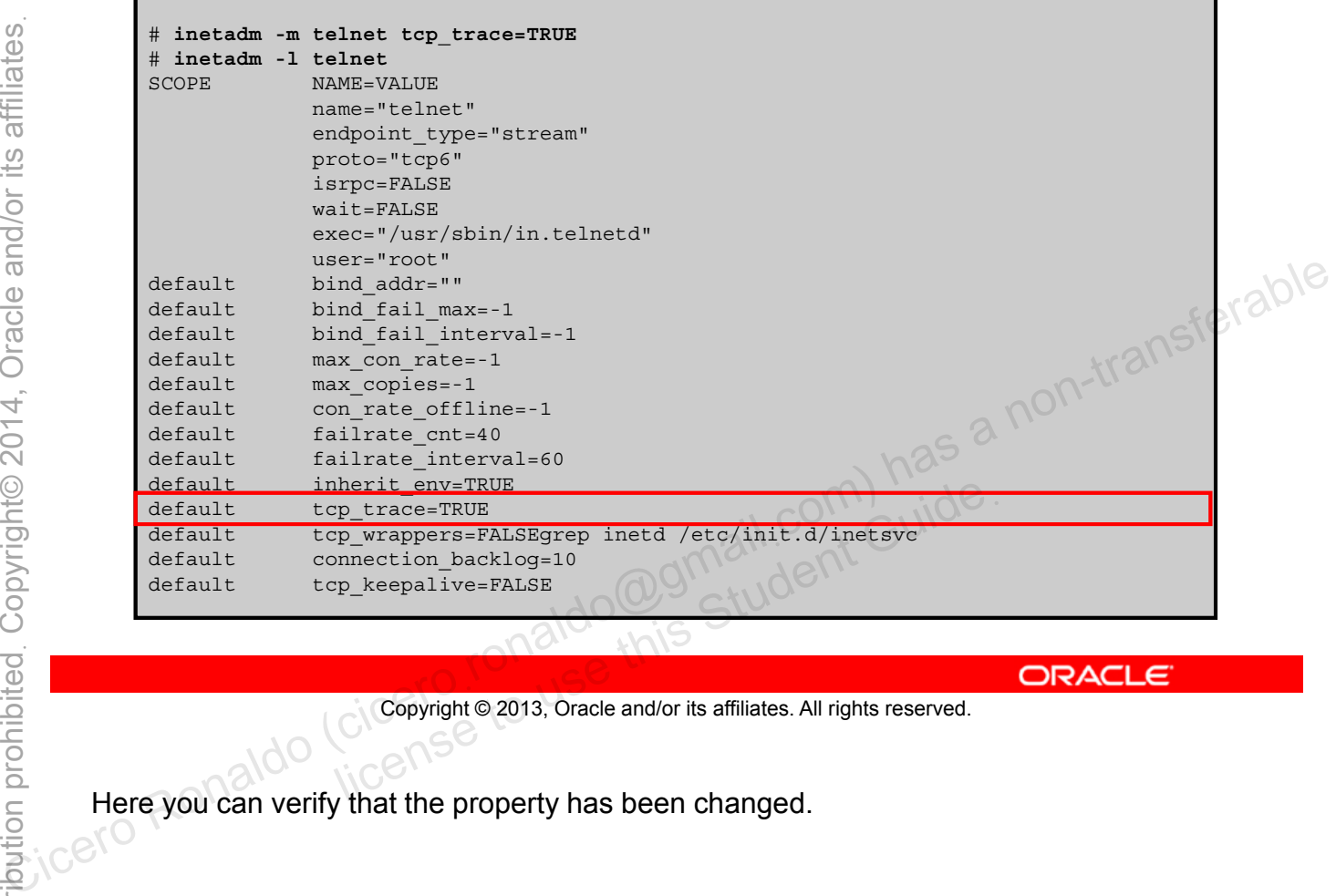

Copyright © 2013, Oracle and/or its affiliates. All rights reserved.

Here you can verify that the property has been changed.

#### **Changing a Property for an inetd-Controlled Service: Example Controlled Service:**

```
# tail -1 /var/adm/messages
Dec 15 08:04:39 client1 inetd[655]: [ID 317013 daemon.notice] 
   telnet[2390] from 192.168.0.100 34098
# grep /var/adm/messages /etc/syslog.conf
*.err;kern.debug;daemon.notice;mail.crit /var/adm/messages
```
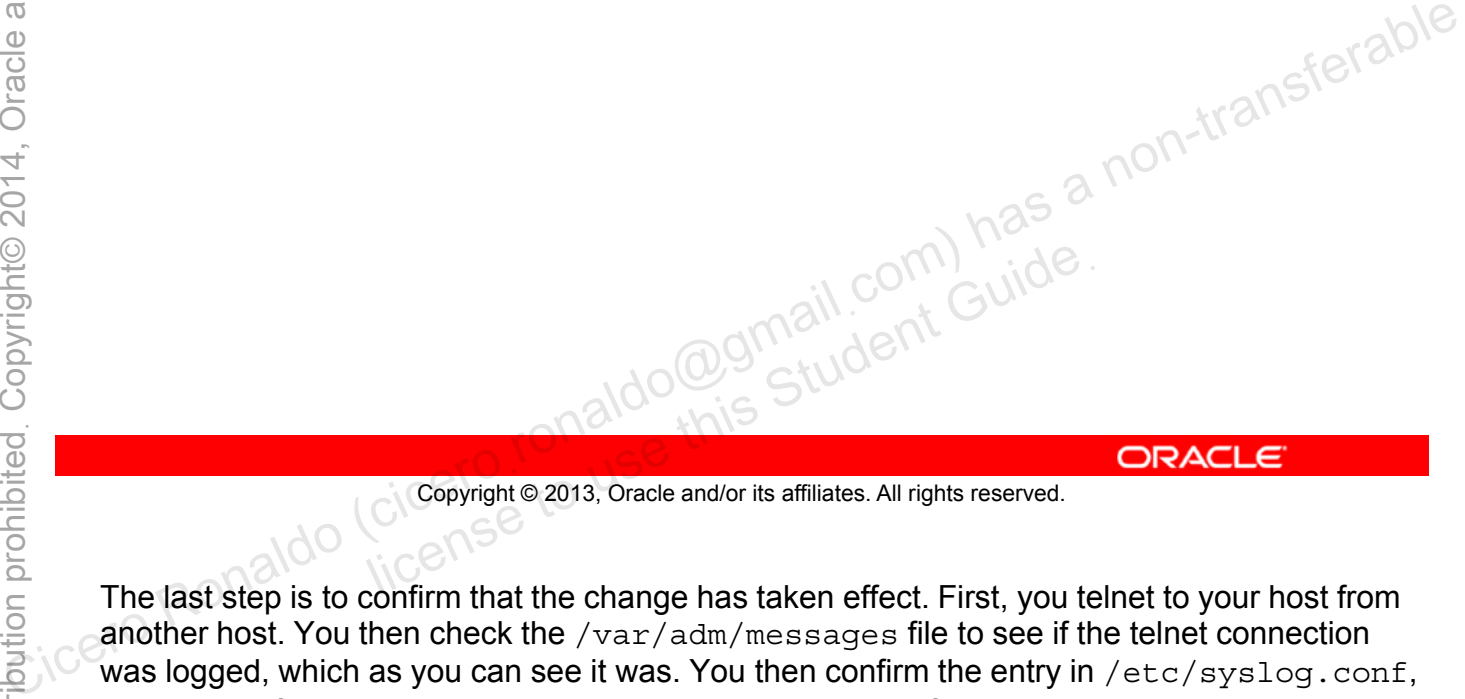

Copyright © 2013, Oracle and/or its affiliates. All rights reserved.

The last step is to confirm that the change has taken effect. First, you telnet to your host from another host. You then check the  $/var/adm/messages$  file to see if the telnet connection was logged, which as you can see it was. You then confirm the entry in  $/etc/syslog.comf$ , which is configured to log this message. You have successfully changed the service property.

#### **Creating and Applying an SMF Profile**

- 1. Create a profile by using svecfq extract> profile.xml.
- 2. Edit the profile.xml file to make any required changes.
	- a. Change the name of the profile in the service bundle declaration.
	- b. Remove any services that should not be managed by this profile.
	- c. Add any services that should be managed by this profile.
	- d. If necessary, change the enabled flag for selected services.
- **3.** When necessary, apply the new profile by using svectq apply profile.xml. ldo@gmail.com Guide

Copyright © 2013, Oracle and/or its affiliates. All rights reserved.

You can create an SMF profile that reflects which services you want enabled or disabled on the current system. Not all services need to be listed in a profile. Each profile needs to include only those services that need to be enabled or disabled to make the profile useful. For City Scribts and the Branded of Branded Cicerose.<br>
C. Add any services that should be managed by this profile.<br>
C. Add any services that should be managed by this profile.<br>
3. When necessary, change the enabled flag fo

The steps for how to create an SMF profile are shown in the slide.

**Notes for step 1:** The svccfq utility enables you to display and manipulate the contents of the service configuration repository. The service profile subcommand extract prints a service profile that represents the enabled status of the service instances in the repository to standard output. You can redirect the output to a file by using extract > (as you are doing in step 1).

**Notes for step 2b:** For each service, remove the three lines that describe the service. Each service description starts with  $\epsilon$  service and ends with  $\epsilon$ /service.

**Notes for step 2c:** Each service needs to be defined by using the three-line syntax shown here:

```
<service name='network/ldap/client' version='1' type='service'>
     <instance name= 'default' enabled= 'true'/>
```
</service>

**Notes for step 3:** Applying the service profile subcommand takes the properties, including general/enabled, that are specified in the file and modifies them in the SMF repository.

licero ronaldo@gmail.com/cuide.<br>cicero ronaldo@gmail.com/cuide.<br>license to use this

#### **Creating and Applying an SMF Profile: Example**

```
# svccfg extract > profile.xml
           # vi profile.xml
           # cat profile.xml
              ...
           <service bundle type=`profile` name=`profile`
                xmIns::xi='http://www.w3.org/2003/XInclude'
              ...
            <service name='network/ldap/client' version='1' 
                type='service'>
                       <instance name='default' enabled='true'/>
            </service>
              ...
           <service name='network/smtp' version='1' type='service'>
                <instance name='sendmail' enabled='false'/>
              </service>
              ...
           # svccfg apply profile.xml
Cicero Ronaldo Cicero Ronaldo Cicero Ronaldo Cicero Ronaldo (Cicero Ronaldo Cicero)<br>
Cicero Ronaldo Cicero Ronaldo Cicero Ronaldo Cicero Ronaldo Cicero Ronaldo Cicero<br>
Cicero Ronaldo Cicero Ronaldo Cicero Cicero Cicero C
                                                            Jent Guid
```
Copyright © 2013, Oracle and/or its affiliates. All rights reserved.

In the example shown in the slide, you use the  $\frac{1}{2}$  sycces command to create a profile called profile.xml that reflects which services are enabled or disabled on the current system. The assumption is that you are in your own home directory while performing this task.

**Note:** It is a best practice to use profile as the default name for your profile. Also, you do have the option of making a copy of an existing profile to edit instead of creating a new profile. In the first line of the  $\text{profile}$ .  $\text{xml}$  file, you change the name of the profile in the service bundle declaration to profile. In the second line, you add the LDAP client service to the profile. In the third line, you disable the sendmail service. You then apply the profile.

#### **Changing Services and Their Configurations by Using the by Using netservice s Command s**

Run the netservices command to select either open (traditional) or limited network exposure.

- For open or traditional network exposure, run /usr/sbin/netservices open.
- For limited network exposure, run /usr/sbin/netservices limited.

The netservices command switches system services between minimal network exposure and traditional network exposure. The switch is done with the generic limited.xml and generic open.xml profiles. In addition, some service properties are changed by the command to limit some services to a local-only mode or to the traditional mode, as appropriate. Cicero Role City Surface City City of the City Connection Reserved.<br>City City Connection Reserved City Connection Reserved City Connection Reserved City Connection Reserved City Connection Reserved City Connection Reserved

**Note:** The generic limited net profile and the local-only-mode service properties are applied by default.

To have open or traditional network exposure, you use the  $/usr/$ sbin/netservices open command.

To have limited network exposure, you use the /usr/sbin/netservices limited command. This command changes properties to run some services in local mode, as well as restricts which services are enabled with the generic limited net profile. The command should be used only if the generic open.xml profile is applied.

Copyright © 2013, Oracle and/or its affiliates. All rights reserved. License to use this Student Guide.

#### **Practice 7-1 and Practice 7-2 Overview: Configuring SMF Services Configuring SMF Services and Working with Service Profiles**

These practices cover the following topics:

- Creating and exporting a service
- Modifying a service configuration
- Creating and applying an SMF profile

Copyright © 2013, Oracle and/or its affiliates. All rights reserved. License to use the concept of the section of the concepts of the section of the section of the concepts of the section of the section of the section of the section of the section of the section of the section of the sectio

The practices for this lesson are designed to reinforce the concepts that have been presented in the lecture portion. These practices cover the following tasks: Cicero Ronaldo (ciceronal)<br>Cicero Ronaldo (ciceronal)<br>Ciceros Ronaldo (ciceronal)<br>Ciceros Ciceros Ciceros Computer Capacities and the stillates. All rights reserved.<br>Ciceros Ciceros Ciceros Ciceros Ciceros Ciceros Ciceros

- **Practice 7-1: Configuring SMF services**
- **Practice 7-2: Working with service profiles**
- **Practice 7-3: Restoring and recovering a service**

Practices 7-1 and 7-2 should take you a total of about 40 minutes to complete.

#### **Lesson Agenda**

- Planning Services Configuration
- Configuring SMF Services
- **Troubleshooting SMF Services**

Copyright © 2013, Oracle and/or its affiliates. All rights reserved. license to use this Student Guide.

# **Troubleshooting SMF Services**

This section covers the following topics:

- Debugging a service that is not starting
- Restoring a service in maintenance state
- Reverting to an SMF snapshot
- Repairing a corrupt repository
- Debugging the services during a system boot
- Addressing system/filesystem/local:default service failures during boot Comparison Republicant Comparison Citeroon<br>
Comparison Citeroic Failures during boot<br>
Service failures during boot<br>
Service failures during boot<br>
Comparison Comparison Comparison Comparison Comparison Comparison Comparison

Copyright © 2013, Oracle and/or its affiliates. All rights reserved. license to use this Student Guide.

# **Debugging a Service That Is Not Starting**

- 1. Request information about the hung service by using  $svcs -xv$ servicename.
- 2. Enable the service by using svcadm enable serviceinstance.
- 3. Verify that the service is online by using  $svc = -a$ servicename.

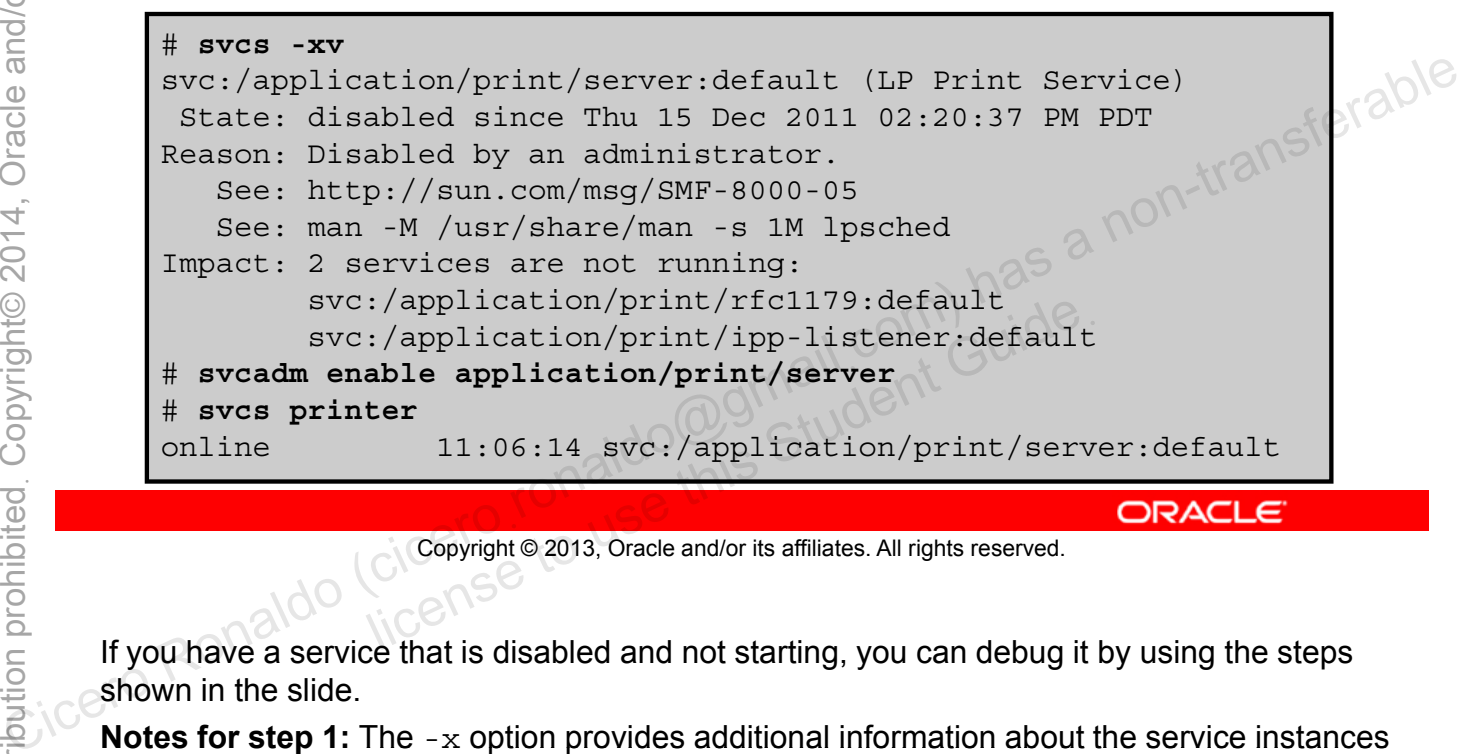

Copyright © 2013, Oracle and/or its affiliates. All rights reserved.

If you have a service that is disabled and not starting, you can debug it by using the steps shown in the slide.

**Notes for step 1:** The  $-x$  option provides additional information about the service instances that are affected.

In the example, the print service is disabled. To find out more about the problem, you run the  $svcs - xv$  command for the service. The output for the  $svcs - xv$  command provides the following information:

- **State:** The state of the service and the date and time stamp
- **Reason:** Why the service is disabled
- **See:** The URL to a knowledge article on the issue
- **See:** Man page references to help resolve the issue
- **Impact:** What services have been affected by the problem

Here you can see that the service was disabled by an administrator. You can also see that having the printer service disabled is impacting two other services. Because the issue is that an administrator disabled the service, you try to correct the problem by enabling the service. To verify that the service is back online, you can use the svcs servicename command.

licero ronaldo@gmail.com/cuide.<br>cicero ronaldo@gmail.com/cuide.<br>license to use this

#### **Restoring a Service in Maintenance State**

- 1. Determine if any processes that are dependent on the service have not stopped by using svcs -p *FRMI*.
- 2. Kill any remaining processes as required by using  $pkill$ -9 *PID*.
- 3. If necessary, repair the service configuration by using svcs –x *FRMI*.
- 4. Restore the service by using svcadm clear *FMRI*.

Copyright © 2013, Oracle and/or its affiliates. All rights reserved. license to use this Student Guideฺ

SMF places a service in maintenance mode when it is unable to bring it up. As a system administrator, it is your job to figure out what has caused the problem. The steps for restoring a service in maintenance state are shown in the slide. **4.** Restore the service by using svcadm clear FMRI.<br>
Cice<br>
Cice<br>
Cice<br>
Cice<br>
Cice<br>
Cice<br>
Cice<br>
Cice<br>
Cice<br>
Cice<br>
Cice<br>
Cice<br>
Cice<br>
Cice<br>
Cice<br>
Cice<br>
Cice<br>
Cice<br>
Cice<br>
Cice<br>
Cice<br>
Cice<br>
Cice<br>
Cice<br>
Cice<br>
Cice<br>
Cice<br>
Cice<br>

**Notes for step 1:** Normally, when a service instance is in maintenance state, all processes associated with that instance have stopped. However, you should make sure before you proceed. The svcs -p *FRMI* command lists all the processes that are associated with a service instance as well as the PIDs for those processes.

**Notes for step 2:** Repeat this step for all processes that are displayed by the svcs command.

**Notes for step 3:** The  $-x$  option provides you with details that you might find useful for debugging the issue. You can also examine the appropriate service log files in /var/svc/log for a list of errors.
# **Restoring a Service in Maintenance State: Example in Maintenance State:**

```
# svcs time-slider:default
           STATE STIME FMRI
           maintenance 8:22:10 svc:/application/time-slider:default
           # svcs -p time-slider:default
           STATE STIME FMRI
           maintenance 8:23:06 svc:/application/time-slider:default
           svcs -x time-slider:default
           svc:/application/time-slider:default (GNOME Desktop Snapshot 
                Management Service)
             State: maintenance since Dec 15, 2011 08:22:41 AM MDT
           Reason: Start method exited with $SMF EXIT ERR FATAL.
               See: http://sun.com/msg/SMF-8000-KS
               See: zfs(1M)
               See: /var/svc/log/application-time-slider:default.log
           Impact: This service is not running.
           # svccfg delete time-slider:default 
Complication/time-slider:default<br>
Since / Application/the-slider:default (GNOME Desktop Snapshot<br>
Circum Management Service<br>
State: maintenance since Dec 15, 2011 08:22:41 AM MDT<br>
Reason: Statt method exited with SSMF RN
                           r/svc/log/application-time-slider:default<br>s service is not running.<br>lete time-slider:default<br>(Copyright © 2013, Oracle and/or its affiliates. All rights reserved.
```
Copyright © 2013, Oracle and/or its affiliates. All rights reserved.

In the example shown in the slide, the time-slider: default service is in the maintenance state. Your first step is to determine if any processes that are dependent on the service have not stopped using the svcs -p command. As you can see, no dependent processes are listed, so your next step is to repair the service by using the svcs  $-x$ command. The output from this command indicates that there is an issue with the start method.

**Note:** You can examine the log for further details.

Your next step is to determine what in the execution method configuration in the timeslide.xml manifest file is causing the problem. However, before you do that, you are going to delete the corrupted service by using the  $\sigma$  svccfg delete command.

# **Restoring a Service in Maintenance State: Example in Maintenance State:**

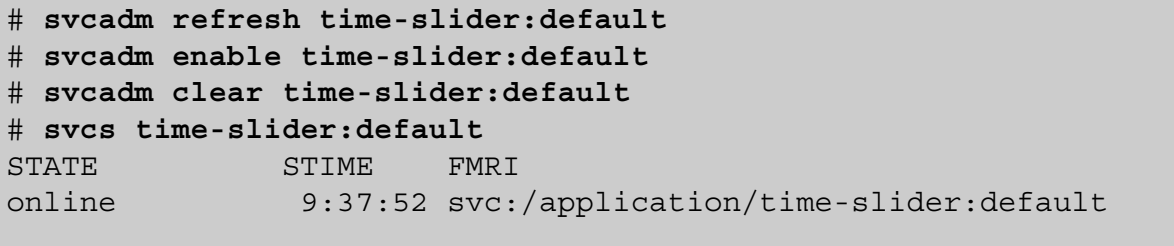

Copyright © 2013, Oracle and/or its affiliates. All rights reserved. dent Guide.

Assume you opened the  $\tt time-slider.xml$  manifest file, found the problem with the start method, fixed it, and imported the file into SMF. You are now ready to bring the service back up. To do this, you first refresh the service by using the svcadm refresh command to make sure SMF is reading the new service manifest file, enable the service, and then restore the service by using the svcadm clear command. You then verify that the service is back online, and it is. You have successfully restored the service. Cice<br>
Cicero Ronaldo (cicerois affliates All rights reserved.<br>
Cicerois Cicerois Cicerois affliates All rights reserved.<br>
Cicerois Cicerois Cicerois affliates All rights reserved.<br>
Cicerois Cicerois Cicerois affliates All

# **Reverting to an SMF Snapshot**

- 1. Run the svectg command.
	- a. Select the service instance that you want to fix.
	- b. Generate a list of available snapshots by using listsnap.
	- c. Select to revert to the start snapshot by using revert start.
	- d. Quit svecfg by using quit.
- 2. Update the information in the service configuration repository by using svcadm refresh *FMRI*. Example in the service configuration<br>
3. Restart the service instance by using svcadm restart
- *FMRI*.

Copyright © 2013, Oracle and/or its affiliates. All rights reserved. ense to use the student Guide.

If the service's administrative customizations are wrong, you can fix the problem by reverting to the last snapshot that started successfully. The steps for how to revert to a previous SMF snapshot are shown in the slide. Compute and the service configuration<br>
Civen Cicerository by using sveadm refresh FMRI.<br>
3. Restart the service instance by using sveadm restart<br>
FMRI.<br>
FMRI.<br>
2. Compute Service instance by using sveadm restart<br>
FMRI.<br>
2

**Notes for step 1a:** You must use an FMRI that fully defines the instance. No shortcuts are allowed.

**Notes for step 1c:** The start snapshot is the last snapshot in which the service successfully started.

**Notes for step 2:** This step updates the repository with the configuration information from the start snapshot.

**Note:** None of the file-backed properties (that is, properties delivered via manifests or profiles) from the snapshot are restored. Instead, all the administrative customizations in the current configuration are removed, and then all the administrative customizations from the selected snapshot are propagated forward.

# **Reverting to an SMF Snapshot: Example**

```
# svccfg
              svc:> select system/console-login:default
              svc:/system/console-login:default> listsnap
              initial
              last-import
              previous
              running
              start
              svc:/system/console-login:default> revert start
              svc:/system/console-login:default> quit
              # svcad f h t/ l dm refresh system/console-l i d f lt login:default
              # svcadm restart system/console-login:default
              # svcs console-login:default
              online 18:15:32 svc:/system/console-login:default
Computer Ronaldo (ciceroid circum) has a matter of the service Ronaldo (ciceroid and the service Ronaldo Ciceroid Ciceroid Ciceroid Ciceroid Ciceroid Ciceroid Ciceroid Ciceroid Ciceroid Ciceroid Ciceroid Ciceroid Ciceroid 
                                sole-login:default<br>
:15:32 svc:/system/console-login:def<br>
Console-login:def<br>
Console-login:def<br>
Console:default<br>
Console:default<br>
Console:default<br>
Console:default<br>
Console:default<br>
Console:default<br>
Console:default<br>
Console
```
Copyright © 2013, Oracle and/or its affiliates. All rights reserved.

In the example shown in the slide, it is assumed that the console-login:default service is in the maintenance state. To resolve the issue, you have decided to revert to a previous SMF snapshot to bring the service back online. You have selected the start snapshot.

**Note:** The version of the snapshot you choose to use is based on what you are trying to accomplish.

When you have selected the type of snapshot you want, you quit the service configuration. You then refresh and restart the service. Your final step is to verify that the service is back online.

# **Configuration Repository Failed Integrity Check Process Failed Integrity Check**

Message is sent to console if integrity check fails:

**<MESSAGE DISPLAYED BY SMF> svc.configd: smf(5) database integrity check of:**

**/etc/svc/repository db /etc/svc/repository.db**

failed. The database might be damaged or a media error might have<br>prevented it from being verified. Additional information useful to<br>your service provider is in:<br>/etc/svc/volatile/db\_errors **prevented it from being verified. Additional information useful to your service provider is in:**

**/etc/svc/volatile/db\_errors**

The system will not be able to boot until you have restored a working **database. svc.startd(1M) will provide a sulogin(1M) prompt for recovery purposes. The command:**

**/lib/svc/bin/restore\_repository**

**can be run to restore a backup version of your repository. See http://sun.com/msg/SMF-8000-MY for more information.** bin/restore\_repository<br>
to restore a backup version of your repository<br>
com/msg/SMF-8000-MY for more information.<br>
Copyright © 2013, Oracle and/or its affiliates. All rights reserved.

Copyright © 2013, Oracle and/or its affiliates. All rights reserved.

When the repository daemon, svc.configd, is started, it does an integrity check of the configuration repository. If the integrity check fails, the  $\frac{\pi}{2}$  configd daemon writes a message to the console similar to the one shown in the slide. The  $\text{svc}$  startd daemon then exits and starts sulogin to enable you to perform maintenance as shown on the next page. France Ronaldo (com)<br>
Cicero Ronaldo Cicero Ronaldo Length (cicero Ronaldo Cicero Ronaldo Cicero Ronaldo Cicero<br>
Cicero Ronaldo (cicero Ronaldo Cicero Ronaldo Ronaldo Ronaldo Ronaldo Ronaldo Ronaldo Ronaldo Ronaldo Ronaldo

**Note:** The repository can become corrupted due to one of the following reasons:

- Disk failure
- Hardware bug
- Software bug
- Accidental overwrite of the file

## **Repairing a Corrupt Repository**

- 1. Enter the root password at the sulogin prompt.
- 2. Run the following command: /lib/svc/bin/restore\_repository
- 3. Enter the appropriate response.
- 4. Enter  $yes$  to remedy the fault.

Copyright © 2013, Oracle and/or its affiliates. All rights reserved. ense the rect user to enter system

**Notes for step 1:** sulogin enables the root user to enter system maintenance mode to repair the system. Cice<br>Cicero Ronaldo (cicerois and cicerois afflicials)<br>Cicerois Ronaldo (cicerois afflicials)<br>Cicerois **Cicerois Cicerois Cicerois and citeral citer**<br>Cicerois **Cicerois Cicerois Cicerois and citer**<br>Cicerois **Cicerois Cicer** 

**Notes for step 2:** Running this command takes you through the necessary steps to restore a non-corrupt backup. SMF automatically takes backups of the repository at key system moments. When started, the /lib/svc/bin/restore repository command displays a message similar to the following:

Repository Restore utility

See http://sun.com/msg/SMF-8000-MY for more information on the use of this script to restore backup copies of the smf(5) repository.

If there are any problems which need human intervention, this script will give instructions and then exit back to your shell.

Note that upon full completion of this script, the system will be rebooted using reboot(1M), which will interrupt any active services. If the system that you are recovering is not a local zone, the script explains how to remount the  $/$  and  $/$ us $r$  file systems with read and write permissions to recover the databases. The script exits after printing these instructions. Follow the instructions, paying special attention to any errors that might occur.

After the root (/) file system is mounted with write permissions, or if the system is a local zone, you are prompted to select the repository backup to restore, as follows:

The following backups of /etc/svc/repository.db exists, from oldest to newest:

... *list of backups* ...

Backups are given names, based on type and the time the backup was taken. Backups beginning with boot are completed before the first change is made to the repository after system boot. Backups beginning with manifest import are completed after svc:/system/manifest-import:default finishes its process. The time of the backup is given in YYYYMMDD HHMMSS format.

**Notes for step 3:** Typically, you will select the most recent backup option. The list of options is as follows:<br>
Please enter one of:<br>
1) boot, for the messing of the select of the select of the select of the select of th is as follows:

Please enter one of:

- 1) boot, for the most recent post-boot backup
- 2) manifest import, for the most recent manifest import backup.
- 3) a specific backup repository from the above list
- 4) -seed-, the initial starting repository. (All customizations will be lost.)
- 5) -quit-, to cancel.

Enter response  $[boot]$ :

If you press Enter without specifying a backup to restore, the default response, enclosed in [ ] is selected. Selecting -quit- exits the restore repository script, returning you to your shell prompt. Given in YYYYMMDD\_HHMMsS format.<br>
Notes for step 3: Typically, you will select the most recent backup option. The list of options<br>
is as follows:<br>
Please enter one of:<br>
Please enter one of:<br>
1) boot, for the most recent p Fig. backup repository from the above list<br>
1-, the initial starting repository. (All custom<br>
be lost.)<br>
..., to cancel.<br>
2009 Student Guide<br>
(boot):<br>
Without specifying a backup to restore, the default research

Selecting -seed- restores the seed repository. This repository is designed for use during initial installation and upgrades. Using the seed repository for recovery purposes should be a last resort.

After the backup to restore has been selected, it is validated and its integrity is checked. If there are any problems, the restore repository command prints error messages and prompts you for another selection.

When a valid backup is selected, the following information is printed and you are prompted for final confirmation.

After confirmation, the following steps will be taken:

svc.startd(1M) and svc.configd(1M) will be quiesced, if running. /etc/svc/repository.db -- renamed --> /etc/svc/repository.db old YYYYMMDD HHMMSS /etc/svc/volatile/db\_errors -- copied --> /etc/svc/repository.db old YYYYMMDD HHMMSS errors repository\_to\_restore

-- copied --> /etc/svc/repository.db

and the system will be rebooted with reboot(1M).

Proceed [yes/no]?

**Notes for step 4:** The system reboots after the restore repository command executes all the listed actions. Proceed [yes/no]?<br> **Notes for step 4:** The system reboots after the restore\_repository command executes<br>
all the listed actions.<br>
all the listed actions.<br>
and the listed actions.<br>
all the listed actions.<br>
all the listed ac

licero ronaldo@gmail.com/cuide.<br>cicero ronaldo@gmail.com/cuide.<br>license to use this

### **Repairing a Corrupt Repository: Example**

```
# cd /lib/svc/bin
               #:/lib/svc/bin# ./restore_repository
               <output omitted>
               The following backups of /etc/svc/repository.db exist, from oldest to newest:
               manifest_import-20111215_035411
               boot-20111214_124026
               boot-20111215_150206
               Please enter either a specific backup repository from the above list to restore it,<br>or one of the following choices:<br>CHOICE ACTION<br>boot \begin{bmatrix} 1 & 0 \\ 0 & 1 \end{bmatrix}or one of the following choices:
               CHOICE ACTION
               ---------------- -----------------------------------------
               boot restore the most recent post-boot backup
               manifest import restore the most recent manifest import backup
               -seed- restore the initial starting repository (All
                                            customizations will be lost, including those
                                            made by the install/upgrade process.)
               -quit- cancel script and quit
               Enter response [boot]: boot-20111215_150206
Please enter either a specific backup repository from the above list to restore it<br>
or one of the following choices:<br>
Circuit ACC and the measurement backup restore the most reaches the most restore the most restore the in
                                   lescole the filtrafi starting repository (Afficiation starting starting the lost, including those<br>made by the install/upgrade process.)<br>cancel script and quit<br>[boot]: boot-20111215_150206 (1)<br>Copyright © 2013, Oracle and/o
```
Copyright © 2013, Oracle and/or its affiliates. All rights reserved.

In the example shown in the slide, you are restoring the repository by using the most recent post-boot backup option. The confirmation for this selection is shown on the next page.

## **Repairing a Corrupt Repository: Example**

<output continued from previous page> … … After confirmation, the following steps will be taken: svc.startd(1M) and svc.configd(1M) will be quiesced, if running. /etc/svc/repository.db -- renamed --> /etc/svc/repository.db\_old\_20111215\_060922 /etc/svc/repository-boot-20111215\_150206 -- copied --> /etc/svc/repository.db and the system will be rebooted with reboot(1M). Proceed [yes/no]? **yes**

Copyright © 2013, Oracle and/or its affiliates. All rights reserved. license to use this Student Guideฺ

Here you are prompted for the final confirmation. You enter yes to tell the system to remedy the fault. After the restore repository command executes all the listed actions, the system reboots. and the system vill be rebooted with reboot (1M).<br>
Proceed [yes/no]? yes<br>
Ciceroced [yes/no]? yes<br>
Ciceroced [yes/no]? yes<br>
Ciceroced [yes/no]? yes<br>
Ciceroced [yes/no]? yes<br>
Ciceroced [yes/no]? yes<br>
Ciceroced [yes/no]? yes

# **Debugging the Services During a System Boot**

- 1. Log in to the system as root.
- 2. Enable all services by using svcadm milestone all*.*
- 3. Determine where the boot process is hanging:
	- a. Run svcs -a to determine which services are not running.
	- b. Look for error messages in the log files in /var/svc/log.
- 4. After fixing the problems, verify that all services have started.
	- a. Verify that all needed services are online by using sycs  $-x<sub>1</sub>$
- b. Verify that the console-login service dependencies are satisfied by using svcs -l system/consolelogin:default. Cice<br>
Cice Ronaldo (ciceroide)<br>
Circle Ronaldo (ciceroide)<br>
Circle Ronaldo Services are online by using svcs<br>
Cice<br>
Ciceroide Civity that the console-login service dependencies<br>
are satisfied by using svcs<br>
Ciceroide Civi If y that the COISOTE-TOGTH SENICE deptod<br>
satisfied by using svcs -1 system/co<br>
yin:default.<br>
le the normal booting process.<br>
Copyright © 2013, Oracle and/or its affiliates. All rights reserved.
	- 5. Continue the normal booting process.

Copyright © 2013, Oracle and/or its affiliates. All rights reserved.

If problems with starting services occur, sometimes a system will hang during the boot. You can use the steps shown in the slide to troubleshoot this problem.

**Notes for step 2:** There is an additional system state associated with the all milestone. With the all milestone, all the services with a defined dependency on the multiuser-server milestone are started, as well as any services that do not have a defined dependency. If you have added services, such as third-party products, they may not be started automatically unless you use the boot -m milestone=all command.

**Notes for step 4b:** This command verifies that the login process on the console will run.

#### **Addressing system/filesystem/local:default Service Failures During Boot Service Failures During Boot**

- 1. Modify the system/console-login service as follows by using svccfg -s svc:/system/console-login:
	- svc:/system/console-login> **addpg site,filesystem-local dependency**
	- svc:/system/console-login> **setprop site,filesystem-local/entities = fmri:** \ **svc:/system/filesystem/local**
	- svc:/system/console-login> **setprop site,filesystemlocal/grouping = astring: require\_all**
	- svc:/system/console-login> **setprop site,filesystemlocal/restart\_on = astring: none**
	- svc:/system/console-login> **setprop site,filesystem-local/type = astring: service**
	- svc:/system/console-login> **end**
- 2. Refresh the service by using  $s$ vcadm refresh console-login. System/console-login> end<br>
h the service by using sycadm refres<br>
le-login.<br>
aldo students Student Ferres<br>
Consoler and/or its affiliates. All rights reserved.

Copyright © 2013, Oracle and/or its affiliates. All rights reserved.

Local file systems that are not required to boot the system are mounted by the svc:/system/filesystem/local:default service. When any of those file systems are unable to be mounted, the service enters a maintenance state. System startup continues, and any services that do not depend on filesystem/local are started. Services that require filesystem/local to be online before starting through dependencies are not started. To change the configuration of the system so that a sulogin prompt appears immediately after the service fails instead of allowing system startup to continue, you can use the steps shown in the slide. Collystem/console-login> setprop site,filesystem-<br>
local/grouping = astring: require\_all<br>
- svc:/system/console-login> setprop site,filesystem-<br>
local/restart\_on = astring: none<br>
- svc:/system/console-login> setprop site,

**Note:** When a failure occurs with the system/filesystem/local:default service, the  $svcs -vx$  command should be used to identify the failure. After the failure has been fixed, the following command clears the error state and allows the system boot to continue: svcadm clear filesystem/local.

# **Practice 7-3 Overview: Restoring and Recovering a Service**

This practice covers the following topics:

- Restoring a service in maintenance state
- Reverting to a previous SMF snapshot
- Repairing a corrupt repository
- Debugging a service that is not starting

Copyright © 2013, Oracle and/or its affiliates. All rights reserved. dicense to complete

This practice should take you about 20 minutes to complete. Cicero Ronaldo Ciceronaldo Ciceronaldo Cicero Ronaldo Cicero<br>Cicero Ronaldo Ciceronaldo Cicero Ronaldo Cicero<br>Cicero Ronaldo Cicero<br>Cicero Ronaldo Cicero Ronaldo Cicero<br>Cicero Ronaldo Cicero Ronaldo Cicero Cicero Cicero Ci

## **Summary**

In this lesson, you should have learned how to:

- Implement a plan to configure services
- Configure SMF services
- Recover a service from a snapshot
- Troubleshoot SMF services

Copyright © 2013, Oracle and/or its affiliates. All rights reserved. license to use this Student Guide.

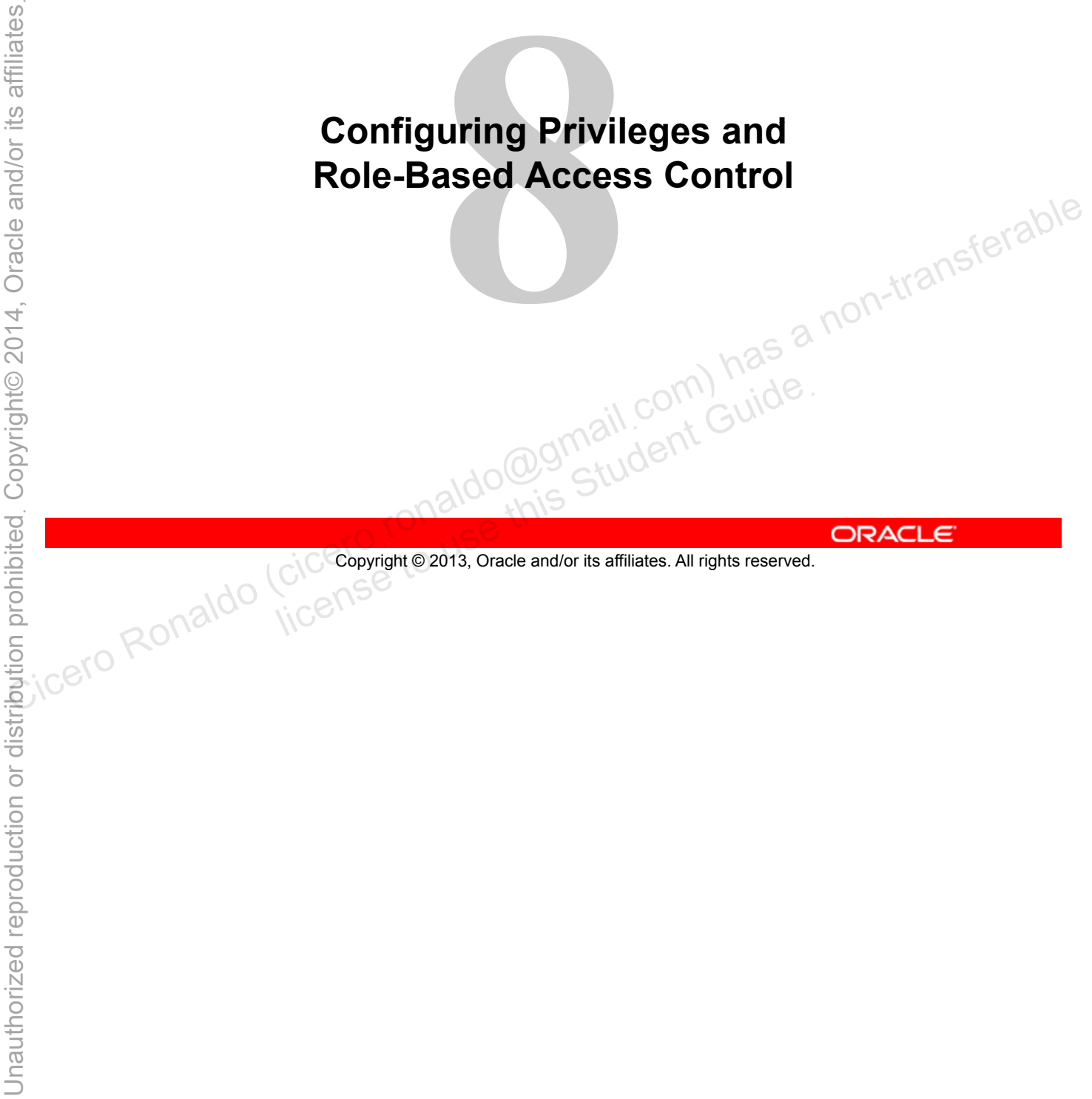

**lique Student Guide**<br>Lister Guident Guide

# **Objectives**

After completing this lesson, you should be able to:

- Implement a plan to configure privileges
- Implement a plan to configure role-based access control
- Configure privileges
- Manage privileges
- Configure role-based access control Configure role-based access control<br>
Cive role-based access control<br>
Ciceros Control<br>
Ciceros Control Control Control Cuide<br>
Ciceros Control Ciceros Control<br>
Ciceros Control Control Cuide<br>
Ciceros Control Ciceros Control C
	- Use role-based access control

CONAID (Copyright © 2013, Oracle and/or its affiliates. All rights reserved. license to use this Student Guide.

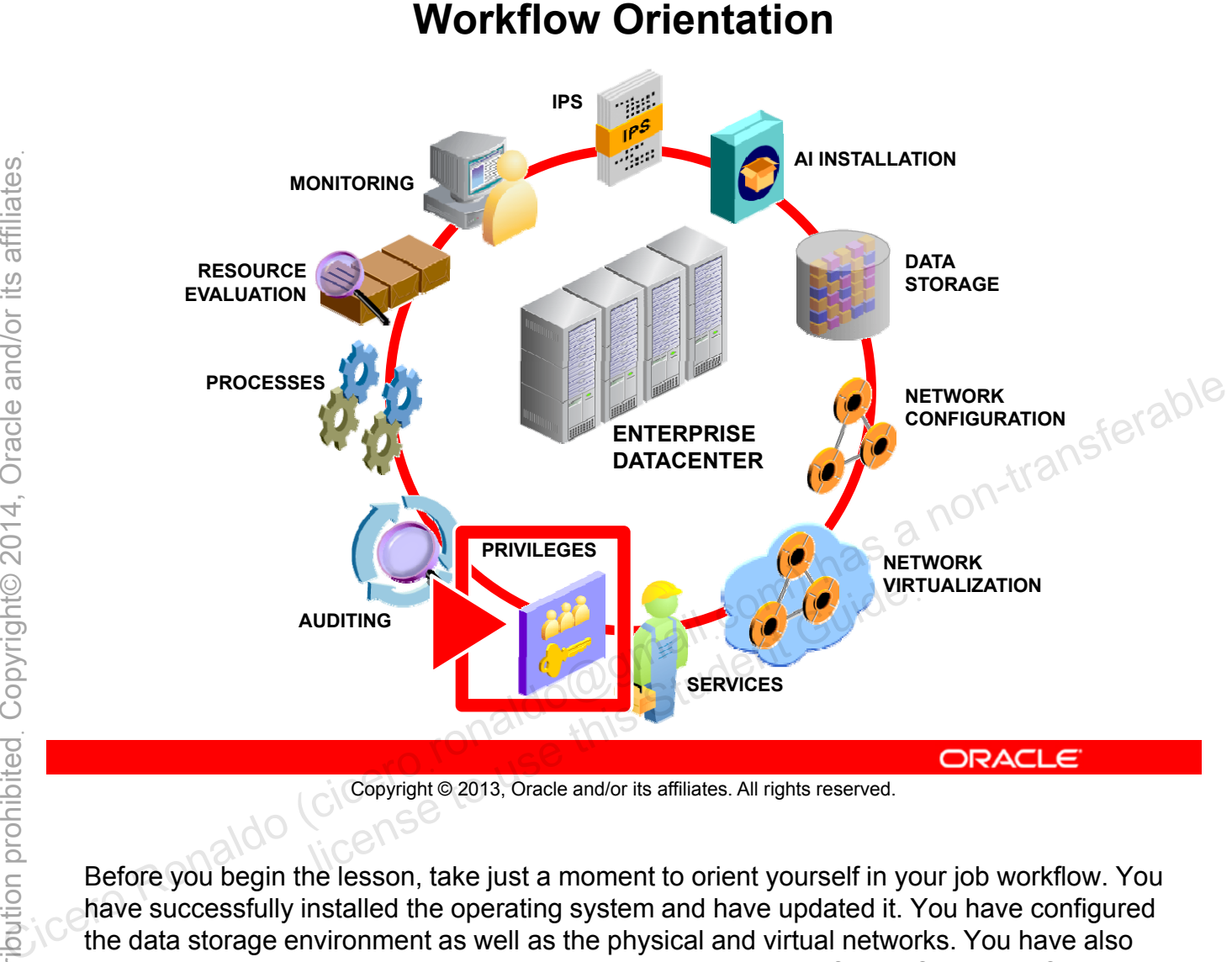

Copyright © 2013, Oracle and/or its affiliates. All rights reserved.

Before you begin the lesson, take just a moment to orient yourself in your job workflow. You have successfully installed the operating system and have updated it. You have configured the data storage environment as well as the physical and virtual networks. You have also ensured that all the system services are up and running. In the Oracle Solaris 11 Operating System, the root, a process, and a non-root user need appropriate privileges to perform their functions. To protect the integrity of system resources, the system administrator is responsible for ensuring that both users and processes have been granted the appropriate level of privilege.

# **Lesson Agenda**

- **Planning for User Privileges and Roles Assignments**
- Configuring and Managing Privileges
- Configuring and Using RBAC

Copyright © 2013, Oracle and/or its affiliates. All rights reserved. license to use this Student Guide.

# **Planning for User Privileges and Roles Assignments Roles**

User privilege and roles assignment planning is required to ensure that:

- Processes and users have the appropriate level of access they need to perform their functions
- Company's process rights management and role-based access control requirements are met

Copyright © 2013, Oracle and/or its affiliates. All rights reserved. ense to encring and work to encure that area

Your company is very security conscious and wants to ensure that processes and users have only the level of access or privilege to system resources they need to perform their required functions. The predeployment plan contains activities to investigate what features and functionality Oracle Solaris 11 offers that would support the company's security policy, specifically in the area of process rights management and role-based access control. access control requirements are met<br>
Cicero Ronaldo (civilis) has a non-transferable<br>
Cicero Ronaldo (civilis) has a non-transferable<br>
Civilis Computer Civilise Civilises All rights reserved.<br>
Civilis Civilises All rights

In this topic, you learn how Oracle Solaris 11 supports process rights management and rolebased access control.

## **Process Rights Management and Privileges**

- Process rights management
	- Enables processes to be restricted at the command, user, role, or system level
	- Is implemented through privileges
- **Privileges** 
	- Decrease the security risk associated with one user or one<br>process having full superuser capabilities on a system<br>– Allow gradation between user cancer with the system<br>canobilities process having full superuser capabilities on a system
	- Allow gradation between user capabilities and root capabilities
	- Restrict programs and processes to only the capabilities that the program requires (principle of least privilege) Ido@gmail.comaip

Copyright © 2013, Oracle and/or its affiliates. All rights reserved.

Process rights management enables processes to be restricted at the command, user, role, or system level. The Oracle Solaris OS implements process rights management through privileges. Privileges decrease the security risk that is associated with one user or one process having full superuser capabilities on a system. Process having full superuser capabilities on a system<br>  $\frac{1}{2}$  Process having full superuser capabilities and root<br>  $\frac{1}{2}$  Process having full superuser capabilities and root<br>  $\frac{1}{2}$  Process having function betwee

A system that enforces policy with privileges allows a gradation between user capabilities and root capabilities. A user can be granted privileges to perform activities that are beyond the capabilities of regular users, and root can be limited to fewer privileges than root currently possesses. With RBAC, a command that runs with privileges can be isolated in a rights profile and assigned to one user or role.

Privileges, then, can restrict programs and processes to just the capabilities that the program requires. This capability is called the principle of least privilege. On a system that implements least privilege, an intruder who captures a process can access only those privileges that the process has. The rest of the system cannot be compromised.

# **Displaying Privilege Descriptions**

- **FILE privileges:** Privileges that begin with the string file operate on file system objects.
- **IPC privileges:** Privileges that begin with the string ipc override IPC object access controls.
- **NET privileges:** Privileges that begin with the string net give access to specific network functionality.
- **PROC privileges:** Privileges that begin with the string proc allow processes to modify restricted properties of the process itself. FROC **privileges:** Privileges that begin with the string process<br>
This allow processes to modify restricted properties of the<br>
process itself.<br>
STRS **privileges:** Privileges that begin with the string sys<br>
give processes u
	- **SYS privileges:** Privileges that begin with the string sys give processes unrestricted access to various system<br>
	properties.<br>
	Copyright © 2013, Oracle and/or its affiliates. All rights reserved.<br>
	Copyright © 2013, Oracle and/or its affiliates. All rights reserved. properties.

```
Copyright © 2013, Oracle and/or its affiliates. All rights reserved.
```
Privileges are logically grouped on the basis of the area of the privilege. The areas of privilege are as follows:

- FILE privileges: Privileges that begin with the string file operate on file system objects. For example, the file dac write privilege overrides discretionary access control when writing to files.
- **IPC privileges:** Privileges that begin with the string ipc override IPC object access controls. For example, the ipc\_dac\_read privilege enables a process to read remote shared memory that is protected by DAC.
- **NET privileges:** Privileges that begin with the string net give access to specific net work functionality. For example, the net rawaccess privilege enables a device to connect to the network.
- **PROC privileges:** Privileges that begin with the string proc enable processes to modify restricted properties of the process itself. PROC privileges include privileges that have a very limited effect. For example, the proc\_clock\_highres privilege enables a process to use high-resolution timers.
- **SYS privileges:** Privileges that begin with the string sys give processes unrestricted access to various system properties. For example, the sys linkdir privilege enables a process to make and break hard links to directories.

# **Implementing Privileges**

- **Effective privilege set, or E:** Set of privileges that are currently in effect
- **Inheritable privilege set, or I:** Set of privileges that a process can inherit across a call to exec
- **Permitted privilege set, or P:** Set of privileges that are available for use
- **Limit privilege set, or L:** Outside limit of the privileges **Limit privilege set, or L:** Outside limit of the privileges  $\mathbb{R}^{\otimes |\mathbb{R}|}$  that are available to a process and its children. By default, the limit set is all privileges. Complete Ronaldo Cicero Ronaldo Cicero Ronaldo Cicero Ronaldo Cicero Ronaldo (cicero Ronaldo Cicero Ronaldo Cicero Ronaldo Cicero Ronaldo Cicero Ronaldo Cicero Ronaldo Cicero Ronaldo Cicero Ronaldo Cicero Ronaldo Cicero Ro

```
E (Effective): basic
I (Inheritable): basic
```
P (Permitted): basic

```
L (Limit): all
```

```
Copyright © 2013, Oracle and/or its affiliates. All rights reserved.
```
Daman Computer

Every process has four sets of privileges that determine whether a process can use a particular privilege. The kernel automatically calculates the effective set of privileges. You can modify the initial inheritable set of privileges. A program that is coded to use privileges can reduce the program's permitted set of privileges. You can shrink the limit set of privileges.

- **Effective privilege set, or E:** Is the set of privileges that are currently in effect. A process can add privileges that are in the permitted set to the effective set. A process can also remove privileges from E.
- **Inheritable privilege set, or I:** Is the set of privileges that a process can inherit across a call to exec. After the call to exec, the permitted and the effective sets are equal, except in the special case of a setuid program. For a setuid program, after the call to exec, the inheritable set is first restricted by the limit set. Then, the set of privileges that were inherited (I), minus any privileges that were in the limit set  $(L)$ , are assigned to P and E for that process.

• **Permitted privilege set, or P:** Is the set of privileges that are available for use. Privileges can be available to a program from inheritance or through assignment. An execution profile is one way to assign privileges to a program. The setuid command assigns all privileges that root has to a program. Privileges can be removed from the permitted set, but privileges cannot be added to the set. Privileges that are removed from P are automatically removed from E.

**Note:** A privilege-aware program removes the privileges that a program never uses from the program's permitted set. In this way, unnecessary privileges cannot be exploited by the program or a malicious process.

• **Limit privilege set, or L:** Is the outside limit of what privileges are available to a process and its children. By default, the limit set is all privileges. Processes can shrink the limit set but can never extend the limit set. L is used to restrict I. Consequently, L restricts P and E at the time of execution.

If a user is assigned a profile with a program that has been assigned privileges, the user can usually run that program. On an unmodified system, the program's assigned privileges are within the user's limit set. The privileges that have been assigned to the program become part of the user's permitted set. To run the program that has been assigned privileges, the user must run the program from a profile shell.

The kernel recognizes a basic privilege set. On an unmodified system, each user's initial inheritable set equals the basic set at login. Although you cannot modify the basic set, you can modify which privileges a user inherits from the basic set. On an unmodified system, a user's privilege sets at login would appear similar to the example shown in the slide. Therefore, at login, all users have the basic set in their inheritable set, their permitted set, and their effective set. A user's limit set is equivalent to the default limit set for the zone, global or non-global. To put more privileges in the user's effective set, you must assign a rights profile to the user. The rights profile would include commands to which you have added privileges.<br>
CCIO RONALD NOCKO The user is assigned a profile with a program that has been assigned privileges, the user can usually run that program. On an unmodified system, the program sessigned privileges are within the user's permitted set. To run als the basic set at login. Although you cannot modify<br>privileges a user inherits from the basic set. On an un<br>s at login would appear similar to the example showr<br>all users have the basic set in their inheritable set, tl<br>

# **Role-Based Access Control (RBAC)**

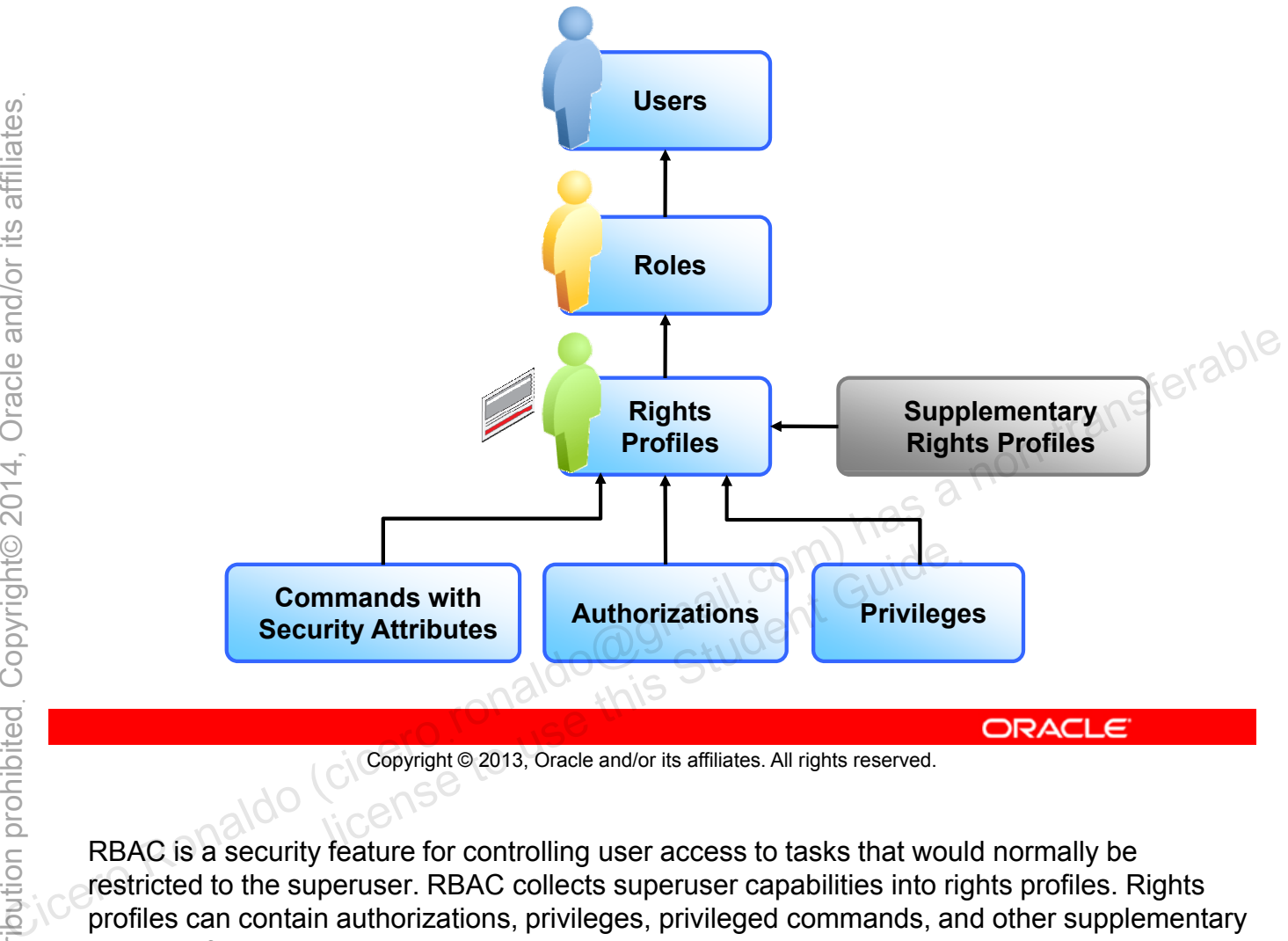

Copyright © 2013, Oracle and/or its affiliates. All rights reserved.

RBAC is a security feature for controlling user access to tasks that would normally be restricted to the superuser. RBAC collects superuser capabilities into rights profiles. Rights profiles can contain authorizations, privileges, privileged commands, and other supplementary rights profiles. Privileged commands are commands that execute with security attributes. Rights profiles are assigned to special user accounts that are called roles. A user can then assume a role to do a job that requires some of the superuser's capabilities.

Take a closer look at each of the key RBAC concepts, beginning with roles.

# **Roles**

A role:

- Is a special type of user account that performs a set of administrative tasks
- Contains one or more rights profiles
- Provides access to restricted functionality

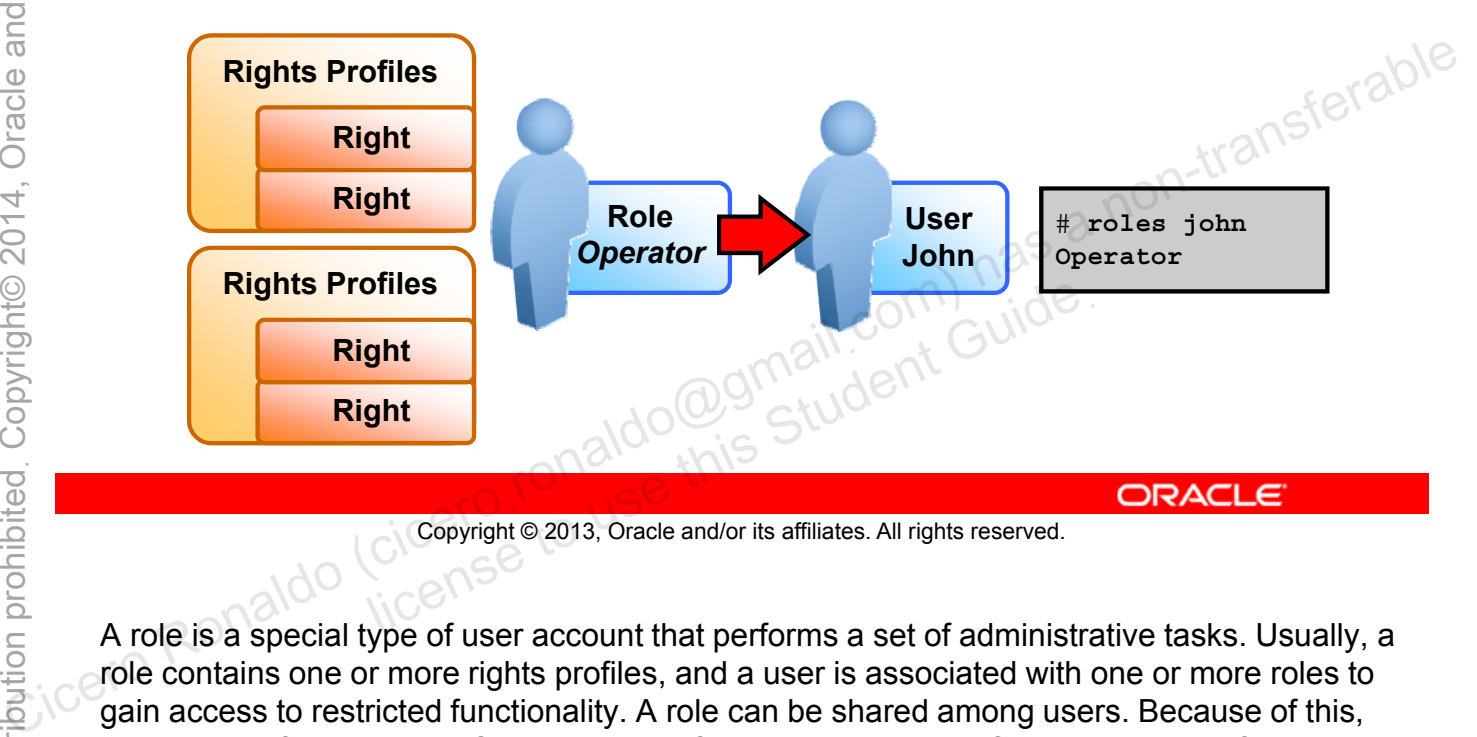

Copyright © 2013, Oracle and/or its affiliates. All rights reserved.

A role is a special type of user account that performs a set of administrative tasks. Usually, a role contains one or more rights profiles, and a user is associated with one or more roles to gain access to restricted functionality. A role can be shared among users. Because of this, roles are preferred in RBAC as they simplify the management of large numbers of users.

**Note:** A role cannot log in to the system. A user must be logged in to the system to assume a role.

The graphic illustrates how the user John is assigned the Operator role, which contains several rights profiles.

The roles assigned to a user can be displayed by using the roles command. In the code example, the roles assigned to the user john are displayed. john has one role assigned to him: the Operator role.

# **Rights Profile**

- Is a collection of rights that can be assigned to a user or role
- Rights are commands or scripts run with special security attributes.

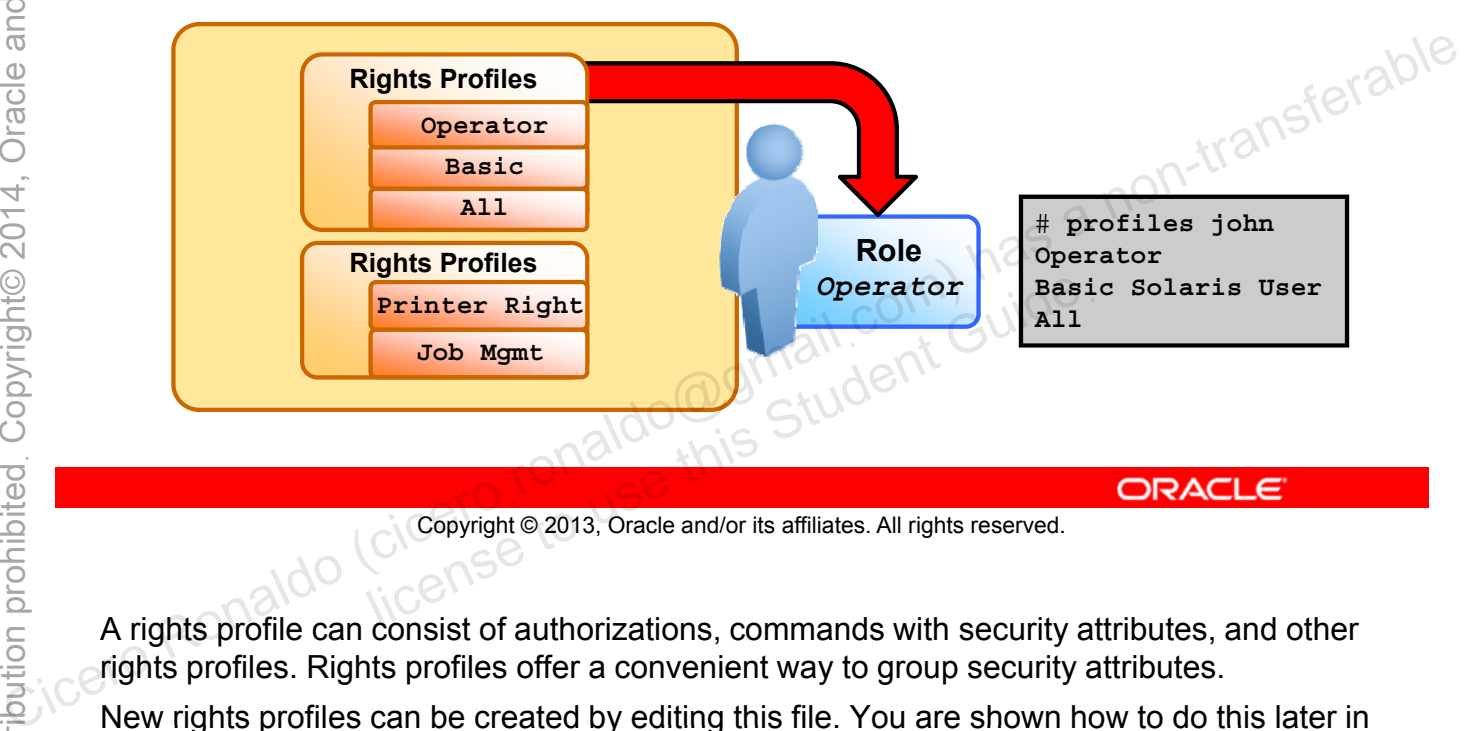

Copyright © 2013, Oracle and/or its affiliates. All rights reserved.

A rights profile can consist of authorizations, commands with security attributes, and other rights profiles. Rights profiles offer a convenient way to group security attributes.

New rights profiles can be created by editing this file. You are shown how to do this later in New rights profiles can be created by editing this file. You are shown how to do this later this lesson.

The graphic illustrates rights profiles being assigned to the user john.

The profiles assigned to a user can be displayed by using the profiles command. In the code example, the profiles assigned to the user john are displayed. john has three rights profiles assigned to him: Operator, Basic Solaris User, and ALL.

#### **Basic Solaris User Rights Profile**

# **getent prof\_attr | grep 'Basic Solaris User'** Basic Solaris User:RO::Automatically assigned rights:auths=solaris.mail.mailq,solaris.network.autoconf.read,solaris.ad min.wusb.read; profiles=All;help=RtDefault.html

> Copyright © 2013, Oracle and/or its affiliates. All rights reserved. Dent Guide.

All users have the Basic Solaris User profile by default. This profile grants users access to all listed authorizations, as indicated by auths=. Cice<br>Cicero Ronaldo (cicerois and the set of Student Culide<br>Ciceros Ronaldo (cicerois and the set of Student Culide<br>Ciceros Ronaldo (cicerois Contrains Culident Culide)<br>Cites Ronaldo Ciceros Ronaldo (cicerois Scharing Cont

**Note:** An authorization is divided into hierarchies, which are separated by periods. For example, in the solaris.network.autoconf.read authorization, the first level of the hierarchy is solaris, followed by the second level, which is network.autoconf (automatic configuration of the network), and the third level, which is read. Taken together, this entry is giving the basic user the authority to display the rights profile. The solaris.mail.mailq authorization enables the basic user to look at the mail queue, and so on.

**Note:** Other default authorizations for every user can be defined in the /etc/security/policy.conf file.

A semicolon in a rights profile means that a different type of information is being specified, an example of which can be seen just before profiles=All. In this case, the Basic Solaris User profile is being attached to the  $A11$  profile. The last file is a help file.

**Note:** The profiles=All field grants unrestricted access to all Oracle Solaris OS commands that have not been restricted by a definition in a previously listed authorization.

# **Interpreting the /etc/security/policy conf /etc/security/policy.confFile**

```
# cat /etc/security/policy.conf
              <header and copyright output omitted>
              #
              AUTHS_GRANTED=solaris.device.cdrw
              PROFS_GRANTED=Basic Solaris User
              CONSOLE_USER=Console User
              # crypt(3c) Algorithms Configuration
               #
              # CRYPT ALGORITHMS ALLOW specifies the algorithms that are allowed to
              # be used for new passwords. This is enforced only in crypt gensalt(3c).
              #
              CRYPT_ALGORITHMS_ALLOW=1,2a,md5,5,6
              <output omitted>
              #PRIV_DEFAULT=basic
              #PRIV_LIMIT=all
              #
              # LOCK AFTER RETRIES specifies the default account locking policy for local
               # user accounts (passwd(4)/shadow(4)). The default may be overridden by
               # a user's user attr(4) "lock after retries" value.
               # YES enables local account locking, NO disables local account locking.
               # The default value is NO.
               #
              #LOCK_AFTER_RETRIES=NO
Cicero Ronaldo (cicero Ronaldo Cicero Ronaldo Cicero Ronaldo Cicero Ronaldo Cicero Ronaldo Cicero Ronaldo (cicero Ronaldo Cicero Ronaldo Cicero Ronaldo Cicero Ronaldo Cicero Ronaldo Cicero Ronaldo Cicero Ronaldo Cicero Ron
                                  Lattr(4) "lock_atter_retries" value.<br>
Scal account locking, NO disables local account locking<br>
RIES=NO<br>
RIES=NO<br>
Copyright © 2013, Oracle and/or its affiliates. All rights reserved.
```
Copyright © 2013, Oracle and/or its affiliates. All rights reserved.

Rights profiles given to all new user accounts are defined in the

/etc/security/policy.conf file. The settings in this file determine the default privileges that users have. If they are not set, the default privileges are taken from the inherited set. There are two different settings: PRIV DEFAULT determines the default set on login, and PRIV LIMIT defines the Limit set on login. Individual users can have privileges assigned or taken away through user attr.

## **Authorizations and Privileges**

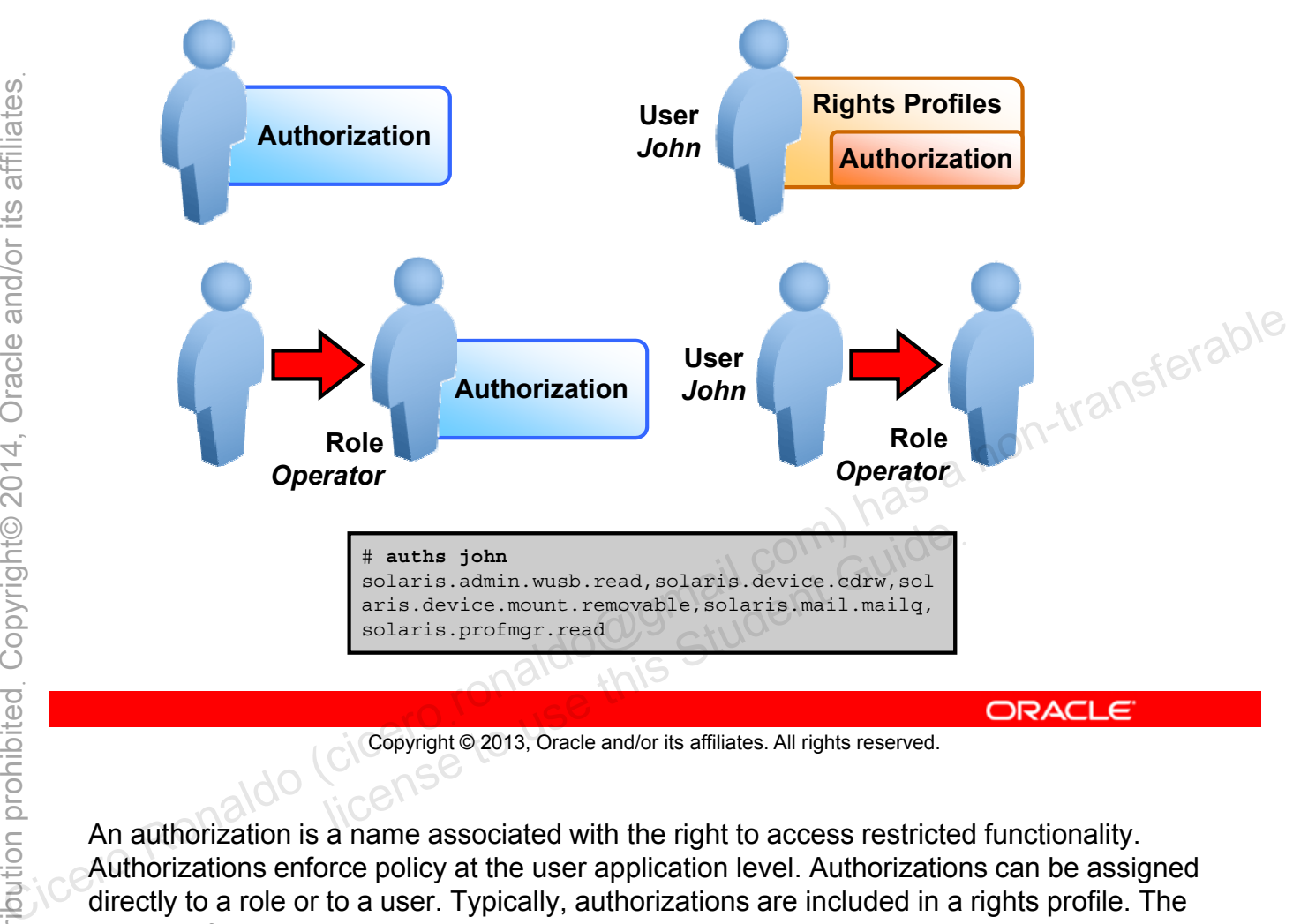

Copyright © 2013, Oracle and/or its affiliates. All rights reserved.

An authorization is a name associated with the right to access restricted functionality. Authorizations enforce policy at the user application level. Authorizations can be assigned directly to a role or to a user. Typically, authorizations are included in a rights profile. The rights profile is then included in a role, and the role is assigned to a user. For example, security policy at installation gives regular users the solaris.device.cdrw authorization. This authorization enables users to read and write to a CD-ROM device.

The graphic illustrates that authorizations can be assigned to user accounts, to roles, or embedded in a rights profile, which can be assigned to a user or a role.

The authorizations assigned to a user can be displayed by using the auths command. In the code example, the authorizations assigned to the user  $\frac{1}{1}$ ohn are displayed.  $\frac{1}{1}$ ohn has all Oracle Solaris authorizations assigned to him.

A privilege is a discrete right that can be granted to a command, a user, a role, or a system. Privileges enable a process to succeed. For example, the procelexed privilege allows a process to call execve(). Regular users have basic privileges.

# **Security Attributes**

- Enable a process to perform an operation that is otherwise forbidden to regular users
- Include authorizations and privileges and setuid and setgid programs
- Can be assigned to a user

Copyright © 2013, Oracle and/or its affiliates. All rights reserved. License to perform on

A security attribute is an attribute that enables a process to perform an operation. In a typical UNIX environment, a security attribute enables a process to perform an operation that is otherwise forbidden to regular users. For example, as seen in the lesson "Managing Services and Service Properties," the setuid and setgid programs have security attributes. In the RBAC model, authorizations and privileges are security attributes in addition to the setuid and setgid programs. These attributes can be assigned to a user. For example, a user with the solaris.device.allocate authorization can allocate a device for exclusive use. Privileges can be placed on a process. For example, a process with the  $file$   $flag$  set privilege can set immutable, no-unlink, or append-only file attributes. Cice<br>Cicero Ronaldo (cicerois and the search of the search of the search of the search of the search of the search of the search of the search of the search of the search of the search of the search of the search of the se

# **Key RBAC Files**

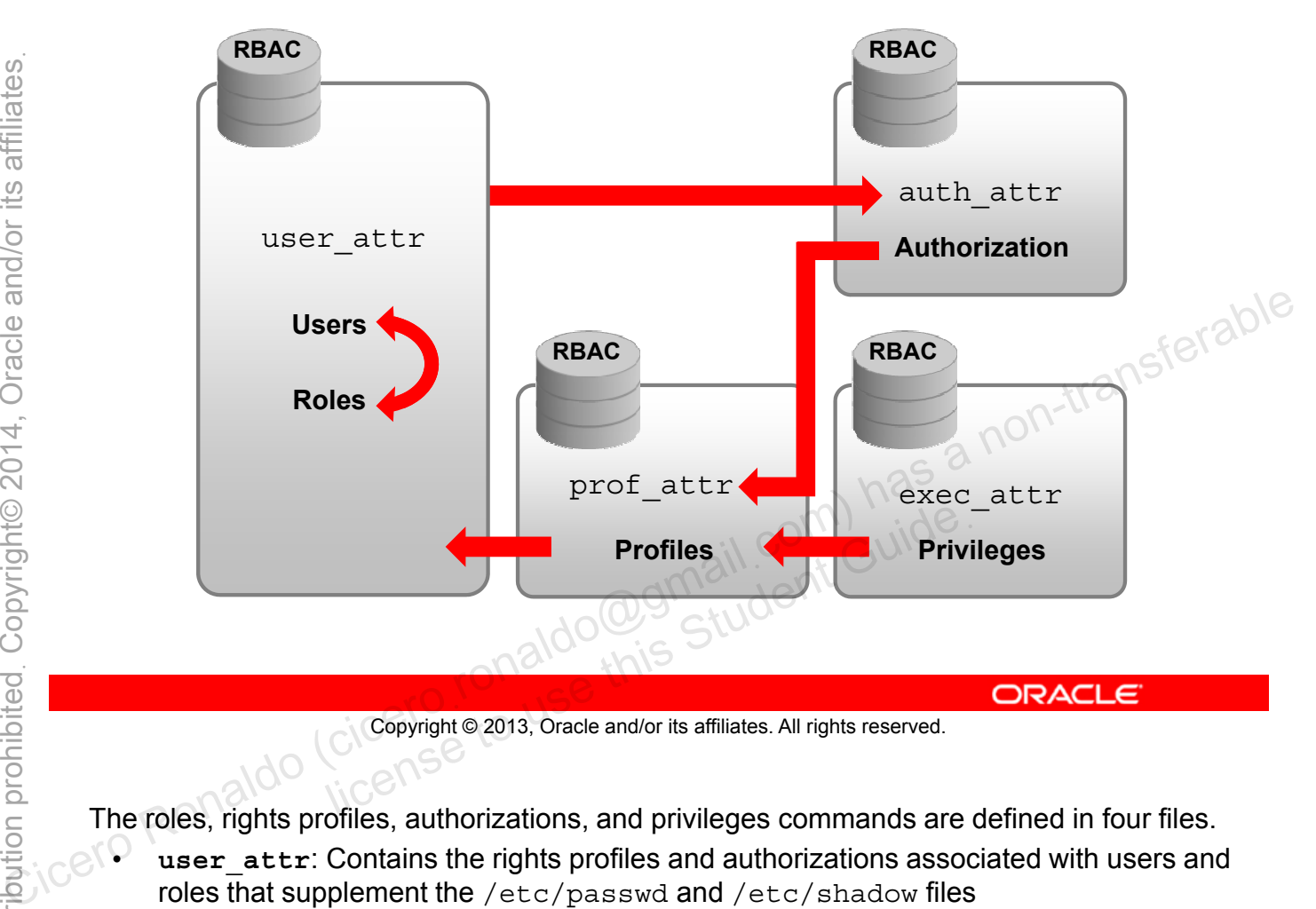

Copyright © 2013, Oracle and/or its affiliates. All rights reserved.

The roles, rights profiles, authorizations, and privileges commands are defined in four files.

- **•** user attr: Contains the rights profiles and authorizations associated with users and roles that supplement the /etc/passwd and /etc/shadow files
- auth attr: Contains authorization attributes
- exec\_attr: Contains execution attributes
- prof attr: Contains rights profiles

These files are interrelated as illustrated in the graphic.

Take a closer look at the contents of each file, beginning with the user\_attr file.

### **Interpreting the user\_attr File**

# **getent user\_attr | grep chris**  chris::::type=normal;profiles=Printer Management

> Copyright © 2013, Oracle and/or its affiliates. All rights reserved. License to use colors (1) to separate the fields on each line

The user  $attr$  file uses colons  $(:)$  to separate the fields on each line. The first field is the username as it appears in the /etc/passwd and /etc/shadow files. The middle fields are reserved for future use, and the last field is a lsist of semicolon-separated  $($ ;) key-value pairs that describe the security attributes to be applied when the user runs commands. Cice<br>Cicero Ronaldo (cicerois and the last field is a list of senicolon-separated (*;*) key-value pairs<br>Cicerois Ronaldo (cicerois consisted and or its affiliates. All rights reserved.<br>Cicerois and the last appears in the

## **Interpreting the auth\_attr File**

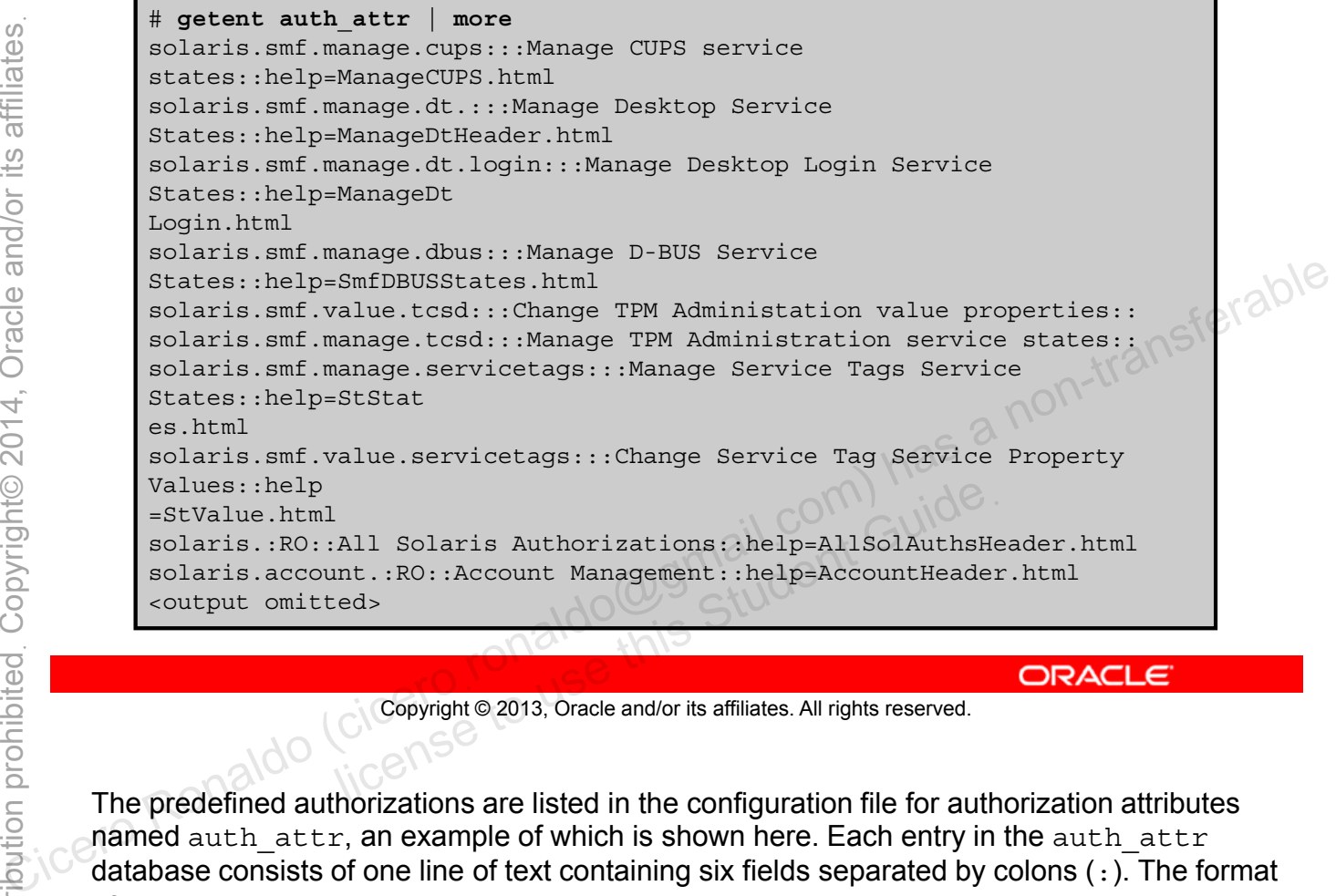

Copyright © 2013, Oracle and/or its affiliates. All rights reserved.

The predefined authorizations are listed in the configuration file for authorization attributes named auth attr, an example of which is shown here. Each entry in the auth attr database consists of one line of text containing six fields separated by colons (:). The format of each entry is:

#### *name*:*res1*:*res2*:*short\_desc*:*long\_desc*:*attr*

The description for each field is as follows:

- *name***:** Name of the authorization. Authorization names are unique strings.
- *res1***:** The characters RO in this field indicate it is read only and not modifiable by the tools that update this database.
- *res2:* Reserved for future use
- *short\_description***:** Short description or terse name for the authorization
- *long\_description***:** Reserved for future use
- *attr***:** An optional list of semicolon-separated (;) key-value pairs that describe the attributes of an authorization. Zero or more keys may be specified. The keyword help, identifies a help file in HTML.

**Note:** Authorizations can end with various suffixes:

- *.***read:** Provides read access to user configuration files. Example: solaris.admin.usermgr.read
- **•** . write: Provides write access to user configuration files. Example: solaris.admin.usermgr.write
- **.pswd:** Provides password access to user configuration files. Example: solaris.admin.usermgr.pswd
- **.grant:** Permits a user to delegate any assigned authorizations that begin with the same prefix to other users. Example: solaris.admin.usermgr.grant

licero ronaldo@gmail.com/cuide.<br>cicero ronaldo@gmail.com/cuide.<br>license to use this

## **Interpreting the exec\_attr File**

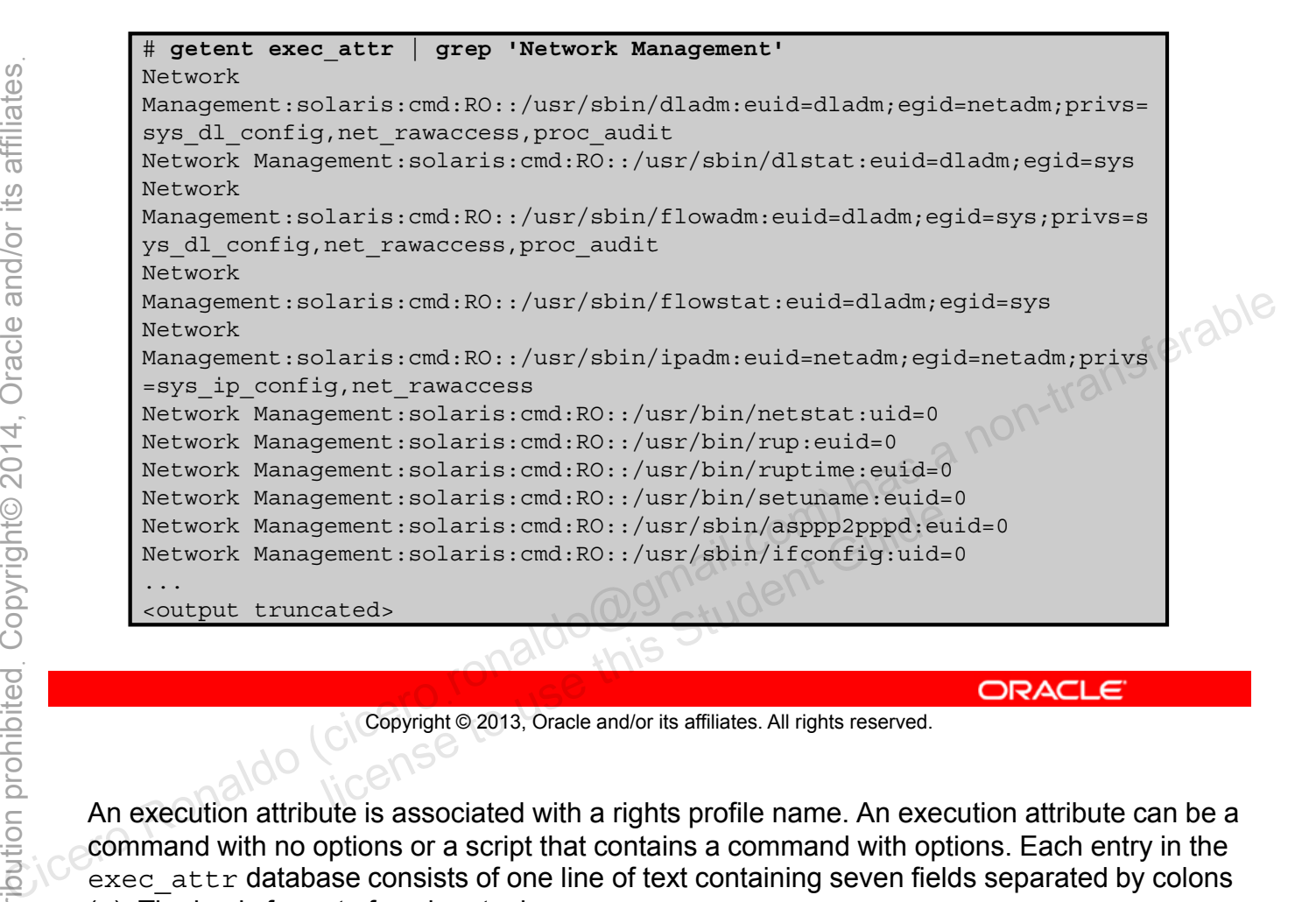

Copyright © 2013, Oracle and/or its affiliates. All rights reserved.

An execution attribute is associated with a rights profile name. An execution attribute can be a command with no options or a script that contains a command with options. Each entry in the exec attr database consists of one line of text containing seven fields separated by colons (:). The basic format of each entry is:

*name*:*policy*:*type*:*res1*:*res2*:*id*:*attr*

The description for each field is as follows:

- *name***:** Name of the profile. Profile names are case-sensitive.
- *policy***:** Security policy that is associated with the profile entry. The valid policies are suser (standard Solaris superuser) and solaris. The solaris policy recognizes privileges; the suser policy does not.
- *type***:** Type of object defined in the profile. The cmd type specifies that the ID field is a command that would be executed by a shell.
- *res1***:** The characters RO in this field indicate it is read only and not modifiable by the tools that update this database.
- *res2*: Reserved for future use
- $\cdot$  *id*: A string that uniquely identifies the object described by the profile. For a profile of type cmd, the ID is either the full path to the command or the asterisk (\*) symbol, which is used to allow all commands. An asterisk that replaces the file name component in a path name indicates all files in a particular directory.
- *attr***:** An optional list of semicolon-separated (;) key-value pairs that describe the security attributes to apply to the object upon execution. Zero or more keys may be specified. The list of valid keywords depends on the policy enforced. The following keywords are valid: euid, uid, egid, gid, privs, and limitprivs.
	- **euid** and **uid:** Contain a single user name or a numeric user ID. Commands designated with euid run with the effective UID indicated, which is similar to setting the setuid bit on an executable file. Commands designated with uid run with both the real and effective UIDs.
- **egid** and **gid:** Contain a single group name or a numeric group ID. Commands designated with egid run with the effective GID indicated, which is similar to setting the setgid bit on a file. Commands designated with gid run with both the real and effective GIDs. e movement of the setual bit on an executable file. Commands designated with uid run with both the real and effective UIDs.<br>
egid and grid: Contain a single group name or a numeric group ID. Commands<br>
designated with egi
	- **privs:** Contains a privilege set that will be added to the inheritable set before running the command
	- **Limitprivs:** Contains a privilege set that will be assigned to the limit set before running the command Contains a privilege set that will be added to the inhertient command<br>the command<br>the command<br>and limitprivs are valid only for the solaris porticle<br>student Guide Shows the commands and special security attribution<br>profile

**Note:** privs and limitprivs are valid only for the solaris policy.

The example in the slide shows the commands and special security attributes for the Printer Management rights profile.
#### **Interpreting the prof\_attr File**

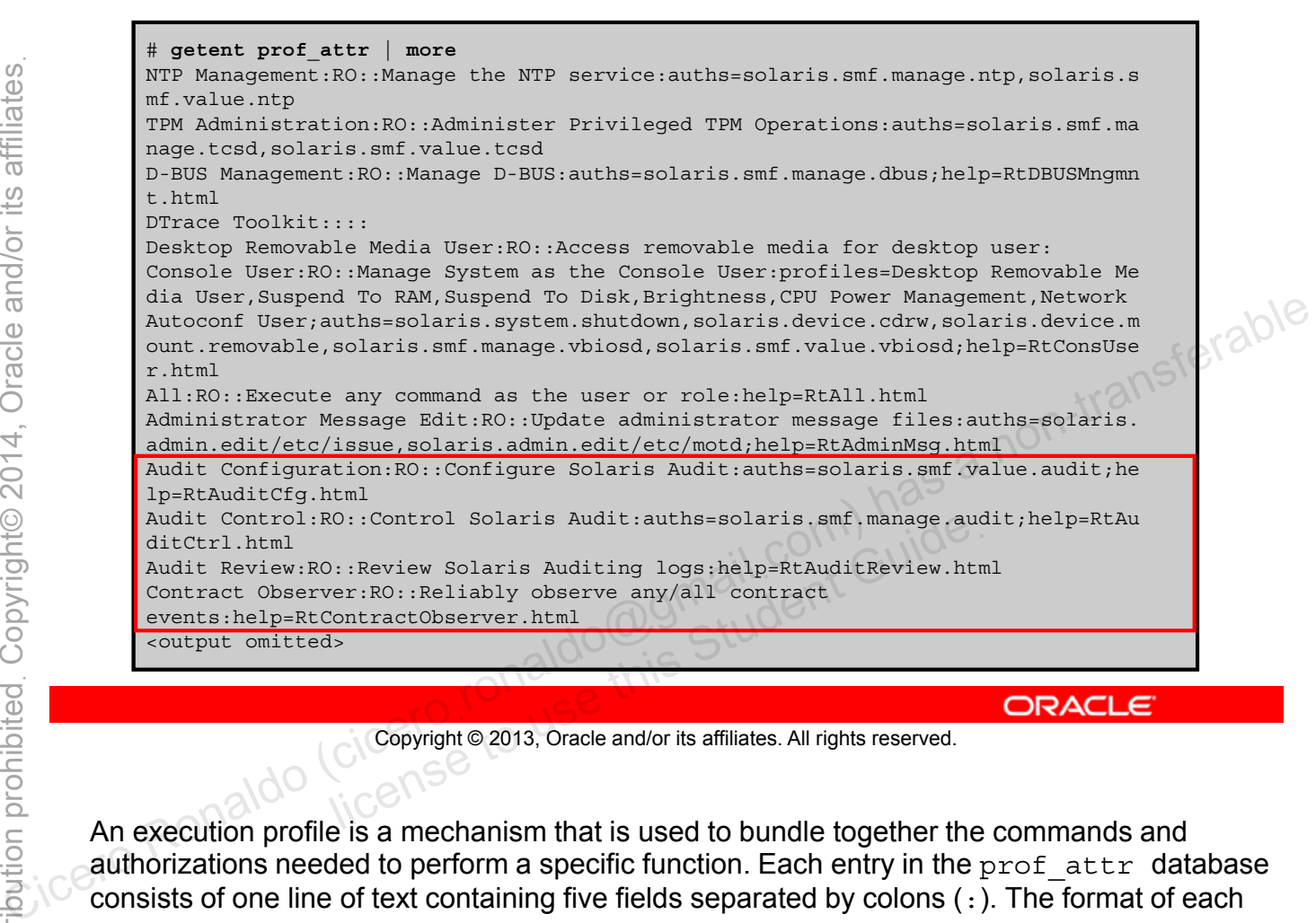

Copyright © 2013, Oracle and/or its affiliates. All rights reserved.

An execution profile is a mechanism that is used to bundle together the commands and authorizations needed to perform a specific function. Each entry in the  $\text{prof}$  attr database consists of one line of text containing five fields separated by colons (:). The format of each entry is:

#### *profname*:*res1*:*res2*:*desc*:*attr*

The description for each field is as follows:

- *name***:** Name of the profile. Profile names are case-sensitive.
- *res1***:** The characters RO in this field indicate it is read only and not modifiable by the tools that update this database.
- *res2*: Reserved for future use
- *desc***:** A long description that explains the purpose of the profile, including what type of user would be interested in using it
- *attr:* An optional list of semicolon-separated (;) key-value pairs that describe the security attributes to apply to the object upon execution. There are four valid keys: help, profiles, auths, and privs.
	- **help:** Assigned the name of a file ending in .htm or .html
	- auths: Specifies a comma-separated list of authorization names chosen from those names defined in the auth attr database. Authorization names can be specified using the asterisk (\*) character as a wildcard. For example, solaris.printer.\* would mean all of Oracle Solaris authorizations for printing.
	- **profiles:** Specifies a comma-separated list of profile names chosen from those names defined in the prof attr database
	- **privs:** Specifies a comma-separated list of privileges names chosen from those names defined in the priv names database

Take a look at the profiles for the Auditing feature. Following the profile description, you can  $\circ$ see the list of profile attributes that specify what Auditing configurations you can perform. Take a look at the profiles for the Auditing feature. Following the profile description, you can be<br>see the list of profile attributes that specify what Auditing configurations you can perform.<br> $\frac{1}{2}$ <br> $\frac{1}{2}$ <br> $\frac{1}{2}$ 

licero ronaldo@gmail.com/cuide.<br>cicero ronaldo@gmail.com/cuide.<br>license to use this

#### **Relationship Among the Four RBAC Files**

From the user attr database:

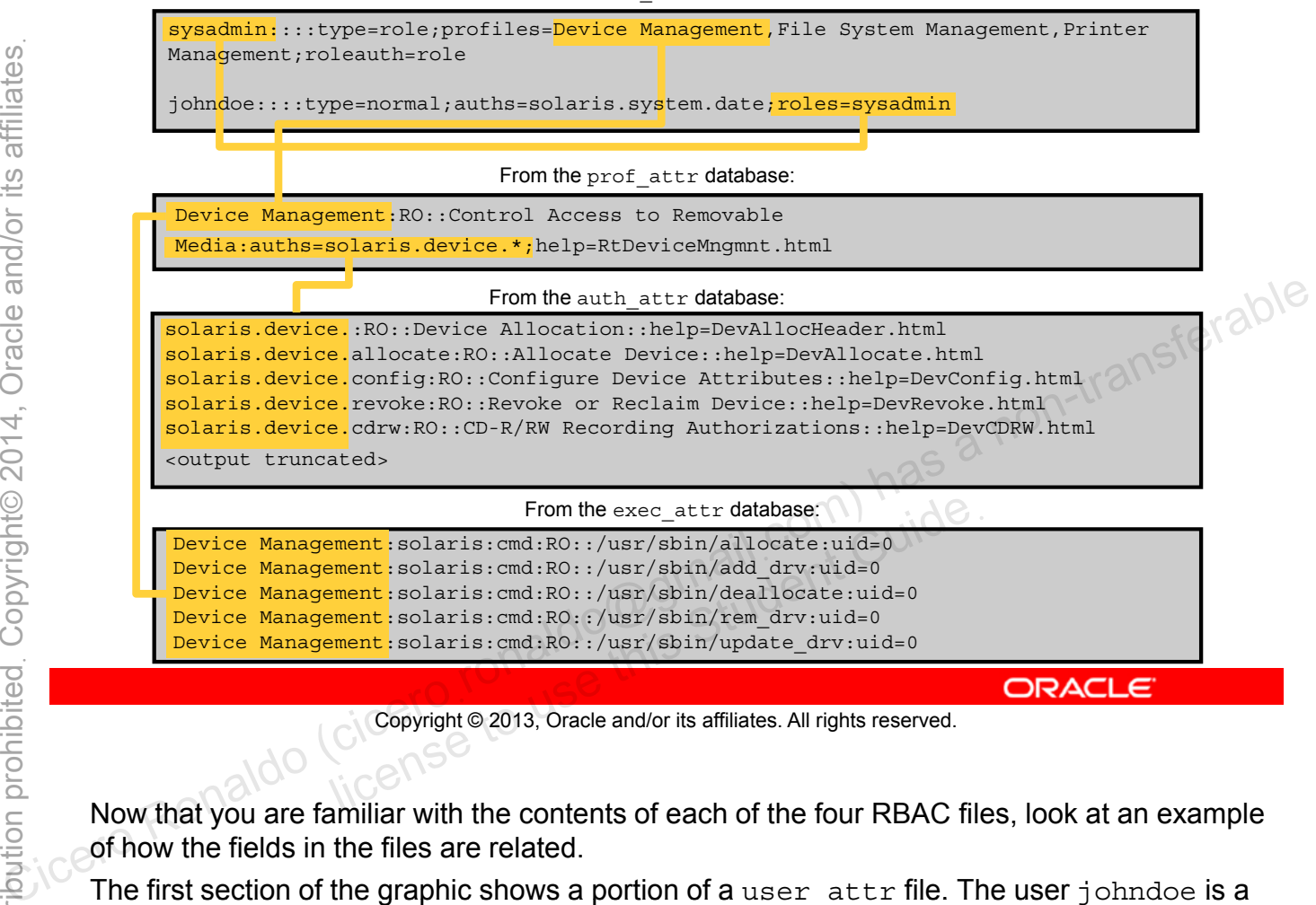

Copyright © 2013, Oracle and/or its affiliates. All rights reserved.

Now that you are familiar with the contents of each of the four RBAC files, look at an example of how the fields in the files are related.

The first section of the graphic shows a portion of a user  $\,$  attr file. The user  $\,$  johndoe is a normal user account. The user is given the role of sysadmin. The sysadmin role is a role account. When assuming the sysadmin role, johndoe has access to specific rights profiles, defined as Device Management, Filesystem Management, and Printer Management profiles.

From the sysadmin role entry in the first section to the next section, which is the prof attr file, you can see one relationship between the user attr file and the prof attr file. The Device Management rights profile, which is defined in the  $\text{prof}$  attr file, is assigned to the sysad min role in the user attr file.

From the second section containing the prof attr file example, you can see the relationship between the  $\text{prof}$  attr and the auth attr file, a portion of which is displayed in the third section of the graphic. The Device Management profile is defined in the prof attr file as having all authorizations, beginning with the solaris.device.\* string, assigned to it. These authorizations are defined in the auth  $\pi$ ttr file.

From the second section containing the prof attr file example, you can see the relationship between the  $\text{prof}$  attr and the exec attr files, a portion of which is displayed in the fourth section. The Device Management profile is defined in the prof attr file as having all authorizations, beginning with the solaris.device. string, assigned to it.

licero ronaldo@gmail.com/cuide.<br>cicero ronaldo@gmail.com/cuide.<br>license to use this

# **Profile Shells**

- Enable access to the privileged rights that are assigned to the rights profile
- Are assigned to a specific user as a login shell or through the su command to assume a role
- Users must be assigned one of the profile shells: pfsh for Bourne shell (sh), pfcsh for C shell (csh), or pfksh for Korn shell (ksh).
- When a user executes a command, the profile shell:
	- Searches the role's rights profiles and associated rights
	- Uses the first matching entry if the same command appears in more than one profile
	- Executes the command with the attributes specified in the RBAC configuration files license to use the command with the attributes spectrude Configuration files<br>AC configuration files<br>Configuration files<br>Configuration files<br>Conservation Guide<br>Conservation of about that anables access to the privile

Copyright © 2013, Oracle and/or its affiliates. All rights reserved.

A profile shell is a special type of shell that enables access to the privileged rights that are assigned to the rights profile. Standard UNIX shells cannot be used because they are not aware of the RBAC files and do not consult them. Compute State and Constant of the profile shell:<br>
Compute a user executes a command, the profile shell:<br>
- Searches the role's rights profiles and associated rights<br>
- Uses the first matching entry if the same command appe

Administrators can assign a profile shell to a specific user as a login shell, or the profile shell is started when that user runs the su command to assume a role. Users must be assigned one of the following profile shells: pfsh for Bourne shell (sh), pfcsh for C shell (csh), or pfksh for Korn shell (ksh). For the list of profile shells, see the pfexec(1) man page.

When the user executes a command, the profile shell searches the role's rights profiles and associated rights. If the same command appears in more than one profile, the profile shell uses the first matching entry. The profile shell executes the command with the attributes specified in the RBAC configuration files.

# **Implementing the Assigning User Privileges and Roles Plan Privileges and Roles**

Your assignment is to investigate how Oracle Solaris 11:

- Supports process rights management
- Uses RBAC to grant appropriate privileges to users

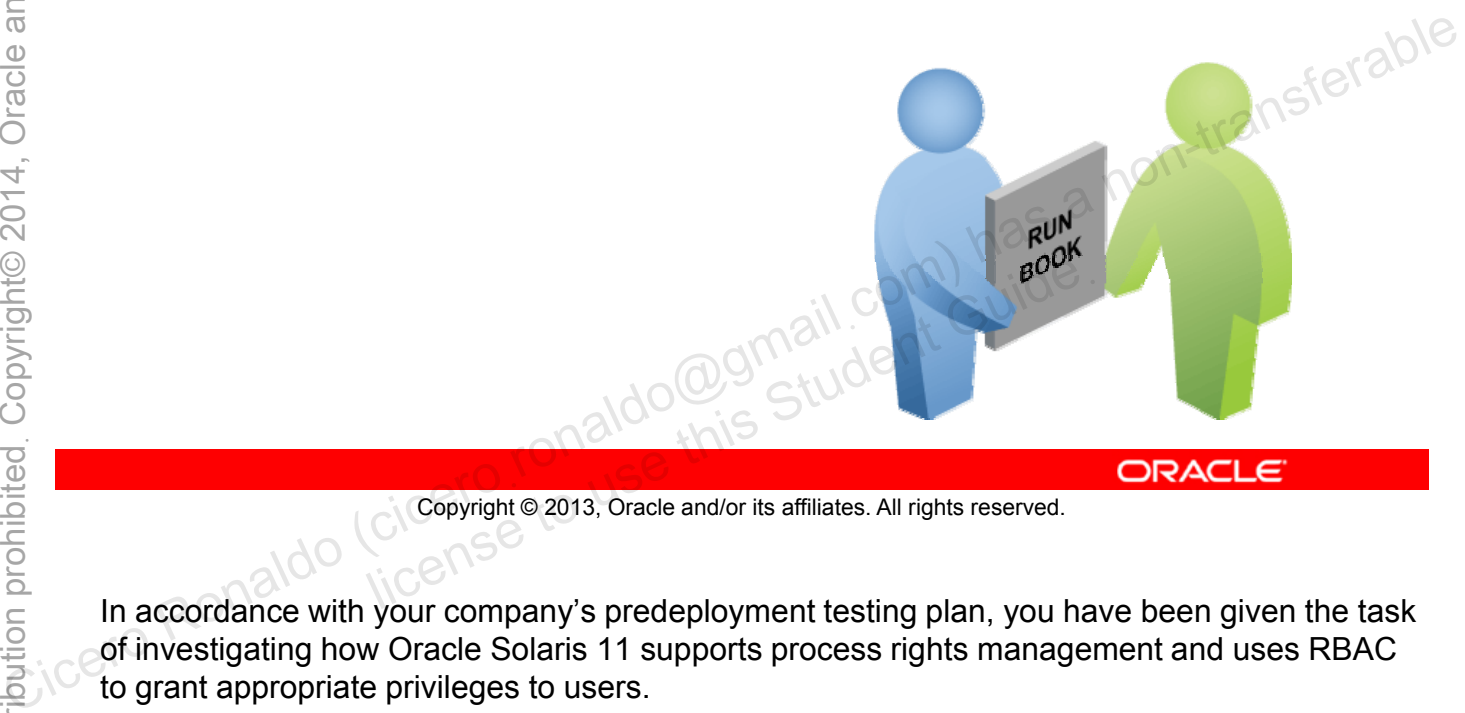

Copyright © 2013, Oracle and/or its affiliates. All rights reserved.

In accordance with your company's predeployment testing plan, you have been given the task of investigating how Oracle Solaris 11 supports process rights management and uses RBAC to grant appropriate privileges to users.

The Oracle Solaris OS implements process rights management through privileges. **Construction City of the City of the City of the City of the City of the City of the City of the City of the City of the City of the City of the City of the City of the City of the City of the City of the City of the Cit** 

- a. True
- b. False

Copyright © 2013, Oracle and/or its affiliates. All rights reserved. license to use this Student Guide.

**Answer: a**

Which letter indicates a set of privileges being used during a process execution? **EXAMPLE CONSUMING (CICERO RONALDO CONTRALMEDIATION** CONTRALMEDIATION CONTRALMEDIATION CONTRALMEDIATION CONTRALMEDIATION CONTRALMEDIATION CONTRALMEDIATION CONTRALMEDIATION CONTRALMEDIATION CONTRALMEDIATION CONTRALMEDIATIO

- a. E
- $b.$  I
- c. P
- d. L

**Answer: a**

Which of the following RBAC files contains rights profiles?

- a. user attr
- b. auth\_attr
- c. exec attr
- d. prof\_attr

Copyright © 2013, Oracle and/or its affiliates. All rights reserved. license to use this Student Guide.

**Answer: d**

A profile shell is a special type of shell that enables access to the privileged rights that are assigned to the rights profile.

- a. True
- b. False

Copyright © 2013, Oracle and/or its affiliates. All rights reserved. license to use this Student Guide.

**Answer: a**

# **Lesson Agenda**

- Planning for User Privileges and Roles Assignments
- **Configuring and Managing Privileges**
- Configuring and Using RBAC

# **Configuring and Managing Privileges**

This section covers the following topics:

- Examining process privileges
- Managing user privileges

# **Examining Process Privileges**

The following are first discussed:

- Determining the privileges available to the shell
- Determining the privileges on a process
- Displaying the description of a privilege

#### **Determining the Privileges Available to the Shell**

To determine which privileges are available to your processes, list the process privileges that are available to your shell using ppriv \$\$.

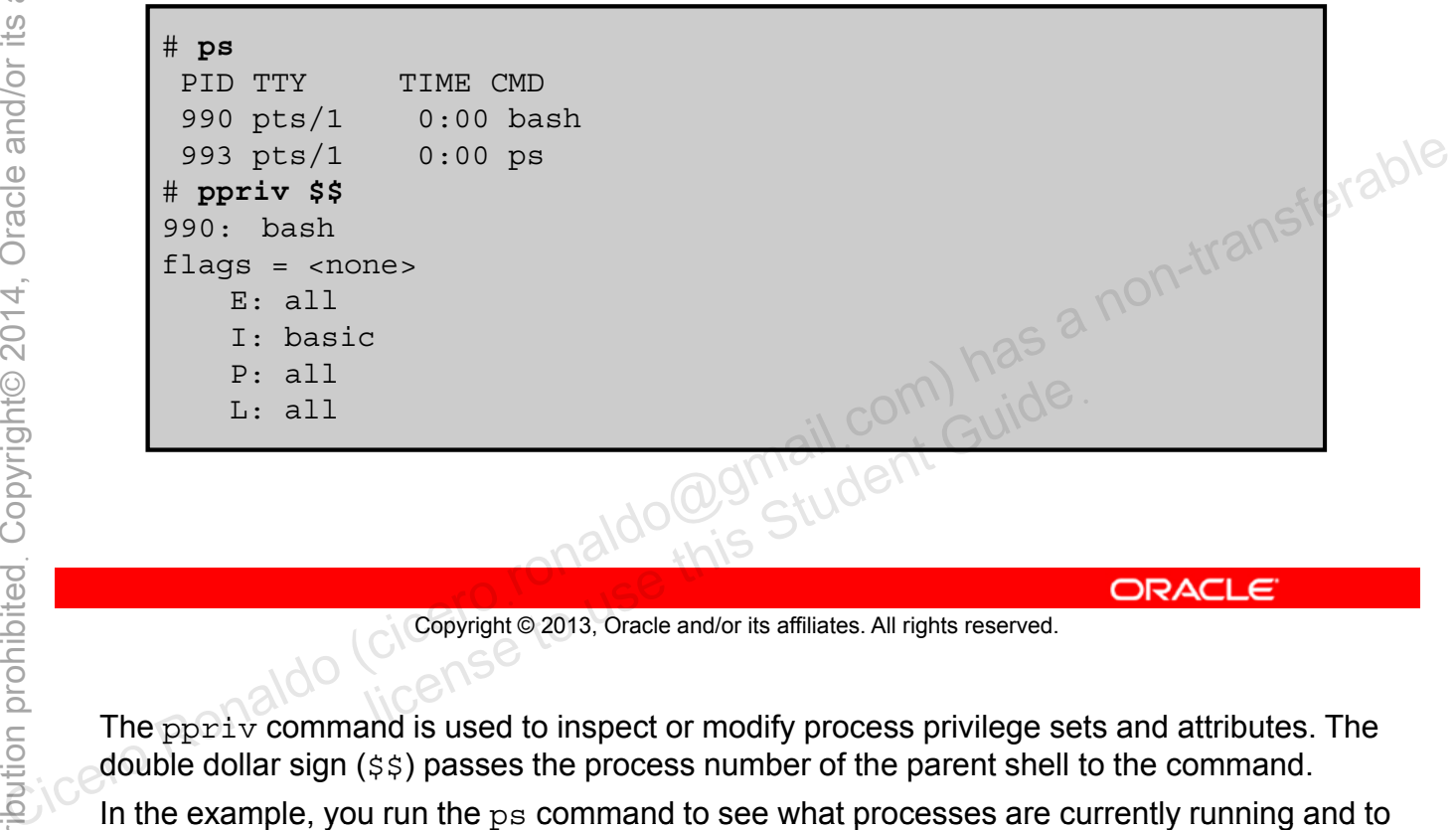

Copyright © 2013, Oracle and/or its affiliates. All rights reserved.

The ppriv command is used to inspect or modify process privilege sets and attributes. The double dollar sign (\$\$) passes the process number of the parent shell to the command.

In the example, you run the  $p s$  command to see what processes are currently running and to verify what shell you are using. Here you can see that you are using the bash shell. Next, you run the ppriv  $$5$  command. Again, you see that the shell is bash. There are no flags set, the effective  $(E)$ , permitted  $(P)$ , and limit  $(L)$  privilege sets are all set to all, and the inherited  $(I)$  privilege set is set to basic.

**Note:** The flags field is associated with the getpflags() and setpflags() functions that are used to get or set process flags. The following values are supported.

- **PRIV AWARE:** This one-bit flag takes the value of 0 (unset) or 1 (set). Only if this flag is set does the current process become privilege-aware. See privileges (5) for a discussion of this flag.
- **PRIV DEBUG:** This one-bit flag takes the value of 0 (unset) or 1 (set). Only if this flag is set does the current process have privilege debugging enabled.
- **NET\_MAC\_AWARE** and **NET\_MAC\_AWARE\_INHERIT:** These flags are available only if the system is configured with Trusted Extensions. These one-bit flags each take the value of  $0$  (unset) or  $1$  (set).

licero ronaldo@gmail.com/cuide.<br>cicero ronaldo@gmail.com/cuide.<br>license to use this

#### **Determining the Process Privileges to a Shell**

To display the names of the privileges in each privilege set, use ppriv -v \$\$.

|                 | # ppriv $-v$ \$\$                                                                                           |  |
|-----------------|----------------------------------------------------------------------------------------------------|--|
|                 | 990:bash                                                                                                    |  |
|                 | flags $=$ <none></none>                                                                                     |  |
|                 | E: contract event, contract identity, contract observer, cpc cpu, dtrace kernel,                            |  |
|                 | dtrace_proc, dtrace_user, file_chown, file_chown_self, file_dac_execute,                                    |  |
| and/or          | <output omitted=""><br/>I: file link any, file read, file write, net access, proc exec, proc fork,</output> |  |
|                 | proc info, proc session                                                                                     |  |
|                 | P: contract event, contract identity, contract observer, cpc cpu, dtrace kernel,                            |  |
| <b>Dracle</b>   | dtrace proc, dtrace user, file chown, file chown self, file dac execute,                                    |  |
|                 | <output omitted=""></output>                                                                                |  |
|                 | L: contract event, contract identity, contract observer, cpc cpu, dtrace kernel,                            |  |
|                 | dtrace proc, dtrace user, file chown, file chown self, file dac execute,                                    |  |
|                 | <output omitted=""></output>                                                                                |  |
|                 |                                                                                                    |  |
| Copyright© 2014 |                                                                                                    |  |
|                 |                                                                                                    |  |
|                 |                                                                                                    |  |
|                 |                                                                                                    |  |
|                 |                                                                                                    |  |
|                 |                                                                                                    |  |
|                 | aldo@gmail.com/Gui<br><b>ORACLE</b>                                                                         |  |
|                 | Copyright © 2013, Oracle and/or its affiliates. All rights reserved.                                        |  |
|                 |                                                                                                    |  |
|                 |                                                                                                    |  |
|                 |                                                                                                    |  |
|                 | Alternatively, you can use the $-\nu$ option with the $ppriv$ \$\$ command to display the names of          |  |
| pution prohil   | the privileges by privilege set, as shown in this example that contains partial output.                     |  |
|                 |                                                                                                    |  |
|                 | Take a closer look at the privileges in the inheritable $(I)$ privilege set. The privileges listed          |  |

Copyright © 2013, Oracle and/or its affiliates. All rights reserved.

Take a closer look at the privileges in the inheritable  $(I)$  privilege set. The privileges listed here indicate that you will be able to link to any file, read any file, and write any file. You will have access to the network, which means you will be able to perform network configuration tasks. In addition, you can execute any process, run a process in another subshell (proc\_fork), display information about any processes, and look at any session in the process.

#### **Determining the Privileges on a Process**

To determine which privileges are available to a process, use ppriv –v pid.

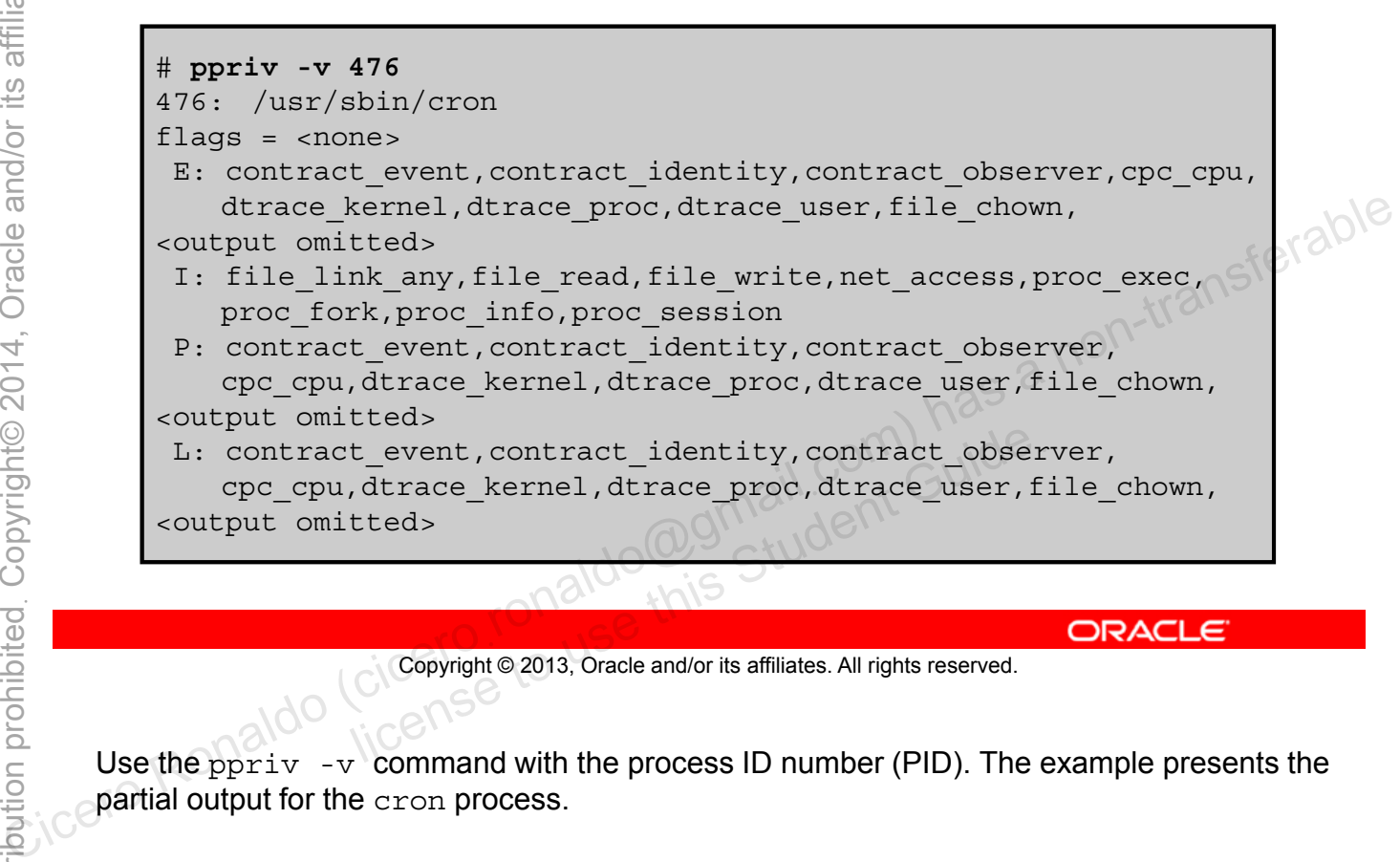

Copyright © 2013, Oracle and/or its affiliates. All rights reserved.

Use the ppriv  $-v$  command with the process ID number (PID). The example presents the partial output for the cron process.

#### **Displaying the Description of a Privilege**

To display a privilege definition, use ppriv -vl privilege.

```
# ppriv -vl contract_event
             contract_event
                      Allows a process to request critical events without 
                      limitation.
                      Allows a process to request reliable delivery of all<br>events on any event queue.<br>iv -vl proc_exec<br>exec<br>Allows a process to call execute:
                      events on any event queue.
             #
             # ppriv -vl proc_exec
             proc_exec
                      Allows a process to call execve().
             #
Figure Roll of Cicero Roll of Cicero Roll of Cicero Roll of Cicero Roll of Cicero Roll of Cicero Roll of Cicero Roll of Cicero Roll of Cicero Roll of Cicero Roll of Cicero Roll of Cicero Roll of Cicero Roll of Cicero Roll 
                               license to use this Student Guideฺ
```
Copyright © 2013, Oracle and/or its affiliates. All rights reserved.

If you need to determine the definition of a privilege that is listed for a process, you can do so by using the  $ppriv -vl$  command followed by the privilege name. There are two examples: the first is for the contract event privilege and the second is for the proc exec privilege.

# **Managing User Privileges**

- Determining the privileges directly assigned to you
- Determining the privileged commands you can use
- Assigning privileges to a user or role
- Limiting privileges of a user or role Limiting privileges of a user or role
- Determining the privileges needed by a program by using<br>the ppriv debugging command<br>Using the ppriv debugging command to examing<br>privilege use in a profit the ppriv debugging command
- Using the ppriv debugging command to examine privilege use in a profile shell
- Using the truss command to examine privilege use in a regular shell

Copyright © 2013, Oracle and/or its affiliates. All rights reserved. license to use this Student Guideฺ

Now that you are more familiar with how to determine what privileges a process has, look at how to manage user privileges, including how to assign privileges, limit privileges, and debug privilege use. The prior debugging command<br>
Comprise the prior debugging command to examine<br>
privilege use in a profile shell<br>
Command to examine privilege use in a<br>
regular shell<br>
Row that you are more familiar with how to determine wha

The most secure way to manage privileges for users and roles is to confine the use of a privilege to commands in a rights profile. The rights profile is then included in a role. The role is assigned to a user. When the user assumes the assigned role, the privileged commands are available to be run in a profile shell.

#### **Determining the Privileges Directly Assigned to You**

To view the privileges that have been directly assigned to your user account, use  $ppriv -v$  \$\$.

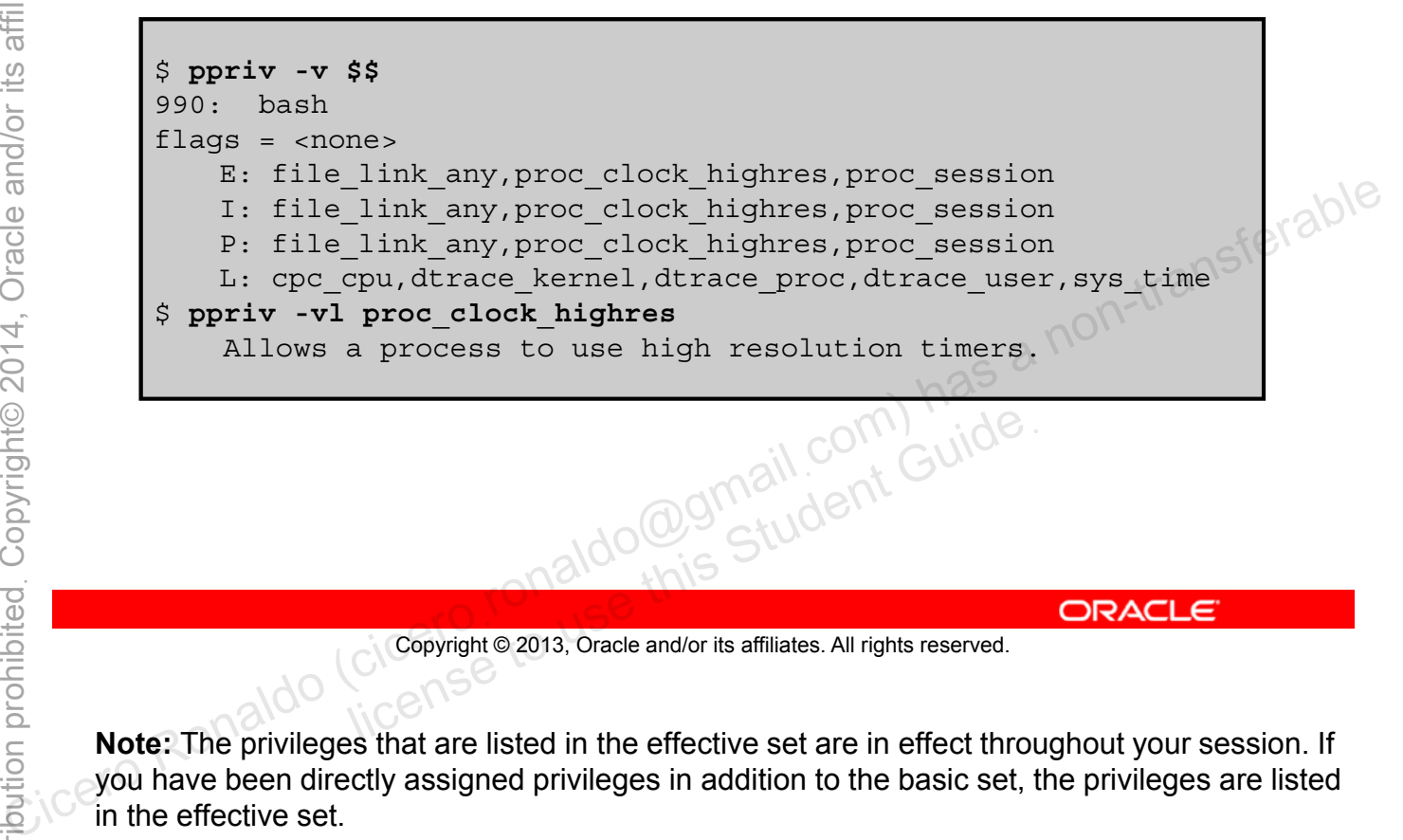

Copyright © 2013, Oracle and/or its affiliates. All rights reserved.

**Note:** The privileges that are listed in the effective set are in effect throughout your session. If you have been directly assigned privileges in addition to the basic set, the privileges are listed in the effective set.

In this example, the user always has access to the  $proc \ clock \ highest$  privilege. This privilege allows a process to use high-resolution timers.

**Note:** To see the privileges that have been directly assigned to a role, you su to the role and then run the ppriv  $-v$   $\sin$  command just as you did for the user account.

#### **Determining the Privileged Commands That You Can Use**

To determine which rights profiles you have been assigned, use profiles.

```
$ profiles
                   Basic Solaris User
                   All
             $ profiles -l
                     All
                      * 
                      Basic Solaris User
                    /usr/bin/cdda2wav.bin 
                privs=file dac read, sys devices, proc priocntl, net privaddr
                    /usr/bin/cdrecord.bin
                privs=file dac read, sys devices, proc lock memory, proc priocntl,net pri
                vaddr
                    /usr/bin/readcd.bin privs=file_dac_read,sys_devices,net_privaddr
Cicero Ronaldo (cicero Ronaldo Cicero Ronaldo Cicero Ronaldo Cicero Ronaldo Cicero Ronaldo Cicero Ronaldo Cicero Ronaldo Cicero Ronaldo Cicero Ronaldo Cicero Ronaldo Cicero Ronaldo Cicero Ronaldo Cicero Ronaldo Cicero Rona
```
Copyright © 2013, Oracle and/or its affiliates. All rights reserved.

do@grindent

When a user is not directly assigned privileges, the user obtains access to privileged commands through a rights profile. Commands in a rights profile must be executed in a profile shell. To determine which privilege commands you can use or run, you need to see which rights profiles have been assigned to you. To do this, you use the profiles command. To see more details about the privileges, you can use the profiles -1 command.

**Note:** To see the details of a specific privilege, you use the profiles -1 command with the privilege name, as in this example:

```
$ profiles -l Basic Solaris User
```
To see what roles and authorization privileges you have, you use the roles and auth commands, respectively, as in this example:

```
$ roles
No roles
$ auths
```
solaris.admin.wusb.read,solaris.device.cdrw,solaris.device.mount .removable, solaris.mail.mailq, solaris.profmgr.read

#### **Assigning Privileges to a User or Role**

To assign privileges to a user, use usermod -K key=value loginname.

```
# usermod -K defaultpriv=basic,proc_clock_highres jjones
# getent user attr | grep jjones
getent user_attr grep jjones::::type=normal;defaultpriv=basic,proc_clock_highres
```
To assign privileges to a role, use rolemod -K key=value rolename.

```
# rolemod -K defaultpriv=basic,proc_clock_highres realtime
# getent user_attr | grep realtime
realtime::::type=role;defaultpriv=proc_clock_highres
                        er_attr | grep realtime<br>
:type=role;defaultpriv=proc_clock_highre<br>
Constant Guide<br>
Constant Guide<br>
Constant Guide<br>
Constant Guide<br>
Constant Guide<br>
Constant Guide<br>
Constant Guide<br>
Constant Guide<br>
Constant Guide<br>
Constant Gu
```

```
Copyright © 2013, Oracle and/or its affiliates. All rights reserved.
```
You might want to assign a user or role with a particular privilege all the time. Very specific privileges that affect a small part of the system are good candidates for assigning to a user or role. To assign privileges to a user, you use the  $usermod -K command$  followed by the *key=value* pair you want to assign and the user's login name. To assign privileges to a role, use rolemod -K key=value  $\frac{1}{2}$  rolename.<br>  $\frac{1}{2}$  rolename.<br>  $\frac{1}{2}$  rolename -K defaultpriv=basic, proc\_clock\_highres\_realtime<br>  $\frac{1}{2}$  research user\_attr | grep\_realtime<br>
realtim

**Note:** The -K *key=value* option is used to replace or add to a user's or role's *key=value* pair attributes. See *user\_attr*(4) for a list of valid *key=value* pairs.

In the example, you enable user jjones to use high-resolution timers by assigning the proc\_clock\_highres privilege to his basic default privileges. The values for the defaultpriv keyword replace the existing values. Therefore, for the user to retain the basic privileges, the value  $\text{basic must be specified}$ . In the default configuration, all users have basic privileges. To verify that the privilege has been assigned, you look at the user attr entry for jjones. Here you can see how the privileges have been modified.

To assign privileges to a role, the same logic applies. You use the  $r$ olemod  $-K$  command followed by *key=value* pair you want to assign and the role name. In the role example, you use the same example, changing the user to role as appropriate. The role name is realtime.

#### **Limiting Privileges of a User or Role**

- 1. Determine the privileges in a user's or role's basic set and limit set.
- 2. Remove one of the privileges from the basic set or from the limit set.
- 3. Test that the user or role can still perform other assigned functions as required.

```
# usermod -K limitpriv=all,!sys_linkdir jjones
# getent user_attr | grep jjones
jjones::::type=normal;defaultpriv=basic;limitpriv=all,!sys_linkdir
```

```
# rolemod -K limitpriv=all,!sys_linkdir realtime
# getent user_attr | grep realtime
realtime::::type=role;defaultpriv=basic;limitpriv=all,!sys_linkdir
                         limitpriv=all, !sys_linkdir realtime<br>
:_attr | grep realtime<br>
ype=role;defaultpriv=basic;limitpriv=all, !sys_<br>
((0)<br>
Copyright © 2013, Oracle and/or its affiliates. All rights reserved.<br>
((0)<br>
Copyright © 2013, Oracle and/
```

```
Copyright © 2013, Oracle and/or its affiliates. All rights reserved.
```
There may be circumstances in which you want to limit the privileges that are available to a user or role. You can do this by reducing the basic set or by reducing the limit set. However, you should have a very good reason why you want to limit the privileges, because such limitations can have unintended side effects. To limit the privileges of a user or role, follow the steps listed in the slide. Compared There may be circumstances in which you want to limit the privileges, because such<br>Compared There Ronaldo (Ciceronal); the state in the state of the state of the state in the state of the state in the state of the

**Caution for step 2:** Do not remove the proc fork or the proc exec privilege. Without these privileges, the user cannot use the system. In fact, these two privileges are only reasonably removed from daemons that do not  $fork()$  or  $exec()$  other processes.

**Notes for step 3:** You must thoroughly test any user's or role's capabilities where you have modified the basic set or the limit set for a user or role. It is possible to prevent a user or role. from being able to use the system when the basic set is less than the default. When you modify the limit set to be less than all privileges, it is possible for processes that need to run with an effective UID=0 to fail.

In the first example, all sessions that originate from  $j$  jone's initial login are prevented from using the sys linkdir privilege. After this change is implemented, the user jjones will no longer be able to make hard links to directories or unlink directories even after he runs the su command. The same scenario is used in the second example for a role.

#### **Determining Privileges Needed by a Program Using the ppriv Debugging Command**

- 1. Enter the command that is failing as an argument to the ppriv debugging command.
- 2. Determine which system call is failing by finding the syscall number in the /  $etc$  / name to sysnum file.

```
$ ppriv -eD touch /etc/acct/yearly
              touch[5245]: missing privilege "file dac write"
                    (euid = 130, syscall = 224) needed at zfs_zaccess+0x258<br>ch: cannot create /etc/acct/yearly: Permission denied<br>rep 224 /etc/name_to_sysnum<br>at64 224
              touch: cannot create /etc/acct/yearly: Permission denied
              $ grep 224 /etc/name_to_sysnum
              \frac{1}{224} 224
Fraction Cicero Roll and the trust of Model and the trust of the agent of the agent of the second state of the circulation of the circulation of the circulation of the circulation of the circulation of the circulation of
```
# Copyright © 2013, Oracle and/or its affiliates. All rights reserved. License to debut privilege follows the

The Oracle Solaris OS provides two tools to debug privilege failure: the ppriv debugging command (ppriv -eD) and the truss command.

**Note:** The -e option with the ppriv command interprets the remainder of the arguments as a command line and runs the command line with specified privilege attributes and sets. The -D option turns on privilege debugging for the process or command supplied.

The steps for using the  $ppriv$  debugging command on a failed command or process are listed in the slide.

In the example,  $ppriv -eD$  touch is being used to determine why the command /etc/acct/yearly has failed. The output indicates that the missing privilege is file dac write and provides the euid and system call information. To determine which system call is failing, you take the syscall number from the debugging output and locate it in the /etc/name to sysnum file. Here you can see that the system call create64 is failing.

When you know the missing privilege, you can assign it to the program as needed.

# **Using the ppriv Debugging Command to Examine Privilege Use in a Profile Shell Examine Privilege Use in a Profile**

```
jjones:~$ ls -l useful.script
-rw-r--r-- 1 aloe staff 2303 Dec 15 10:10 useful.script
jjones:~$ chown objadmin useful.script
chown: useful.script: Not owner
jjones:~$ ppriv -eD chown objadmin useful.script
chown[11444]: missing privilege "file_chown" 
      (euid = 130, syscal1 = 16) needed at zfs zaccess+0x258
chown: useful.script: Not owner
```

```
Copyright © 2013, Oracle and/or its affiliates. All rights reserved.
license to use this Student Guideฺ
```
The  $ppriv$  command can debug privilege use in a profile shell. If you assign a rights profile to a user, and the rights profile includes commands with privileges, the commands must be entered in a profile shell. When the privileged commands are entered in a regular shell, the commands do not execute with privilege. Example Roll of Ciceronaldo Ciceronaldo (ciceronal) has a non-transferable circum and capacity of the party command capacity of Ciceronal contract is affiliates. All rights reserved.<br>
The party command can debug privilege

In this example, the jjones user can assume the objadmin role. The objadmin role includes the Object Access Management rights profile. This rights profile allows the objadmin role to change permissions on files that objadmin does not own. In the example, jjones's attempt to change the permissions on the useful.script file fails. The user then runs the ppriv debugging command to determine why the command failed and is shown that the file chown privilege is missing.

To fix this issue, you assign the file chown privilege to the jjones user.

# **Using the truss Command to Examine Privilege Use in a Regular Shell Privilege Use in a Regular**

```
$ truss touch /etc/acct/yearly
            execve("/usr/bin/touch", 0x08047E74, 0x08047E80) argc = 2
            sysinfo(SI_MACHINE, "i86pc", 257) =6mmap(0x00000000, 32, PROT_READ|PROT_WRITE, MAP_PRIVATE|MAP_ANON, -1,0) =
            0xFEFB0000
            mmap(0x00000000, 4096, PROT_READ|PROT_WRITE, MAP_PRIVATE|MAP_ANON, -1,0)
            = 0xFEFA0000
            mmap(0x00000000, 4096, PROT_READ|PROT_WRITE, MAP_PRIVATE|MAP_ANON, -1,0)
            = 0xFEF90000
            mmap(0x00000000, 4096, PROT_READ|PROT_WRITE, MAP_PRIVATE|MAP_ANON, -1,0)<br>= 0xFEF80000<br>memcntl(0xFEFB7000, 2010)
            = 0xFEF80000
            memcntl(0xFEFB7000, 32184, MC ADVISE, MADV WILLNEED, 0, 0) = 0
            memcntl(0x08050000, 4216, MC ADVISE, MADV WILLNEED, 0, 0) = 0
            resolvepath("/usr/lib/ld.so.1", "/lib/ld.so.1", 1023) = 12
            resolvepath("/usr/bin/touch", "/user/bin/touch", 1023) = 14sysconfig( CONFIG PAGESIZE = 4096stat64("/usr/bin/touc", 0x08047A10) = 0open("/var/ld/ld.config", )_RDONLY) ERR#2 ENOENT
             <output omitted>
            close(3)
              exit(0)\frac{1}{\sqrt{2}} = \frac{1}{2} = \frac{1}{2} = \frac{1}{2} = \frac{1}{2} = \frac{1}{2} = \frac{1}{2} = \frac{1}{2} = \frac{1}{2} = \frac{1}{2} = \frac{1}{2} = \frac{1}{2} = \frac{1}{2} = \frac{1}{2} = \frac{1}{2} = \frac{1}{2} = \frac{1}{2} = \frac{1}{2} = \Lin, coating", DEDONLY)<br>
Lin, coating", DEDONLY)<br>
Lin, Coating", DEDONLY)<br>
COMERCE TO USE STUDENT GROUPS IN THE STATE OF CONTRACT OF A CONTRACT OF CALL OF STATE OF CALL OF STATE OF CALL OF STATE OF CALL OF STATE OF CALL OF
```
Copyright © 2013, Oracle and/or its affiliates. All rights reserved.

The truss command can debug privilege use in a regular shell, as shown in the example, where you are using the truss command to debug the failing touch process.

# **Practice 8-1 Overview: Delegating Privileges to Users and Processes**

This practice covers the following topics:

- Examining process privileges
- Managing user privileges

Copyright © 2013, Oracle and/or its affiliates. All rights reserved. License to use the concept of the section of the concepts of the section of the section of the concepts of the section of the section of the section of the section of the section of the section of the section of the sectio

The practices for this lesson are designed to reinforce the concepts that have been presented in the lecture portion. These practices cover the following tasks: Cicero Ronaldo (ciceronal)<br>Cicero Ronaldo (ciceronal)<br>Ciceros Ronaldo (ciceronal)<br>Ciceros Ciceros of Residents and the secon are designed to reinforce the concepts that have been presented<br>Ciceros of the lecture portion. T

- **Practice 8-1:** Delegating privileges to users and processes
- **Practice 8-2:** Configuring role-based access control

Practice 8-1 should take you about 30 minutes to complete.

# **Lesson Agenda**

- Planning for User Privileges and Roles Assignments
- Configuring and Managing Privileges
- **Configuring and Using RBAC**

# **Configuring and Using RBAC**

This section covers the following topics:

- Creating a role
- Creating, cloning, or changing a rights profile
- Assigning a rights profile to a role
- Assigning a role to a user
- Assuming a role
- Restricting an administrator to explicitly assigned rights Cicero Ronaldo (cicepy<br>
Cicero Ronaldo (cicepy) has a non-transferable computer of the series of the series of the series of the series of the series of the series of the series of the series of the series of the series of
	- Assigning a rights profile to a user
	- Delegating authorization to a user
	- Assigning authorization to a role
	- Modifying a system-wide RBAC policy ing a system-wide RBAC policy<br>ing a system-wide RBAC policy<br>Students Student Guide<br>Cleaners and/or its affiliates. All rights reserved.

Copyright © 2013, Oracle and/or its affiliates. All rights reserved.

#### **Creating a Role**

To create a role, use roleadd -m -d dir rolename.

# **roleadd -u 3000 -g 10 -m -d /export/home/level1 -c "Level 1 Support" \ -P "Printer Management,Media Backup,Media Restore" level1** 64 blocks # **passwd level1 passwd** New Password: *<Type role password>* Re-enter new Password: **<Type role password>** passwd: password successfully changed for level1 # **getent passwd | grep level1** level1:x:102:1:Level One Support:/export/home/level1:/bin/pfsh # **grep level1 /etc/shadow** level1:CUs8aQ64vTrZ.:12713::::::  $\#$  getent user attr | grep level1 level1::::type=role;profiles=Printer Management,Media Backup,Media Restore Concept the state and the state of the state and the state and the state and the state of the state of the state of the state and the state  $\frac{1}{2}$  ( $\frac{1}{2}$  ( $\frac{1}{2}$  ( $\frac{1}{2}$  ( $\frac{1}{2}$  ( $\frac{1}{2}$  ( $\frac{1}{2}$  ( $\frac{$ 

Copyright © 2013, Oracle and/or its affiliates. All rights reserved. ense to use the real and of command combined with and of

To create a role, you use the roleadd command combined with one or more options. The more common options are as follows:

- -u *uid*: Specifies the user ID of the new role
- -g *gid*: Specifies an existing group's integer ID or character-string name
- -m: Creates the new role's home directory if it does not already exist
- -d *dir*: Specifies the home directory of the new role
- -c *comment*: Text string that provides a short description of the role
- -P *profile*: Assigns rights profiles to the role. Use commas (,) to separate multiple rights profiles.
- *rolename*: Name of the new role. For restrictions on acceptable strings, see the roleadd (1M) man page.

**Note:** To create a role, you must be an administrator with the User Management rights profile. To assign a password to the role, you must be assigned the User Security rights profile.

The roleadd command creates a role entry in the /etc/passwd, /etc/shadow, and user attr files. In this example, the roleadd command creates a new role called level1, builds the home directory, and assigns the role with rights profiles of Printer Management, Media Backup, and Media Restore to the user ID 3000 and group ID 10. The role cannot be used until a password is applied to it.

**Note:** The installation of the Oracle Solaris 11 OS has the Printer Management, Media Backup, and Media Restore rights profiles already defined in the exec attr and prof attr files, so there is no need to add an entry for these profiles in these two files. However, if you had created a new rights profile, you would need to make a new entry in the prof attr file. You will look at how to do that next.

The changes to the /etc/passwd, /etc/shadow, and user attr files are shown in the example. The type of this account is  $\text{role}$  (type=role) and includes the rights profiles Printer Management, Media Backup, and Media Restore.

licero ronaldo@gmail.com/cuide.<br>cicero ronaldo@gmail.com/cuide.<br>license to use this

**Oracle Solaris 11 Advanced System Administration 8 - 53**

# **Creating a Rights Profile**

- 1. Create a rights profile.
- 2. Use the set subcommand for profile properties that have a single value, such as set desc and the add subcommand for properties that have more than one value, such as add cmd. 2. Use the set subcommand for profile properties that have<br>
a single value, such as set desc and the add<br>
subcommand for properties that have more than one<br>
value, such as a dd cmd.<br>
value, such as a dd cmd.<br>
value, such

#### **Creating a Rights Profile: Example**

```
# profiles -p -S LDAP "Sun Ray Users"
           profiles:Sun Ray Users> set desc="For all users of Sun Rays"
           profiles:Sun Ray Users> add profiles="Sun Ray Basic User"
           profiles:Sun Ray Users> set defaultpriv="basic,!proc_info"
           profiles:Sun Ray Users> set limitpriv="basic,!proc_info"
           profiles:Sun Ray Users> end ... Ray Users> exit
           #
           # profiles -p "Sun Ray Users"
           Found profile in LDAP repository. 
           profiles:Sun Ray Users> info 
                    name=Sun Ray Users 
                    desc=For all users of Sun Rays
                    defaultpriv=basic,!proc_info, 
                    limitpriv=basic, !proc_info,
                    profiles=Sun Ray Basic User
Profiles:Sun Ray Vereys info<br>
Ronaldo Ronaldo Recievery.<br>
Ronaldo Ronaldo Recievery.<br>
Ronaldo Ronaldo Recievery.<br>
Cicero Ronaldo Reciever and Lundvight State and Ray Reside Verey Properties-Sun Ray Reside Verey Properties-
                           dent Guide.
```
Copyright © 2013, Oracle and/or its affiliates. All rights reserved.

In this example, the administrator creates a rights profile for Sun Ray users in the LDAP repository. The administrator has already created a Sun Ray version of the Basic Solaris User rights profile, and has removed all rights profiles from the  $\text{policy.comf}$  file on the Sun Ray server. The administrator verifies the contents.

# **Cloning and Modifying a Rights Profile**

1. Create a new rights profile from an existing profile.

# **profiles -p [-S** *repository***]** *existing-profile-name*

- To enhance an existing rights profile:
	- a. Create a new profile.
	- b. Add the existing rights profile as a supplementary rights profile
	- c. Add the enhancements
- To remove content from an existing rights profile, clone the profile, rename it, and then modify it.
- 2. Continue to modify the new rights profile by adding or removing supplementary rights profiles, authorizations, and other security attributes.<br>And the manufacturer of the second that the second the second terms of the second terms of the second terms of Compute 2013, Once and or its affiliates. All rights reserved.<br>
Continue to modify the new rights profile by adding or<br>
Continue to modify the new rights profile by adding or<br>
Ronaldo (continue to modify the new rights pro er security attributes.<br>
a il consecurity attributes.<br>
a il consecurity attributes.<br>
Clear Graphs Selario provides are read only. You see the

```
Copyright © 2013, Oracle and/or its affiliates. All rights reserved.
```
The rights profiles that Oracle Solaris provides are read-only. You can clone a provided rights profile for modification if its collection of security attributes is insufficient. For example, you might want to add the solaris.admin.edit/*path-to-system-file* authorization to a provided rights profile.

#### **Creating or Changing a Rights Profile: Example**

```
# profiles -p "Network IPsec Management"
               profiles:Network IPsec Management> add auths="solaris.admin.edit/etc/hosts"
               Cannot add. Profile cannot be modified
                #
               # profiles -p "Total IPsec Mgt"
               Total IPsec Mgt> set desc="Network IPsec Mgt plus edit authorization"
               Total IPsec Mgt> add profiles="Network IPsec Management"
               Total IPsec Mgt> add auths="solaris.admin.edit/etc/hosts"
               Total IPsec Mgt> add auths="solaris.admin.edit/etc/inet/ipsecinit.conf"
               Total IPsec Mgt> add auths="solaris.admin.edit/etc/inet/ike/config"<br>
Total IPsec Mgt> add auths="solaris.admin.edit/etc/inet/secret/ipseckeys"<br>
Total IPsec Mgt> exit<br>
# profiles -p "Total IPsec Mgt" info<br>
name=Total 
               Total IPsec Mgt> add auths="solaris.admin.edit/etc/inet/secret/ipseckeys"
               Total IPsec Mgt> end
               Total IPsec Mgt> exit
               #
               # profiles -p "Total IPsec Mgt" info
                           name=Total IPsec Mgt 
                           desc=Network IPsec Mgt plus edit authorization 
                            auths=solaris.admin.edit/etc/hosts,
                                    solaris.admin.edit/etc/inet/ipsecinit.conf, 
                                    solaris.admin.edit/etc/inet/ike/config, 
                                    solaris.admin.edit/etc/inet/secret/ipseckeys 
                            profiles=Network IPsec Management
Total Tiesc Mgt. and<br>
\frac{1}{\sqrt{2}} Total Tiesc Mgt.<br>
\frac{1}{\sqrt{2}} are of the computed and the solaris, admin.edit authorization<br>
\frac{1}{\sqrt{2}} are of the computed and the solaris, admin.edit.<br>
\frac{1}{\sqrt{2}} and \frac{1}{\sqrt{2}}solaris.admin.edit/etc/inet/secret/ipseckeys<br>
es=Network IPsec Management<br>
es=Network IPsec Management<br>
Compyright© 2013, Oracle and/or its affiliates. All rights reserved.
```
Copyright © 2013, Oracle and/or its affiliates. All rights reserved.

In this example, the administrator adds several solaris.admin.edit authorizations to a site IPsec Management rights profile. The administrator verifies that the Network IPsec Management rights profile cannot be modified. Then, the administrator creates a rights profile that includes the Network IPsec Management profile. The administrator verifies the contents.

# **Assigning a Rights Profile to a Role**

To assign a rights profile to a role, use rolemod [-P] profile][-s shell] rolename.

# **rolemod -P** *profile1,profile2* **-s /usr/bin/pfksh level1**

Copyright © 2013, Oracle and/or its affiliates. All rights reserved. ense to a role use the real and among command The respective to a role use the real and command The respectively

To assign a rights profile to a role, use the rolemod command. The rolemod command changes the definition of the specified role and makes the appropriate login-related changes to the system file and file system. Cice<br>Cicero Ronaldo (cicerois and the specified of the specified of the system file and file system.<br>Consign a rights profile to a role, use the rolemod command. The rolemod command<br>Consign a rights profile to a role, use

**Note:** The rolemod command modifies the entry for the specified role in the /etc/passwd, /etc/shadow, and user attr files.

You can use the following options with the rolemod command:

- -e expire: Date a role expires. Use this option to create temporary roles.
- -l *new\_logname*: Specifies the new login name for the role
- - P *profile*: Specifies one or more comma-separated rights profiles, as defined in the prof\_attr file
- -s *shell*: Login shell for rolename. This shell must be a profile shell.
- *Rolename*: Name of the role you are modifying

In the example, the profile1 and profile2 profiles and the /usr/bin/pfksh profile shell are assigned to the role named level1.
### **Assigning a Role to a User**

- 1. Assign the role to the user by using usermod  $-u$  uid  $-g$ gid –m –d *dir* -R *role* –c *comment loginname*.
- 2. Assign a password to the role by using passwd *rolename*.
- 3. Verify that an entry has been made in the user attr file.

Copyright © 2013, Oracle and/or its affiliates. All rights reserved. ense to many reles The usersed command can be

A user can have access to many roles. The useradd command can be used to define which roles a new user has access to. To add roles to an existing user account, you use the usermod command as shown in the steps displayed in the slide. Cice<br>Cicero Ronaldo (ciceronal) has a non-transferable<br>Cicero Ronaldo (ciceronal) has a non-transferable<br>Cice<br>Cices a new user has access to To add roles to an existing user account, you use the<br>Cices a new user has access

**Notes for step 2:** If you are assigned the User Security rights profile, you can create the password. Otherwise, a user who is assigned the role must create it by using the  $su$ *rolename* command. Typically, because a role account is assigned to more than one user, the superuser creates a role password and provides the users with the password.

**Note:** To remove all role access from a user account, you use the usermod command with the  $-R$  "" option followed by the user login name.

### **Assigning a Role to a User: Example**

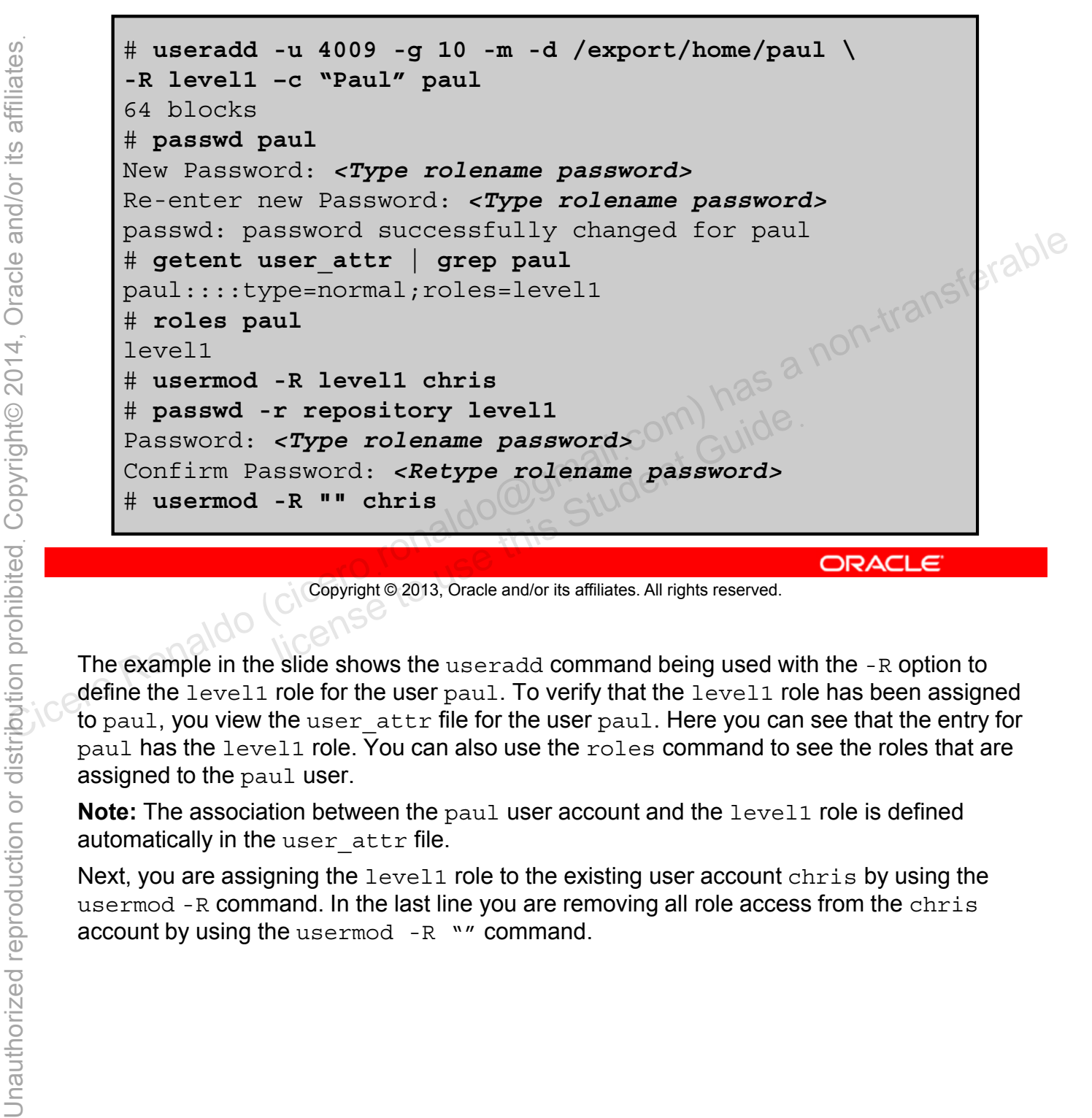

Copyright © 2013, Oracle and/or its affiliates. All rights reserved.

The example in the slide shows the useradd command being used with the -R option to define the level1 role for the user paul. To verify that the level1 role has been assigned to paul, you view the user attr file for the user paul. Here you can see that the entry for paul has the level1 role. You can also use the roles command to see the roles that are assigned to the paul user.

**Note:** The association between the paul user account and the level1 role is defined automatically in the user attr file.

Next, you are assigning the  $level1$  role to the existing user account  $chris$  by using the usermod -R command. In the last line you are removing all role access from the chris account by using the usermod  $-R$  "" command.

# **Assuming a Role**

- 1. In a terminal window, determine which roles you can assume by using roles.
- 2. Use the su command to assume a role by using  $\text{su}$  rolename.
- 3. Verify that you are now in a role by using  $/usr/ucb/whoami$ .
- 4. View the capabilities of your role by using  $ppriv$  \$\$.

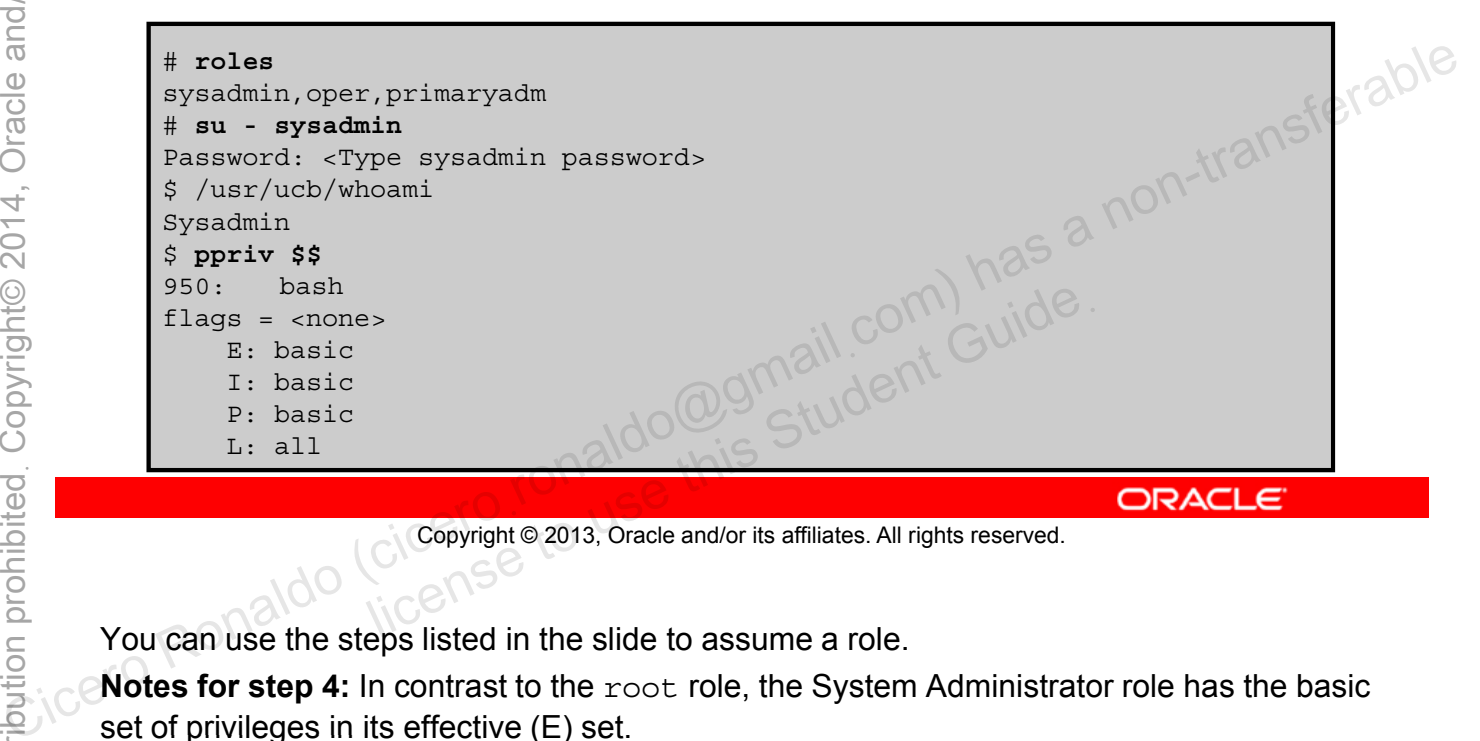

Copyright © 2013, Oracle and/or its affiliates. All rights reserved.

You can use the steps listed in the slide to assume a role.

**Notes for step 4:** In contrast to the root role, the System Administrator role has the basic set of privileges in its effective (E) set.

In the example shown in the slide, you first determine which role you can assume. You then assume the role of System Administrator. You then verify that you have assumed the System Administrator role. Your final step is to view the capabilities for your role, which (as you can see) are all  $\text{basic}$  except for the limit (L) privilege set, which by default is all.

**Note:** The command prompts displayed might differ based on the shell you are using.

### **Restricting an Administrator to Explicitly Assigned Rights Explicitly Assigned**

You can restrict a role or user to a limited number of administrative actions in two ways:

- You can use the Stop rights profile.
- You can modify the policy.conf file on a system and require the role or user to use that system for administrative tasks.

# **rolemod -P "***Profile\_Name***,All,Stop"** *rolename* a administrative tasks.<br>
Frequence Ronaldo Cicero Ronaldo (cicerois) has a non-transferable comparison of the sum of the sum of the sum of the sum of the sum of the sum of the sum of the sum of the sum of the sum of the su license to use this Student Guideฺ

Copyright © 2013, Oracle and/or its affiliates. All rights reserved.

You can restrict a role or user to a limited number of administrative actions in two ways.

- You can use the Stop rights profile. The Stop rights profile is the simplest way to create a restricted shell. The authorizations and rights profiles that are assigned in the policy.conf file are not consulted. In the default configuration, the role or user is not assigned the Basic Solaris User rights profile, the Console User rights profile, or the solaris.device.cdrw authorization.
- You can modify the policy, confile on a system, and require the role or user to use that system for administrative tasks.

The rolemod -P command is used with the Stop rights profile, as shown in the example. This command is especially useful if you have many profiles assigned to a role and you want to limit the role to only a few profiles.

### **Assigning the Rights Profile to a User**

```
# profiles chris
            Basic Solaris User
            All
            # usermod -P "Printer Management" chris
            # profiles chris
            Printer Management
            Basic Solaris User
            All
            # getent user_attr | grep chris
            chris::::type=normal;profiles=Printer Management
            # profiles -l chris
            Printer Management:
            /etc/init.d/lp euid=0, uid=0
            /usr/bin/cancel euid=lp, uid=lp
            /usr/bin/lpset egid=14
            /usr/bin/lpstat euid=0
            /usr/lib/lp/local/accept uid=lp
            /usr/lib/lp/local/lpadmin uid=lp, gid=8
            /usr/lib/lp/lpsched uid=0
            <output omitted>
            All:
            *
Computer Cicero Roll Cicero Roll Cicero Roll Cicero Roll Cicero Recording to the response of the profile of the profile of the profile of the profile of the right points of the right profile and the profile of the right pr
                            license to a user can be listed with the prefiler
```
Copyright © 2013, Oracle and/or its affiliates. All rights reserved.

The rights profiles assigned to a user can be listed with the profiles command. Every account has the All rights profile. It allows any command to be executed but with special security attributes.

**Note:** Other rights profiles given to all new user accounts are defined in the /etc/security/policy.conf file.

To assign a rights profile to a user, you use the usermod command. This example shows the Printer Management rights profile being assigned to the chris user account. If you run the profiles command again for the user, you can see that the Printer Management rights profile has been added.

The usermod command automatically updates the user  $\alpha$  attr file for the specified user, as shown in the example. The new line for the user chris shows the new profile assignment.

You can examine the contents of a rights profile with the  $-1$  option of the  $\text{profiles}$ command. The individual commands in the rights profile can be seen, along with the special security attributes with which they are executed. This example shows the user chris being able to enable and disable a printer.

### **Delegating an Authorization to a User**

- 1. Delegate the authorization to the user by using usermod -A *authorization loginname*.
- 2. Verify that an entry has been made in the user attr file for the user.
- 3. View the authorizations for the user by using the auths command.

Copyright © 2013, Oracle and/or its affiliates. All rights reserved. License to user seesurite Authorizations can also

Authorizations can be assigned to user accounts. Authorizations can also be assigned to roles or embedded in a rights profile that can be assigned to a user or role. Commitantia.<br>
Cice<br>
Cicero Ronaldo (cicerois affliates All rights reserved.<br>
Ciceros Ronaldo Ciceros Ronaldo Andre Estudents affliates.<br>
All rights reserved.<br>
Cices or embedded in a rights profile that can be assigned to a

To delegate an authorization to a user, you use the usermod command with the  $-A$  option, the authorization, and the user login name.

**Note:** Only a user or role who has grant rights to the authorization can assign it to an account. The roleadd command automatically updates the user attr file.

To verify that the authorization has been assigned to the user, you can check the user  $attr$ file. You can also use the auths command for the user to see if the authorization is listed in the entry.

### **Delegating an Authorization to a User: Example**

```
# su - chris
Oracle Corporation SunOS 5.11 11.0 November 2011
chris:~$ crontab -l root
crontab: you must be super-user to access another user's crontab file
chris:~$ exit
```
### # **usermod -A solaris.jobs.admin chris**

# **getent user attr \_ |g p re chris** chris::::type=normal;auths=solaris.jobs.admin;profiles=Printer Management # **auths chris**

```
solaris.admin.printer.read,solaris.admin.printer.modify,solaris.admin.pri
            nter.delete,solaris.device.cdrw,solaris.profmgr.read,solaris.jobs.users,s
            olaris.mail.mailq,solaris.admin.usermgr.read,solaris.admin.logsvc.read,so
            laris.admin.fsmgr.read,solaris.admin.serialmgr.read,solaris.admin.diskmgr
            .read,solaris.admin.procmgr.user,solaris.compsys.read,solaris.admin.prodr
            eg.read,solaris.admin.dcmgr.read,solaris.snmp.read,solaris.project.read,s
            olaris.admin.patchmgr.read,solaris.network.hosts.read,solaris.admin.volmg
            r.read
            # su - chris
            Oracle Corporation SunOS 5.11 11.0 November 2011
            chris:~$ crontab -l root
            #ident "%Z%%M% %I% %E% SMI"
            #
            # The root crontab should be used to perform accounting data collection.
             (output omitted)
            chris:~$ exit
Compare Cicero Ronaldo (cicero Ronaldo (cicero Ronaldo Cicero Ronaldo Cicero Ronaldo Cicero Ronaldo Cicero Ronaldo Cicero Ronaldo Cicero Ronaldo Cicero Ronaldo Cicero Ronaldo Cicero Ronaldo Cicero Ronaldo Cicero Ronaldo Ci
                             license to use this Student Guideฺ
```
Copyright © 2013, Oracle and/or its affiliates. All rights reserved.

In this example, a regular user is not permitted to look at another user's crontab file. To grant the user authorization to manage the other user's crontab file you use the usermod command with the  $-A$  option to add an authorization. The user  $A$ ttr file is automatically modified with this new information. The chris account is a normal user account (type=normal). You can see in the user attr file that chris has had the solaris.jobs.admin authorization and the Printer Management rights profile added previously. Next, you use the auths command to see the authorizations assigned to chris. With this authorization, chris can now view or modify other users' crontab files.

### **Assigning Authorization to a Role**

- 1. Assign the authorization to a role by using  $\text{role}$   $\text{-}$ A "authorization" rolename.
- 2. Verify that an entry has been made in the user attr file for the role.
- 3. View the authorizations for the role by using the auths command.

```
# rolemod -A "solaris.admin.usermgr.*" level2
                    # auths level2
                    solaris.admin.usermgr.*
Command.<br>
\frac{1}{\sqrt{2}}<br>
\frac{1}{\sqrt{2}}<br>
\frac{1}{\sqrt{2}}<br>
\frac{1}{\sqrt{2}}<br>
\frac{1}{\sqrt{2}}<br>
\frac{1}{\sqrt{2}}<br>
\frac{1}{\sqrt{2}}<br>
\frac{1}{\sqrt{2}}<br>
\frac{1}{\sqrt{2}}<br>
\frac{1}{\sqrt{2}}<br>
\frac{1}{\sqrt{2}}<br>
\frac{1}{\sqrt{2}}<br>
\frac{1}{\sqrt{2}}<br>
\frac{1}{\sqrt{2}}<br>
\frac{1}{\sqrt{2}}<br>
                                              License to use this Student Guide.
```
Copyright © 2013, Oracle and/or its affiliates. All rights reserved.

If a large number of user accounts require the same configuration and management of authorizations, it can be easier to assign the authorizations to a role and give the users access to the role. You can assign the authorization to the role by using the  $r$ olemod  $-A$ command. The steps for completing this task are listed in the slide.

**Note:** The rolemod command automatically updates the user attr file.

In the example, the solaris.admin.usermgr.  $*$  authorization is being assigned to the level2 role. You use the auths command to verify that the authorization has been assigned to the role.

## **Modifying a System-wide RBAC Policy**

- 1. Determine what privileges you want to comment out for the basic user.
- 2. Using a text editor, modify the PRIV DEFAULT=basic default entry and reboot the system.
- 3. As a user, test the modification.

```
# vi /etc/security/policy.conf
               # grep PRIV_DEFAULT /etc/security/policy.conf
               # There are two different settings; PRIV DEFAULT determines the default
               # Similarly, PRIV DEFAULT=basic, !file link any takes away only the
               PRIV_DEFAULT=basic,!proc_info,!proc_session
               # init 6
               <log in to the system>
               # su - jjones
               Oracle Corporation SunOS 5.11 11.0 November 2011
               jjones:~$ ps -A -o user -o pid -o comm | more
                   USER PID COMMAND
                jjones 1941 ps
                jjones 1935 –bash
Computer Cicero Ronaldo (Computer Ciceroid Ciceroid Ciceroid Ciceroid Ciceroid Cicero<br>
Figure Ronaldo (ciceroid Ciceroid Ciceroid Ciceroid Ciceroid Ciceroid Cicero<br>
Figure Ronaldo (ciceroid Ciceroid Ciceroid Ciceroid Cicer
                                  Student Guide<br>
COMMAND<br>
This Student Guide<br>
COMMAND<br>
ps<br>
-bash<br>
Copyright © 2013, Oracle and/or its affiliates. All rights reserved.<br>
License to 2013, Oracle and/or its affiliates. All rights reserved.
```
Copyright © 2013, Oracle and/or its affiliates. All rights reserved.

The /etc/security/policy.conf file establishes a system-wide RBAC policy. There are two different settings for the system-wide policy: PRIV\_DEFAULT, which determines the default, and PRIV DEFAULT=basic, ! file link any, which can be used to modify the default. The default is set to PRIV DEFAULT=basic. You can modify this file to deny nonadministrative users specific privileges. The steps for performing this task are listed in the slide.

The example shows how to deny a non-administrative user the privilege to look at the processes of other users. You edit the PRIV DEFAULT=basic entry as follows:

```
PRIV DEFAULT=basic, !proc_info, !proc_session
```
For the changes to the policy to take place, you reboot the system. After you log back in to the system, you su to the jiones user account and issue the command to access the processes. The only processes the user can display are the user's own processes.

**Note:** The -A and -o options used in the ps command are telling the system to write information for all processes in the specified format, which in the example is by user, pid, and command.

### **Practice 8-2 Overview: Configuring Role Configuring Role-Based Access Control Based Access**

This practice covers the following topics:

- Managing roles and profiles
- Configuring a rights profile
- Working with individual authorizations
- Creating a system-wide RBAC policy

Copyright © 2013, Oracle and/or its affiliates. All rights reserved. dicense to complete

This practice should take you about 30 minutes to complete. Cicero Ronaldo Ciceronaldo Ciceronaldo Cicero Ronaldo Cicero<br>Cicero Ronaldo Ciceronaldo Cicero Ronaldo Cicero<br>Cicero Ronaldo Cicero<br>Cicero Ronaldo Cicero Ronaldo Cicero<br>Cicero Ronaldo Cicero Ronaldo Cicero Cicero Cicero Ci

Unauthorized reproduction or distribution prohibitedฺ Copyright© 2014, Oracle and/or its affiliatesฺ

### **Summary**

In this lesson, you should have learned how to:

- Implement a plan to configure privileges
- Implement a plan to configure role-based access control
- Configure privileges
- Manage privileges
- Configure role-based access control Configure role-based access control<br>
Cive role-based access control<br>
Ciceros Control<br>
Ciceros Control Control Control Cuide<br>
Ciceros Control Ciceros Control<br>
Ciceros Control Control Cuide<br>
Ciceros Control Ciceros Control C
	- Use role-based access control

CONAID (Copyright © 2013, Oracle and/or its affiliates. All rights reserved. license to use this Student Guide. Unauthorized reproduction or distribution prohibitedฺ Copyright© 2014, Oracle and/or its affiliatesฺ

Research Cicero ronaldo@gmail.com) has a non-transferable<br>considerable comparisons in the student Guide.<br>Excess Ronaldo (cicero ronaldo@gmail.com) has a non-transferable<br>Excess Ronaldo (icense to use this Student licero ronaldo@gmail.com/cuide.<br>cicero ronaldo@gmail.com/cuide.<br>license to use this

# **Securing System Resources by Using Oracle Solaris Auditing** Securing System Resources<br>
by Using Oracle Solaris Auditing<br>
Resorting and All rights resorting<br>
Copyrights and Ciceros Ronaldo (ciceros and the state and the state and the state of the state of the state of the state of t

licent Guide<br>Jegmail.com has

### **Objectives**

After completing this lesson, you should be able to:

- Implement a plan for Oracle Solaris auditing
- Configure Oracle Solaris auditing
- Administer the audit service
- Manage audit records

Copyright © 2013, Oracle and/or its affiliates. All rights reserved. license to use this Student Guide.

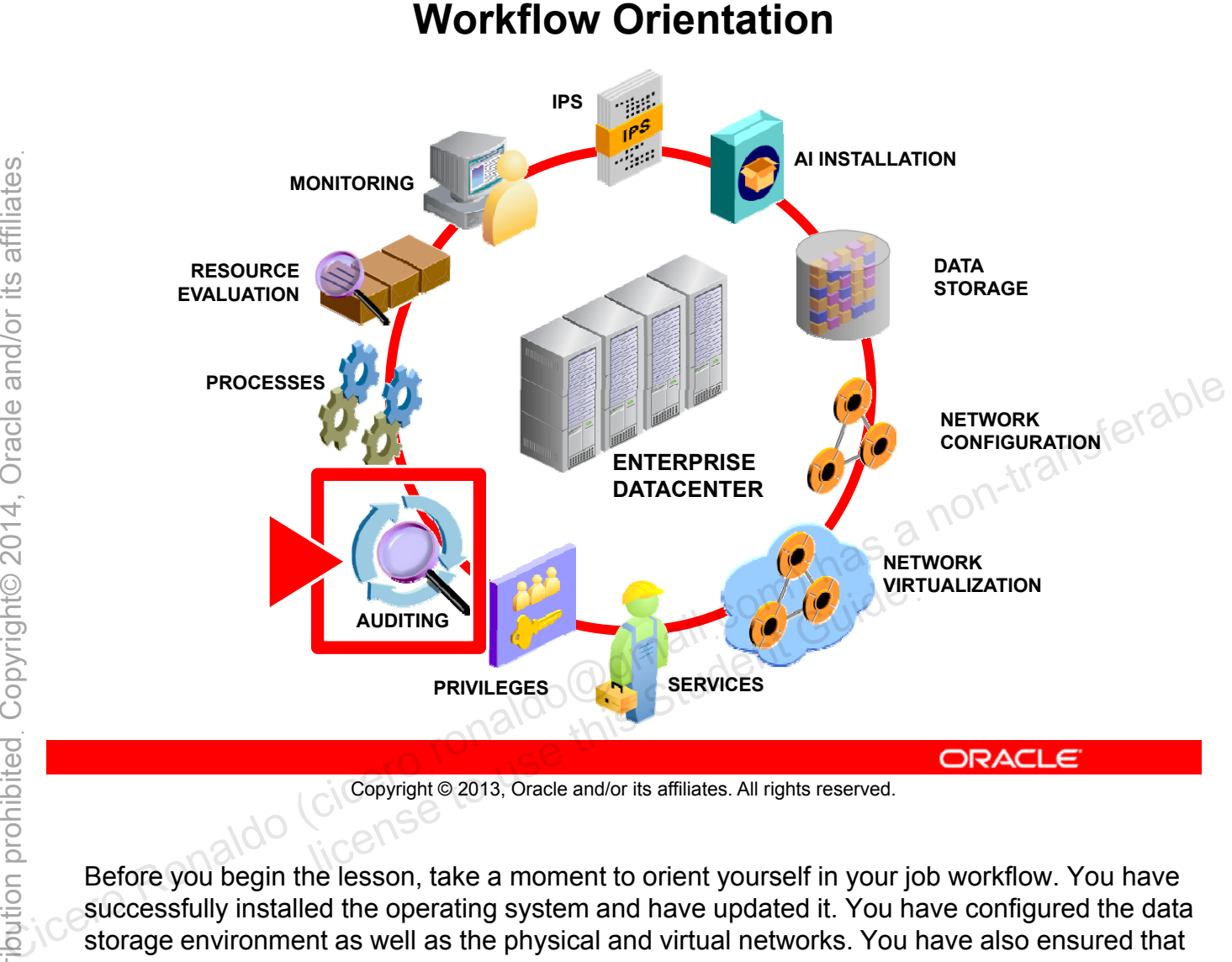

Copyright © 2013, Oracle and/or its affiliates. All rights reserved.

Before you begin the lesson, take a moment to orient yourself in your job workflow. You have successfully installed the operating system and have updated it. You have configured the data storage environment as well as the physical and virtual networks. You have also ensured that all the system services are up and running and that both users and processes have been granted the appropriate level of privilege. In order to monitor proper use of business resources and assigned privileges, the Oracle Solaris 11 OS provides several security features, one of which is the Oracle Solaris audit service. It is the system administrator's responsibility to configure, administer, and manage this service.

### **Lesson Agenda**

### • **Planning for Oracle Solaris Auditing**

- Configuring Oracle Solaris Auditing
- Administering the Audit Service
- Managing Audit Records on Local Systems

Copyright © 2013, Oracle and/or its affiliates. All rights reserved. license to use this Student Guide.

### **Planning for Oracle Solaris Auditing**

- Determine if you want a single-system image audit trail.
- Determine the audit policy.
- Determine if you want to modify event-to-class mappings.
- Determine which audit classes to preselect.
- Determine user exceptions to the system-wide preselections.
- Decide how to manage the audit warn email alias.
- Decide in which format and where to collect audit records.
- Determine when to warn the administrator about shrinking disk space.
- Decide what action to take when all the audit directories are full.

do@gman.jent

• Determine how much storage space to allocate to auditing.

Copyright © 2013, Oracle and/or its affiliates. All rights reserved.

As with all companies, your company is concerned with ensuring that their system resources are kept secure. As part of investigating ways to keep the system resources secure, your company wants to evaluate the Oracle Solaris auditing service. By using the audit service, your company hopes to be able to monitor and record specific, security-related events. They also want to be able to detect suspicious activities by reviewing patterns of access and access histories as well as discover attempts to circumvent the protections that have been put in place to safeguard the system. In short, they want to keep a log of what was done, when it was done, by whom, and what was affected. Constraint and where to collect audit records.<br>
Constraints and where to collect audit records.<br>
Constraints a pace.<br>
Constraints a pace be allocate to audit directories are full.<br>
Constraints have the action of take when

Your company recognizes that setting up auditing takes a considerable amount of planning and, as a result, they have put together a plan that addresses each of the requirements listed in the slide. As the system administrator responsible for configuring, administering, and managing the Oracle Solaris audit service, you will need this information to do your job.

In this topic you are introduced to Oracle Solaris auditing and shown how the audit service addresses each of these requirements.

### **Oracle Solaris Auditing**

Oracle Solaris auditing is:

- A service controlled by the audit daemon, auditd
- Enabled by default
- Configured to provide the following defaults when first enabled:
	- All login events are audited.
	- All users are audited for login, logout, and role assumption events.<br>The audit\_binfile plug-in is active.<br>The cnt audit policy is set.<br>These audit queue controls are a sumption of the second property of the Maximum Maximu
	- The audit binfile plug-in is active.
	- The cnt audit policy is set.
	- These audit queue controls are set:
		- Maximum number of records before records lock: 100
		- Maximum number of records before blocked auditing process unblock: 10 10<br>Buffer size: 8192 bytes<br>Interval for writing records to the audit trail: 20 second<br>cones are audited identically.<br>Coopyright © 2013, Oracle and/or its affiliates. All rights reserved.
		- Buffer size: 8192 bytes
		- Interval for writing records to the audit trail: 20 seconds
	- All zones are audited identically.

```
Copyright © 2013, Oracle and/or its affiliates. All rights reserved.
```
Oracle Solaris auditing is a service. The audit service is controlled by the audit daemon, auditd, and is enabled by default. The audit binfile plug-in is active.<br>  $\frac{d}{d\theta}$  – The cnt audit policy is set.<br>
- These audit queue controls are set:<br>
- Maximum number of records before records lock: 100 10 12 12 13 6<br>
- Maximum number of records befo

**Note:** The audit daemon controls the generation and location of audit trail files and the<br>generation of  $syslog$  messages based on its configuration.

When the audit service is first enabled, the following defaults are provided:

• All login events are audited. Both successful and unsuccessful login attempts are audited.

**Note:** An event is a security-related system action that is audited.

- All users are audited for login, logout, and role assumption events.
- The audit binfile plug-in is active. The /var/audit directory stores audit records, the size of an audit file is not limited, and the queue size is 100 records.

**Note:** An audit plug-in is a module that transfers the audit records in the audit queue to a specified location. The audit binfile plug-in creates binary audit files (the audit trail). The audit trail is a collection of one or more audit files that store the audit data from all systems that run the audit service by using the default plug-in, audit binfile. You will learn more about the audit plug-ins later in this lesson.

The cnt audit policy is set. This policy has the following effect: When audit records fill the available disk space, the system keeps a count of the number of dropped audit records. No warning is issued.

**Note:** The audit policy is a set of auditing options that you can enable or disable at your site. The cnt policy is one option. These options include whether to record certain kinds of audit data. The options also include whether to suspend auditable actions when the audit queue is full. You will take a closer look at the audit policy shortly.

- The following audit queue controls are set:
	- Maximum number of records in the audit queue before generating the records locks: 100
	- Minimum number of records in the audit queue before blocked auditing processes unblock: 10
	- Buffer size for the audit queue: 8192 bytes
	- Interval between writing audit records to the audit trail: 20 seconds

By default, all zones are audited identically.

**Note:** You when you will be shown will be shown how to configure zones for auditing identically and on a per-zone<br>**Note:** You will be shown how to configure zones for auditing identically and on a per-zone basis later in this lesson.

Rights profiles control who can administer the audit service. There are rights profiles for configuring the audit service, for enabling and disabling the service, and for analyzing the audit trail. The System Administration rights profile includes the Audit Review rights profile. A role with the System Administrator rights profile can analyze audit records. The multiple of the addit quality considers the and the and the and the set of the and the and the set of the and the set of the and the set of the set of the set of the set of the set of the set of the set of the set of It service, for enabling and disabling the service, and<br>tem Administration rights profile includes the Audit R<br>m Administrator rights profile can analyze audit recor<br>analyze audit record<br>ciceros to use

### **Oracle Solaris Auditing**

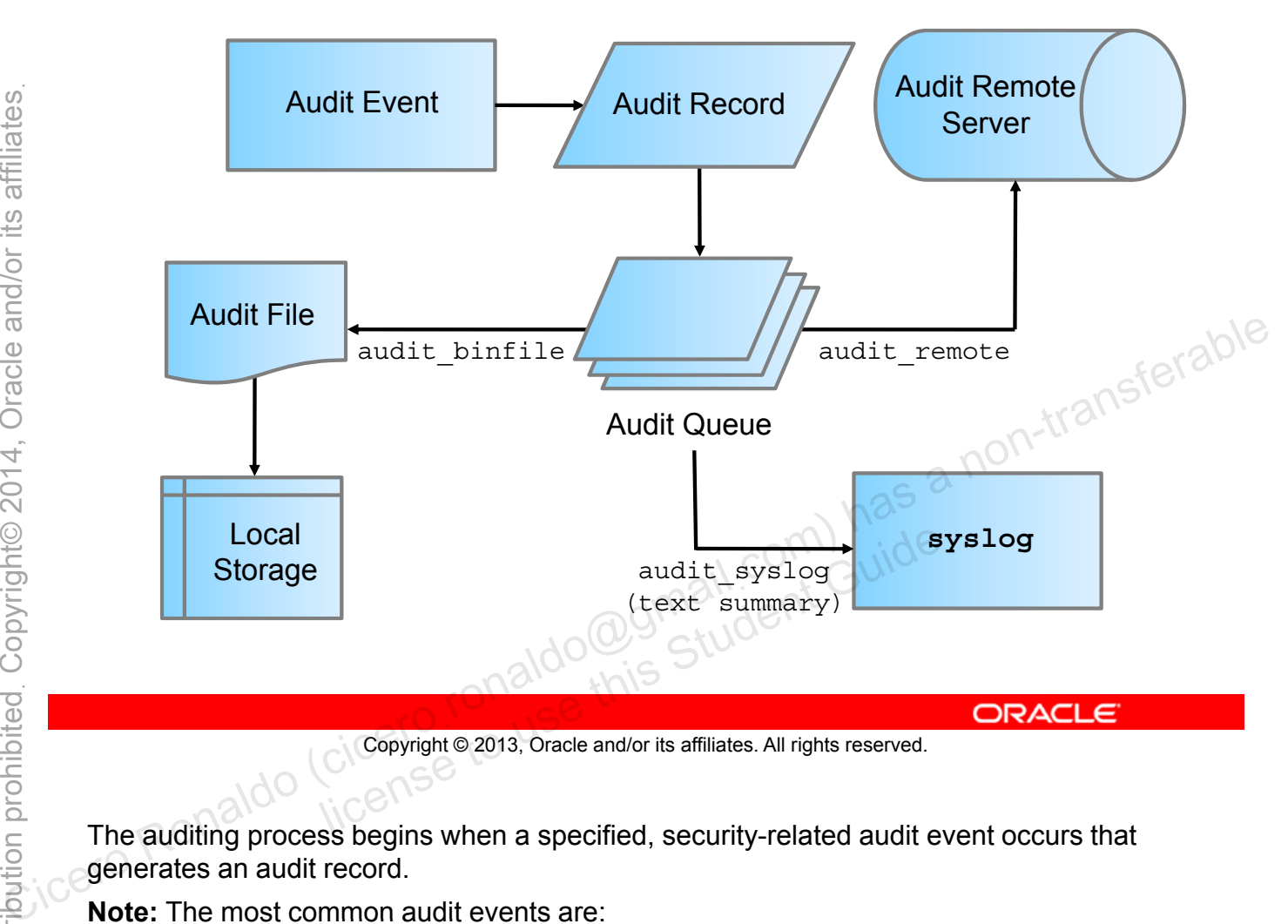

Copyright © 2013, Oracle and/or its affiliates. All rights reserved.

The auditing process begins when a specified, security-related audit event occurs that generates an audit record.

Note: The most common audit events are:

- System startup and system shutdown
- Login and logout
- Process creation or process destruction, or thread creation or thread destruction
- Opening, closing, creating, destroying, or renaming of objects
- Use of privilege capabilities or RBAC
- Identification actions and authentication actions
- Permission changes by a process or user
- Administrative actions, such as installing a package
- Site-specific applications

Each audit record contains information that identifies the event, what caused the event, the time of the event, and other relevant information. This record is then placed in an audit queue for the active plug-ins to retrieve. The active plug-ins can include the default plug-in, audit binfile, the audit remote plug-in, and the audit syslog plug-in. The audit binfile plug-in writes the records to audit files. These audit records are stored locally in binary format. The audit remote plug-in sends these records to an audit remote server, and the audit syslog plug-in sends text summaries to the syslog utility.

Now that you have a high-level understanding of how Oracle Solaris auditing works, take a closer look at each part of the process, beginning with audit events.

licero ronaldo@gmail.com/cuide.<br>cicero ronaldo@gmail.com/cuide.<br>license to use this

### **Interpreting the /etc/security/audit event /etc/security/audit\_eventFile**

*number:name:description:flags*

Each entry in the file contains four fields:

- *number*: Event number<br>• *name*: Event name
- 
- *description*: Event description
- flags: Specify classes to which the event is mapped<br>nples:

### Examples:

*6153:AUE\_logout:logout:lo 6161:AUE\_reboot\_solaris:reboot(1m):ss 6180:AUE\_prof\_cmd:profile command:ua,as 6207:AUE\_create\_user:create user:no* boot\_solaris:reboot(Im):ss<br>
of\_cmd:profile command:ua, as<br>
eate\_user:create\_user:no<br>
aldo user:no<br>
aldo user:Student Guide<br>
Compright @ 2013, Oracle and/or its affiliates. All rights reserved.

```
Copyright © 2013, Oracle and/or its affiliates. All rights reserved.
```
As discussed, audit events represent auditable actions on a system. Audit events are listed in the /etc/security/audit event file. The /etc/security/audit event file entry format is shown in the slide. Each entry in the file contains four fields, with a colon separating each field. Each event appears on its own line. The following is the format for an entry: Computed and the event is mapped<br>
Computer City of the Script Conservation of the event is mapped<br>
Computer City of the event is mapped<br>
Computed and the event of the event is mapped<br>
Conservation of the second text of th

*number:name:description:flags*

The description and requirement for each field are as follows:

- *number*: Event number. Event number ranges are assigned as follows:
	- 0: Reserved as an invalid event number
	- 1 2047: Reserved for the Solaris Kernel events
	- 2048 6143: Reserved for user-level audit events
	- 6000 7999: Allocated for Solaris user-level audit events, includes SMF-related, ilbd, netcfgd, TCSD, and hotplugd events
	- 9035 9201: Reserved for the Solaris Trusted Extensions events
- *name*: Event name
- *description*: Event description
- *Flags*: Flags specifying classes to which the event is mapped. Classes are commaseparated, without spaces.

**Note:** In addition to the audit events that are defined by the Oracle Solaris audit service, thirdparty applications can generate audit events.

Each of the examples is a Solaris user-level audit event. The first event example, AUE logout, tracks when a user logs out of the system. lo is the audit class designation for login or logout. The second event example, AUE reboot solaris, tracks when a user reboots the operating system.  $\sin$  is the audit class designation for a change in the system state. The third event example, AUE prof cmd, tracks when a user executes the profile command. ua and as are the audit class designations for user administration and systemwide administration respectively. The last event example, AUE\_create\_user, tracks when a user executes the user create command. no audit\_class designation indicates that this is an invalid class and any event mapped solely to this class will not be audited.<br>
Cicero<br>
Cicero<br>
Cicero<br>
Cicero<br>
Cicero<br>
Cicero<br>
Cicero<br>
Cicero<br>
Cicero<br>
Cicero<br>
Cicero<br>
Cicero<br>
Cicero<br>
Cicero<br>
Cicero<br>
Cicero<br>
Cicero<br>
Cicero<br>

licero ronaldo@gmail.com/cuide.<br>cicero ronaldo@gmail.com/cuide.<br>license to use this

# **Event Types**

- **Synchronous:** Events associated with a process in the system
- Asynchronous: Events not associated with any process, so no process is available to be blocked and later woken up
- **Attributable:** Events attributed to a user. All attributable events are synchronous events. **Figure 115 are synchronous events.**<br> **Non-attributable:** Events that occur at the kernel-interrupt
- level or before a user is authenticated. Most nonattributable events are asynchronous events. Cice<br>
Cice Ronaldo (Ciceronal do State and Ciceronal do State Ronaldo Ronaldo Ronaldo Ronaldo Ronaldo Ronaldo Ronaldo Ronaldo Ronaldo Ronaldo Ronaldo Ronaldo Ronaldo Ronaldo Ronaldo Ronaldo Ronaldo Ronaldo Ronaldo Ronaldo

Copyright © 2013, Oracle and/or its affiliates. All rights reserved. License these times of overtons

Oracle Solaris auditing handles these types of events:

- **Synchronous:** Events that are associated with a process in the system. Synchronous events are the majority of system events.
- **Asynchronous:** Events that are not associated with any process, so no process is available to be blocked and later woken up. Initial system boot and PROM enter and exit events are examples of asynchronous events.
- **Attributable:** Events that can be attributed to a user. The execve () system call can be attributed to a user, so the call is considered an attributable event. All attributable events are synchronous events.
- **Non-attributable:** Events that occur at the kernel-interrupt level or before a user is authenticated. The na audit class handles audit events that are non-attributable. For example, booting the system is a non-attributable event. Most non-attributable events are asynchronous events. However, non-attributable events that have associated processes, such as failed login, are synchronous events.

### **Interpreting the /etc/security/audit class /etc/security/audit\_classFile**

*mask:name:description*

Each entry in the file contains four fields:

- mask: Class mask
- *name*: Class name
- *description*: Class description

### Examples:

0x00001000:lo:login or logout 0x00010000:ss:change system state 0x00040000:ua:user administration 0x00020000:as:system-wide administration 0x00000000:no:invalid class 0xffffffff:all:all classes (meta-class) decision and international decision and international decision and international decision of the use of the contract of the contract of the contract of the contract of the contract of the contract of the contract of the co

Copyright © 2013, Oracle and/or its affiliates. All rights reserved.

Each audit event belongs to an audit class or classes. Audit classes are convenient containers for large numbers of audit events. Audit classes are defined in the /etc/security/audit\_class file. The /etc/security/audit\_class file entry format is shown in the slide. Each entry in the file contains three fields, with a colon separating each field. The following is the format for an entry: Cicero Ronaldo (cicerois Cicerois and the served Cicerois Cicerois Cicerois Cicerois (cicerois assessed oxooooooo.as.isspecies a non-transferable oxoooooo.as.isspecies a non-transferable oxoooooo.as.isspecies a non-transf

*mask:name:description*

The description and requirement for each field are as follows:

- *mask*: Class mask
- *name*: Class name
- *description*: Class description

Each class is represented as a bit in the class mask, which is an unsigned integer. There are 32 different classes available. Meta-classes can also be defined. You can have supersets composed of multiple base classes, which will have more than 1 bit in the mask.

Two special meta-classes are also predefined: all and no.

- all: Represents a conjunction of all allowed classes and is provided as a shorthand method of specifying all classes
- $\cdot$  no: Represents an invalid class. Any event mapped solely to this class will not be audited. Turning auditing on to the all meta-class will not cause events mapped solely to the no class to be written to the audit trail. This class is also used to map obsolete events that are no longer generated. Obsolete events are retained to process old audit trails files.

The examples show the audit classes that you saw associated with the previous audit event examples: login or logout  $(1\circ)$ , change system state  $(as)$ , user administration  $(ua)$ , systemwide administration ( $\text{as}$ ), and invalid class ( $\text{no}$ ). An example of the  $\text{all}$  audit class is also included.

licero ronaldo@gmail.com/cuide.<br>cicero ronaldo@gmail.com/cuide.<br>license to use this

### **Displaying the /etc/security/audit class /etc/security/audit\_classFile**

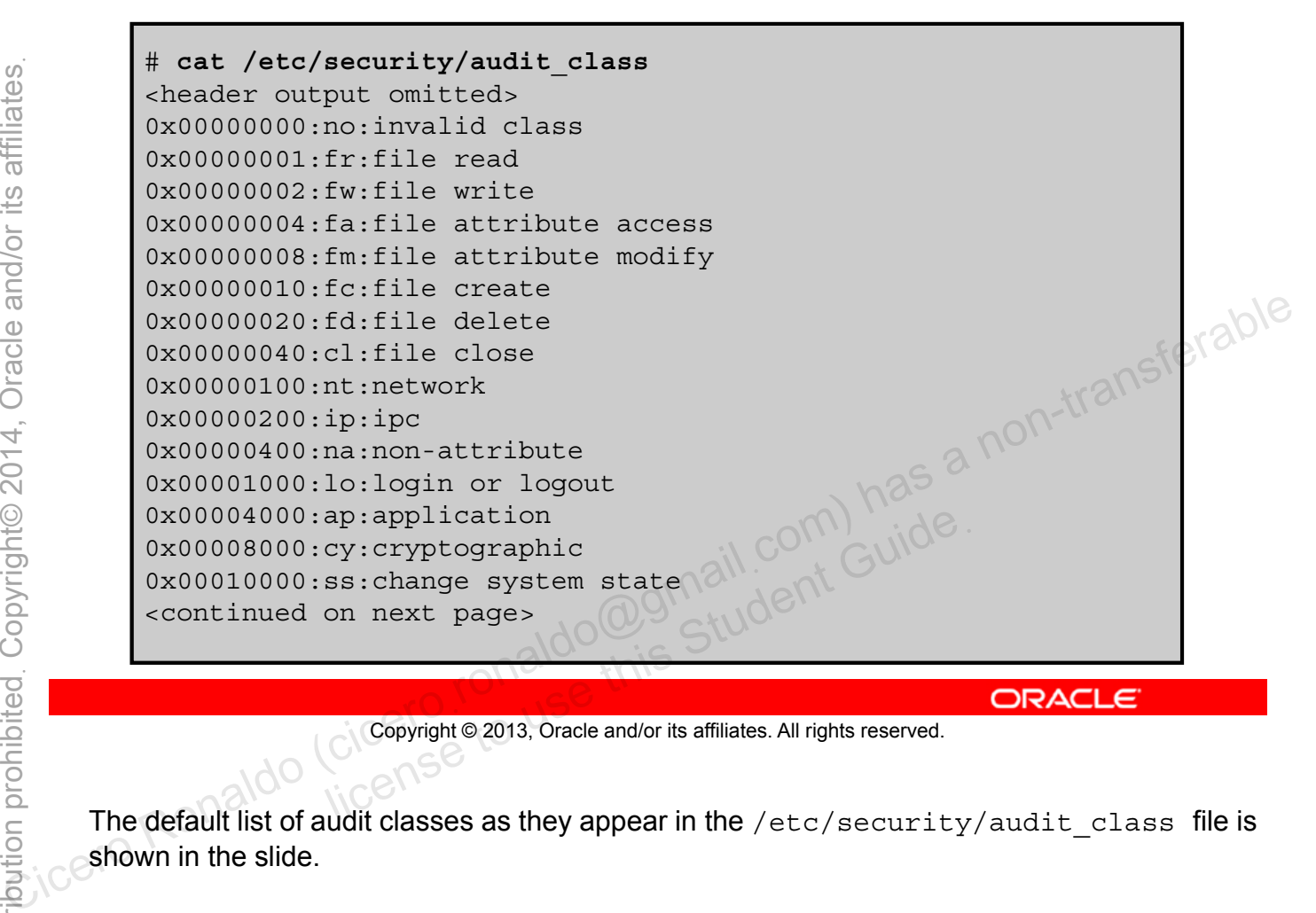

Copyright © 2013, Oracle and/or its affiliates. All rights reserved.

The default list of audit classes as they appear in the  $/etc/security/audit$  class file is shown in the slide.

### **Displaying the /etc/security/audit class /etc/security/audit\_classFile**

<continued from previous page> 0x00020000:as:system-wide administration 0x00040000:ua:user administration 0x00070000:am:administrative (meta-class) 0x00080000:aa:audit utilization 0x000f0000:ad:old administrative (meta-class) 0x00100000:ps:process start/stop 0x00200000:pm:process modify 0x00300000:pc:process (meta-class) 0x00400000:xp:X - privileged/administrative operations 0x00800000:xc:X - object create/destroy 0x01000000:xs:X - operations that always silently fail, if bad  $0 \times 01$  c00000: $xx: X - all X$  events (meta-class) 0x20000000:io:ioctl 0x40000000:ex:exec 0x80000000:ot:other 0xffffffff:all:all classes (meta-class) Comparison Cicero Ronaldo (cicero Ronaldo Cicero Ronaldo Cicero Ronaldo Cicero Cicero Cicero Cicero Cicero Cicero Cicero Cicero Cicero Cicero Cicero Cicero Cicero Cicero Cicero Cicero Cicero Cicero Cicero Cicero Cicero Ci exections all classes (meta-class)<br>all classes (meta-class)<br>all classes (meta-class)<br>all Guide<br>classes this Student Guide<br>classes to shown in the clide

Copyright © 2013, Oracle and/or its affiliates. All rights reserved.

A continuation of the default audit classes is shown in the slide.

### **Audit Class Preselection**

- Preselection is the choice of which audit classes to monitor.
- Preselected audit class events are collected in the audit queue.
- You can preselect events that specify:
	- System-wide auditing defaults (system-wide audit mask)
	- Exceptions for individual users (user-specific audit mask)
- When combined, these preselections constitute the process preselection mask. do @gmail.com) has a not

Copyright © 2013, Oracle and/or its affiliates. All rights reserved.

Preselection is the choice of which audit classes to monitor. The audit events of preselected audit classes are collected in the audit queue. Audit classes that are not preselected are not audited, so their events do not appear in the queue. For example, when you preselect the  $p_s$ and na audit classes, execve() system calls and system boot actions, among other events, are recorded. Exceptions for individual users (user-specific audit mask)<br>
Complete Bureau (user-specific audit mask)<br>
Process preselection mask.<br>
Process preselection mask.<br>
Preselection is the choice of which audit classes to monitor.

You can specify system-wide auditing defaults (referred to as the system-wide audit mask) by preselecting events on a system, and you can specify exceptions to the system-wide auditing defaults for individual users by preselecting events initiated by a particular user (referred to as the user-specific audit mask). When combined, these preselections constitute the process preselection mask. When a user logs in, the login process combines the preselected classes to establish the process preselection mask for the user's processes. The process preselection mask specifies whether events in each audit class are to generate audit records.

**Note:** After the audit service is enabled, you can change the preselections.

You are shown how to modify the preselection mask later in this lesson.

### **Audit Records and Audit Tokens**

- Audit record:
	- Records the occurrence of a single audited event
	- Includes the following information:
		- Who performed the action
		- $-$  Which files were affected
		- What action was attempted
		- Where and when the action occurred
- Audit token:
	- Defines the type of information saved for each audit event Which tokens are recorded is determined by the type of event.

header,69,2,login - local,,example\_system,2011-12-16 10:10:10.020 -07:00 subject, root, root, other, root, other, 378, 378, 1234567891 2 example system return,success,0 license to use the conservation of the conservation of the conservation of the conservation of the conservation of the conservation of the conservation of the conservation of the conservation of the conservation of the con

```
Copyright © 2013, Oracle and/or its affiliates. All rights reserved.
```
Each audit record records the occurrence of a single audited event. The record includes information such as who did the action, which files were affected, what action was attempted, and where and when the action occurred. Cice<br>
Cice Ronaldo (ciceros the type of information saved for each audit event<br>  $\frac{1}{2}$ <br>
Cice Which tokens are recorded is determined by the type of event.<br>  $\frac{1}{2}$ <br>  $\frac{1}{2}$ <br>  $\frac{1}{2}$ <br>  $\frac{1}{2}$ <br>  $\frac{1}{2}$ <br>  $\frac{1}{$ 

The type of information that is saved for each audit event is defined by a set of audit tokens. Each time an audit record is created for an event, the record contains some or all of the tokens that are defined for the event. The nature of the event determines which tokens are recorded.

An audit record always begins with a header token. The header token indicates where the audit record begins in the audit trail. In the case of attributable events, the subject and the process tokens refer to the values of the process that caused the event. In the case of nonattributable events, the process token refers to the system. Each audit token has a token type identifier, which is followed by data that is specific to the token. Each token type has its own format.

**Note:** For a listing of the audit token formats, see the "Oracle Solaris Auditing (Reference)" chapter in *Oracle Solaris Administration: Security Services.*

To display the tokens that comprise an audit record, you use the auditrecord -e *event* command.

The example in the slide shows the login audit record, which comprises the following tokens:

- Header, which marks the beginning of the audit record and contains the following:
	- Record bite count (69)
	- Version number (2)
	- Audit event type  $(login local)$
	- System on which the event occurred (example system)
	- Date/time stamp (2011-12-16 10:10:10.020 -07:00): header,69,2,login - local,,example system,2011-12-16 10:10:10.020 -07:00
- subject, which describes a user who performs or attempts to perform an operation:<br>subject, root, root, other, root, other, 378, 378, 1234567891 2<br>example\_system subject, root, root, other, root, other, 378, 378, 1234567891 2 example\_system
- Return, which contains the return status of the system call  $(u error)$  and the process return value (u rval1): return, success, 0

**Note:** The return token is always returned as part of kernel-generated audit records for system calls. In application auditing, this token indicates exit status and other return values.  $\frac{d}{d}$  subject, root, root, other, root, other, 378, 378, 1234567891 2<br>
example\_system<br>
Return, which contains the return status of the system call (u\_error) and the process<br>
return value (u\_rva11): return, success, 0<br> icense to use this Student Guide:

# **Audit Plug-in Modules**

- An audit plug-in transfers an audit record from the audit queue to a specified location.
- The audit services provides these plug-ins:
	- audit binfile: Delivers audit records from the audit queue to the binary audit files
	- $-$  audit remote: Delivers audit records from the audit queue to a configured remote server
	- audit syslog: Delivers selected records from the audit queue to the syslog log
- At least one plug-in must be active.
- By default, the audit binfile plug-in is active. Ido@gmail.com-in

Copyright © 2013, Oracle and/or its affiliates. All rights reserved.

As discussed earlier, an audit plug-in is a module that transfers an audit record from the audit queue to a specified location. The Oracle Solaris audit service provides the following plug-ins: Considered (ciceroid and the systog: Delivers selected records from the audit  $\frac{1}{2}$  (civers)<br>  $\frac{1}{2}$  and it \_systog: Delivers selected records from the audit  $\frac{1}{2}$  (civers)<br>  $\frac{1}{2}$  and the systog log<br>  $\frac{1}{2$ 

- audit\_binfile: Handles delivery of an audit record from the audit queue to the binary<br>audit files.
- audit remote: Handles secure delivery of binary audit records from the audit queue to a configured remote server. The audit remote plug-in uses the libgss() library to authenticate the server. The transmission is protected for privacy and integrity.
- audit syslog: Handles delivery of selected records from the audit queue to the syslog log.

You can configure the systems at your site to use binary mode locally, to send binary files to a remote repository, or to use syslog mode, or to use any combination of these modules. However, at least one plug-in must be active. By default, the audit binfile plug-in is active.

**Note:** You are shown how to configure plug-ins in the next topic.

### **Storing and Managing the Audit Trail**

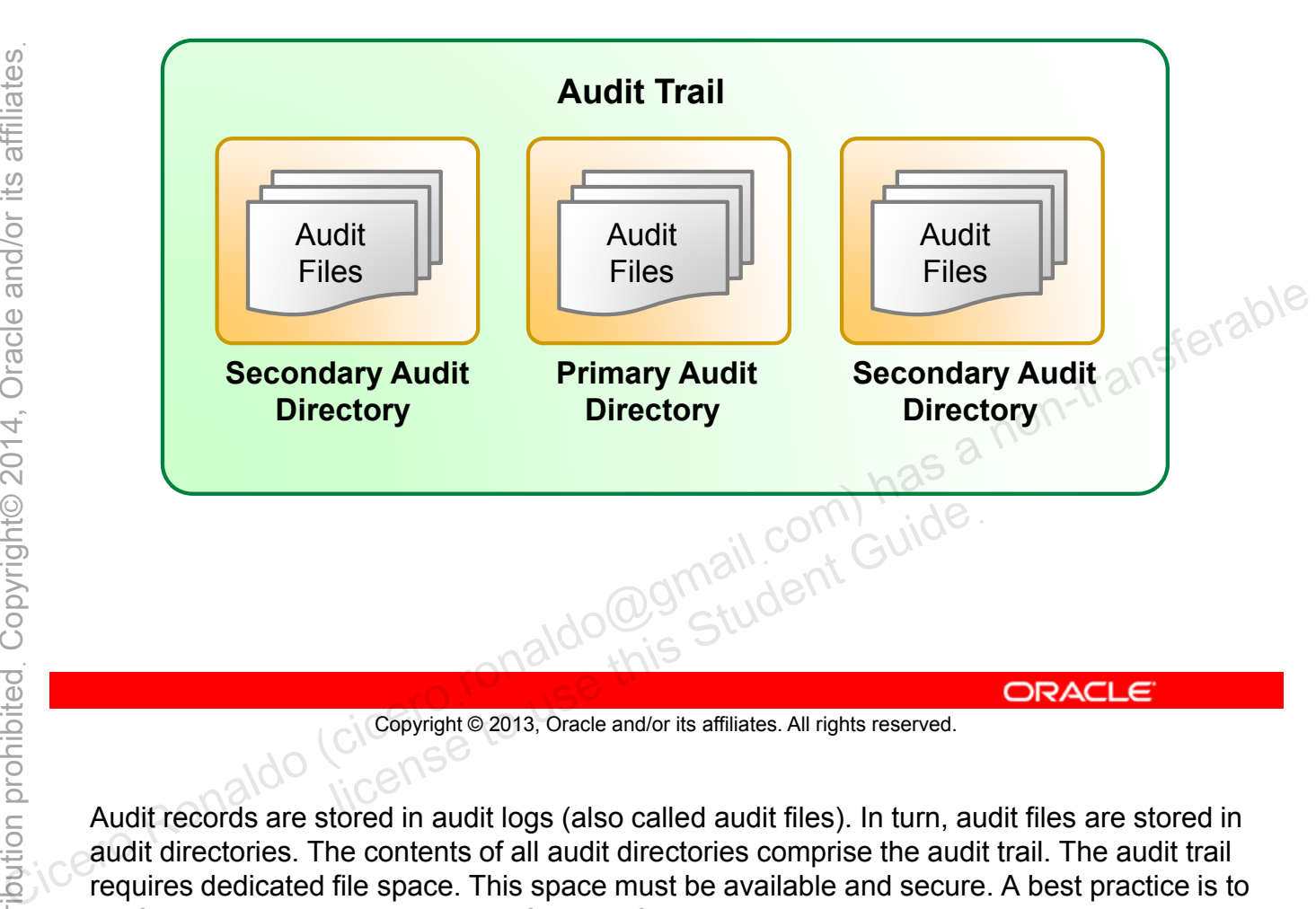

Copyright © 2013, Oracle and/or its affiliates. All rights reserved.

Audit records are stored in audit logs (also called audit files). In turn, audit files are stored in audit directories. The contents of all audit directories comprise the audit trail. The audit trail requires dedicated file space. This space must be available and secure. A best practice is to configure several audit directories for audit files.

Audit files are stored in audit directories in the following order:

- **Primary audit directory:** A directory where the audit files for a system are placed under normal conditions. The ZFS files are used for the primary audit directory. You will be shown how to set this up later in this lesson.
- **Secondary audit directories:** Directories where the audit files for a system are placed if the primary audit directory is full or not available

A directory is not used until a directory that is earlier in the list is full.

You are shown how to manage the audit files later in this lesson.

# **Audit Remote Server (ARS)**

- ARS receives audit records over a secure link from audited systems and stores the records.
- ARS is delivered as a disabled Oracle Solaris audit component.
- To observe and configure ARS, use the -setremote and –getremote options of the auditconfig command.

Copyright © 2013, Oracle and/or its affiliates. All rights reserved. ense to counterpart of the audit remate (6

Audit Remote Server (ARS) is the counterpart of the audit remote(5) plug-in. Data sent by the audit remote plug-in can be captured, processed, and stored by the server according to its configuration. Be a non-transferable of the anti-contrage community.<br>
City of the anti-contrage community of the server (and the anti-contrage and non-transferable<br>
City of the anti-contrage of the contrage of the server (and the anti-co

It is necessary to configure ARS before it can be used to process a remote audit trail. ARS configuration is two fold:

- The underlying security mechanisms used for secure audit data transport have to be configured (a Kerberos realm with specific audit principles and a GSS-API mechanism). See the audit remote man page.
- The audit remote subsystem has to be configured.

The ARS configuration is divided between the configuration of server and group. The server configuration allows changing common ARS parameters, while the group keyword allows configuration of connection groups (sets of hosts sharing the same local storage parameters).

### **Audit Policies**

An audit policy determines the characteristics of the audit records for the local system.

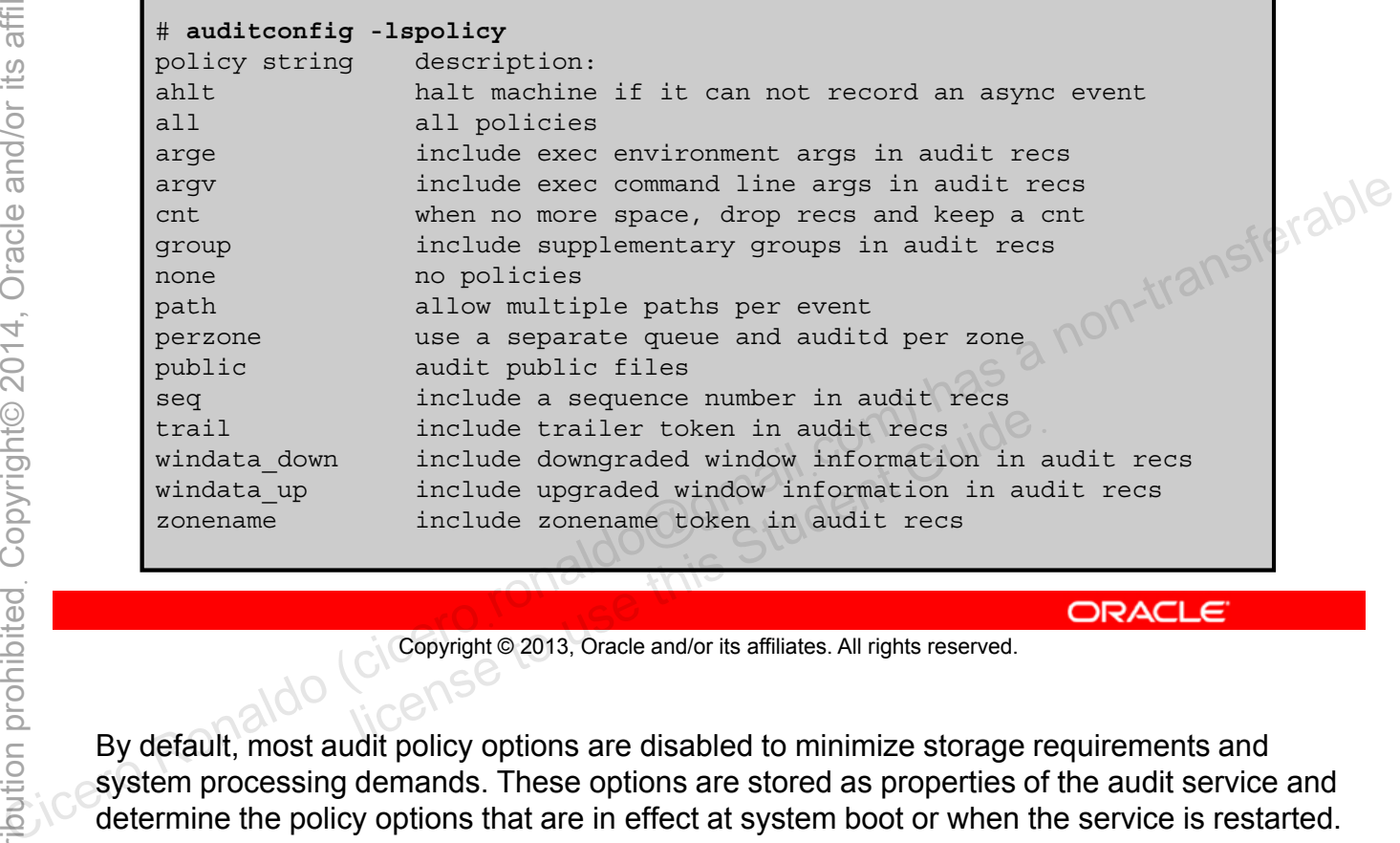

Copyright © 2013, Oracle and/or its affiliates. All rights reserved.

By default, most audit policy options are disabled to minimize storage requirements and system processing demands. These options are stored as properties of the audit service and determine the policy options that are in effect at system boot or when the service is restarted.

You can display a list of available policy options by running the auditconfig -lspolicy command, as shown in this example.

The following policies add tokens to audit records: arge, argv, group, path, seq, trail, windata down, windata up, and zonename. The windata down and windata up policies are used by the Trusted Extensions feature of Oracle Solaris.

The remaining policies do not add tokens. The ahlt and cnt policies determine what happens when audit records cannot be delivered, the public policy limits auditing of public files, and the perzone policy establishes separate audit queues for non-global zones.

**Note:** For a description of each policy option and how each option affects the audit service, see the "Determining Audit Policy" section in *Oracle Solaris Administration: Security Services.*

### **Implementing the Oracle Solaris Auditing Plan**

Your assignment is to:

- Configure the audit service
- Configure audit logs
- Configure the audit service in zones
- Administer the audit service
- Manage audit records on local systems

It is now time to implement the Oracle Solaris auditing plan. Your assignment is to configure the audit service and logs as well as set up the audit service in both the global zone and nonglobal zones. You will then administer the audit service. Your final task will be to manage the audit records. Cice<br>
Cice<br>
Cicero Ronaldo (ciceronal) has a non-transferable configure<br>
Citis now time to implement the Oracle Solaris auditing plan. Your assignment is to configure<br>
Citis now time to implement the Oracle Solaris auditin

Copyright © 2013, Oracle and/or its affiliates. All rights reserved. BOUT STUDENTS STUDENTS STUDENTS OF USE THE USE TO USE THE USE OF USE THE USE OF USE OF USE OF USE OF USE THE USE OF USE OF USE OF USE OF USE OF USE OF USE OF USE OF USE OF USE OF USE OF USE OF USE OF USE OF USE OF USE OF U
Oracle Solaris auditing is a service controlled by the audit daemon, auditd.

- a. True
- b. False

Copyright © 2013, Oracle and/or its affiliates. All rights reserved. license to use this Student Guide.

**Answer: a**

Oracle Solaris auditing is enabled by default.

- a. True
- b. False

Copyright © 2013, Oracle and/or its affiliates. All rights reserved. license to use this Student Guide.

**Answer: a**

Which audit plug-in module is active by default?

- a. audit binfile
- b. audit\_remote
- c. audit\_syslog

Copyright © 2013, Oracle and/or its affiliates. All rights reserved. license to use this Student Guide.

**Answer: a**

Audit classes that are not preselected are not audited.

- a. True
- b. False

Copyright © 2013, Oracle and/or its affiliates. All rights reserved. license to use this Student Guide.

Answer: a aldo leir

Which Oracle Solaris auditing component determines the characteristics of the audit records for the local system?

- a. Audit class
- b. Audit event
- c. Audit profile
- d. Audit token

Copyright © 2013, Oracle and/or its affiliates. All rights reserved. license to use this Student Guide.

Answer: c<sup>aldo</sup> lin

**Oracle Solaris 11 Advanced System Administration 9 - 29**

#### Which audit policy is set by default?

- a. all
- b. cnt
- c. none
- d. zonename

Copyright © 2013, Oracle and/or its affiliates. All rights reserved. license to use this Student Guide.

**Answer: b**

## **Lesson Agenda**

- Planning for Oracle Solaris Auditing
- **Configuring Oracle Solaris Auditing**
- Administering the Audit Service
- Managing Audit Records on Local Systems

Copyright © 2013, Oracle and/or its affiliates. All rights reserved. license to use this Student Guide.

# **Configuring Oracle Solaris Auditing**

This section covers the following topics:

- Configuring the audit service
- Configuring audit logs
- Configuring the audit service in zones
- Administering the audit service
- Managing audit records on local systems

Copyright © 2013, Oracle and/or its affiliates. All rights reserved. license to use this Student Guide.

# **Configuring the Audit Service**

This section covers the following topics:

- Determining audit service defaults
- Preselecting audit classes
- Configuring a user's audit characteristics
- Modifying the audit policy
- Specifying the audit warning destination email alias
- Adding an audit class
- Changing an audit event's class membership

Copyright © 2013, Oracle and/or its affiliates. All rights reserved. ense to use the default

Before you enable auditing on your network, you can modify the defaults to satisfy your site auditing requirements. Best practice is to customize your audit configuration as much as possible before the first users log in. Compute a notice Ronaldo Ciceronal alias<br>
Computer Changing an audit event's class membership<br>
Changing an audit event's class membership<br>
Computer Schape and a non-transferable contract in the Computer of Computer<br>
Comput

If you have implemented zones, you can choose to audit all zones from the global zone. Alternatively, to audit non-global zones individually, you can set the perzone policy in the global zone. In the perzone configuration, each non-global zone administrator manages auditing in their non-global zone.

# **Determining Audit Service Defaults**

- 1. Display the preselected classes for attributable events by using auditconfig -getflags.
- 2. Display the preselected classes for non-attributable events by using auditconfig -getnaflags.
- 3. Display the audit policy by using auditconfig  $$ getpolicy.
- 4. Display information about the audit plug-ins by using auditconfig –getplugin.
- 5. Display the audit queue controls by using audit configure. –getqctrl. **4.** Display information about the audit plug-ins by using<br>  $\frac{1}{2}$  and it config -getplugin.<br>
5. Display the audit queue controls by using audit config<br>  $-getqctr1$ .<br>
6. Display the audit flags for existing users by using
	- 6. Display the audit\_flags for existing users by using<br>
	userattr audit\_flags *loginname*.<br>
	CRACL userattr audit\_flags *loginname*.

Copyright © 2013, Oracle and/or its affiliates. All rights reserved.

**Notes for step 6:** By default, users are audited for the system-wide settings only.

### **Determining Audit Service Defaults: Example**

# **auditconfig -getflags** active user default audit flags =  $lo(0x1000, 0x1000)$ configured user default audit flags = lo(0x1000,0x1000) # **auditconfig -getnaflags** active non-attributable audit flags =  $lo(0x1000, 0x1000)$ configured non-attributable audit flags =  $\log_{10}(0 \times 1000, 0 \times 1000)$ # **auditconfig -getpolicy** configured audit policies = cnt active audit policies = cnt # **auditconfig -getplugin** Plugin: audit\_binfile (active) Attributes: p\_dir=/var/audit;p\_fsize=0;p\_minfree=0; Plugin: audit syslog (inactive) Attributes: p\_flags=; Plugin: audit remote (inactive) Attributes: p\_hosts=;p\_retries=3;p\_timeout=5; **Example shown the angle of a non-transferable space of a non-transferable space of a non-transferable space of a non-transferable space of a non-transferable space of a non-transferable space of a non-transferable space** limeout=5;<br>
s: p\_hosts=;p\_retries=3;p\_timeout=5;<br>
Copyright © 2013, Oracle and/or its affiliates. All rights reserved.

Copyright © 2013, Oracle and/or its affiliates. All rights reserved.

In the example shown in the slide, you are looking at the defaults on an unconfigured system with regards to the audit service configuration. The first thing you do is look at the preselected classes for attributable events.

**Note:** 10 is the flag for the  $login/logout$  audit class. The format of the mask output is (*success,failure*).

Next, you are looking at the preselected classes for non-attributable events.

**Note:** To see which events are assigned to a class, and therefore which events are being recorded, you can run the auditrecord -c *class* command.

Your next step is to look at the default policy.

**Note:** The configured policy is a property of the audit service and is restored when you restart the audit service. The active policy is the policy that is currently used by the kernel, but is not a property of the audit service.

Next, you look at the default settings for the audit plug-ins. The audit  $\phi$  binfile plug-in is active by default.

#### **Determining Audit Service Defaults: Example**

```
$ auditconfig -getqctrl
                no configured audit queue hiwater mark
               no configured audit queue lowater mark
               no configured audit queue buffer size
               no configured audit queue delay
                active audit queue hiwater mark (records) = 100
                active audit queue lowater mark (records) = 10<br>active audit queue buffer size (bytes) = 8192<br>active audit queue delay (ticks) = 20<br>who<br>ones pts/1 Dec 15 10:20 (:0.0)<br>ones pts/5 Dec 15 10:20 (10)<br>one pts/6 Dec 16
                active audit queue buffer size (bytes) = 8192
                active audit queue delay (ticks) = 20
             # who
            jjones pts/1 Dec 15 10:20 (:0.0)
            jjones pts/2 Dec 15 10:20 (:0.0)
             tbone pts/5 Dec 16 12:20 (:0.0)
             tbone pts/6 Dec 16 12:20 (:0.0)
             ...
             # userattr audit_flags jjones
               userattr audit flags tbone
Computed and the and the settlement of the settlement of the settlement of the settlement of the settlement of the settlement of the settlement of the settlement of the settlement of the settlement of the settlement of th
                             audit_flags jjones<br>audit_flags tbone<br>die Guident Guident Guide<br>cleanse 2013, Oracle and/or its affiliates. All rights reserved.
```
Copyright © 2013, Oracle and/or its affiliates. All rights reserved.

Next, you look at the audit queue controls. The active policy is the policy that is currently used by the kernel. The string no configured indicates that the system is using the default settings.

The final default configuration you look at is the  $audit$   $flag$  settings for existing users. First, you run the who command to see who is on the system and then you run userattr audit flags command for each user.

### **Preselecting Audit Classes**

- 1. Determine the current preselected classes by using the auditconfig command's -getflags and -getnaflags options.
- 2. Set the new audit configuration as follows:
	- a. Preselect the attributable classes by using auditconfig setflags lo,ps,fw.
	- **b**. Preselect the non-attributable classes by using auditconfig -setnaflags lo,na.

```
# auditconfig -setflags lo,ps,fw
                   user default audit flags = ps, lo, fw(0x101002, 0x101002)
                   # auditconfig -setnaflags lo,na
                   non-attributable audit flags = lo, na(0x1400, 0x1400)b. Preselect the non-attributable classes by using<br>
\frac{1}{2} and it config -set hags lo, ps, fw<br>
\frac{1}{2} and it configures default and it flags = ps, lo, fw (0x101002, 0x101002)<br>
\frac{1}{2} and it configures default a
                                            fig -setnaflags lo, na<br>
utable audit flags = lo, na (0x1400, 0x<br>
\frac{1}{6} (0)<br>
\frac{1}{6} (0)<br>
\frac{1}{6} (1)<br>
\frac{1}{6} (1)<br>
\frac{1}{6} (1)<br>
\frac{1}{6} (1)<br>
\frac{1}{6} (1)<br>
\frac{1}{6} (1)<br>
\frac{1}{6} (1)<br>
\frac{1}{6} (1)<br>
\frac{1}{
```
Copyright © 2013, Oracle and/or its affiliates. All rights reserved.

To configure systemwide auditing for attributable and non-attributable events, you use the auditconfig command, as shown in the steps in the slide.

**Notes for step 1:** See steps 1 and 2 from the previous task for how to use these commands to view the current preselected classes.

**Notes for step 2b:** The auditconfig -set \*flags commands do not add classes to the current kernel defaults. These commands replace the kernel defaults, so you must specify all classes that you want to preselect.

In the example in the slide, the events in the three classes are being audited for success and for failure. The second command in the example audits the events in the na class, and the login events that are not attributable. lo and na are the only legal arguments to the setnaflags option.

### **Configuring a User's Audit Characteristics**

- 1. To set audit flags for a user, use usermod  $-K$ audit flags=fw:no loginname.
- 2. To set audit flags for a rights profile, use profiles -K audit flags=fw, as:no "Profile Name".

```
# auditconfig -getflags
               active user default audit flags = ss, lo(0x11000,0x11000)<br>configured user default audit flags = ss, lo(0x11000,0x11000)<br># usermod -K audit_flags=pf:no jjones<br>pf:no
               configured user default audit flags = ss,lo(0x11000,0x11000)
               # usermod -K audit_flags=pf:no jjones
               # userattr audit_flags jjones
               pf:no
Cicero Ronaldo Cicero Ronaldo (ciceroid and the set of the system, determine the user's and the set of the set of the set of the set of the set of the set of the set of the set of the set of the set of the set of the set
```
Copyright © 2013, Oracle and/or its affiliates. All rights reserved. ense to cash user are specified by the audit. Fire

Audit class preselections for each user are specified by the audit flags keyword and are stored in the user attr database and prof attr database. These definitions, plus the preselected classes for the system, determine the user's audit mask. Follow the steps listed in the slide to configure the audit characteristics for a user.

**Notes for step 1:** The format of the audit\_flags keyword is always -*audit:neveraudit*, as follows:

- *always-audit*: Lists the audit classes that are exceptions for this user. Exceptions to the system-wide classes are prefixed by a caret (^). Added classes are not prefixed by a caret.
- *never-audit:* Lists the audit classes that are never audited for the user, even if these audit events are audited system-wide. Exceptions to the system-wide classes are prefixed by a caret  $(^{\wedge})$ .

To specify multiple audit classes, you separate the classes with commas.

**Notes for step 2:** When you assign the rights profile to a user or a role, that user or role is audited for those flags.

The example shows how to change the events that are audited for one user. You begin by displaying the audit preselection mask for all users. You then preselect the  $pf$  class for the jjones user. You run the userattr command to show the addition.

The audit preselection mask for  $j$  jones is a combination of the audit  $f$ lags settings with the system default settings.

licero ronaldo@gmail.com/cuide.<br>cicero ronaldo@gmail.com/cuide.<br>license to use this

# **Modifying the Audit Policy**

- 1. View the current audit policy by using auditconfig –getpolicy.
- 2. View the available policy options by using auditconfig  $-l$ spolicy.
- 3. Enable or disable selected audit policy options by using auditconfig [ -t ] -setpolicy [*prefix*]*policy[,policy...*].

Copyright © 2013, Oracle and/or its affiliates. All rights reserved. License the observatoriation of the quality corrections of the quality correction of the quality coords for the correction of the quality coords for the correction of the quality coords for the correction of the correction

The audit policy determines the characteristics of the audit records for the local host. You can inspect, change, and temporarily change audit policies with the auditconfig command. Follow the steps listed in the slide to modify the audit policy. City City Sections (Ciceroid)<br>
City City Sections 2013<br>
City City Computerors City Computerors (City City Computerors City Computerors)<br>
City Computerors (City Computerors and Articles All rights reserved.<br>
City Computer 2

**Notes for step 3:** The options for the auditconfig [ t ] -setpolicy command are as follows:

- $\bullet$  -t: Creates a temporary, or active, policy. The policy setting is not restored when you restart the audit service. This option is optional.
- *prefix*: A *prefix* value of + adds the list of policies to the current policy. A *prefix* value of - removes the list of policies from the current policy. Without a prefix, the audit policy is reset.
- *policy*: Selects the policy to be enabled or to be disabled.

A temporary policy is in effect until the audit service is refreshed, or until the policy is modified by the auditconfig -setpolicy command.

### **Modifying the Audit Policy: Example**

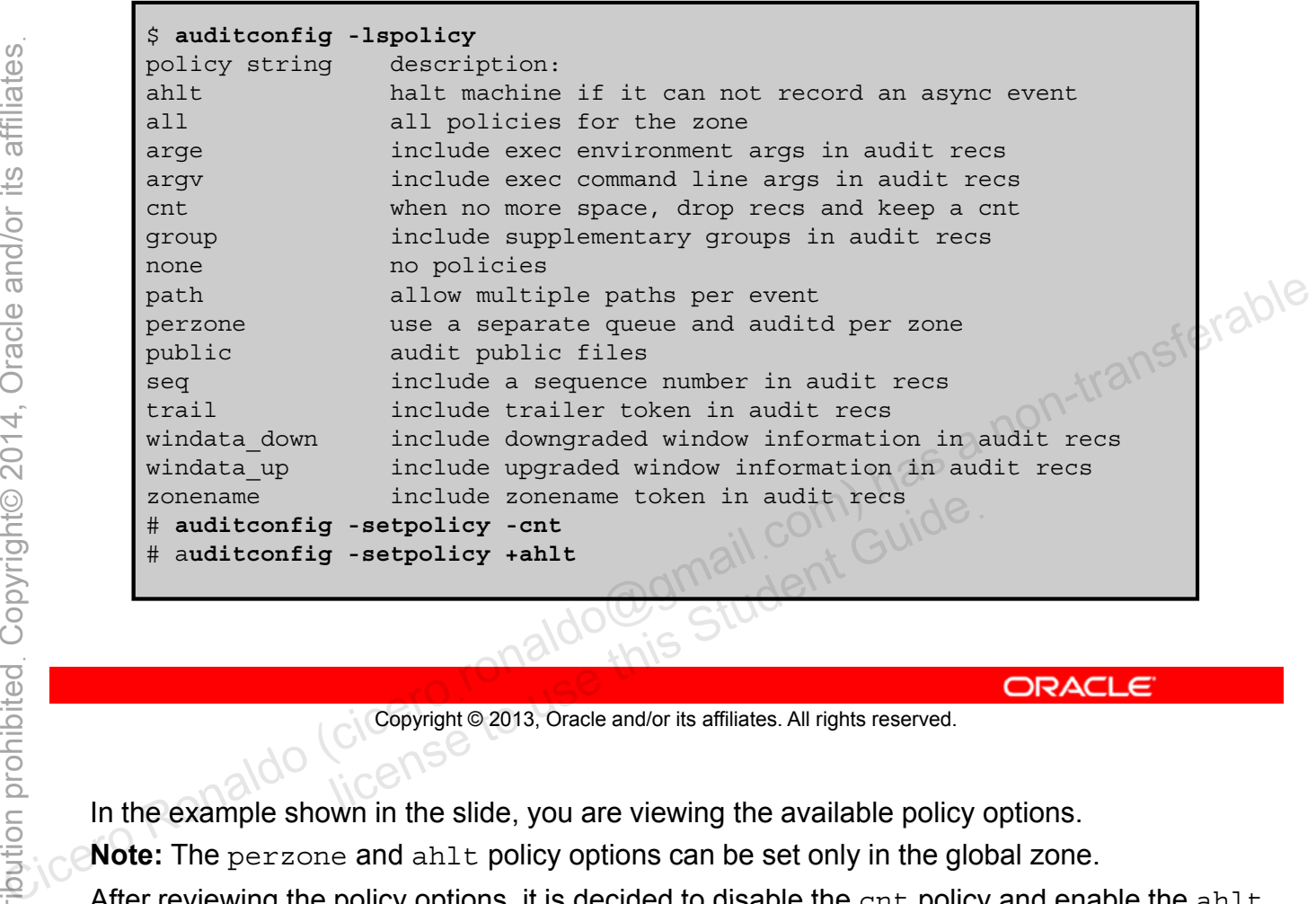

Copyright © 2013, Oracle and/or its affiliates. All rights reserved.

In the example shown in the slide, you are viewing the available policy options.

Note: The perzone and ahlt policy options can be set only in the global zone.

After reviewing the policy options, it is decided to disable the  $\text{cnt}$  policy and enable the  $\text{ahlt}$ policy. With these settings, system use is halted when the audit queues are full and an asynchronous event occurs. When a synchronous event occurs, the process that created the thread hangs. These settings are appropriate when security is more important than availability.

# **Specifying the Audit Warning Destination Email**

To configure the audit warn email alias, choose one of the following options:

Option 1: Replace the audit warn email alias with another email alias in the audit warn script, as follows:

ADDRESS=audit\_warn # standard alias for audit alerts

- Option 2:
	- Redirect the audit warn email to another mail account.
	- Run the newaliases command to rebuild the random access database for the aliases file.

```
audit warn: root
# newaliases
/etc/mail/aliases: 14 aliases, longest 10 bytes, 156 bytes total
                    License to use this Student Guide<br>
Student Guide<br>
Copyright © 2013, Oracle and/or its affiliates. All rights reserved.
```

```
Copyright © 2013, Oracle and/or its affiliates. All rights reserved.
```
If you want to be notified if the audit directories are close to filling up or have already filled up, you can set up an email to warn you of this. To send this mail to a valid email address, you can follow one of the options shown in the slide. The /etc/security/audit warn script generates mail to an email alias that is called audit warn. Computed (ciceroid and the and the single Theorem and the temperature of  $\frac{1}{2}$   $\frac{1}{2}$   $\frac{1}{2}$   $\frac{1}{2}$   $\frac{1}{2}$   $\frac{1}{2}$  and the varm is non-transferable and the canonical domestion access database for the ali

**Note:** If the perzone policy is set, the non-global zone administrator must configure the audit warn alias in the non-global zone.

## **Adding an Audit Class**

- 1. Save a backup copy of the audit class file as follows: # cp /etc/security/audit class \ /etc/security/audit\_class.orig
- 2. Add new entries to the audit class file by using *0xnumber:flag:description*.

0x08000000:pf:profile command

Copyright © 2013, Oracle and/or its affiliates. All rights reserved. ense this Student Guide.

When you create your own audit class, you can place it into just those audit events that you want to audit for your site. When you add the class on one system, you copy the change to all systems that are being audited. A best practice is to create audit classes before enabling the audit service. Example the political circuit of the product of the state and/or its affiliates. All rights reserved.<br>
Ciceros Ronaldo (ciceros Ronaldo Control Control Control Control Control Control Control Control Control Control Contro

**Note:** You must choose free bits. Your choice can be overwritten by a future release of the Oracle Solaris OS.

**Notes for step 1:** Although not required, it is a good practice to save a backup copy of the audit class file before you modify it.

**Notes for step 2:** The entry must be unique in the file. Do not use existing audit class masks.

In the example in the slide, a class to hold administrative commands that are executed in a role is being created. The entry creates the new  $pf$  audit class.

**Note:** If you have customized the audit class file, make sure that any user exceptions to the system audit preselection mask are consistent with the new audit classes. Errors occur when an audit  $f$ lags value is not a subset of the audit class file.

### **Changing an Audit Event's Class Membership**

- 1. Save a backup copy of the audit event file as follows: # cp /etc/security/audit event \ /etc/security/audit\_event.orig
- 2. Change the class membership for an audit event by changing the class list field in the audit event entry.
- 3. Verify the change by using auditconfig -setflags  $_{\text{class}\_l}$  ist. *class\_list*.

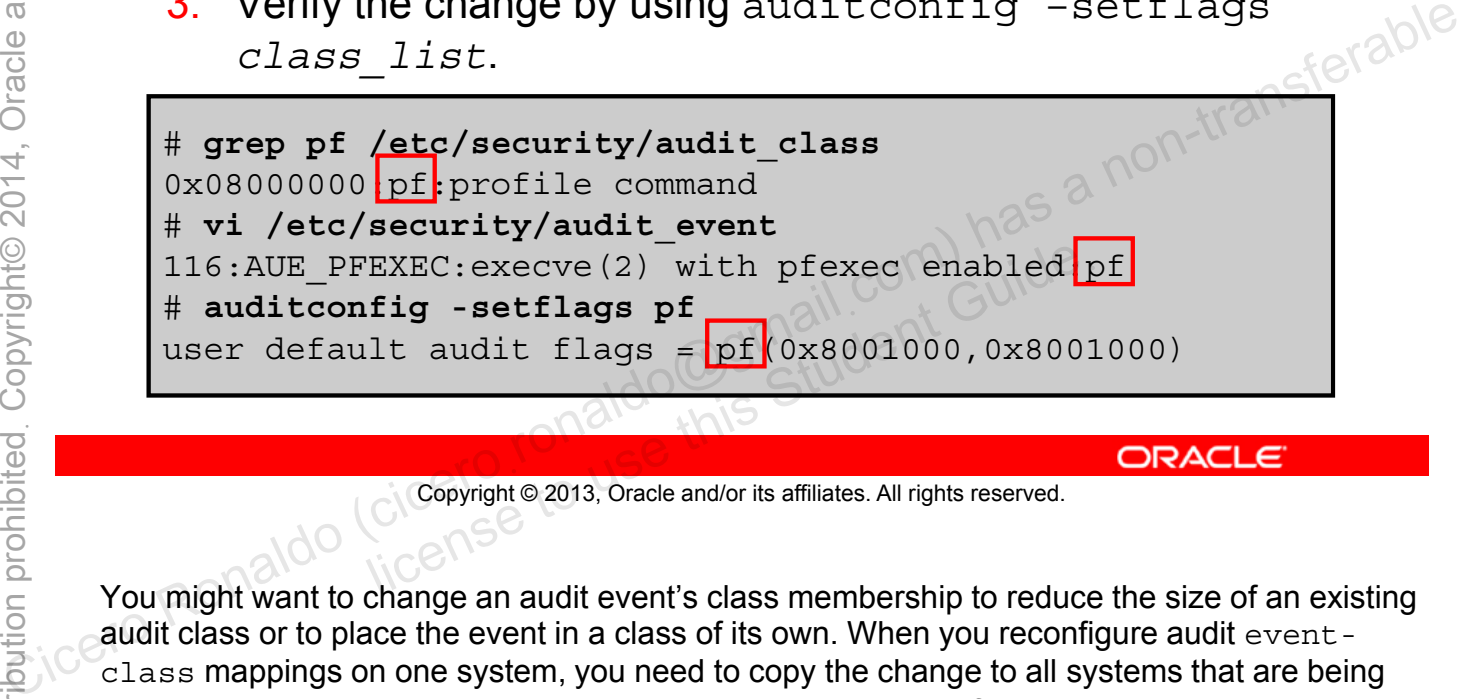

Copyright © 2013, Oracle and/or its affiliates. All rights reserved.

You might want to change an audit event's class membership to reduce the size of an existing audit class or to place the event in a class of its own. When you reconfigure audit eventclass mappings on one system, you need to copy the change to all systems that are being audited. A best practice is to change event-class mappings before users log in.

In the example in the slide, an existing audit event is being mapped to the  $pf$  audit class. By default, the AUE PFEXEC audit event is mapped to four classes: ps, ex, ua, and as. Using the  $vi$  text editor, you change the mapping for the event to the  $pf$  audit class. The new class replaces the existing classes. Replacement enables you to audit for events in the other classes while not generating the records of the AUE\_PFEXEC event. With the final command, you verify that the change has been made successfully.

# **Configuring Audit Logs**

This section covers the following topics:

- Creating ZFS file systems for audit files
- Allocating audit space for the audit trail
- Sending audit files to a remote repository
- Configuring the system log as the audit message destination Civeraling ZFS file systems for audit files<br>
Configuration<br>
Configuration the system log as the audit message<br>
destination<br>
destination<br>
configuration<br>
destination<br>
destination<br>
destination<br>
destination<br>
destination<br>
dest

Copyright © 2013, Oracle and/or its affiliates. All rights reserved. license to use this Student Guide.

## **Creating ZFS File Systems for Audit Files**

- 1. Determine the amount of disk space that is required.
- 2. Create a mirrored ZFS storage pool.
- 3. Create a ZFS file system and mount point for the audit files.
- 4. Create a ZFS file system for the audit files.
- 5. Protect the parent audit file system.
- 6. Compress the audit files in the pool.
- 7. Set quotas on the audit file system.
- $\frac{1}{2}$  and the pool.<br>
1. Set quotas on the audit file system.<br>
8. For a large pool, limit the size of the audit files.

Copyright © 2013, Oracle and/or its affiliates. All rights reserved. License to use the contraining the use the use the use the use the use the use the use the use of diets are a part beat House

**Notes for step 2:** Assign at least 200 MB of disk space per host. However, keep in mind that the amount of auditing you require will dictate the disk space requirements. You might find that your disk space requirements are far greater. **Example 19 Solution**<br> **Cicero Ronaldo Ciceros the audit files in the pool.**<br> **Cicero Ronaldo Civitation Civitation**<br> **Ronal arge pool, limit the size of the audit files 1000-11202**<br> **Ronaldo Civitation**<br> **Ronaldo Civitat** 

**Notes for step 4:** You might want to create additional file systems for the audit files. If so, repeat this step as many times as necessary.

**Notes for step 5:** To protect the parent audit file system, you set three ZFS properties to off for all file systems in the pool: devices, exec, and setuid.

**Notes for step 6:** Typically, compression is set on file systems. However, because all the file systems in this pool contain audit files, compression is set at the pool level.

**Notes for step 7:** These quotas are used by the audit warn alias to notify you when the space is filling up.

**Notes for step 8:** By default, an audit file can grow to the size of the pool.

## **Allocating Audit Space for the Audit Trail**

- 1. Determine the attributes to the audit binfile plug-in by using man audit binfile.
- 2. To add directories to the audit trail, specify the  $p \text{ dir}$ attribute by using the following command:

```
# auditconfig -setplugin audit_binfile 
active \
p_dir=/audit/example1/files,/var/audit<br>Refresh the audit service by using and:
```
**3.** Refresh the audit service by using audit  $-s$ .

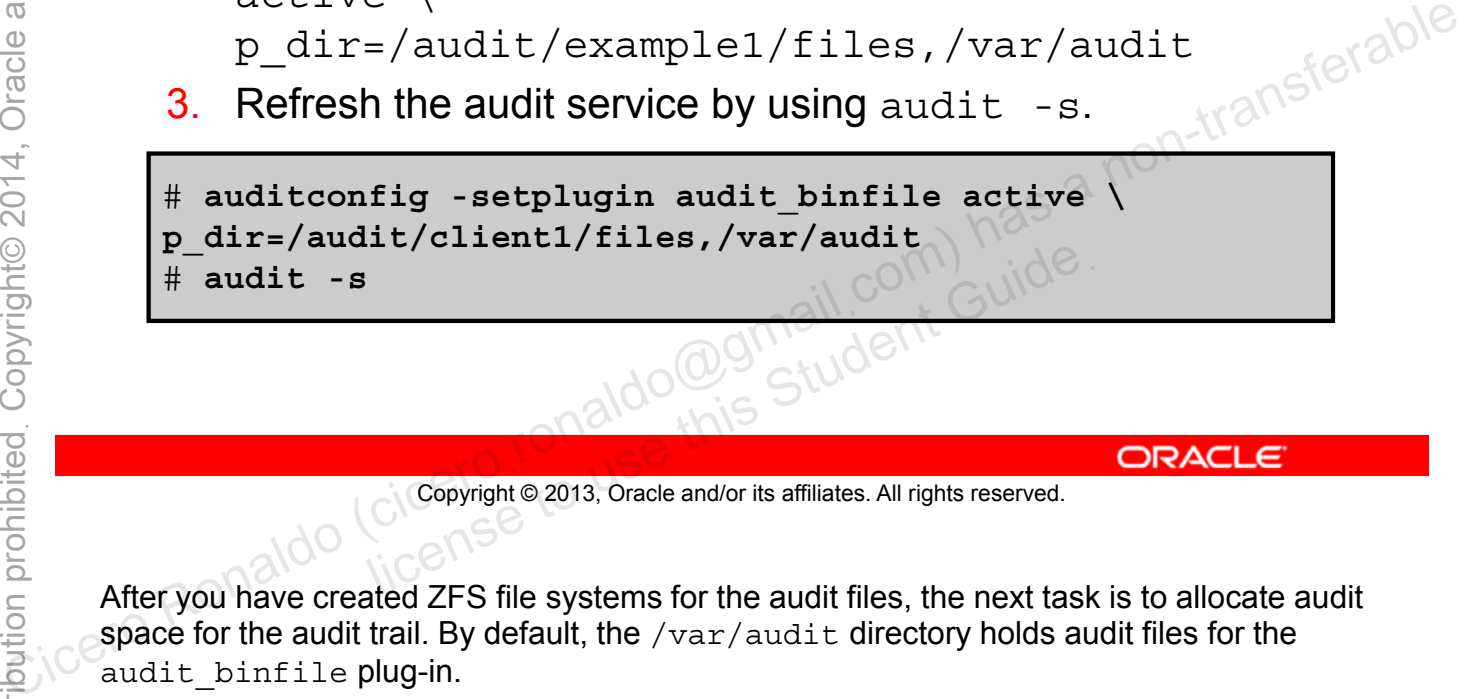

```
Copyright © 2013, Oracle and/or its affiliates. All rights reserved.
```
After you have created ZFS file systems for the audit files, the next task is to allocate audit space for the audit trail. By default, the  $/var/audit$  directory holds audit files for the audit binfile plug-in.

**Notes for step 2:** The command presented for this step sets the /audit/example1/files directory as the primary directory for audit files, and the default  $/var/autit$  directory as the secondary directory.

**Notes for step 3:** The auditconfig -setplugin command sets the configured value. This value is a property of the audit service, so it is restored when the service is refreshed or restarted. The configured value becomes active when the audit service is refreshed or restarted.

In the example shown in the slide you are activating the  $a$ udit  $b$ infile plug-in and setting the storage for auditing. You are setting your ZFS file systems as the primary storage location with the  $/var/autit$  as the secondary audit file directory. You then refresh the audit service.

# **Sending Audit Files to a Remote Repository**

- 1. Determine the attributes to the audit remote plug-in by using man audit remote.
- 2. To specify the remote hosts, use the  $p$  hosts attribute as follows:

```
# auditconfig -setplugin audit remote active \setminusp_hosts=rhost1:16088:kerberos_v5
```
3. To specify the number of retries, use the  $p$  retries attribute as follows:

```
# auditconfig -setplugin audit remote active \\
p retries=5
```
4. To specify the length of a connection timeout, use the p\_timeout attribute as follows:

```
# auditconfig -setplugin audit remote active \
p_timeout=3
                   least follows:<br>
least to use the audit of the audit service by using audit -s.<br>
<br>
least the audit service by using audit -s.<br>
<br>
Coopyright © 2013, Oracle and/or its affiliates. All rights reserved.<br>
<br>
Pood the OB IECT,
```
5. Refresh the audit service by using audit  $-s$ .

Copyright © 2013, Oracle and/or its affiliates. All rights reserved.

**Notes for step 1:** Read the OBJECT ATTRIBUTES section. The default port is the solaris audit IANA-assigned port, port  $16162/\text{top}$ . The default mechanism is kerberos-v5. The timeout default is 5 seconds. You can also specify a queue size for the plug-in. 3. Io specify the number of retries, use the p\_retries attribute as<br>follows:<br>  $\#$  auditionitig -setplugin audit\_remote active<br>  $\frac{1}{2}$  To specify the length of a connection timeout, use the<br>  $\frac{1}{2}$  To specify the le

## **Configuring the System Log as the Audit Message Destination as the Audit Message**

- 1. Select classes to be sent to the audit syslog plug-in and make the plug-in active.
- 2. Add an audit.notice entry to the syslog.conf file.
- 3. Create the log file.
- 4. Refresh the configuration information for the syslog<br>service.<br>5. Refresh the audit service by using audit  $-$ <br>6. Regularly archive the service.
- **5.** Refresh the audit service by using audit  $-s$ .
- 6. Regularly archive the syslog log files.

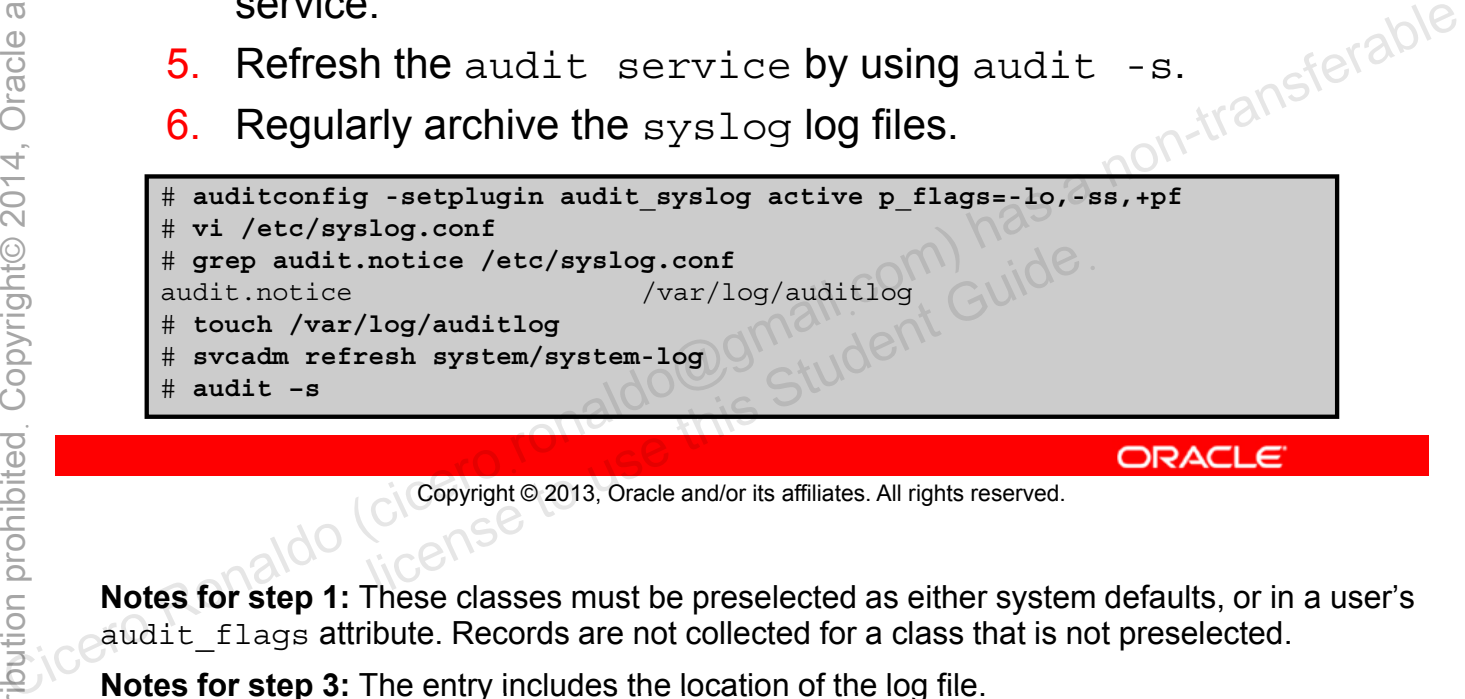

Copyright © 2013, Oracle and/or its affiliates. All rights reserved.

**Notes for step 1:** These classes must be preselected as either system defaults, or in a user's audit flags attribute. Records are not collected for a class that is not preselected.

**Notes for step 3:** The entry includes the location of the log file.

**Notes for step 6:** The audit service can generate extensive output.

In the example, the audit  $systoq$  plug-in is being activated and the audit flags that are to be activated for the log are indicated. You want to track failed login and login attempts, failed changes in the system state, and successful uses of the profile command.

Next, you add the audit.notice entry to the syslog.conf file and then create the file by using the touch command. With the final two commands, you refresh the  $syslog$  service and the audit service.

### **Configuring the Audit Service in Zones**

- Configuring all zones identically for auditing
	- Single audit service is used.
	- Audit service runs in the global zone.
	- $-$  Audit records are collected for both the global zone and all non-global zones.
- Specifying per-zone auditing
	- An audit service is used per zone.
	- An audit service can be disabled on a zone-by-zone basis.
	- Each zone collects its own audit records, which are visible to the non-global zone and the global zone. ldo@gmail.com Guide

Copyright © 2013, Oracle and/or its affiliates. All rights reserved.

The audit service audits the entire system, including activities in zones. A system that has installed non-global zones can run a single audit service to audit all zones identically, or it can run one audit service per zone, including the global zone. Cicero Roll of Ciceronal and the sphericom and the sphericom Roll of Cicero Roll of the non-global zone and the global zone, and the sphericom) and the sphericom and the sphericom Ciceros Ciceros Ciceros Ciceros Ciceros C

When you audit the non-global zones exactly as the global zone is audited, the audit service runs in the global zone. The service collects audit records from the global zone and all the non-global zones. The non-global zone administrators might not have access to the audit records.

The advantages of per-zone auditing are a customized audit trail for each zone, and the ability to disable auditing on a zone-by-zone basis. Each zone collects its own audit records. The records are visible to the non-global zone and the global zone. These advantages can be offset by the administrative overhead. Each zone administrator must administer auditing. Each zone runs its own audit daemon, and has its own audit queue and audit logs. These audit logs must be managed.

In this section you are shown how to configure the audit service for both situations.

## **Configuring All Zones Identically for Auditing**

- 1. Configure the global zone for auditing.
- 2. Copy modified audit configuration files from the global zone to every non-global zone by using one of the following options:
	- Loopback mount the changed audit class and audit event files.
		- From the global zone, halt the non-global zone.
		- Create a read-only loopback mount for every audit configuration file that you modified in the global zone. - Boot the non-global zone to make the changes effective.<br>Boot the non-global zone to make the changes effective.
		-
	- Copy the files.
		- From the global zone, list the /etc/security directory in the non-global zone.
		- Copy the changed audit class and audit event files to the zone's /etc/security directory. From the global zone, list the /etc/security<br>non-global zone.<br>Copy the changed audit\_class and audit\_e<br>the zone's /etc/security directory.<br>Copyright © 2013, Oracle and/or its affiliates. All rights reserved.

```
Copyright © 2013, Oracle and/or its affiliates. All rights reserved.
```
**Notes for step 1:** Configuring a zone for auditing is the same as configuring a system with the following exceptions: From the global zone, halt the non-global zone.<br>
Create a read-only loopback mount for every audit<br>
configuration file that you modified in the global zone.<br>
Boot the non-global zone to make the changes effective.<br>
Copy th

- Do not enable perzone audit policy.
- Do not enable the audit service. You enable the audit service after you have configured the non-global zones for auditing.
- Set the zonename policy. This policy adds the name of the zone to every audit record.

**Notes for step 2:** If you modified the audit class or audit event file, copy it. Otherwise, skip this step. You have two options. You can loopback mount the files, or you can copy the files. The non-global zone must be running.

The non-global zones are audited when the audit service is enabled in the global zone.

## **Configuring All Zones Identically for Auditing: Example for Auditing:**

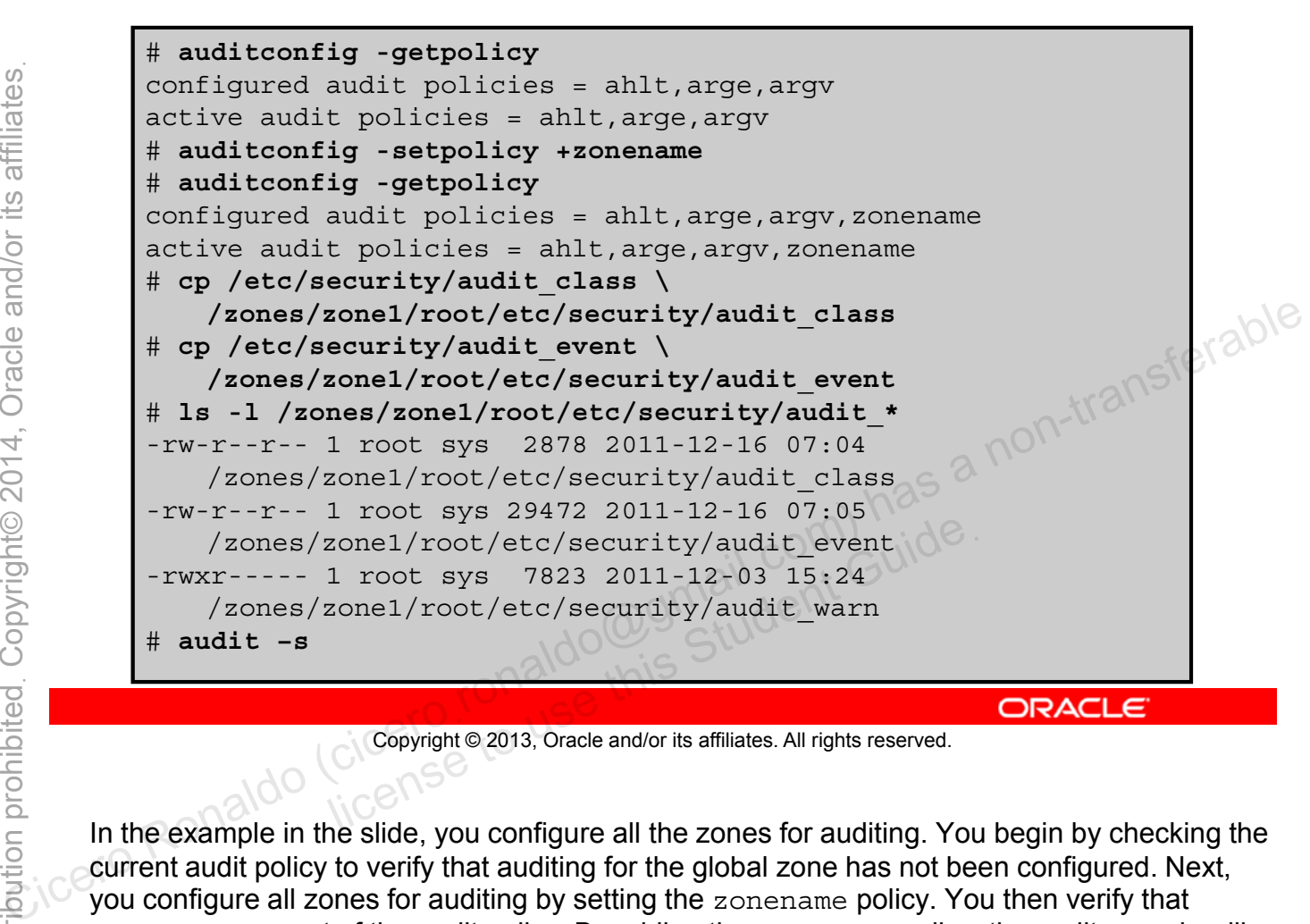

Copyright © 2013, Oracle and/or its affiliates. All rights reserved.

In the example in the slide, you configure all the zones for auditing. You begin by checking the current audit policy to verify that auditing for the global zone has not been configured. Next, you configure all zones for auditing by setting the zonename policy. You then verify that zones are now part of the audit policy. By adding the zonename policy, the audit records will be tagged with the zone name. Next you copy the modified audit event and audit class configuration files from the global zone to the non-global zone called zone1. You then verify that the audit configuration files are in the /etc/security file for zone1, which they are. Your final step is to start the audit service.

# **Specifying Per-Zone Auditing**

- 1. In the global zone, configure auditing.
- 2. In each non-global zone, configure the audit files.
	- a. Complete each of the tasks for configuring the audit service.
	- b. Do not configure system-wide audit settings.
- 3. If auditing is not enabled in the global zone, enable it.
- 4. Enable auditing in your zone by using audit  $-s$ .

**Notes for step 2b:** Specifically, do not add the perzone or ahlt policy to the non-global zone. **4.** Enable auditing in your zone by using audit -s.<br>
Cice<br>
Cice<br>
Cice<br>
Cice<br>
Cice<br>
Cice<br>
Cice<br>
Cice<br>
Cice<br>
Cice<br>
Cice<br>
Cice<br>
Cice<br>
Cice<br>
Cice<br>
Cice<br>
Cice<br>
Cice<br>
Cice<br>
Cice<br>
Cice<br>
Cice<br>
Cice<br>
Cice<br>
Cice<br>
Cice<br>
Cice<br>
Cice<br>

**Notes for step 3:** The global zone administrator must enable the audit service for the system.

Copyright © 2013, Oracle and/or its affiliates. All rights reserved. License to use this Student Guide.

### **Specifying Per-Zone Auditing: Example**

# **zlogin zone1** [Connected to zone 'zone1' pts/2] Last login: Fri Dec 16 10:42:38 on pts/2 Oracle Corporation SunOS 5.11 11.0 November 2011 # **auditconfig -getcond** audit condition = noaudit # **auditconfig -getflags** active user default audit flags =  $no(0x0,0x0)$ configured user default audit flags = lo(0x1000,0x1000) # **auditconfig -getnaflags** active non-attributable audit flags =  $no(0x0,0x0)$ configured non-attributable audit flags =  $\log_{10}(0 \times 1000, 0 \times 1000)$ # **auditconfig -getpolicy** configured audit policies = cnt active audit policies = cnt,perzone # **audit –s** # **ls /var/audit** 20111216141435.not\_terminated.zone1 # **exit** logout **Example shown in the slide, an auditing is being set up in the non-transferable candidation is that the dobal zone is a non-transferable candidation in the skin property of the scale and the scale and the scale and the s** but the dide on ouditing is being est up in the per

Copyright © 2013, Oracle and/or its affiliates. All rights reserved.

In the example shown in the slide, an auditing is being set up in the non-global zone called zone1. The assumption is that the global zone is already configured. The first step is to log in to the zone. Then the audit files are configured by using the auditconfig command, to include the audit condition, the user default audit flags, the active non-attributable audit flags, and the audit policies. Next, the audit service is enabled. Then it is verified that auditing is occurring in the zone by checking  $/var/au$ dit, which in this example has been set up as the primary audit directory. You then exit the non-global zone.

## **Lesson Agenda**

- Planning for Oracle Solaris Auditing
- Configuring Oracle Solaris Auditing
- **Administering the Audit Service**
- Managing Audit Records on Local Systems

Copyright © 2013, Oracle and/or its affiliates. All rights reserved. license to use this Student Guide.

# **Administering the Audit Service**

This section covers the following topics:

- Enabling the audit service
- Disabling the audit service
- Refreshing the audit service

Copyright © 2013, Oracle and/or its affiliates. All rights reserved. license to use this Student Guide.

## **Enabling the Audit Service**

- 1. Use the audit  $-$ s command to enable the audit service.
- 2. Verify that auditing is enabled by using auditconfig -getcond.

# **audit –s** # **auditconfig -getcond** audit condition = auditing

Auditing is an SMF service. You configure the service by using the auditconfig command and enable it with the  $audit -s$  command. The steps for enabling the audit service for all zones are listed in the slide. You must be assigned the Audit Control rights profile to perform these tasks. and enable it with the audit - s conmand. The steps for enabling the audit command<br>
Ciceros Ronaldo (ciceroire, You configure the service by using the audit contribution of a non-transferable content of and enable it with

**Note:** If the perzone audit policy is set in the global zone, zone administrators can enable, refresh, and disable the service in their non-global zones.

**Notes for step 2:** The output should reflect that the audit condition is set to auditing, as shown in the example.

**Note:** Before a zone administrator can enable the audit service in a non-global zone by using the  $audit -s$  command, the following actions must be completed:

- The global zone administrator sets the  $perzone$  policy in the global zone and enables auditing.
- The zone administrator of the non-global zone configures the audit service and per-user exceptions.

### **Disabling the Audit Service**

To disable the audit service, run audit  $-t$ .

# **audit -t**

Copyright © 2013, Oracle and/or its affiliates. All rights reserved. License to ought of this Student Guide.

The step for disabling the audit service for all zones is shown in the slide. This action returns the system to the system state before auditing was enabled. Cice<br>Cicero Ronaldo (cicerois and the start of the step for disability of the step for disability the and the start of the system state before and this analogies and the single construction in the slide. This action return

**Note:** If the perzone audit policy is not set, auditing is disabled for all zones. If the perzone audit policy is set in the global zone, the policy remains in effect in the non-global zones that have enabled auditing. The non-global zone continues to collect audit records across global zone reboots and non-global zone reboots until the zone administrator disables the nonglobal zone by using the  $autit -t$  command from within the non-global zone.

### **Refreshing the Audit Service**

- 1. Refresh the audit service by using the audit  $-s$ command.
- 2. Update the preselection masks of users who are currently being audited.
	- a. Terminate the users' existing sessions.
- b. Use the auditconfig -setflags command to dynamically change each logged-in user's preselection mask. Computed a non-transferable configuration changes to the audit service after it has been enabled, you<br>
a non-transferable considerable consistent in the vibro command.<br>
The vibro command.<br>
- Determine the user's a non-tran
	- Determine the logged-in user's audit ID and audit session ID by using the who command.
	- Determine the user's audit ID by using the getent passwd *loginname* command.
	- Change the user's preselection mask by using auditconfig  $$ setumask and auditconfig –setsmask. loginname command.<br>
	Change the user's preselection mask by using audit<br>
	setumask and audit config -setsmask.<br>
	Verify that the preselection mask has changed by usin<br>
	- getpinfo.<br>
	Copyright © 2013, Oracle and/or its affiliat
	- Verify that the preselection mask has changed by using auditconfig - getpinfo.

Copyright © 2013, Oracle and/or its affiliates. All rights reserved.

Any time you make configuration changes to the audit service after it has been enabled, you will need to refresh the service.

**Notes for step 1:** When you refresh the audit service, all temporary configuration settings are lost. Audit policy and queue controls enable temporary settings.

**Notes for step 2:** Audit records are generated based on the audit preselection mask that is associated with each process. Refreshing the audit service does not change the masks of existing processes. To explicitly reset the preselection mask for an existing process, you must update each user's preselection mask. To change the systemwide audit preselection mask, the users must be logged in. You have two ways to complete this task. You can terminate the existing sessions or use the audit config command, as shown in steps 2a and 2b in the slide.

**Notes for step 2a:** Users can log out and log back in, or you can manually terminate (kill) active sessions. The new sessions will inherit the new preselection mask.

# **Practice 9-1 Overview: Configuring and Administering Oracle Solaris Auditing Administering Oracle Solaris**

This practice covers the following topics:

- Configuring the audit service
- Configuring audit logs
- Configuring the audit service in zones
- Administering the audit service

Copyright © 2013, Oracle and/or its affiliates. All rights reserved. License to use the concept of the section of the concepts of the section of the section of the concepts of the section of the section of the section of the section of the section of the section of the section of the sectio

The practices for this lesson are designed to reinforce the concepts that have been presented in the lecture portion. These practices cover the following tasks: Cicero Ronaldo (ciceroฺronaldo@gmailฺcom) has a non-transferable

- **Practice 9-1:** Configuring and administering Oracle Solaris auditing
- **Practice 9-2:** Managing audit records on local systems

Practice 9-1 should take you about 45 minutes to complete.
## **Lesson Agenda**

- Planning for Oracle Solaris Auditing
- Configuring Oracle Solaris Auditing
- Administering the Audit Service
- **Managing Audit Records on Local Systems**

Copyright © 2013, Oracle and/or its affiliates. All rights reserved. license to use this Student Guide.

## **Managing Audit Records on Local Systems**

This section covers the following topics:

- Displaying audit record definitions
- Merging audit files
- Selecting audit events to examine
- Viewing contents of binary audit files

Copyright © 2013, Oracle and/or its affiliates. All rights reserved. dent Guide.

Assume that the audit service has been up and running for a while, and you are now ready to collect and analyze the data from the audit trail. Ronaldo (ciceronal)<br>Cicero Ronaldo (ciceronal)<br>Ciceronal Ciceronal Computer Student<br>Ciceronal Ciceronal Ciceros Ronaldo (ciceronal)<br>Ciceronal Ciceronal Ciceronal Ciceronal Ciceronal Ciceronal Ciceronal Ciceronal Ciceronal

## **Displaying Audit Record Definitions**

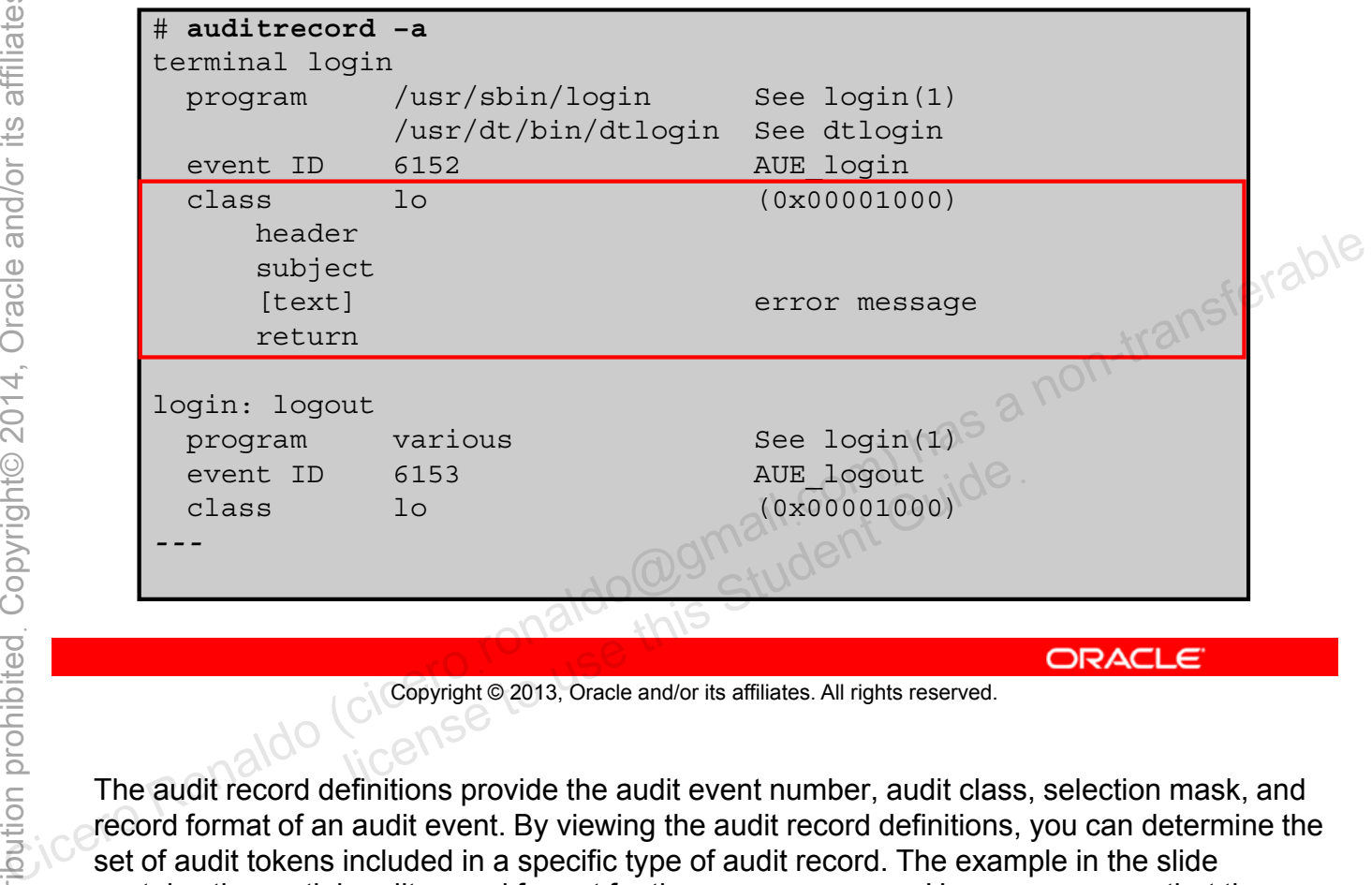

To display audit record definitions, use auditrecord –a.

Copyright © 2013, Oracle and/or its affiliates. All rights reserved.

The audit record definitions provide the audit event number, audit class, selection mask, and record format of an audit event. By viewing the audit record definitions, you can determine the set of audit tokens included in a specific type of audit record. The example in the slide contains the partial audit record format for the  $\log in$  program. Here you can see that the  $1\circ$ class format has three audit tokens: header, subject, and return with text being an optional token.

**Note:** The -a option for the auditrecord command lists all audit event record definitions. You can use the -h option to put the list in an HTML format that can be displayed in a browser. After you have the \*html file displayed in a browser, you can use the browser's Find tool to find specific audit record definitions.

# **Merging Audit Files**

- 1. Create a directory for storing merged audit files.
- 2. Merge the audit records in the audit trail as follows:
	- a. Change directories to the audit-trail-directory.
	- $b.$  Merge the audit records into a file with a named suffix by using the following command:
		- # auditreduce *-Uppercase-option* -O *suffix*

```
$ cd /var/audit/audit_summary.dir
$ auditreduce -C -O Complete
$ 1s *Complete20111216183214.20111216214217.Complete
```
Copyright © 2013, Oracle and/or its affiliates. All rights reserved. license to use this Student Guideฺ

If you need to analyze the contents of the entire audit trail, you can do so more easily by merging all audit files in all the audit directories by using the auditreduce command. The command merges all the records from its input files into a single output file. The input files can then be deleted. If you do not specify a path for your merged file, the auditreduce command uses the /var/audit directory. Cice<br>
Cice<br>
Cice **Ronaldo (cicero Ciceronaldo Cicero)** and Cicero Cicero Cice<br>
Since Cice **Ronaldo (ciceronaldo Cicero)**<br>
Since 20111216183214.20111216214217.Complete<br>
Cice 20111216183214.20111216214217.Complete<br>
Cice 2011

**Notes for step 1:** To complete this step, follow the instructions for creating a ZFS file system for audit files that were covered earlier.

**Notes for step 2b:** All directories in the audit trail on the local system are merged. The uppercase options (-Uppercase-option), which are used to manipulate files in the audit trail include, but are not limited to, the following:

- -A: Selects all of the files in the audit trail
- -C: Selects complete files only. This option ignores files with the suffix not\_terminated.
- - M: Selects files with a particular suffix. The suffix can be a machine name, or it can be a suffix that you have specified for a summary file.
- -O: Creates an audit file with 14-character time stamps for both the start time and the end time, with the suffix suffix in the current directory.

**Note:** For the full list of options, see the auditreduce (1M) man page.

In the example in the slide, only complete files are copied from the audit trail into a merged file.

licero ronaldo@gmail.com/cuide.<br>cicero ronaldo@gmail.com/cuide.<br>license to use this

# **Selecting Audit Events to Examine**

To select audit events to examine, use auditreduce

*-lowercase-option argument [optional-file].*

```
$ cd /var/audit/audit_summary.dir
$ auditreduce -c na -O nasumm
$ ls *nasumm
20111216183214.20111216215318.nasumm
```
Copyright © 2013, Oracle and/or its affiliates. All rights reserved. ense to examine from the suit trail

You can select specific kinds of records to examine from the audit trail or from a file by using the auditreduce command. Some of the more commonly used options for the auditreduce command are as follows: Contracto Cicero Ronaldo Ciceronal Cicero Ronaldo Cicero Ronaldo Cicero Ronaldo Cicero Ronaldo Cicero Ronaldo Cicero Ronaldo Cicero Ronaldo Cicero Ronaldo Cicero Ronaldo Cicero Ronaldo Cicero Ronaldo Cicero Cicero Cicero C

- -d: Selects all of the events on a particular date. The date format for *argument* is *yyymmdd*. Other date options, -b and -a, select events before and after a particular date.
- -u: Selects all of the events attributable to a particular user. The *argument* is a user name. Another user option, -e, selects all of the events attributable to an effective user ID.
- $\sim$  -c: Selects all of the events in a preselected audit class. The *argument* is an audit class name.
- -m: Selects all of the instances of a particular audit event. The *argument* is an audit event.
- *argument*: Specific argument that a lowercase option requires. For example, the -c option requires an argument of an audit class, such as ua.
- *optional-file*: Is the name of an audit file

**Note:** For the full list of options, see the auditreduce (1M) man page.

In the example in the slide, all the records of audit events in the na class are collected into one file.

#### **Oracle Solaris 11 Advanced System Administration 9 - 66**

#### **Viewing Contents of Binary Audit Files**

To view the contents of binary audit files, use one of the following praudit commands:

- $praudit -s$ : Displays audit records in a short format
- praudit  $-r$ : Displays audit records in their raw format
- 

```
praudit –x: Displays audit records in XML format<br>ditreduce -c lo | praudit -s<br>er, 69, 2, AUE_screenlock, , mach1, 2011-12-16 08:02:56.348 -07:00<br>ect, jjones, root, staff, jjones, staff, 856, 50036666<br>rn, success, 0<br>ence,
                  $ auditreduce -c lo | praudit -s
                 header,69,2,AUE_screenlock,,mach1,2011-12-16 08:02:56.348 -07:00
                  subject,jjones,root,staff,jjones,staff,856,50036632,82 0 mach1
                 return,success,0
                  sequence,1298
Cicero Ronaldo (cicero Ronaldo Cicero Ronaldo Ronaldo Ronaldo Ronaldo Ronaldo Ronaldo Ronaldo Ronaldo Ronaldo Ronaldo Ronaldo Ronaldo Ronaldo Ronaldo Ronaldo Ronaldo Ronaldo Ronaldo Ronaldo Ronaldo Ronaldo Ronaldo Ronaldo
```
Copyright © 2013, Oracle and/or its affiliates. All rights reserved. mand on plant Guide, whiship Contained and the United Student Guide.

The praudit command enables you to view the contents of binary audit files. You can pipe the output from the auditreduce command, or you can read a particular audit file. There are three praudit command options as listed in the slide.

**Note:** Each of the praudit commands displays the format in one token per line. For the praudit  $-s$  and praudit  $-r$  commands, you can use the  $-1$  option to place each record on one line. For the praudit  $-x$  command, you can use the  $-1$  option to place the XML output for one record on one line.

In the example in the slide, the  $praudit -s$  command is being used to display audit records in a short format.

# **Practice 9-2 Overview: Managing Audit Records on Local Systems Managing Audit Records on Local**

This practice covers the following topics:

- Displaying audit record definitions
- Selecting audit events from the audit trail
- Viewing the contents of binary audit files
- Cleaning up an audit file currently in use (named not terminated) not\_terminated)<br>
Cice<br>
Cicerois Ronaldo (cicerois afflicites All rights reserved.<br>
Cicerois Cicerois Cice<br>
Cicerois Cicerois Cicerois afflicities All rights reserved.<br>
This practice should take you about 30 minutes to comp

Copyright © 2013, Oracle and/or its affiliates. All rights reserved. dicense to complete

This practice should take you about 30 minutes to complete.

#### **Summary**

In this lesson, you should have learned how to:

- Implement a plan for Oracle Solaris auditing
- Configure Oracle Solaris auditing
- Administer the audit service
- Manage audit records

Copyright © 2013, Oracle and/or its affiliates. All rights reserved. license to use this Student Guide. Unauthorized reproduction or distribution prohibitedฺ Copyright© 2014, Oracle and/or its affiliatesฺ

Research Cicero ronaldo@gmail.com) has a non-transferable<br>considerable comparisons in the student Guide.<br>Excess Ronaldo (cicero ronaldo@gmail.com) has a non-transferable<br>Excess Ronaldo (icense to use this Student licero ronaldo@gmail.com/cuide.<br>cicero ronaldo@gmail.com/cuide.<br>license to use this

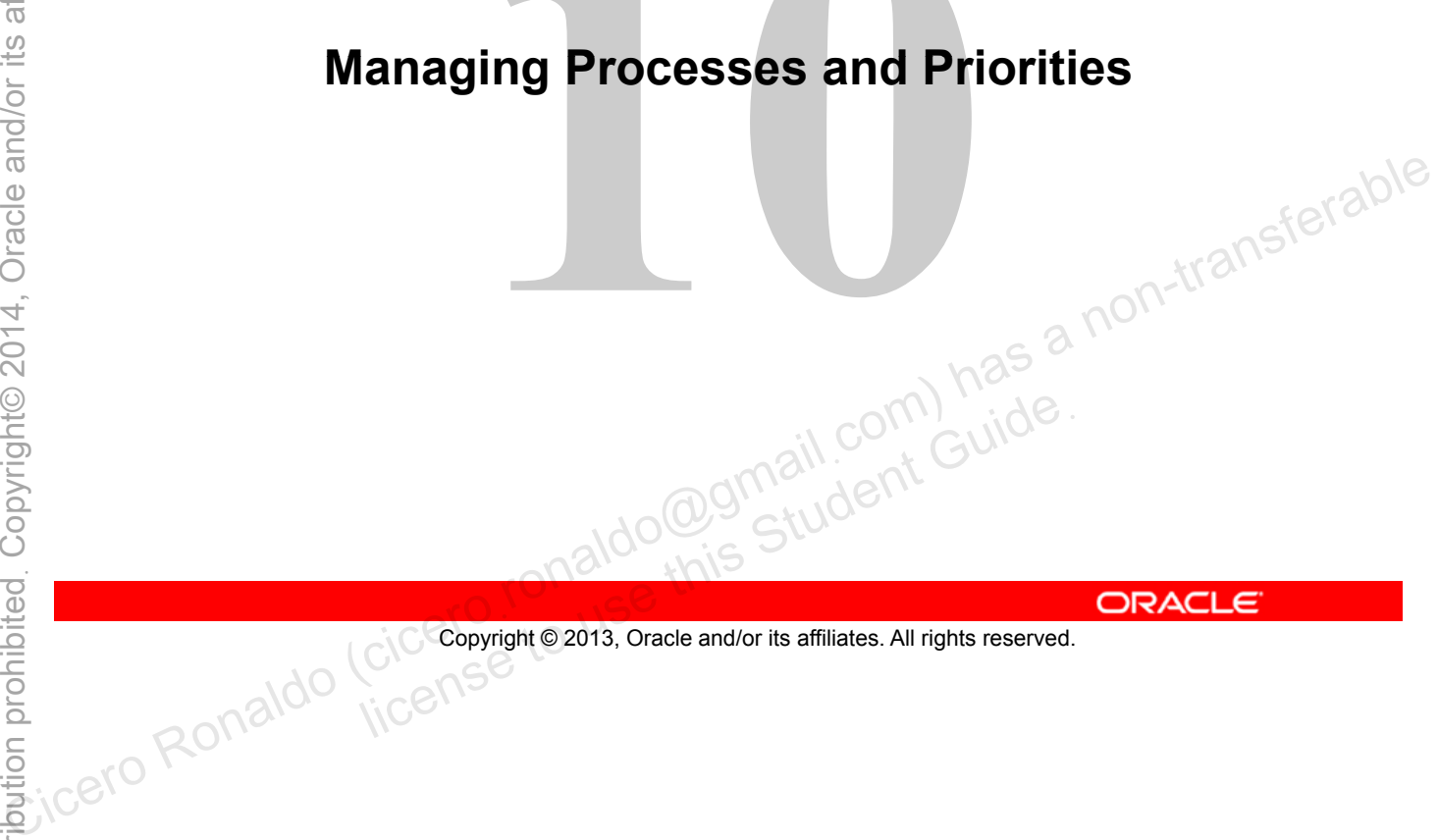

license to use this Student Guide.

# **Objectives**

After completing this lesson, you should be able to:

- Implement a plan for executing a process in an appropriate scheduling class
- Manage process scheduling priority
- Manage the scheduling class of zones
- Configure the fair share scheduler
- Monitor the fair share scheduler Configure the fair share scheduler<br>
Configure fields and the start scheduler<br>
Considered Cicero<br>
Considered Cicero<br>
Considered Ciceros Constant Contract Settle<br>
Considered Ciceros Constant Constant Constant Constant Consta

Copyright © 2013, Oracle and/or its affiliates. All rights reserved. license to use this Student Guide.

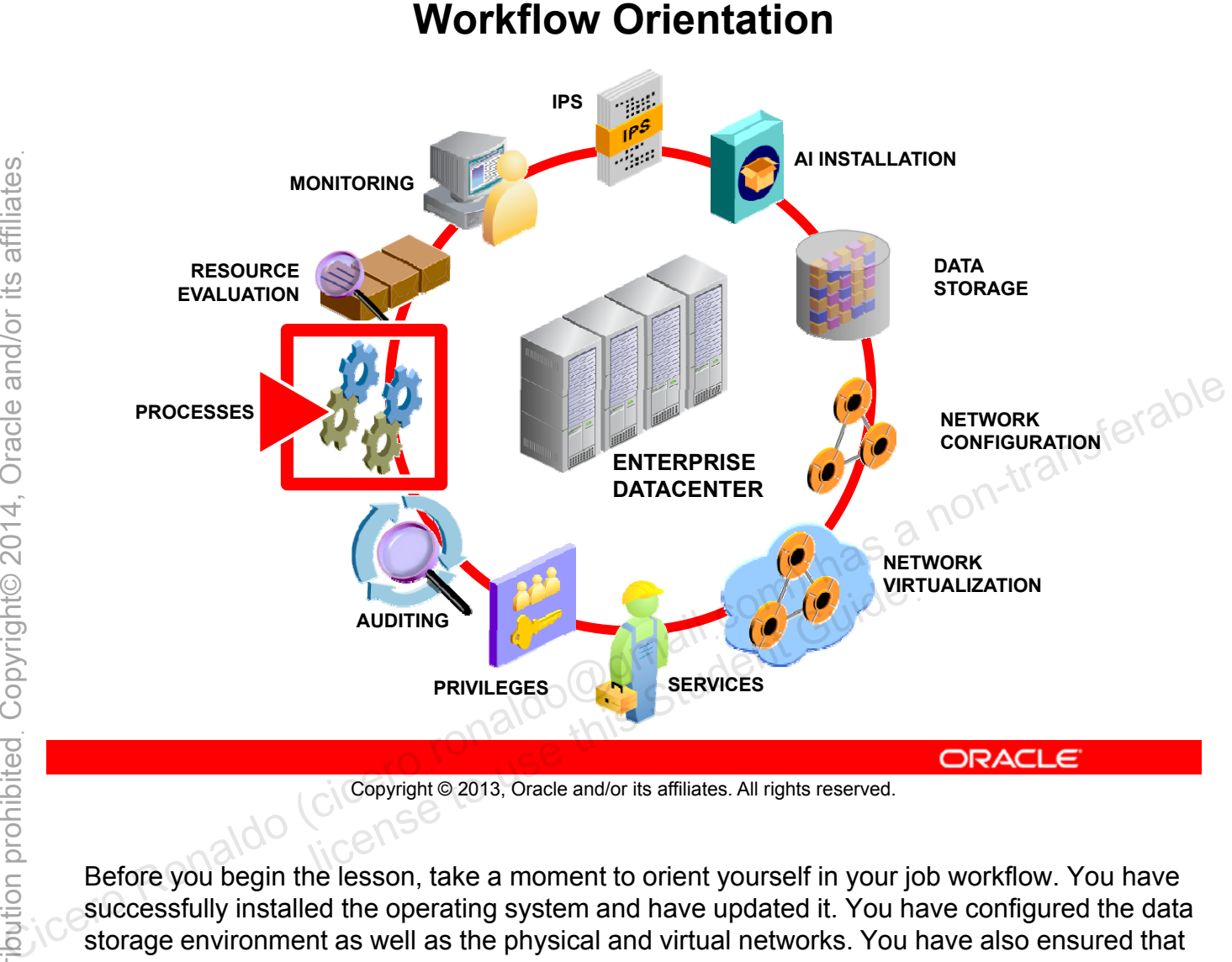

Copyright © 2013, Oracle and/or its affiliates. All rights reserved.

Before you begin the lesson, take a moment to orient yourself in your job workflow. You have successfully installed the operating system and have updated it. You have configured the data storage environment as well as the physical and virtual networks. You have also ensured that all the system services are up and running that both users and processes have been granted the appropriate level of privilege. You have also set up the Oracle Solaris audit service. In this lesson you are shown how to manage the priority and scheduling of system and user processes that the Oracle Solaris 11 operating system uses to run business functions. As the system administrator, you are responsible for controlling and managing these system processes to ensure the system operates smoothly.

### **Lesson Agenda**

- **Planning Process Execution in an Appropriate Scheduling Class**
- Managing Process Scheduling Priority
- Configuring the Fair Share Scheduler
- Managing the Scheduling Class of Zones

Copyright © 2013, Oracle and/or its affiliates. All rights reserved. license to use this Student Guide.

# **Planning Process Execution in an Appropriate Scheduling Class in an Appropriate Scheduling**

The process execution in an appropriate scheduling class plan ensures that:

- System resources are used appropriately
- Processes are prioritized in accordance with business needs and requirements
- Process workload distribution is controlled
- Processes are assigned to the appropriate scheduling class

Copyright © 2013, Oracle and/or its affiliates. All rights reserved. License to be equal and given that there can be the

Not all processes are created to be equal, and given that there can be hundreds of processes active on the system at any time, it is important for a system administrator to be able to prioritize the processes and control their load distribution. Through these means, the system administrator ensures that the system resources, such as CPU, memory, and network, are not overused to the point where the system becomes bogged down or comes to a complete halt. Cicero Ronaldo Ciceronaldo Ciceronaldo Ciceronaldo Cicero Ronaldo Cicero<br>
Cicero Ronaldo Cicero Ronaldo Cicero<br>
Cicero Ronaldo Cicero Ronaldo Cicero Ronaldo Cicero Ronaldo Cicero<br>
Cicero Ronaldo Cicero Ronaldo Cicero Ronal

Understandably your company wants to ensure that its business applications run interrupted and that they are available when needed. As part of the predeployment activities, your company wants you to test the Oracle Solaris 11 process priority and scheduling class functionality to determine the best approach for distributing process workload.

In this topic, you are introduced to process priorities and the scheduling classes.

#### **Process Scheduler**

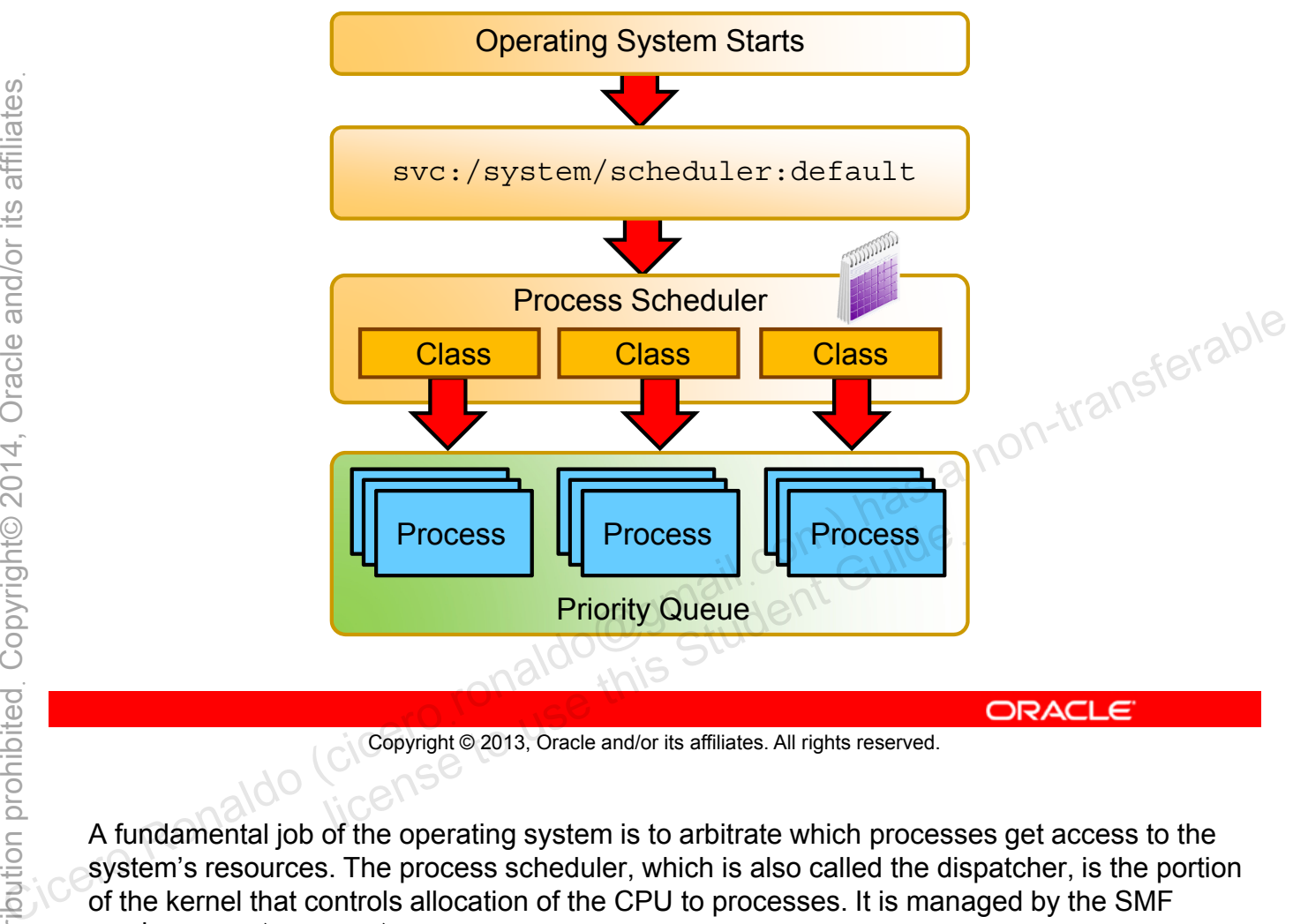

Copyright © 2013, Oracle and/or its affiliates. All rights reserved.

A fundamental job of the operating system is to arbitrate which processes get access to the system's resources. The process scheduler, which is also called the dispatcher, is the portion of the kernel that controls allocation of the CPU to processes. It is managed by the SMF service svc:/system/scheduler:default.

The process scheduler supports the concept of scheduling classes. Each class defines a scheduling policy that is used to schedule processes within the class. The scheduling policy of a process determines its position in the priority queue.

### **Process Priority**

- Global priority:
	- Based on scheduling class
- Designated priority:
	- Affects global priority assignment and position in a priority queue
	- Both scheduling class and user priority can be designated.
	- User priority is based on the assigned priority range of the scheduling class.

Copyright © 2013, Oracle and/or its affiliates. All rights reserved. ense to a clobal stringth reserved.

Based on scheduling class, each process has a global priority that identifies its position in the priority queue and its access to system resources, specifically CPU resources. The higher the global priority number the greater the priority. Examples a non-scribt complete and the assigned priority range of the scheduling class.<br>
Scheduling class.<br>
Scheduling class.<br>
Examples a non-transferable and the assigned priority range of the served.<br>
Examples a non-tran

As a system administrator, you might want to specify that certain processes be given more resources than others. You can do this by designating a priority for a process, thereby impacting its global priority assignment and position in the priority queue. You can designate a scheduling class for the process as well as a user priority. The user priority is based on the process's scheduling class and the priority range assigned to that scheduling class. By designating a priority for a process, you as the system administrator can control how the system should prioritize the running of each process, taking into account those processes that by their nature and their system-assigned scheduling class have a higher priority.

**Note:** You will take a look at the priority ranges for each scheduling class in just a moment.

Based on changing business needs and requirements, you can always modify the priority of a process. You learn how to designate and modify a process's priority later in this lesson.

## **Process Scheduling Classes**

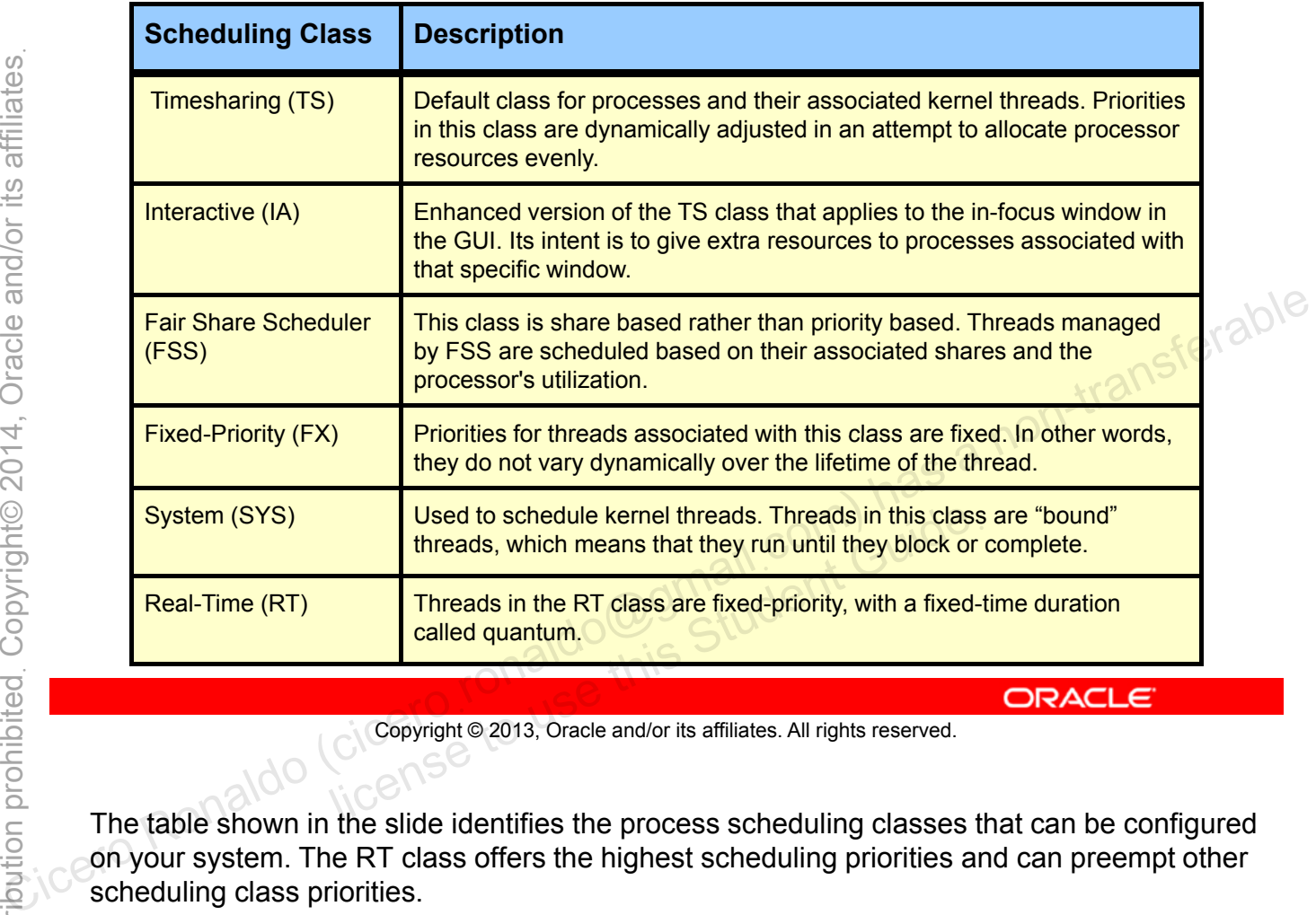

Copyright © 2013, Oracle and/or its affiliates. All rights reserved.

The table shown in the slide identifies the process scheduling classes that can be configured on your system. The RT class offers the highest scheduling priorities and can preempt other scheduling class priorities.

**Note:** By default, any new processes that are created are assigned the TS class. However, as discussed, you can change the scheduling class designation based on business requirements and the importance of the application. You can also change the default scheduling class for the entire system so that all the processes including the non-global zones will run in the same scheduling class. You learn how to do this later in the lesson.

Although the TS scheduling class is the system's default scheduling class, using the fair share scheduler (FSS) as the default scheduling class is highly desirable. The FSS gives you the control to specify that certain processes should be given more resources than others. This is exceptionally beneficial when you are trying to balance workloads for multiple projects or non-global zones. Because the FSS is recommended as the default scheduling class, a good deal of time is spent in this lesson, teaching you how to use it.

## **Priority Ranges for Scheduling Classes**

| <b>Scheduling Class</b>    | <b>Priority Range</b>                                                                        |
|----------------------------|----------------------------------------------------------------------------------------------|
| Real-time (RT)             | 100 through 159                                                                              |
| System (SYS)               | 60 through 99                                                                                |
| Fair share scheduler (FSS) | 0 through 59                                                                                 |
| <b>Fixed priority (FX)</b> | 0 through 59                                                                                 |
| Interactive (IA)           | 0 through 59                                                                                 |
| Timesharing (TS)           | 0 through 59                                                                                 |
|                            | aldo@gmail.com) has<br><b>ORACLE</b>                                                         |
|                            | Copyright © 2013, Oracle and/or its affiliates. All rights reserved.                         |
| the ranges.                | The scheduling classes have an assigned range of priorities. The table in the slide presents |
|                            | The higher the number, the greater the priority. This means that a real-time process will    |

Copyright © 2013, Oracle and/or its affiliates. All rights reserved. ense to use the contraining the toble

The higher the number, the greater the priority. This means that a real-time process will The higher the number, the greater the priority. This means that a real time process always run before either a system process or a process that is assigned to any of the other scheduling classes (FSS, FX, IA, TS).

**Note:** The priority of a process is inherited from the parent process.

#### **Combining FSS with Other Scheduling Classes**

- Avoid having the FSS, TS, IA, and FX scheduling classes share the same processor set (pset).
- All processes that run on a processor set must be in the same scheduling class so that they do not compete for the same CPUs.
- To avoid starving applications in the FSS class, use processor sets for FSS class and FX class applications.
- The following classes can be in the same processor sets:<br>- TS and IA classes<br>- FSS and RT classes
	- $-$  TS and IA classes
	- FSS and RT classes

**Note: FSS has no control over the RT class processes.**<br> **Note:** FSS has no control over the RT class processes.<br> **ORAC**<br> **COPYFight**© 2013, Oracle and/or its affiliates. All rights reserved.

```
Copyright © 2013, Oracle and/or its affiliates. All rights reserved.
```
As you just saw, by default, the FSS scheduling class uses the same range of priorities (0 through 59) as the time sharing (TS), interactive (IA), and fixed priority (FX) scheduling classes. Therefore, you should avoid having processes from these scheduling classes share the same processor set. A mix of processes in the FSS, TS, IA, and FX classes could result in unexpected scheduling behavior. Cice Cicero Ronaldo (Cicero Ronaldo Cicero Ronaldo Cicero Ronaldo Cicero Ronaldo Cicero Ronaldo Cicero Ronaldo Cicero Ronaldo Cicero Ronaldo Cicero Ronaldo Cicero Ronaldo Cicero Ronaldo Cicero Ronaldo Cicero Ronaldo Cicero

With the use of processor sets, you can mix TS, IA, and FX with FSS in one system. However, all the processes that run on each processor set must be in one scheduling class, so they do not compete for the same CPUs. The FX scheduler in particular should not be used in conjunction with the FSS scheduling class unless processor sets are used. This action prevents applications in the FX class from using priorities high enough to starve applications in the FSS class.

You can mix processes in the TS and IA classes in the same processor set, or on the same system without processor sets.

Because RT and FSS are using disjointed, or non-overlapping ranges of priorities, FSS can coexist with the RT scheduling class within the same processor set. However, the FSS scheduling class does not have any control over processes that run in the RT class.

For example, on a four-processor system, a single-threaded RT process can consume one entire processor if the process is CPU bound. If the system also runs FSS, regular user processes compete for the three remaining CPUs that are not being used by the RT process. Note that the RT process might not use the CPU continuously. When the RT process is idle, FSS uses all four processors.

licero ronaldo@gmail.com/cuide.<br>cicero ronaldo@gmail.com/cuide.<br>license to use this

## **Using CPU Shares with the FSS**

- The FSS uses CPU shares to control the allocation of available CPU resources among workloads.
- Assigning a greater number of CPU shares to a project gives that project more CPU resources from the FSS.
- CPU share allocation and CPU resource usage are not the same.
	- CPU shares define the relative importance of workloads in relation to other workloads.
	- Resource utilization is the percentage of CPU capacity being used.
- When allocating CPU shares, you should know:
	- How many shares the project has in comparison with other projects
	- How many of the other projects are competing for CPU resources If we many of the other projects are competing for<br>
	If we many of the other projects are competing for<br>
	Units Studies<br>
	Copyright © 2013, Oracle and/or its affiliates. All rights reserved.

Copyright © 2013, Oracle and/or its affiliates. All rights reserved.

The primary benefit of using the FSS is its ability to enable you to control the allocation of available CPU resources among workloads, based on their importance. This control is achieved by using CPU shares. You identify the importance of each workload by the number of shares of CPU resources that you assign to each workload. The term "share" is used to define a portion of the system's CPU resources that is allocated to a project. If you assign a greater number of CPU shares to a project, relative to other projects, the project receives more CPU resources from the FSS. CPU shares define the relative importance of workloads in<br>
relation to other workloads.<br>
- Resource utilization is the percentage of CPU capacity being<br>
used.<br>
• When allocating CPU shares, you should know.<br>
- How many sha

**Note:** Processes in projects with zero shares always run at the lowest system priority (0). These processes run only when projects with nonzero shares are not using CPU resources.

CPU share allocation is not the same as CPU resource usage. Shares are used to define the relative importance of workloads in relation to other workloads, whereas CPU resource usage is the percentage of CPU capacity being used. A project that is allocated 50 percent of the CPU resources might average only a 20 percent CPU use. Moreover, shares serve to limit CPU usage only when there is competition from other projects. Regardless of how low a project's allocation is, it always receives 100 percent of the processing power if it is running alone on the system.

When allocating CPU shares, it is important to know how many shares the project has in comparison with other projects and how many of the other projects are competing for CPU resources.

**Note:** The maximum number of shares that can be assigned to any one project is 65535. You learn how to allocate CPU shares later in this lesson.

licero ronaldo@gmail.com/cuide.<br>cicero ronaldo@gmail.com/cuide.<br>license to use this

**Oracle Solaris 11 Advanced System Administration 10 - 13**

## **Scheduling Class on a System with Zones Installed with Zones**

- Non-global zones use the system's default scheduling class.
- For a new default scheduling class setting, non-global zones obtain the new setting when booted or rebooted.
- To ensure that all zones get a fair share of the system CPU resources, set the FSS as the system default scheduling class.

Copyright © 2013, Oracle and/or its affiliates. All rights reserved. License to default scheduling slope for the exptent of the

Non-global zones use the default scheduling class for the system. If the system is updated with a new default scheduling class setting, non-global zones obtain the new setting when booted or rebooted. Cicero Cicero Ronaldo Cicero Ronaldo Cicero Ronaldo Cicero Ronaldo Cicero Ronaldo Cicero Ronaldo Cicero Ronaldo Cicero Ronaldo Cicero Ronaldo Cicero Ronaldo Cicero Ronaldo Cicero Cicero Cicero Cicero Cicero Ronaldo Cicero

As discussed earlier, the recommended scheduler to use with zones is the FSS. The preferred way then is to set the FSS to be the system default scheduling class and then configure CPU shares for the zones. All zones then benefit from getting a fair share of the system CPU resources.

You learn how to configure CPU shares for zones later in this lesson.

# **Implementing the Process Execution in an Appropriate Scheduling Class Plan Appropriate Scheduling Class**

Your assignment is to:

- Determine the scheduling priorities and classes for the process running on the system
- Modify scheduling priorities
- Set the FSS as the default scheduler
- Configure CPU shares for zones

As part of the predeployment test, you have been given the assignment to learn how to determine, designate, modify, and monitor scheduling priorities and classes for the processes running on the system. You have also been tasked with learning how to make the FSS the default scheduling class for zones, and then how to configure CPU shares for the zones. Configure CPU shares for zones<br>
Cicero Ronaldo (cicerois)<br>
Cicerois Ronaldo (cicerois)<br>
Cicerois Cicerois Cicerois and Cicerois and Cicerois a non-transferable contract conditions and ciremine, despite Conditions and contr

Copyright © 2013, Oracle and/or its affiliates. All rights reserved. BOUT CHARLES TO USE THE CONTRACT OF USE THE CONTRACT OF USE THE CONTRACT OF USE OF THE CONTRACT OF THE CONTRACT OF THE CONTRACT OF THE CONTRACT OF THE CONTRACT OF THE CONTRACT OF THE CONTRACT OF THE CONTRACT OF THE CONTRAC

## **Quiz**

For the operating system to prioritize processes, all processes must have the same scheduling class. **Construction City of the Same Scheduling class.**<br> **Construction Role of the Same Scheduling class.**<br> **Construction Role of the Same Scheduling class.**<br> **Construction Role of the Same Scheduling class.**<br> **Construction Rol** 

- a. True
- b. False

Copyright © 2013, Oracle and/or its affiliates. All rights reserved. license to use this Student Guide.

**Answer: b**

## **Quiz**

Which scheduling class has the highest range of user priority designations? Construction Role of the City of the City of the City of the City of the City of the City of the City of the City of the City of the City of the City of the City of the City of the City of the City of the City of the City

- a. Fair share scheduler (FSS)
- $b.$  Real-time (RT)
- c. System (SYS)
- d. Time sharing (TS)

Copyright © 2013, Oracle and/or its affiliates. All rights reserved. license to use this Student Guide.

**Answer: b**

What is the purpose of CPU shares?

- a. To control the allocation of available CPU resources among workloads
- b. To increase CPU capacity
- c. To change the global priority of a project in the priority queue
- d. To cap the CPU resource usage of a process **die die CPU resource usage of a process**<br>
Cicero Ronaldo Connelli complete<br>
Ciceros Ciceros and Connelli complete<br>
Ciceros Ciceros and Connelli complete CPU resource usage of a process<br>
Ciceros and Ciceros and Connelli Co

Copyright © 2013, Oracle and/or its affiliates. All rights reserved. license to use this Student Guide.

Answer: a<sup>aldo line</sup>

# **Quiz**

Non-global zones use the default system scheduling class for the system. Construction City of the system.<br> **Example 12**<br> **Construction City of the system.**<br> **Example 2**<br> **Construction**<br> **Example 2**<br> **Construction**<br> **Construction**<br> **Construction**<br> **Construction**<br> **Construction**<br> **Construction**<br>

- a. True
- b. False

Copyright © 2013, Oracle and/or its affiliates. All rights reserved. license to use this Student Guide.

**Answer: a**

# **Lesson Agenda**

- Planning Process Execution in an Appropriate Scheduling **Class**
- **Managing Process Scheduling Priority**
- Configuring the Fair Share Scheduler
- Managing the Scheduling Class of Zones

Copyright © 2013, Oracle and/or its affiliates. All rights reserved. license to use this Student Guide.

## **Managing Process Scheduling Priority**

This section covers the following topics:

- Displaying processes with the top command
- Displaying process class information
- Determining the global priority of a process
- Designating a process priority
- Modifying a process priority

Copyright © 2013, Oracle and/or its affiliates. All rights reserved. license to use this Student Guide.

#### **Displaying Processes with the top Command**

To display the processes that are using the most CPU resources, use top number of processes time interval.

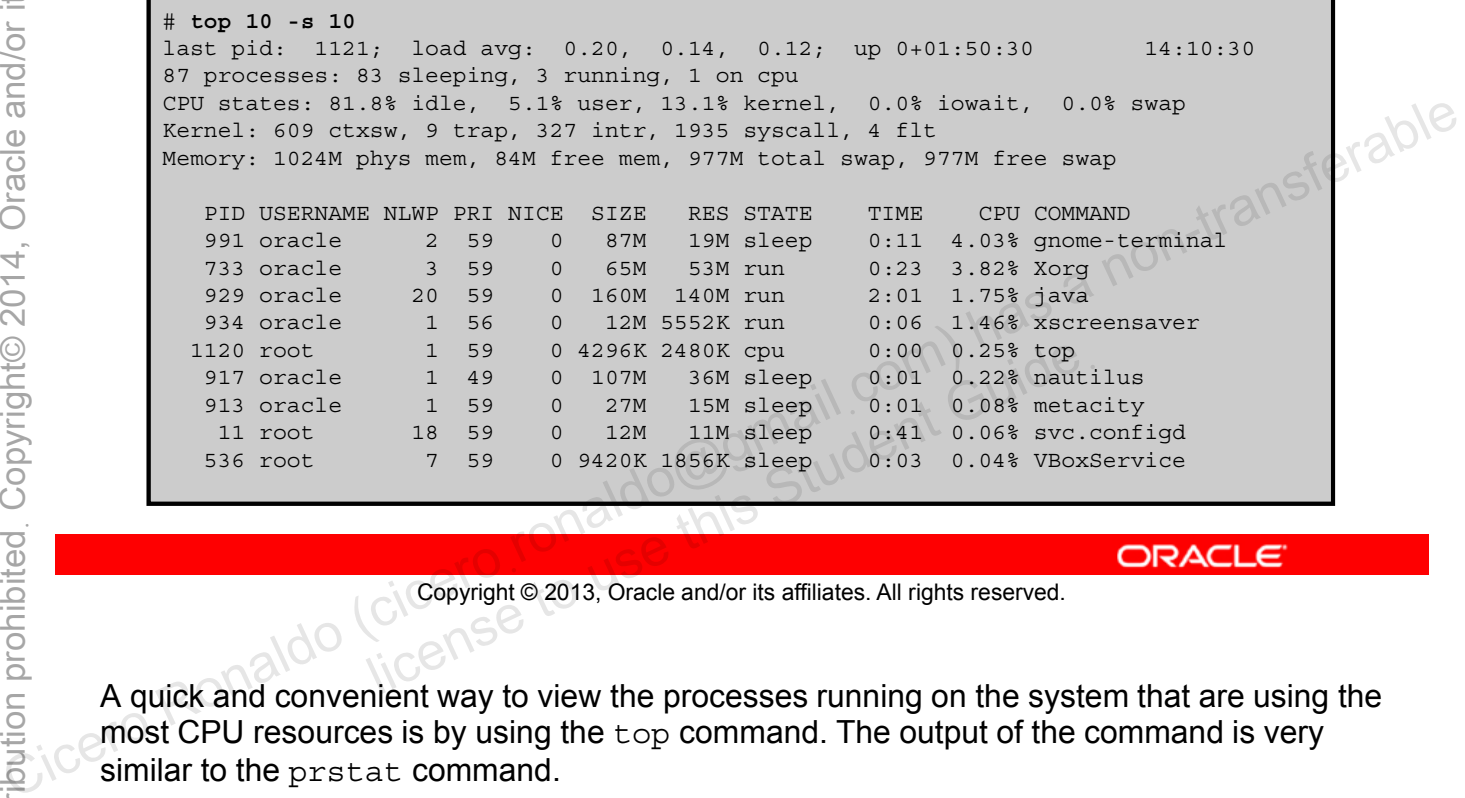

Copyright © 2013, Oracle and/or its affiliates. All rights reserved.

A quick and convenient way to view the processes running on the system that are using the most CPU resources is by using the top command. The output of the command is very similar to the prstat command.

**Note:** The top utility iteratively examines all active processes on the system and reports statistics in descending order–based CPU usage.

The command displays the following information:

- Last pid: Last process ID assigned to a process
- Load avg: These are the CPU load averages. The averages are based on one-, five-, and 15-minute intervals.
- up: System uptime and current time
- Number of processes currently active on the system and their respective states
- CPU states by percentage: Shows the percentage of CPU time in the following modes: idle, user, kernel, iowait, and swap.
- Kernel: Statistics on the following kernel-related activity: context switches, traps, interrupts, system calls, and page faults.
- Memory: Statistics on memory usage, including physical memory, free memory, total swap, and free swap
- PID: Process ID of the process
- USERNAME: Login name or UID of the owner of the process
- NLWP: Number of lightweight processes (LWPs) in the process

**Note:** The kernel and many applications are now multithreaded. A thread is a logical sequence of program instructions written to accomplish a particular task. Each application thread is independently scheduled to run on an LWP, which functions as a virtual CPU. LWPs in turn, are attached to kernel threads, which are scheduled to run on actual CPUs.

• PRI: Priority of the process. Processes with higher numbers are given precedence.

**Note:** The priority of a process is determined by the policies of its scheduling class and by its nice number.

• NICE: Value used in priority computation. Only processes in certain scheduling classes have a nice value.

**Note:** The nice numbers range from 0 through +39, with 0 representing the highest priority.

- SIZE: Total virtual memory size of the process
- RES: Resident memory, which represents the amount of physical memory being used by<br>
the process, in megabytes (M)<br>
 STATE: State of the process<br>
 cpuM: Process is vaiting for an event to complete.<br>
 run: Process is in the process, in megabytes (M) By Its mice number.<br>
Note: The used in priority computation. Only processes in certain scheduling classes<br>
Note: The nice value.<br>
Note: The nice numbers range from 0 through +39, with 0 representing the highest<br>
priority.<br>
	- STATE: State of the process
		- cpu*N*: Process is running on the CPU.
		- sleep: Process is waiting for an event to complete.
		- run: Process is in the run queue.
		- zombie: Process is terminated, and the parent is not waiting.
		- **O** ellistop: Process is stopped.
	- TIME: Cumulative execution time for the process, given in hours, minutes, and seconds.
	- CPU: Percentage of recent CPU time used by the process
	- COMMAND: Command name of the process

## **Displaying Process Class Information**

To display information about process classes, use priocntl -l.

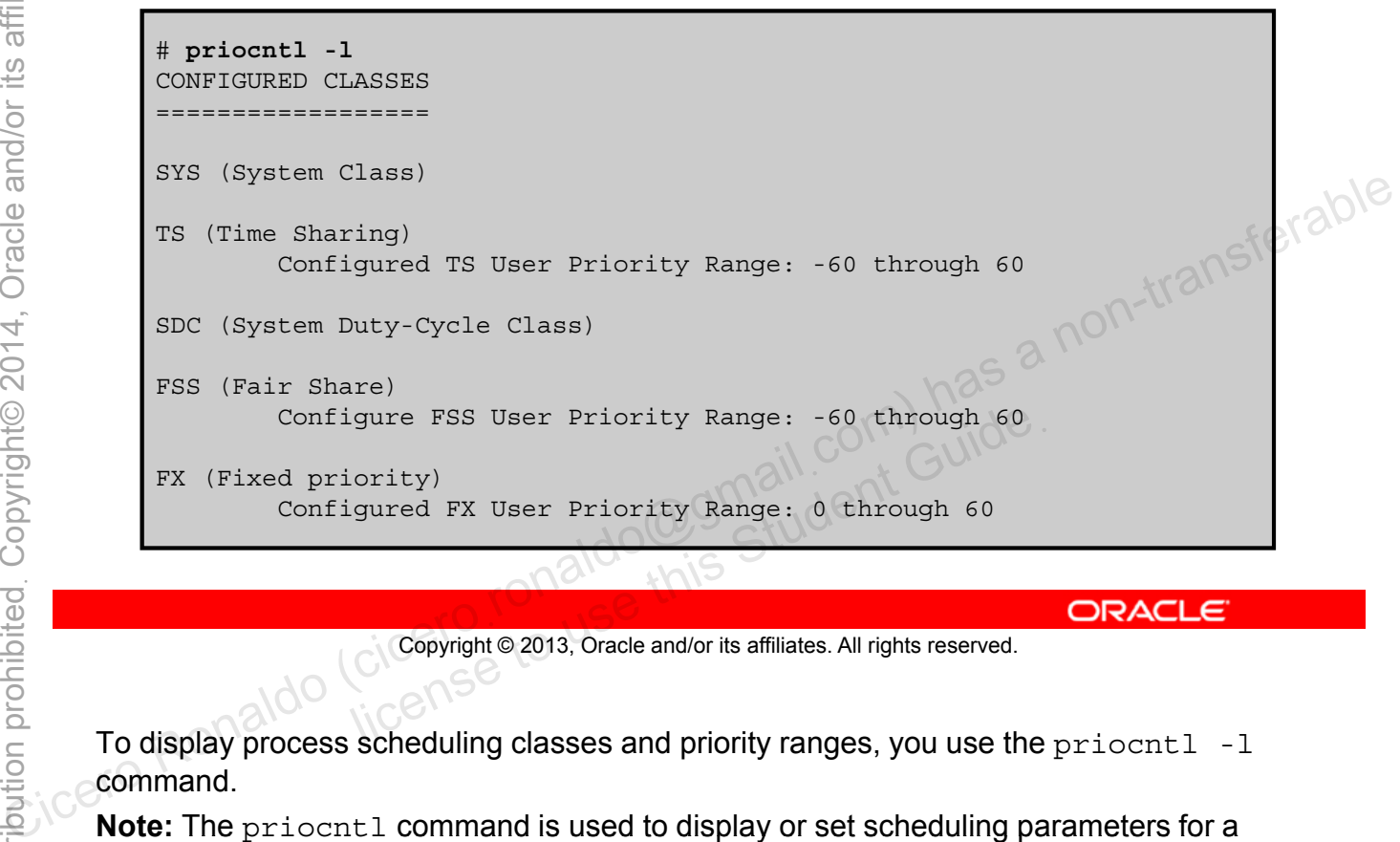

Copyright © 2013, Oracle and/or its affiliates. All rights reserved.

To display process scheduling classes and priority ranges, you use the  $prior1 - l$ command.

**Note:** The priocntl command is used to display or set scheduling parameters for a specified process. You can also use it to display the current configuration information for the system's process scheduler (as is being done here) or you can use it to execute a command with specified scheduling parameters (which will be looked at in the next few slides).

In the output example, you can see all the classes being used at this time: system class (SYS), time sharing (TS), fixed priority (FX), and interactive (IA). You can also see the priority ranges for the time sharing (-60 through 60), fixed priority (0 through 60), and interactive (-60 through 60). You need to know these ranges when you designate the priority of a process, which will be looked at in the next few slides.

## **Determining the Global Priority of a Process**

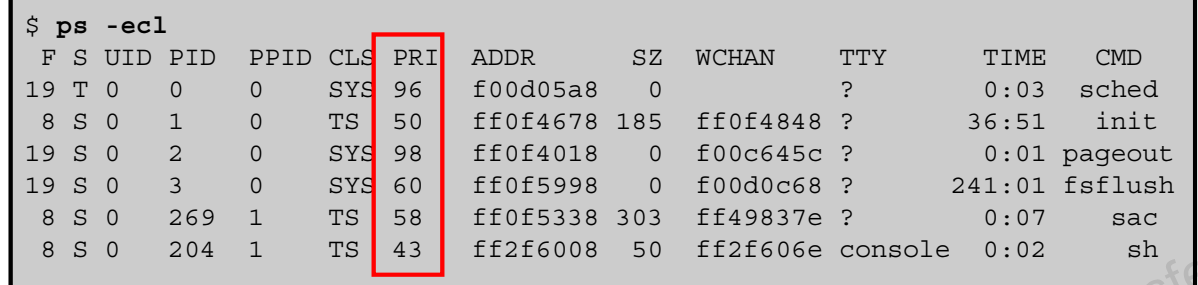

To determine the global priority of a process, use ps -ecl.

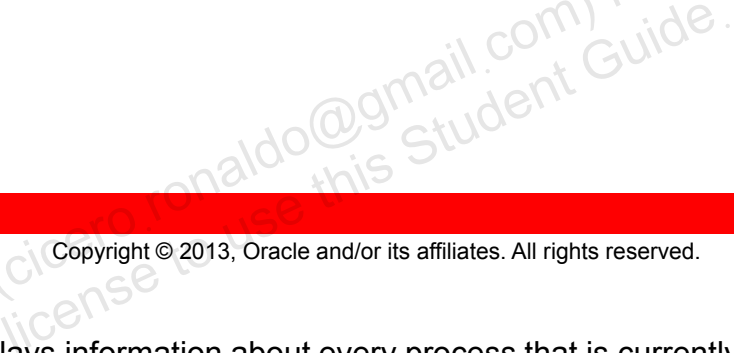

The  $-e$  option displays information about every process that is currently running. The  $-e$ option displays information about scheduler properties. The  $-1$  option generates a long listing. Cicero Role Role Role Role Role Role Role City of the City of the City of the City of the City of the City of the City of the City of the City of the City of the City of the City of the City of the City of the City of the

The command displays the following information: The command displays the following

- F: Flags associated with the process
- S: State of the process. States include:
	- O: Process is running on a processor.
	- s: Sleeping. Process is waiting for an event to complete.
	- R: Runnable. Process is on run queue.
	- $\mathbb{Z}$ : Zombie state. Process terminated and parent not waiting.
	- T: Process is stopped, either by a job control signal or because it is being traced.
- UID: Effective user ID number of the process
- PID: Process ID of the process
- CLS: Scheduling class
- PRI: Priority of the process
- ADDR: Memory address of the process
- SZ: Size (in pages) of the swappable process's image in main memory
- WCHAN: Address of an event for which the process is sleeping. If blank, the process is running.
- TTY: Controlling terminal for the process. The message ? is printed when there is no controlling terminal.
- TIME: Cumulative execution time for the process
- CMD: Command name

In the example in the slide, the values in the priority ( $PI$ ) column show that the pageout process has the highest priority (98), whereas the sh process has the lowest priority (43).

licero ronaldo@gmail.com/cuide.<br>cicero ronaldo@gmail.com/cuide.<br>license to use this
## **Designating a Process Priority**

- 1. Start a process with a designated priority by using priocntl -e -c *class* -m *user-limit* -p *userpriority command-name*.
- 2. Verify the process status by using  $ps -ec1$  | grep *command-name*.

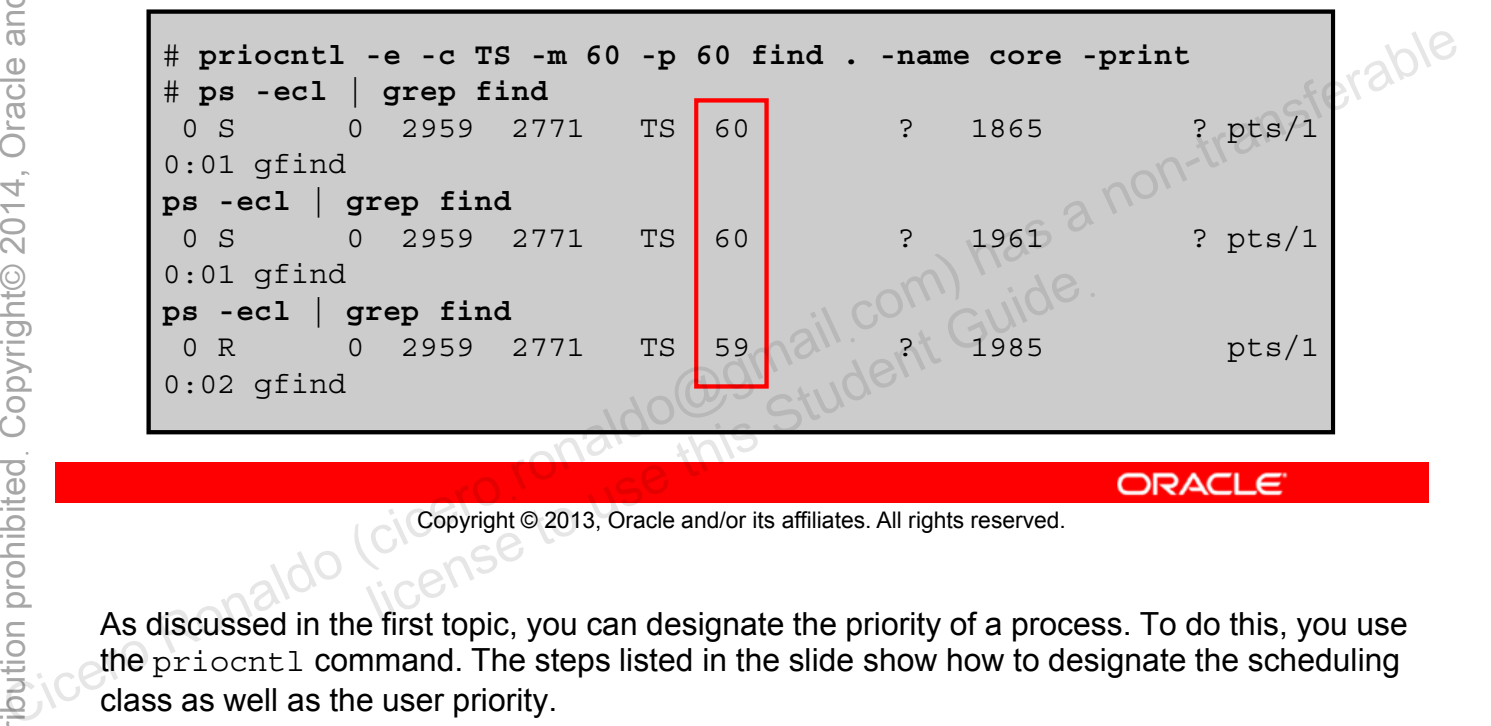

Copyright © 2013, Oracle and/or its affiliates. All rights reserved.

As discussed in the first topic, you can designate the priority of a process. To do this, you use the priocntl command. The steps listed in the slide show how to designate the scheduling class as well as the user priority.

**Notes for step 1:** The options that are used with the priocntl command are as follows:

- -e: Executes a specified command with the class and scheduling parameters associated with a set of processes
- -c *class*: Specifies the class to be set. The valid class arguments are:
	- RT for real-time
	- TS for time sharing
	- TA for interactive
	- FSS for fair-share
	- FX for fixed priority
- -m *user-limit*: When you use the -p option in conjunction with this option, it specifies the maximum amount you can raise or lower the priority.
- -p user-priority: Designates the user priority

In the example, you designate the time sharing (TS) class for the process and the highest possible time-share priority, which is 60, to the  $\pm$ ind command. You then run the  $ps$  –ecl | grep command to verify that the priority is being used at all times, which as you can see, it is not. Based on workloads and available priorities, the system might not use the designated priority at all times.

licero ronaldo@gmail.com/cuide.<br>cicero ronaldo@gmail.com/cuide.<br>license to use this

# **Modifying a Process Priority**

- 1. Change the priority of the process using  $priccnt1 s$  p *user-priority pid*.
- 2. Verify the process status using  $ps -ec1$  | grep *command-name*.

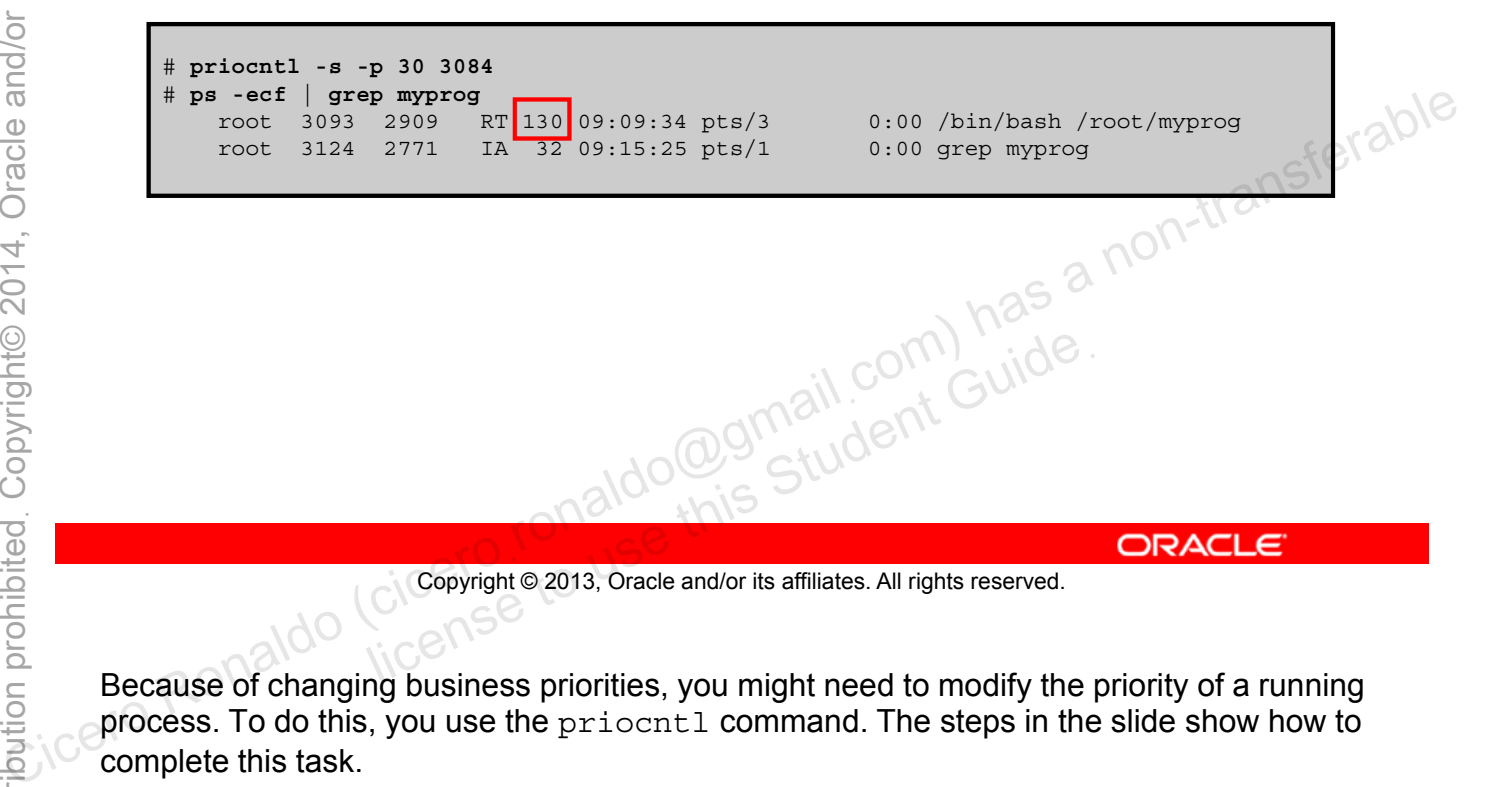

Copyright © 2013, Oracle and/or its affiliates. All rights reserved.

Because of changing business priorities, you might need to modify the priority of a running process. To do this, you use the priocntl command. The steps in the slide show how to complete this task.

**Notes for step 1:** The options that are used with the priocntl command are as follows:

- -s: Sets the scheduling parameters associated with a set of processes
- -p *user-priority*: Designates the user priority

In the example in the slide, you are changing the current user priority on a process called myprog (PID 3093). You now want the myprog process to have a priority of 30. You then verify the change. Here you can see that the myprog process now has a global priority of 130. The system added 100 to the RT priority of 30 to create the global priority.

# **Lesson Agenda**

- Planning Process Execution in an Appropriate Scheduling **Class**
- Managing Process Scheduling Priority
- **Configuring the Fair Share Scheduler**
- Managing the Scheduling Class of Zones

Copyright © 2013, Oracle and/or its affiliates. All rights reserved. license to use this Student Guide.

# **Configuring the Fair Share Scheduler (FSS)**

This section covers the following topics:

- Making the FSS the default scheduling class
- Manually moving processes from other classes into the **FSS class COICING (CICER)**<br>
CONSISTED A NATURE **Manually moving processes from other classes into the FSS class<br>
CICERO RONALDO (CONTENSISTED CONTENSIST) has a non-transferable response of the state and the state of**  $\frac{1}{2}$ **<br>
CON** 
	- Manually moving a project's processes into the FSS class
	- Tuning scheduler parameters

Copyright © 2013, Oracle and/or its affiliates. All rights reserved. license to use this Student Guide.

**Oracle Solaris 11 Advanced System Administration 10 - 31**

#### **Making FSS the Default Scheduling Class**

To set the default scheduler for the system to be FSS, use dispadmin -d FSS.

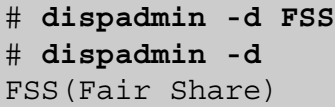

# **dispadmin -l** CONFIGURED CLASSES ==================

SYS(System Class) TS(Time Sharing) SDC(System Duty-Cycle Class) FSS(Fair Share) FX(Fixed Priority) divide this Student Guide.

Copyright © 2013, Oracle and/or its affiliates. All rights reserved.

The fair share scheduling class enables you to allocate CPU time based on shares instead of the priority scheme of the time sharing (TS) scheduling class. To make FSS the default scheduling class for the system, you use the dispadmin -d command, as shown in the slide. **C**<br>
Convertigive chases<br>
Circuit of the sharing<br>
San Ciceros Ciceros Ronaldo (civil of the sharing spec (system class)<br>
For (The sharing)<br>
For (Fixed Priority)<br>
For (Fixed Priority)<br>
PRICE PRICE PRICE PRIOR CONTING CONTI

**Note:** The dispadmin command displays or changes process scheduler parameters while the system is running. The -d option sets or displays the name of the default scheduling class to be used on reboot when starting svc:/system/scheduler:default.

This command does not change the scheduling classes of the currently running process, which you can see if you run the  $dispadmin -1$  command, as shown in the second example. Here you can see all the classes currently being used. The command does, however, impact any new processes that might be created. The new processes will all be assigned the FSS class.

# **Manually Moving Processes from Other Classes into the FSS Class into the FSS**

To move all processes into the FSS class, use  $prior1 - s$ -c FSS -i all.

| $#$ ps<br>FSS<br>FSS | -ef -o class, zone, fname<br>global automoun<br>global bash | grep -v CLS<br>sort $-k2$<br>more                                    |
|----------------------|-------------------------------------------------------------|----------------------------------------------------------------------|
| FSS<br>FSS           | global bonobo-a<br>qlobal clock-ap                          | has a non-transfe                                                    |
| FSS                  | qlobal console-                                             |                                                                      |
| FSS                  | qlobal cron                                                 |                                                                      |
| FSS                  | global fmd                                                  | Guide                                                                |
| SYS                  | global fsflush                                              |                                                                      |
| TS                   | global init                                                 |                                                                      |
|                      |                                                             |                                                                      |
|                      |                                                             | <b>ORACLE</b>                                                        |
|                      |                                                             | Copyright © 2013, Oracle and/or its affiliates. All rights reserved. |

Copyright © 2013, Oracle and/or its affiliates. All rights reserved.

You can manually move all processes into the FSS scheduling class without changing the default scheduling class and rebooting (assuming you have not made the FSS the default scheduling class). To move all the processes from other classes into the FSS class, use the priocntl command as shown in the slide.

**Note:** This is only a temporary change. After reboot, all processes will again run in the default scheduling class.

The options that are used with the priocntl command are as follows:

- $\cdot$   $\cdot$   $\cdot$   $\cdot$  s: Sets the upper limit on the user priority range and changes the current priority
- -c *class*: Specifies the class to be set
- -i *idtype*: Specifies one or more processes to which the priocntl command is to apply. The  $-i$  all option specifies to apply the  $priorant$  command to all existing processes.

**Note:** For a complete list of valid *idtype* arguments, see the priocntl man page.

To verify that all the processes have been moved into the FSS class, you can use the  $pf$  $ef$  command, as shown in the second example. The  $-\circ$  option is being used to specify the format that is to be displayed. In this case, you want to view the class, zone type, and file name. You use the grep command to specify that you want to view the class (CLS) output and the sort command to indicate that you want to sort by the second column, which in this case, is the zone.

**Note:** To display all the processes running in a specific class, such as FSS or TS, replace CLS with the class type.

In this partial output, you can see that most but not all of the scheduling classes for the processes have been changed to FSS. Some processes retain their scheduling class based on the nature or scope of the process.

licero ronaldo@gmail.com/cuide.<br>cicero ronaldo@gmail.com/cuide.<br>license to use this

## **Manually Moving the init Process into the FSS Class into the FSS**

To move the init process into the FSS class, use priocntl -s -c FSS -i pid 1.

# **ps -ecf | grep init root 1 0 TS 59 07:42:52 ? 0:00 /sbin/init root 1 0 TS 59 07:42:52 ? 0:00** # **priocntl -s -c FSS -i pid 1** # **ps -ef -o class,zone,fname | grep init** FSS global init

Copyright © 2013, Oracle and/or its affiliates. All rights reserved. ense the ESS class use the prisont I completed are the ESS class use the prisont I completed and the ESS class use the prisont I completed and  $\frac{1}{2}$ 

To move the init process into the FSS class, use the priocntl command with the init process ID number  $(PID 1)$  as shown in the slide. Cice<br>
Cice<br>
Cicero Ronaldo (cicerois afflicial COM) has a non-transferable<br>
Cicerois Cicerois Cicerois and Cicerois and Cicerois afflicials.<br>
Cicerois Cicerois Cicerois and Cicerois and Cicerois afflicials.<br>
Cicerois Cicer

**Note:** Because you are specifying only the init process for the global zone (PID 1), any init processes that are associated with non-global zones are not affected.

In the example in the slide, you begin by displaying the scheduling class for the  $init$ process. Notice that the scheduling class is  $TS$ . You then run the command to move the init process into the FSS class. Your final step is to verify that the change has been made, and it has.

**Note:** Again, this is only a temporary change. After reboot, the init process will again run in its default scheduling class.

## **Manually Moving a Project's Processes into the FSS Class into the FSS**

To move the processes that run in a project to the FSS scheduling class, use priocntl -s -c FSS -i projid projectID\_number.

| # | root<br>root | 2771<br>3000 | $\Omega$<br>0 | 1 user.root<br>1 user.root<br>priocntl -s -c FSS -i projid 1         | TS<br><b>TS</b> |               |
|---|--------------|--------------|---------------|----------------------------------------------------------------------|-----------------|---------------|
| # |              |              |               | ps -o user, pid, uid, projid, project, class                         |                 |               |
|   | <b>USER</b>  | PID          | <b>UID</b>    | PROJECT<br>PROJID                                                    | <b>CLS</b>      |               |
|   | root         | 2771         | 0             | 1 user.root                                                          | FSS             |               |
|   | root         | 3015         | $\mathbf 0$   | 1 user.root                                                          | FSS             |               |
|   |              |              |               | to@gmail.com. Guio.                                                  |                 |               |
|   |              |              |               |                                                                      |                 | <b>ORACLE</b> |
|   |              |              |               | Copyright © 2013, Oracle and/or its affiliates. All rights reserved. |                 |               |

Copyright © 2013, Oracle and/or its affiliates. All rights reserved.

You can also manually move a project's processes from their current scheduling class to the FSS scheduling class. The commands for completing this task are identical to moving processes into FSS with one exception. Instead of specifying a process, you specify a project ID number, as shown in the slide. As with the processes, this change is only temporary. After reboot, the project's processes will again run in the default scheduling class.

In the example in the slide, you start by displaying the current scheduling class for the current projects. As you can see, you have one project (PROJID  $1$ ) that has a scheduling class of TS. Using the priocntl command, you move the project's processes into the FSS class. Your last step is to verify the change.

#### **Tuning Scheduler Parameters**

To tune the scheduler parameters, use dispadmin  $-c$ 

scheduler –g [-r resolution].

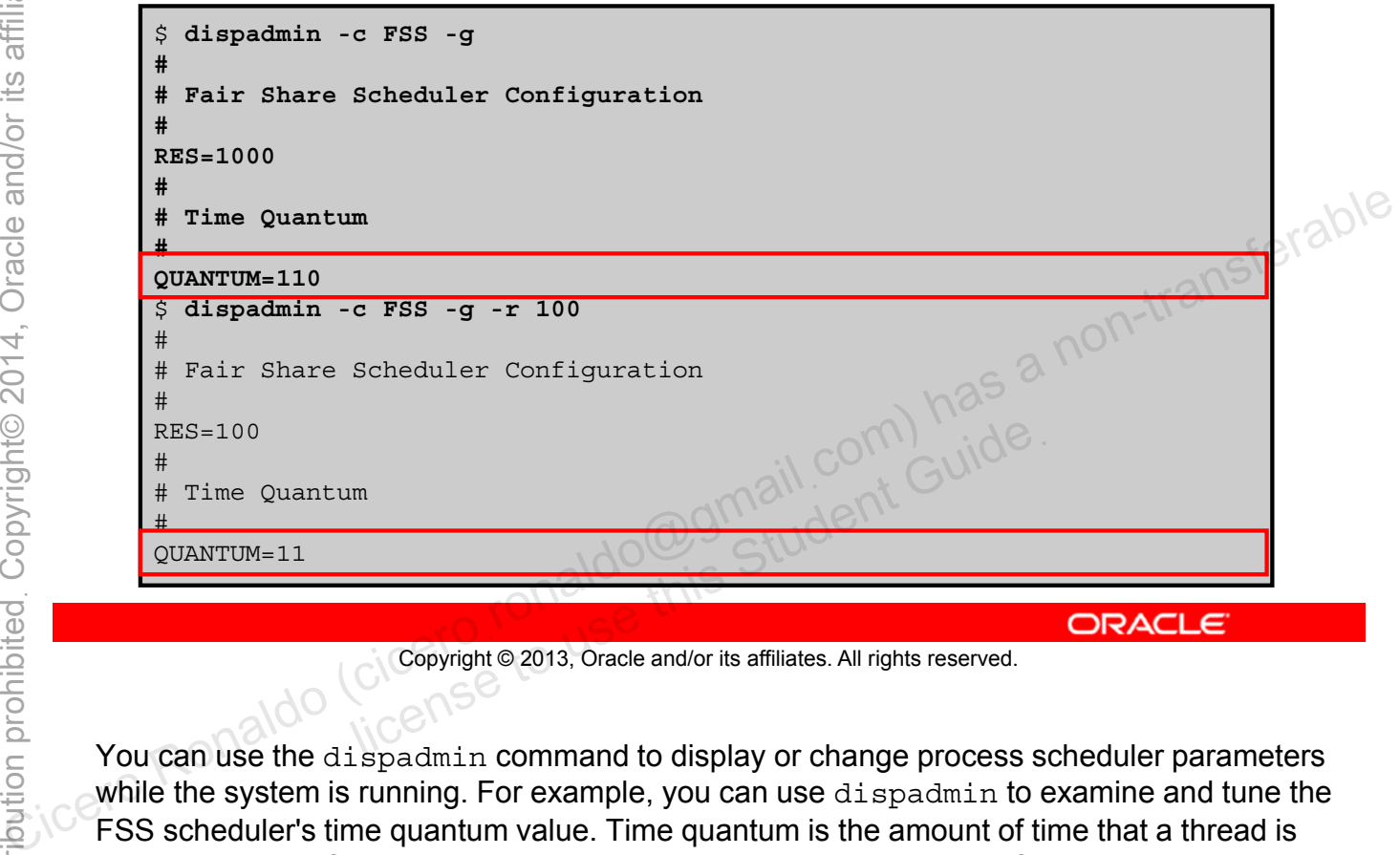

Copyright © 2013, Oracle and/or its affiliates. All rights reserved.

You can use the dispadmin command to display or change process scheduler parameters while the system is running. For example, you can use dispadmin to examine and tune the FSS scheduler's time quantum value. Time quantum is the amount of time that a thread is allowed to run before it must relinquish the processor. You can specify the resolution that is used for displaying time quantum values. If no resolution is specified, time quantum values are displayed in milliseconds by default. You might find it easier to work with smaller digits; specifying 10 is much easier than specifying 100000 for quantum values.

In the example in the slide, you are tuning the time quantum parameter for FSS by modifying the resolution. First, you display the current time quantum for the FSS scheduler. As you can see, currently, the quantum values are specified in 1/1000th of a second. By using the  $-r$  option, you change the time quantum to 1/100th of a second.

# **Practice 10-1 Overview: Modifying Process Scheduling Priority Modifying Process Scheduling**

This practice covers the following topics:

- Managing scheduling class and process priorities
- Configuring the fair share scheduler

Copyright © 2013, Oracle and/or its affiliates. All rights reserved. License to use the concept of the section of the concepts of the section of the section of the concepts of the section of the section of the section of the section of the section of the section of the section of the sectio

The practices for this lesson are designed to reinforce the concepts that have been presented in the lecture portion. These practices cover the following tasks: Cicero Role Ciceron Role Role Role Ciceronaldo (ciceroire) has a non-transferable<br>Cicero Role Cicero Role Ciceroire Role Ciceroire Ciceroire Ciceroire<br>Cice<br>Ciceroire Role Ciceroire Role Ciceroire Ciceroire Ciceroire Cicero

- **Practice 10-1:** Modifying the scheduling priority for a process
- **Practice 10-2:** Configuring CPU shares and FSS in an Oracle Solaris zone

Practice 10-1 should take you about 30 minutes to complete.

# **Lesson Agenda**

- Planning Process Execution in an Appropriate Scheduling **Class**
- Managing Process Scheduling Priority
- Configuring the Fair Share Scheduler
- **Managing the Scheduling Class of Zones**

Copyright © 2013, Oracle and/or its affiliates. All rights reserved. license to use this Student Guide.

# **Managing the Scheduling Class of Zones**

This section covers the following topics:

- Configuring CPU shares configuration in a non-global zone
- Measuring CPU performance in the zones
- Assigning CPU shares to the global zone
- Removing the CPU shares configuration from a zone

Copyright © 2013, Oracle and/or its affiliates. All rights reserved. License to the FES best been mede the default especially

**Note:** The assumption is that FSS has been made the default scheduling class for the system. Cicero Ronaldo (ciceronaldo Ciceronaldo Ciceronal) has a non-transferable<br>Cicero Ronaldo Cicero<br>Cice<br>Cice<br>Cicerosistem.<br>Cicerostem.<br>Cicerostem.

# **Configuring CPU Shares Configuration in a Non-Global Zone**

- 1. Add the CPU shares to the zone by using zonecfg -z *zone*.
- 2. Set the number of shares for the global zone by using set cpu-shares=*number.*
- 3. Exit zonecfg.
- 4. Verify the configuration change by using  $z$ onecfg  $-z$ *zone* info. **Example 2**<br> **Civilibre number of shares for the global zone by using<br>
a set crow-shares-number.<br>
3. Exit zone cinfo.<br>
<b>4. Verify the configuration change by using** zone cfg -z<br>
zone info.<br>
2. Solid and the configuration

Copyright © 2013, Oracle and/or its affiliates. All rights reserved. license to use this Student Guide.

# **Configuring CPU Shares in a Non Global Zone: Example Non-Global Zone:**

# **zonecfg -z hrzone** zonecfg:hrzone> **set cpu-shares=80** zonecfg:hrzone> **exit** # **zonecfg -z hrzone info** zonename: hrzone zonepath: /zones/hrzone brand: solaris brand: autoboot: true bootargs: pool: limitpriv: scheduling-class: ip-type: exclusive hostid: fs-allowed: [cpu-shares: 80] net: address not specified allowed-address not specified physical: vnic1 defrouter not specified rctl: name: zone.cpu-shares value: (priv=privileged,limit=80,action=none) Computer Cicero Ronaldo (Computer Cicero Ronaldo Cicero Ronaldo Cicero Ronaldo Cicero Ronaldo Cicero Ronaldo Cicero Ronaldo Cicero Ronaldo Cicero Ronaldo Cicero Ronaldo Cicero Ronaldo Cicero Ronaldo Cicero Ronaldo Cicero nail com) has

Copyright © 2013, Oracle and/or its affiliates. All rights reserved.

In the example shown in the slide, you configure the CPU shares for hrzone from the global zone by using the  $zonecfq -z$  command. You set the CPU shares to 80, exit, and then confirm the configuration change. Here, you can see that hrzone now has 80 CPU shares.

# **Measuring CPU Performance in the Zones**

To measure CPU performance in the zones, use  $prstat -Z$ .

| $#$ prstat $-Z$                          |                               |      |      |            |                                                                                            |          |               |  |
|------------------------------------------|-------------------------------|------|------|------------|--------------------------------------------------------------------------------------------|----------|---------------|--|
| $\ddotsc$<br>$\cdots$                    |                               |      |      |            |                                                                                            |          |               |  |
| $\ddotsc$                                |                               |      |      |            |                                                                                            |          |               |  |
| ZONEID                                   | <b>NPROC</b>                  | SWAP |      | RSS MEMORY | <b>TIME</b>                                                                                | CPU ZONE |               |  |
| 1                                        | 27                            | 34M  | 43M  | 4.2%       | $0:20:09$ 8.3% hrzone                                                                      |          |               |  |
| $\overline{2}$                           | 27                            | 34M  | 43M  | 4.2%       | $0:16:15$ 2.4% itzone                                                                      |          |               |  |
| $\mathbf 0$                              | 98                            | 348M | 451M | 44%        | $0:00:50$ 0.3% global                                                                      |          |               |  |
|                                          |                               |      |      |            |                                                                                            |          |               |  |
|                                          |                               |      |      |            | aldo@gmail.com) has a not                                                                  |          |               |  |
|                                          |                               |      |      |            |                                                                                            |          |               |  |
|                                          |                               |      |      |            |                                                                                            |          |               |  |
|                                          |                               |      |      |            |                                                                                            |          |               |  |
|                                          |                               |      |      |            |                                                                                            |          |               |  |
|                                          |                               |      |      |            |                                                                                            |          |               |  |
|                                          |                               |      |      |            |                                                                                            |          | <b>ORACLE</b> |  |
|                                          |                               |      |      |            | Copyright © 2013, Oracle and/or its affiliates. All rights reserved.                       |          |               |  |
|                                          |                               |      |      |            |                                                                                            |          |               |  |
|                                          |                               |      |      |            |                                                                                            |          |               |  |
|                                          |                               |      |      |            | In this mode, prstat displays separate reports about processes and zones at the same time. |          |               |  |
| The output of the command is as follows: |                               |      |      |            |                                                                                            |          |               |  |
|                                          | ZONEID: ID number of the zone |      |      |            |                                                                                            |          |               |  |

Copyright © 2013, Oracle and/or its affiliates. All rights reserved. license to use this Student Guideฺ

- ZONEID: ID number of the zone
- NPROC: Number of processes in the zone
- SWAP: Total virtual memory size of the process, including all mapped files and devices, in kilobytes (K), megabytes (M), or gigabytes (G)
- RSS: Resident set size of the process in kilobytes (K), megabytes (M), or gigabytes (G)
- MEMORY: Percentage of memory used by a specified collection of processes
- $\cdot$  TIME: Cumulative execution time for the process
- CPU: Percentage of recent CPU time used by the process
- ZONE: Zone name

As the output is dynamically updated, you will notice the percentage of CPU time shifting closer to the ratio you specified. Assuming that you allocated more CPU shares to hrzone, you will see a higher percentage of CPU time being used by that zone.

#### **Assigning CPU Shares to the Global Zone**

To assign CPU shares to the global zones, use  $pret1 -n$ zone.cpu-shares -v *number\_of\_shares* -r -i zone global.

# prctl -n zone.cpu-shares -v 60 -r -i zone global

Copyright © 2013, Oracle and/or its affiliates. All rights reserved. ense to the clobal zone by using the pract

You can also assign CPU shares to the global zone by using the protl -n zone.cpushares command, as shown in the slide. Cice<br>
Cicero Ronaldo (ciceronal)<br>
Cicero Ronaldo (ciceronal)<br>
Ciceronal also assign CPU shares to the global zone by using the proti - n zone . cpu-<br>
Ciceronalso assign CPU shares to the global zone by using the proti - n

The options for the  $pret1 -n$  zone.cpu-shares command are as follows:

- $\bullet$  –n: Specifies the name of the resource
- –v *value*: Specifies the value for the resource control for a set operation
- $\bullet$  –r: Replaces the first resource control value with the new value specified through the  $v$  option
- $\bullet$   $-i$  idtype: Specifies the type of the id operands. Valid idtypes are process, task, project, and zone

In the example in the slide, you are assigning 60 CPU shares to the global zone. Again, you are making the assumption that FSS is the default scheduling class for the global zone.

# **Removing the CPU Shares Configuration from a Zone from a**

- 1. Remove the CPU shares configuring the zone by using zonecfg -z *zone* clear cpu-shares.
- 2. Verify the configuration change by using  $z$ onecfg  $-z$ *zone* info.
- 3. Reboot the zone to make the configuration effective.

Copyright © 2013, Oracle and/or its affiliates. All rights reserved. License configuration from either the alghel zone or

To remove the CPU shares configuration from either the global zone or a non-global zone, use the zonecfg -z clear cpu-shares command. The steps for completing this task are listed in the slide. Cice<br>Cicero Ronaldo (ciceroid) has a non-transferable<br>Cicero Ronaldo (ciceroid) student complete<br>Cicero Ronaldo (ciceroid) student is affiliates. All rights reserved.<br>Ciceroid Ciceroid Starts configuration from either the

#### **Removing the CPU Shares Configuration from a Zone: Example from a Zone: Example**

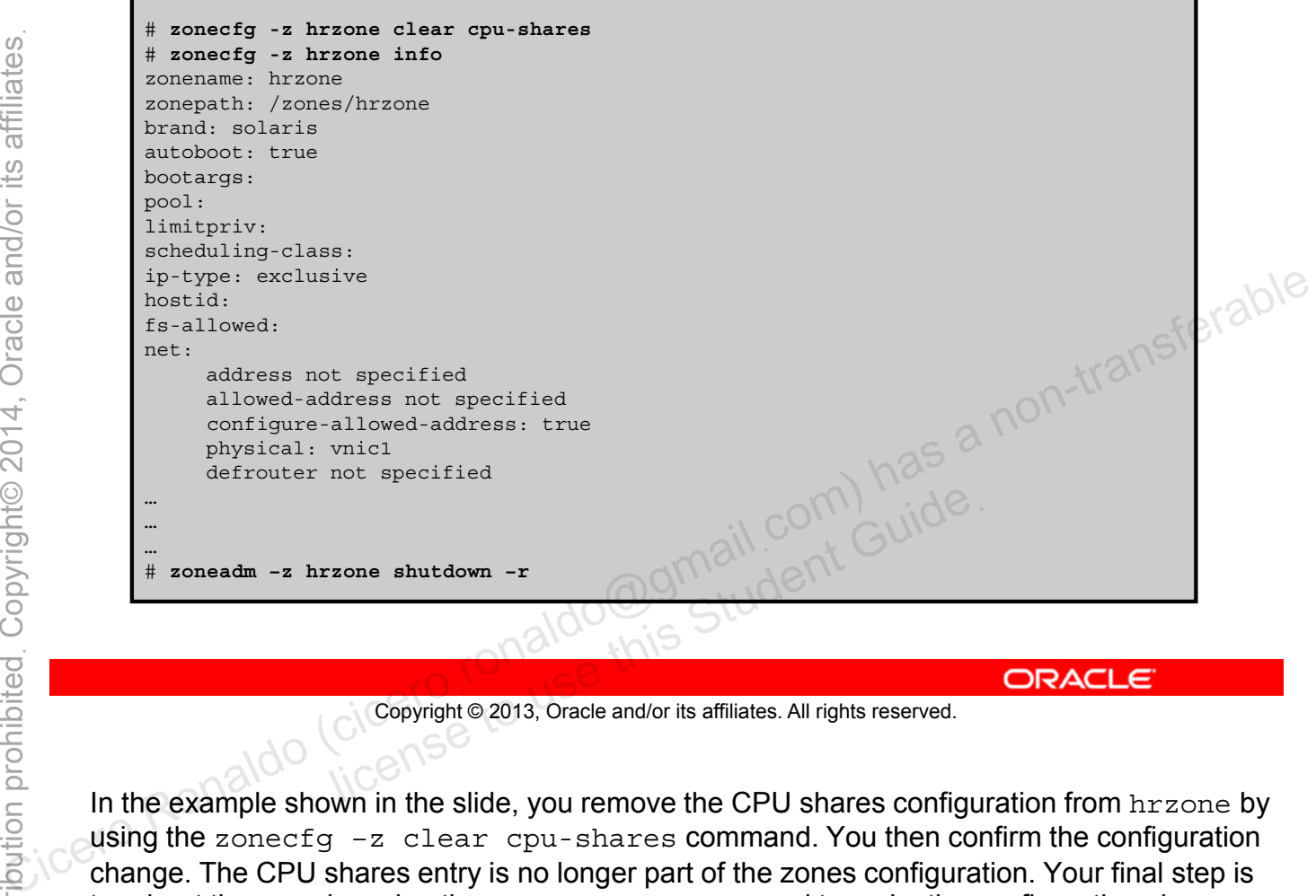

Copyright © 2013, Oracle and/or its affiliates. All rights reserved.

In the example shown in the slide, you remove the CPU shares configuration from hrzone by using the zonecfg -z clear cpu-shares command. You then confirm the configuration change. The CPU shares entry is no longer part of the zones configuration. Your final step is to reboot the zone by using the  $shutdown -r$  command to make the configuration changes effective.

# **Practice 10-2 Overview: Configuring FSS in an Oracle Solaris Zone Configuring FSS in an Oracle Solaris**

This practice covers the following topics:

- Configuring CPU shares and monitoring FSS in two zones
- Removing the CPU shares configuration

Copyright © 2013, Oracle and/or its affiliates. All rights reserved. dicense to complete

This practice should take you about 30 minutes to complete. Cicero Ronaldo Ciceronaldo Ciceronaldo Cicero Ronaldo Cicero<br>Cicero Ronaldo Ciceronaldo Cicero Ronaldo Cicero<br>Cicero Ronaldo Cicero<br>Cicero Ronaldo Cicero Ronaldo Cicero<br>Cicero Ronaldo Cicero Ronaldo Cicero Cicero Cicero Ci

#### **Summary**

In this lesson, you should have learned how to:

- Implement a plan for executing a process in an appropriate scheduling class
- Manage process scheduling priority
- Manage the scheduling class of a zone
- Configure the fair share scheduler
- Monitor the fair share scheduler Configure the fair share scheduler<br>
Configure fields and the start scheduler<br>
Considered Cicero<br>
Considered Cicero<br>
Considered Ciceros Constant Contract Settle<br>
Considered Ciceros Constant Constant Constant Constant Consta

Copyright © 2013, Oracle and/or its affiliates. All rights reserved. license to use this Student Guide.

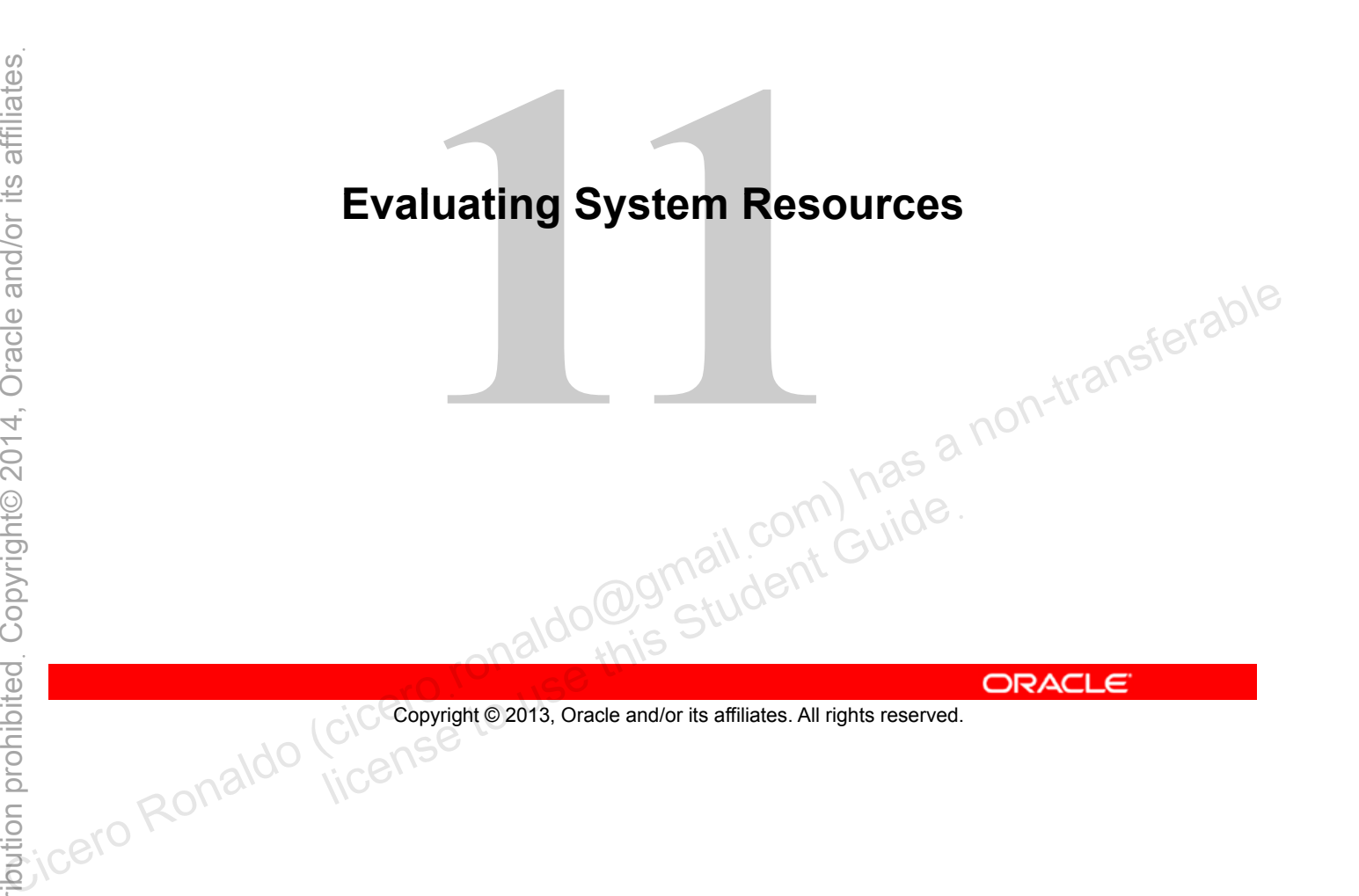

# **Objectives**

After completing this lesson, you should be able to:

- Implement a plan to evaluate resource allocation and system performance
- Configure system resources
- Monitor system performance

Copyright © 2013, Oracle and/or its affiliates. All rights reserved. License to State Resources " you are introduced

In this lesson, "Evaluating the System Resources," you are introduced to resource controls and shown how to configure system resources to use them. You are also introduced to a number of system utilities that you can use to monitor the usage of these system resources. Cice<br>Cicero Ronaldo (cicerois and shown how to configure system resources to use them. You are introduced to resource controls<br>Cicerois and shown how to configure system Resources, "you are introduced to resource controls<br>

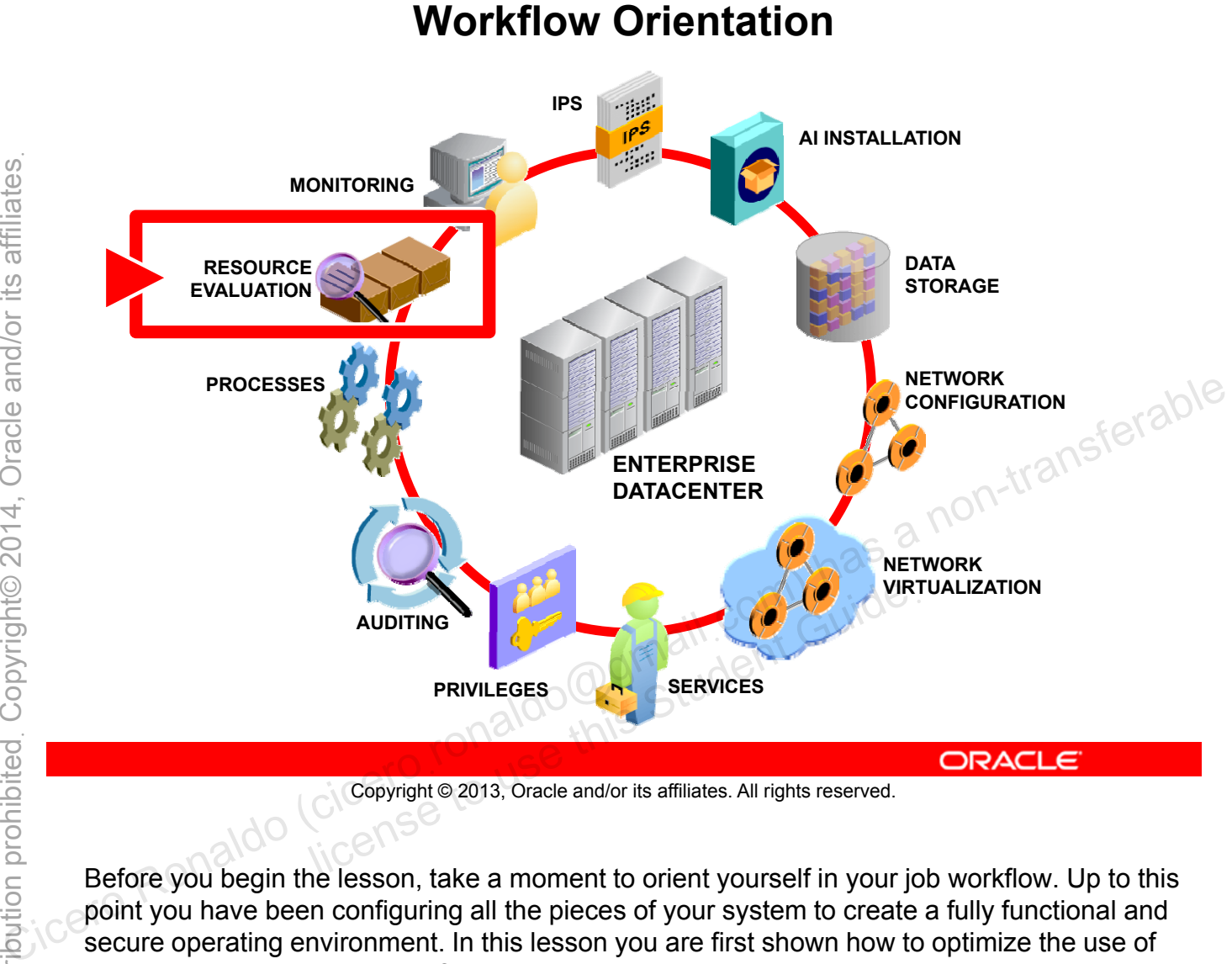

Copyright © 2013, Oracle and/or its affiliates. All rights reserved.

Before you begin the lesson, take a moment to orient yourself in your job workflow. Up to this point you have been configuring all the pieces of your system to create a fully functional and secure operating environment. In this lesson you are first shown how to optimize the use of your system resources by configuring the resources and then allocating them. You are then shown how to monitor the usage of these resources to ensure that the system resources have been appropriately allocated to the existing processes.

## **Lesson Agenda**

- **Planning for Resource Allocation and System Performance Evaluation**
- Configuring and Administering System Resources
- Monitoring System Performance

Copyright © 2013, Oracle and/or its affiliates. All rights reserved. license to use this Student Guide.

# **Planning for Resource Allocation and System Performance Evaluation**

The resource allocation and system performance evaluation plan ensures that:

- Business applications are being given the appropriate priority in terms of system resource allocation
- Resource allocation is being monitored regularly
- Adjustments are made as necessary to resource controls to ensure continued optimal use of system resources

Copyright © 2013, Oracle and/or its affiliates. All rights reserved. ense to use the student Guide.

As part of the predeployment testing activities, your company has put a plan in place that addresses what business application processes should be given priority. The company knows that Oracle Solaris 11 supports resource management, so they are looking to you to create a resource configuration that presents the least compromise to the service goals of the business while working within the limitations of the system's capabilities. The plan also calls for system resources to be monitored on a regular basis and resource controls to be adjusted as necessary to ensure the continued optimal use of the system's resources. Cice<br>
Cice Ronaldo Cicero Ronaldo (Ciceronal USE)<br>
Cicero Ronaldo Cicero Ronaldo (Ciceronal) has a non-transferable<br>
Cicero Ronaldo Cicero Ronaldo (Ciceronal) has a part of the predeployment testing activities, your compan

In this topic you are introduced to resource controls as a means of controlling system resource allocation. You are also introduced to a number of tools for monitoring resource usage.

#### **Resource Management**

- Resource management enables you to control how applications use available system resources.
- With resource management, you can:
	- Allocate system resources
	- Monitor how the allocations are being used
	- Adjust the allocations as necessary
	- Increase resource usage

Copyright © 2013, Oracle and/or its affiliates. All rights reserved. ense to use the control of the student Guide.

You have already learned about resource management in the context of zones, where you controlled your resource allocations through the use of resource pools. In this lesson, you expand your understanding of resource management. **Example 12**<br> **Civilibration Ronaldo (civilibration Ronaldo Civilibration)** has a non-transferable<br>
City Computer Ronaldo (civilibration) has a non-transferable controlled your resource allocations through the use of reso

The ability to minimize cross-workload performance compromises, along with the facilities that monitor resource usage, is referred to as resource management. Resource management enables you to control how applications use available system resources. You can allocate system resources, such as processor time and memory, to ensure that your applications have the required response times. You can then monitor how the allocations are being used and adjust the allocations as necessary to address the needs of the business.

You can also use resource management to increase resource usage. By categorizing and prioritizing usage, you can effectively use reserve capacity during off-peak periods, thereby often eliminating the need for additional processing power.

#### **Resource Management Control Mechanisms**

- **Constraint:** Limits the consumption of specific resources for a workload
- **Scheduling:** Makes a sequence of allocation decisions at specific intervals
- **Partitioning:** Binds a workload to a subset of the system's available resources

Copyright © 2013, Oracle and/or its affiliates. All rights reserved. License this Student Guide.

The Oracle Solaris operating system uses three types of resource management control mechanisms: constraints, scheduling, and partitioning. **Example 1:**<br>
Cicero Ronaldo (ciceroid) has a non-transferable computer of the Oracle Solaris opened and or its affiliates. All rights reserved.<br>
Ciceroid Ciceroid Ciceroid and Ciceroid and Ciceroid and Ciceroid and Cicero

The constraint mechanism enables you to set bounds on the consumption of specific resources for a workload. You can use bounds to control ill-behaved applications that might negatively compromise system performance or availability through unregulated resource requests. An example of a constraint mechanism is a resource capping.

Scheduling mechanism refers to making a sequence of allocation decisions at specific intervals. An application that has had a scheduling mechanism applied to it leaves the resource available for another application's use if it does not need its current allocation. Scheduling-based resource management enables full usage of an undercommitted configuration, while providing controlled allocations in a critically committed or overcommitted situation. An example of a scheduling mechanism is the fair share scheduler (FSS).

A partitioning mechanism is used to bind a workload to a subset of the system's available resources. This binding guarantees that a known amount of resources is always available to the workload. An example of a partitioning mechanism is a resource pool.

You have already had exposure to using the scheduling and partitioning mechanisms as a means of controlling resources. In the previous lesson on managing processes, you learned how to use scheduling classes to control resource allocation to processes in both the global zone and non-global zones. In the lesson on zones, you used resource pools to control resource allocation. In this lesson, you focus on using constraint mechanisms to set resource controls on the processes associated with projects and tasks.

licero ronaldo@gmail.com/cuide.<br>cicero ronaldo@gmail.com/cuide.<br>license to use this

# **Projects and Tasks**

- **Project:** Provides a network-wide administrative identifier for related work
- **Task:** Collects a group of processes into a manageable entity that represents a workload component

Projects and tasks are used to separate and identify workloads.

Copyright © 2013, Oracle and/or its affiliates. All rights reserved. dent Guide.

To optimize workload response, you must first be able to identify the workloads that are running on the system you are analyzing. This information can be difficult to obtain by using either a purely process-oriented or a user-oriented method alone. In the Oracle Solaris system, you have two additional facilities that can be used to separate and identify workloads: the project and the task. The project provides a network-wide administrative identifier for related work. The task collects a group of processes into a manageable entity that represents a workload component. Cice<br>Cicero Ronaldo (cicerois and the settler and the settler a purely process-oriented or a user-oriented method alone. In the Cracle Solaris Citera purely process-oriented or a user-oriented method alone. In the Cracle S

#### **Project/Task/Process Relationship**

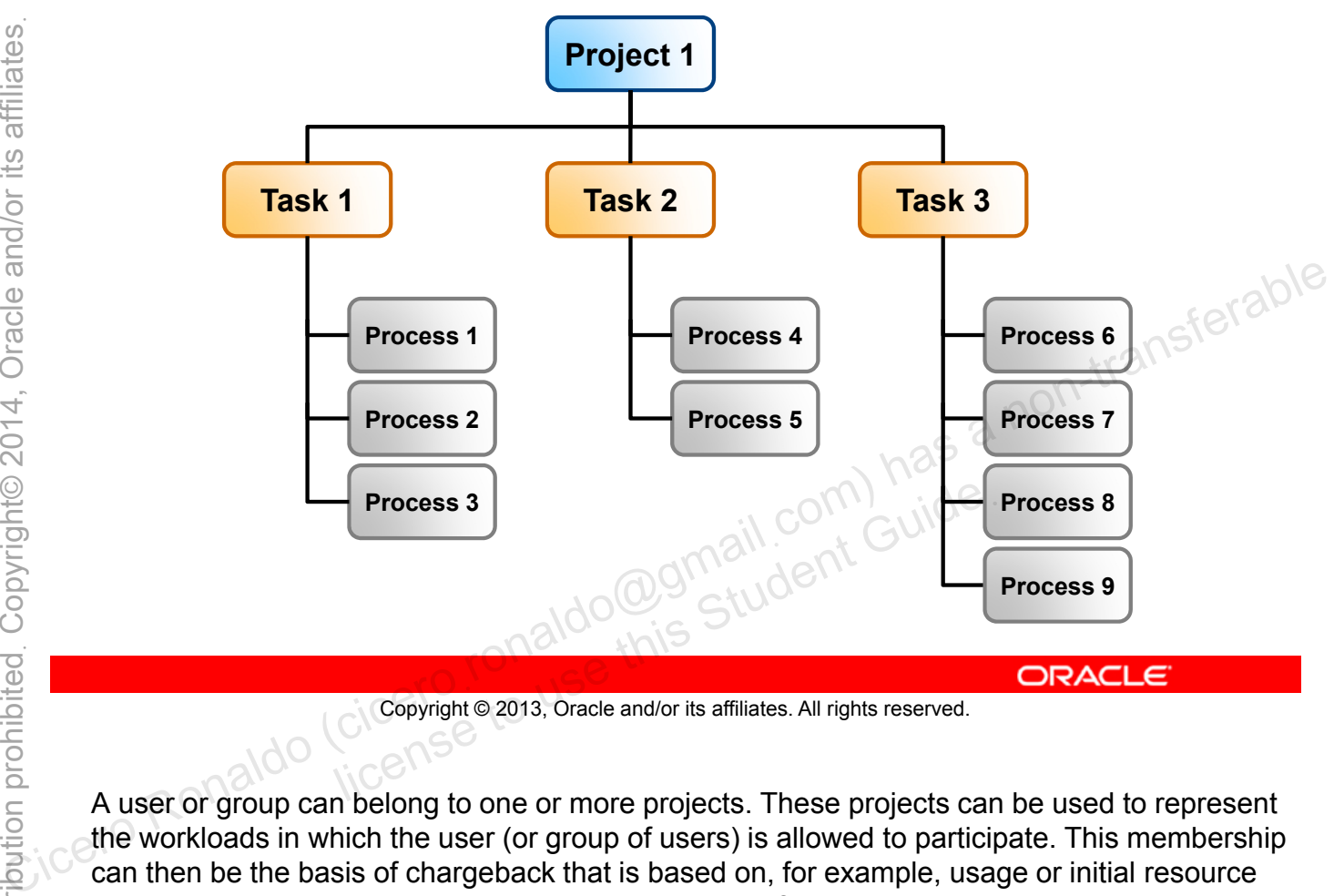

Copyright © 2013, Oracle and/or its affiliates. All rights reserved.

A user or group can belong to one or more projects. These projects can be used to represent the workloads in which the user (or group of users) is allowed to participate. This membership can then be the basis of chargeback that is based on, for example, usage or initial resource allocations. Although a user must be assigned to a default project, the processes that the user launches can be associated with any of the projects of which that user is a member.

Each successful login into a project creates a new task that contains the login process. The task is a process collective that represents a set of work over time. A task can also be viewed as a workload component. Each task is automatically assigned a task ID.

As illustrated by the graphic, each process is a member of one task, and each task is associated with one project.

#### **Resource Controls**

- Resource controls can be set at the process, task, project, and zone levels.
- For a list of available resource controls see resource controls.
- Example resource controls include:
	- process.max-cpu-time: Maximum CPU time that is available to this process, expressed as a number of seconds
	- task.max-lwps: Maximum number of LWPs simultaneously available to this task's processes, expressed as an integer
	- project.cpu-caps: Maximum amount of CPU resources that a project can use
	- zone.max-processes: Maximum number of processes simultaneously available to a zone, expressed as an integer license to use<br>
	i.e., max-processes: Maximum number of pultaneously available to a zone, expressed a<br>
	copyright © 2013, Oracle and/or its affiliates. All rights reserved.

Copyright © 2013, Oracle and/or its affiliates. All rights reserved.

You can set resource controls at the process, task, project, and zone levels. You can find a list of the available resource controls for each level on the resource controls man page. Examples of a few resource controls are provided in the slide. Figure Roll Constant Civity and School Civity School Civity School Civity School Civity School Civity School Civity School Civity School Civity School Civity School Civity School Civity School Civity School Civity School C

# **Resource Control Values**

Threshold Value:

- A point at which local or global actions can occur
- Associated with the following local actions:
	- none: Takes no action on resource requests for an amount that is greater than the threshold
	- deny: Denies resource request for an amount that is greater than the threshold
	- signal=: Enables a global signal message action when the resource control is exceeded Must have an associated privilege level and a set of the Must have an associated privilege level and a set of  $\sim$
- ldo@gmail.com) has E

Copyright © 2013, Oracle and/or its affiliates. All rights reserved.

You define the constraints for a resource control through threshold values and privilege levels. A threshold value on a resource control constitutes a point at which local actions can be triggered or global actions, such as logging, can occur. Cice<br>
Cicero Ronal of the threshold<br>
Cicero Ronal of the threshold<br>
Cicero-Ronal of the Cicero-Ronal of the Cicero-Ronal of the Cicero-Ronal of the Cicero-Ronal of the Cicero-Ronal of the Cicero-Ronal of the Cicero-Ronal o

**Note:** Local actions are taken on a process that attempts to exceed the control value. Global actions apply to resource control values for every resource control on the system.

For each threshold value that is placed on a resource control, you can associate one or more actions. There are three types of local actions: none, deny, and signal=. These are defined in the slide.

#### **Note**

- The deny action is useful for monitoring resource usage without affecting the progress of applications.
- Not all of the actions can be applied to every resource control. For example, a process cannot exceed the number of CPU shares assigned to the project of which it is a member. Therefore, a deny action is not allowed on the project.cpu-shares resource control.

Each threshold value on a resource control must be associated with a privilege level. You will look at these privilege levels next.

## **Privilege Levels of Resource Controls**

Privilege levels:

- $basic:$  Can be modified by the owner of the calling process
- privileged: Can be modified by the current process or by the  $pret1(1)$ . Can be abbreviated as  $priv.$
- system: Is fixed for the duration of the operating system<br>instance instance

task.max-lwps=(priv,1K,deny)

# Copyright © 2013, Oracle and/or its affiliates. All rights reserved. License to use the control must be one of these three types

The privilege level for a resource control must be one of these three types: basic, privileged (priv), or system. The definitions for all the types are shown in the slide. Cice<br>
Cice<br>
Cice<br>
Cice<br>
Cice<br>
Cice<br>
Cice<br>
Cice<br>
Cice<br>
Cice<br>
Cice<br>
Cice<br>
Cice<br>
Cice<br>
Cice<br>
Cice<br>
Cice<br>
Cice<br>
Cice<br>
Cice<br>
Cice<br>
Cice<br>
Cice<br>
Cice<br>
Cice<br>
Cice<br>
Cice<br>
Cice<br>
Cice<br>
Cice<br>
Cice<br>
Cice<br>
Cice<br>
Cice<br>
Cice<br>
Cice<br>
Cice<br>

A resource control is guaranteed to have one system value, which is defined by the system, or resource provider. The system value represents how much of the resource the current implementation of the operating system is capable of providing.

You can define any number of privileged values, and only one basic value is allowed. Operations that are performed without specifying a privilege value are assigned a basic privilege by default.

The example shows the task.max-lwps resource control. It has been assigned a privilege level of privileged (priv), which means only the user or current process can modify this limit, a threshold value of 1K, and the deny action.

#### **Enforcing Multiple Resource Controls**

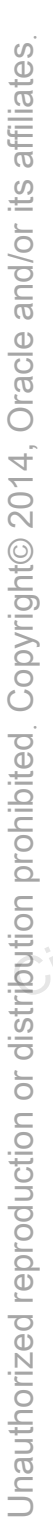

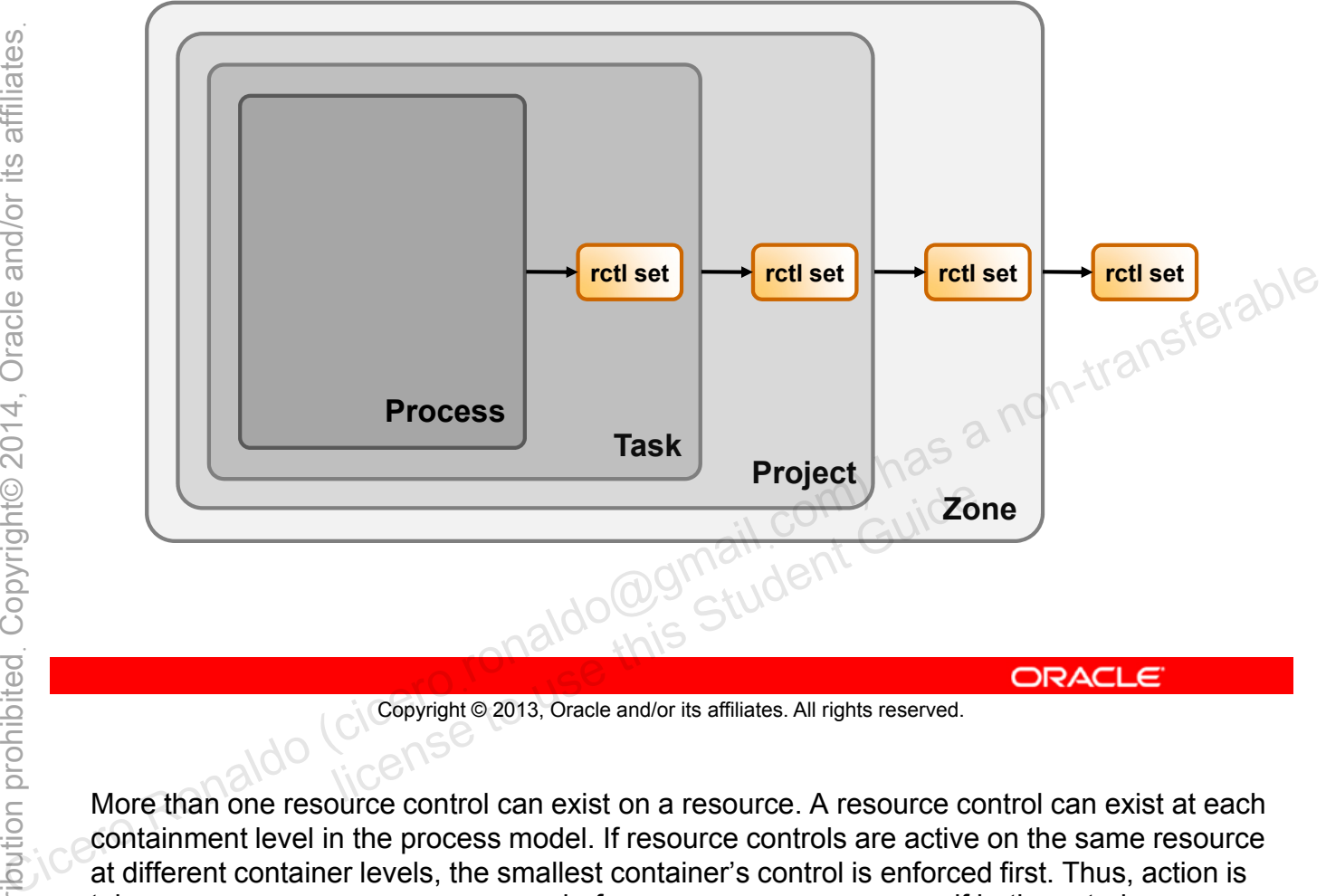

Copyright © 2013, Oracle and/or its affiliates. All rights reserved.

More than one resource control can exist on a resource. A resource control can exist at each containment level in the process model. If resource controls are active on the same resource at different container levels, the smallest container's control is enforced first. Thus, action is taken on process.max-cpu-time before task.max-cpu-time if both controls are encountered simultaneously.
# **Setting Resource Controls**

Use the utilities in the following table to set and modify resource controls:

| <b>Utility</b> | <b>Description</b>                                                                                             |
|----------------|----------------------------------------------------------------------------------------------------|
| prctl          | Get or set the resource controls of running processes, tasks, and projects.                                    |
| projadd        | Administer a new project on the system, to include specifying resource control<br>attributes.                  |
| projmod        | Modify a project's information on the system, to include modifying a project's<br>resource control attributes. |
| rctladm        | Display or modify the global state of system resource controls.                                                |
|                | aldo@gmail.com) has                                                                                            |
|                | <b>ORACLE</b><br>Copyright @ 2013, Oracle and/or its affiliates. All rights reserved.                          |
|                |                                                                                                    |

Copyright © 2013, Oracle and/or its affiliates. All rights reserved. ense the resource controls through the utilities listed

# **Default /etc/project File**

Format of an /etc/project file entry:

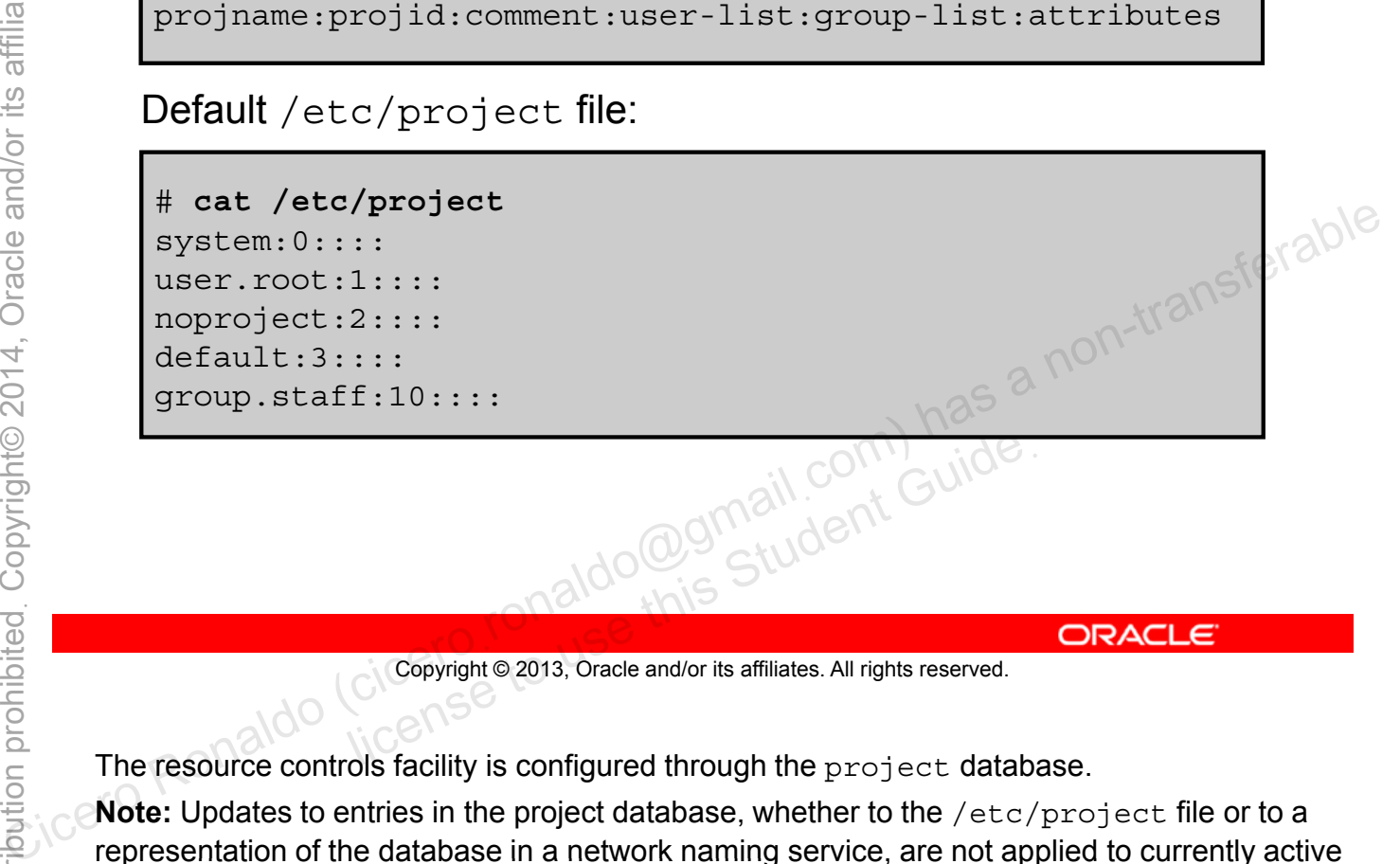

Copyright © 2013, Oracle and/or its affiliates. All rights reserved.

The resource controls facility is configured through the project database.

**Note:** Updates to entries in the project database, whether to the /etc/project file or to a representation of the database in a network naming service, are not applied to currently active representation of the database in a network naming service, are not applied to currently projects. The updates are applied to new tasks that join the project when either the login or the newtask command is used.

Each entry in the project database consists of one line of text containing six fields separated by colons (:). The format of each entry is shown in the slide. The description for each field is as follows:

- *projname*: Name of the project
- *projid*: Project's unique numerical ID (PROJID) within the system. Project IDs below 100 are reserved for the use of the operating system.
- *comment*: Description of the project

• *user-list*: Comma-separated list of users allowed in the project. An empty field indicates no users are allowed.

**Note:** See the project man page for special project exceptions.

• *group-list:* Comma-separated list of groups of users allowed in the project. An empty field indicates no groups are allowed.

**Note:** As with the *user-list* there are exceptions. See the project man page for these exceptions.

• *attributes*: Semicolon-separated list of name-value pairs, the most frequent use of which is resource controls. See the project man page for a list of accepted namevalue pairs.

licero ronaldo@gmail.com/cuide.<br>cicero ronaldo@gmail.com/cuide.<br>license to use this

An example of the default /etc/project file is shown in the slide.

#### **Setting Zone-Wide Resource Controls**

- The total resource usage of all process entities in a zone is limited.
- You can specify limits for both the global and non-global zones using either:
	- zonecfg command (limits are persistent)
	- prctl command (limits are not persistent)
- Examples of zone-wide resource controls include: imples of zone-wide resource controls include:<br>zone.cpu-cap: Limits the amount of CPU resource for the
	- zone
	- zone.cpu-shares: Number of fair share scheduler (FSS) CPU shares for the zone
	- zone.max-locked-memory: Total amount of physical locked memory that is available to a zone J shares for the zone<br>
	i.e . max – locked – memory: Total amount of<br>
	red memory that is available to a zone<br>
	Control of Control in the total reserves users of all preserved.

Copyright © 2013, Oracle and/or its affiliates. All rights reserved.

Zone-wide resource controls limit the total resource usage of all process entities within a zone. These limits are specified for both the global and non-global zones by using the zonecfg command. Examples of zone-wide resource controls include:<br>  $\frac{1}{2}$  Examples of zone-wide resource controls include:<br>  $\frac{1}{2}$  zone. cpu - capi: Limits the amount of CPU resource for the<br>
zone<br>  $\frac{1}{2}$  CPU shares for the zone<br>

You can also specify these limits for running processes by using the pretl command. However, the limits you specify through the protic command are not persistent. They are in effect only until the system is rebooted.

Some examples of zone-wide resource controls are shown in the slide. For a complete listing and description of the zone-wide resource controls, see the "Setting Zone-Wide Resource Controls" section of *Oracle Solaris Administration: Oracle Solaris Zones, Oracle Solaris 10 Z dR M t Zones, and Resource Management*.

# **Monitoring Resource Consumption**

Performance tools enable you to:

- View current resource consumption
- Evaluate the need to:
	- $-$  Restrict access to a given resource
	- Isolate particular workloads from other workloads<br>
	esson, you learn how to use these utilities:<br>
	stat: Reports virtual memory statistics<br>
	stat: Reports I/O statistics<br>
	Disci

In this lesson, you learn how to use these utilities:

- vmstat: Reports virtual memory statistics
- iostat: Reports I/O statistics
- df: Displays status of disk space on file systems
- sar: Reports on system activities lo@gmail.com Guide

```
Copyright © 2013, Oracle and/or its affiliates. All rights reserved.
```
Oracle Solaris 11 supports a number of performance tools that enable you to view the current resource consumption of workloads that are running on your system. By using these tools, you can evaluate whether you must restrict access to a given resource or isolate particular workloads from other workloads. The this lesson, you learn how to use these utilities:<br>
• vmstat: Reports virtual memory statistics<br>
• iostat: Reports I/O statistics<br>
• ar: Displays status of disk space on file systems<br>
• sar: Reports on system activiti

In this lesson you learn how to use the vmstat, iostat, and df utilities to evaluate memory and disk resource usage. You also learn how to use the sar utility to monitor system activities.

# **Implementing the Resource Allocation and System Performance Evaluation Plan**

Your assignment is to:

- Configure system resources
- Put resource controls in place
- Monitor the use of these resources

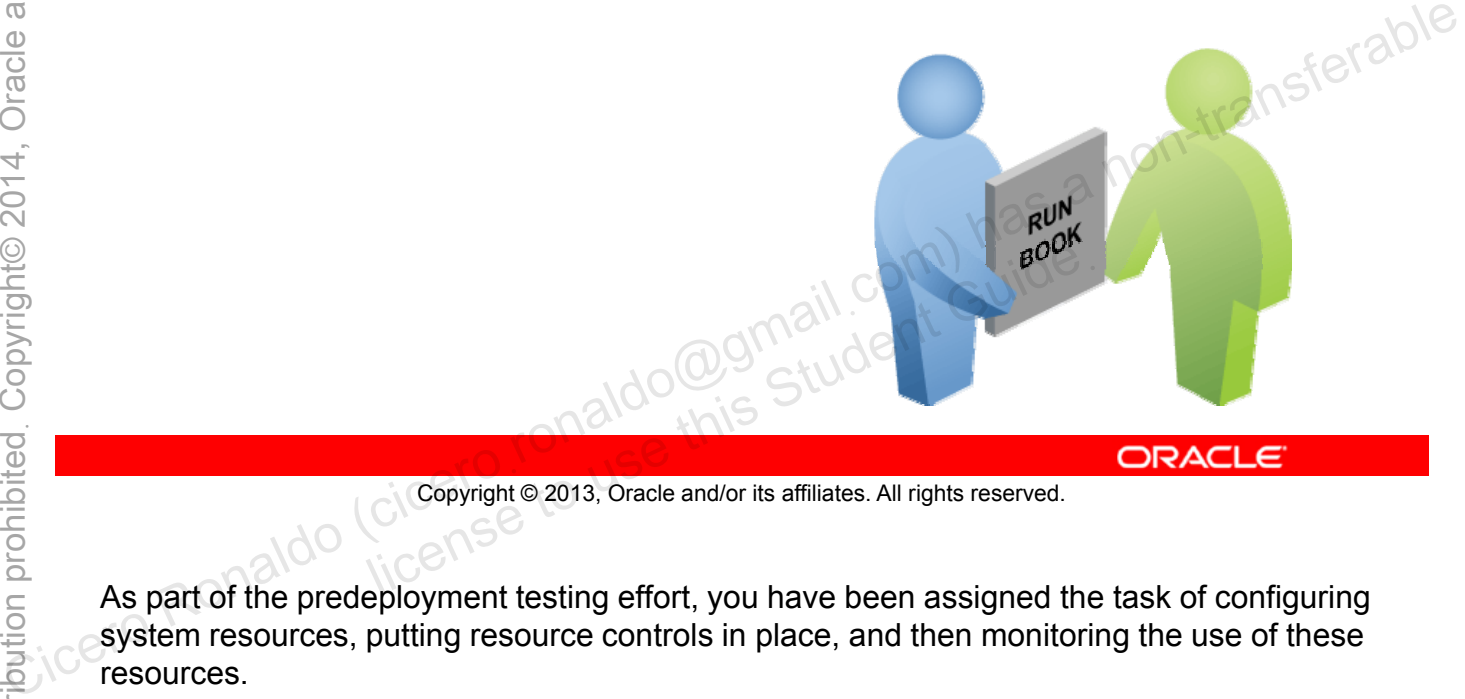

Copyright © 2013, Oracle and/or its affiliates. All rights reserved.

As part of the predeployment testing effort, you have been assigned the task of configuring system resources, putting resource controls in place, and then monitoring the use of these resources.

In the topics that follow, you learn how to complete each of these tasks.

Which of the following resource management control mechanisms limits the consumption of specific resources for a workload?

- a. Constraint
- b. Scheduling
- c. Partitioning

Copyright © 2013, Oracle and/or its affiliates. All rights reserved. license to use this Student Guide.

**Answer: a** aldo leir

Resource controls can be set at the process, task, project, and zone levels.

- a. True
- b. False

Copyright © 2013, Oracle and/or its affiliates. All rights reserved. license to use this Student Guide.

**Answer: a**

A resource control threshold value must have an associated privilege level. **Example 2014**<br> **Example 2014**<br> **Example 2014**<br> **Example 2014**<br> **Example 2014**<br> **Example 2014**<br> **Considerable 2014**<br> **Considerable 2014**<br> **Considerable 2014**<br> **Considerable 2014**<br> **Considerable 2014**<br> **Considerable 2014**<br>

- a. True
- b. False

Copyright © 2013, Oracle and/or its affiliates. All rights reserved. license to use this Student Guide.

**Answer: a** aldo leir

In the following resource control, which value defines a local action?

task.max-lwps=(priv,1K,deny)

- a. task.max-lwps=
- b. priv
- c. 1K
- d. deny

Copyright © 2013, Oracle and/or its affiliates. All rights reserved. license to use this Student Guide.

**Answer: d**

You can specify limits for both the global and non-global zones by using zonecfg, but the limits are not persistent. **Construction Role of the City of the Emits are not persistent.**<br> **Example 2014**<br> **Construction Role of the City of the City of the City of the City of the City of the City of the City of the City of the City of the City** 

- a. True
- b. False

Copyright © 2013, Oracle and/or its affiliates. All rights reserved. license to use this Student Guide.

**Answer: b**

## **Lesson Agenda**

- Planning for Resource Allocation and System Performance Evaluation
- **Configuring and Administering System Resources**
- Monitoring System Performance

Copyright © 2013, Oracle and/or its affiliates. All rights reserved. license to use this Student Guide.

# **Configuring and Administering System Resources**

This section covers the following topics:

- Administering projects and tasks
- Administering resource controls and attributes

Copyright © 2013, Oracle and/or its affiliates. All rights reserved. license to use this Student Guide.

# **Administering Projects and Tasks**

- Displaying the default projects in a system
- Defining a project
- Obtaining project membership information
- Modifying a project
- Adding attributes and attribute values to a project
- Substituting attributes and attribute values for a project<br>• Removing attributes or attribute values from a project CONSIDERING (CICERO RONALDO CICERO RONALDO CONSIDERING SUBSIDIARY CONSIDERING SUBSIDIARY CONSIDERING SUBSIDIARY CONSIDERING SUBSIDIARY CONSIDERING SUBSIDIARY CONSIDERING SUBSIDIARY CONSIDERING SUBSIDIARY CONSIDERING SUBSID
	- Removing attributes or attribute values from a project<br>• Displaying currently running projects<br>• Creating a new task
	- Displaying currently running projects
	- Creating a new task
	- Moving a running process into a new task die units a project<br>gia project<br>ended and/or its affiliates. All rights reserved.
	- Deleting a project

Copyright © 2013, Oracle and/or its affiliates. All rights reserved.

# **Displaying the Default Projects in the System**

To display the default projects in a system, use  $\text{project} -1$ .

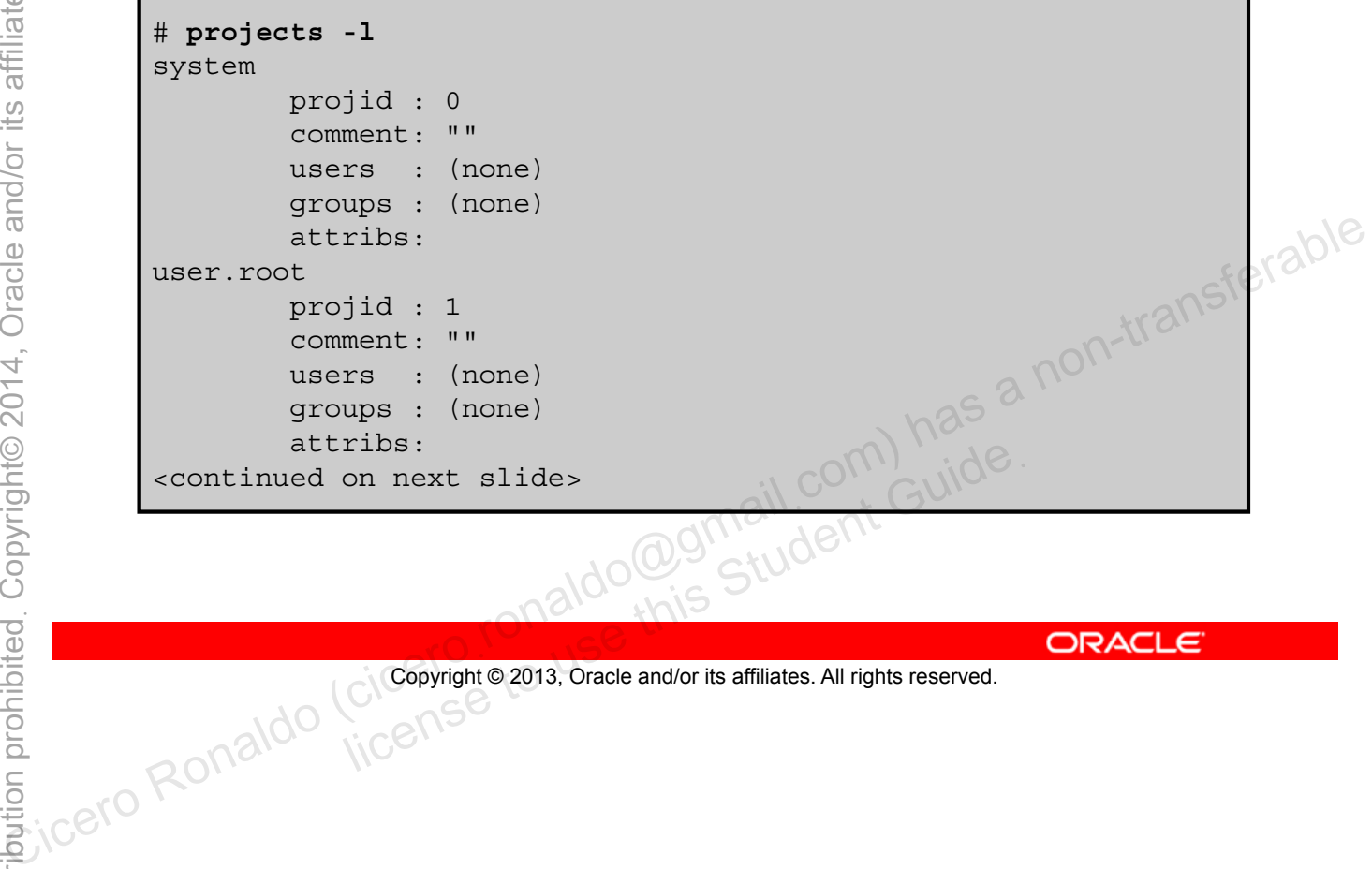

Copyright © 2013, Oracle and/or its affiliates. All rights reserved.

#### **Default /etc/project File**

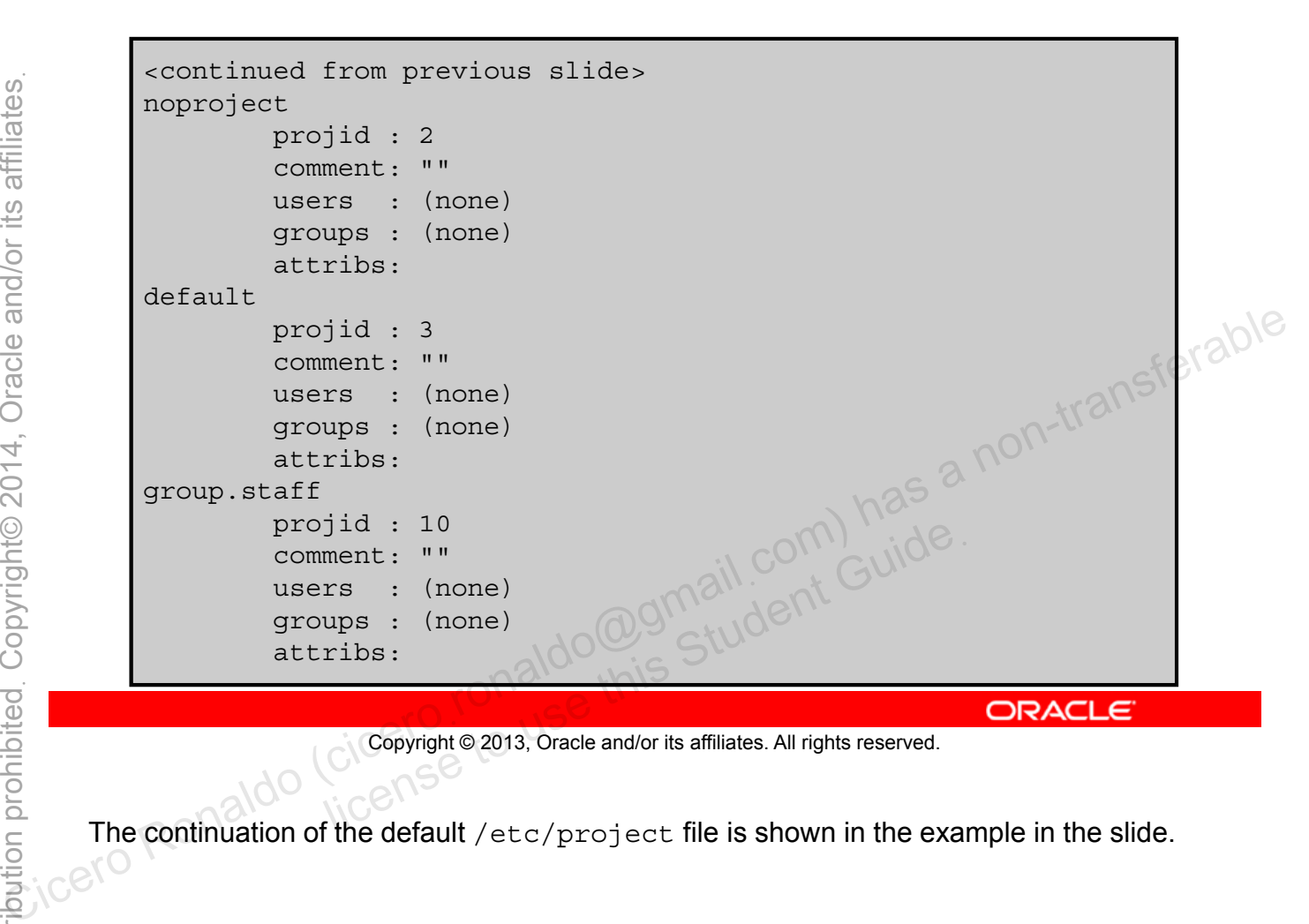

Copyright © 2013, Oracle and/or its affiliates. All rights reserved.

The continuation of the default /etc/project file is shown in the example in the slide.

# **Defining a Project**

- 1. View the default projects on your system by using projects -l.
- 2. Add a project by using projadd -U username -p *p j ro id p j ro ect*.
- 3. View the projects file again to verify that the new project has been added.

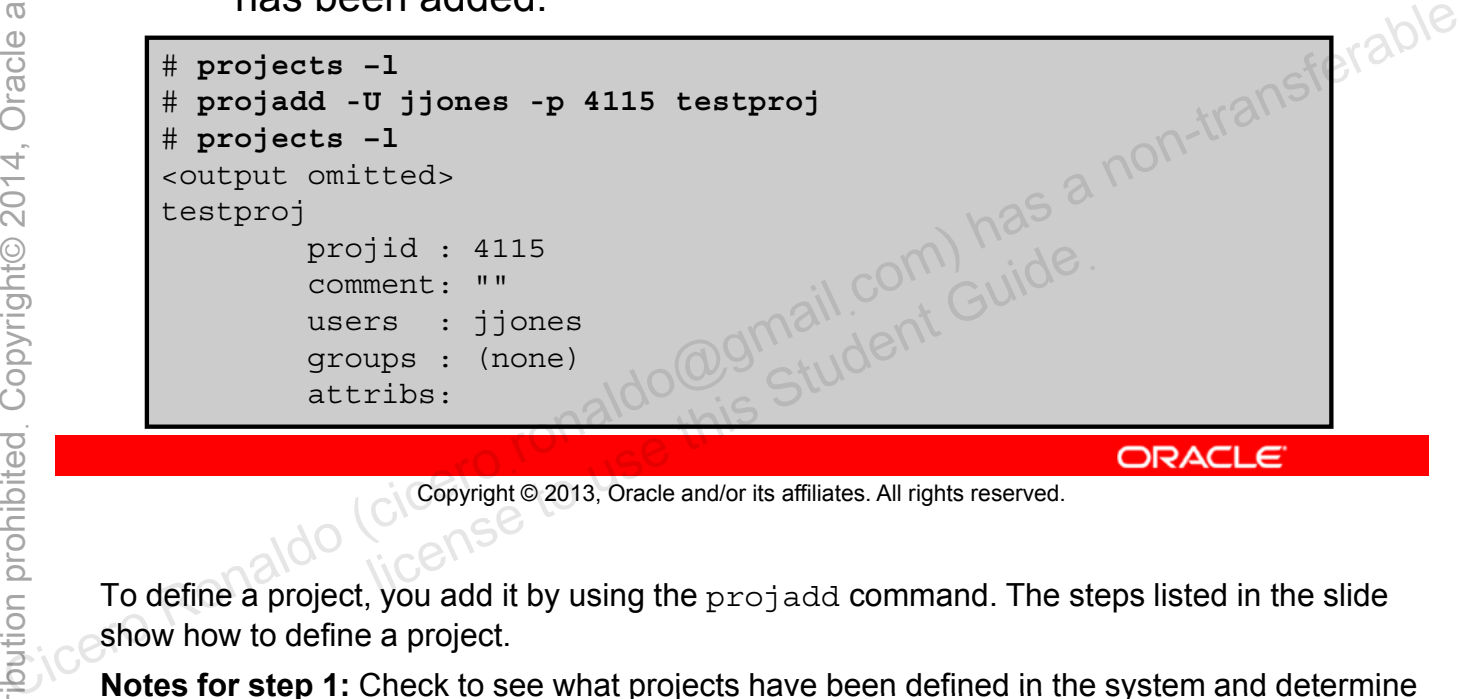

Copyright © 2013, Oracle and/or its affiliates. All rights reserved.

To define a project, you add it by using the projadd command. The steps listed in the slide show how to define a project.

**Notes for step 1:** Check to see what projects have been defined in the system and determine what project ID number is available for your project.

**Notes for step 2:** The options that are used with the projadd command are as follows:

- -U *user*: Specifies a user for the project. Multiple users can be specified by using a comma-separated list.
- -p *projid*: Sets the project ID for the new project

**Note:** The projid should be specified as a non-negative decimal integer below UID MAX as defined in limits.h. The projid defaults to the next available unique number above the highest number currently assigned. For example, if projids 100, 105, and 200 are assigned, the next default projid is 201. projids between 0 and 99 are reserved by the Oracle Solaris operating system.

For a full list of options, see the projadd man page.

In the example in the slide, after you have checked the project file, you create a new project called testproj with project ID 4115 and assign it to the user jjones. You then verify that your new project has been added to the projects file.

#### **Obtaining Project Membership Information**

To obtain information about project membership, use  $id -p$ .

```
# /usr/bin/id -p
uid=0(root) gid=0(root) projid=4015(testproj)
```
Copyright © 2013, Oracle and/or its affiliates. All rights reserved. ense to use the student Guide.

To obtain information about project membership, you use the  $id$  -p command. The id command is used to return user identity. The  $-p$  option provides information about the current project membership of the invoking process. Cice<br>Cicero Ronaldo (ciceronal) has a non-transferable<br>Cicero Ronaldo (ciceronal) has a non-transferable<br>Cicero<br>Ciceronal is used to return user identity. The -p option provides information about the current<br>Ciceronal Cice

In the example in the slide, you are displaying the identity of the current user, which in this case is root. You can see that the project you just created, testproj (4015), has been assigned to this user.

# **Modifying a Project**

- 1. Modify the project by using projmod.
- 2. View the projects file to verify that the modifications to the project have been added.

```
# projmod -G testers -c "Oracle Solaris test team" testproj
             # projects –l
             <output omitted>
             testproj
                          projid : 4115
                          comment: "Oracle Solaris test team"
                          users : jjones
                          groups : testers
                          attribs: 
2. View the projects file to verify that the modifications to<br>the project have been added.<br>
Throughout a test term is the project have been added.<br>
Throughout call tests<br>
compute onlinears<br>
computer is the scalar of test 
                                                    do@gmail.com
```
Copyright © 2013, Oracle and/or its affiliates. All rights reserved.

To modify the information associated with a project, such as giving the project a new name or project ID or adding a comment, you use the projmod command, as shown in the steps listed in the slide.

For a list of the options you can use with the  $projmod$  command, see the  $projmod$  man page.

In the example in the slide, you are making several modifications to the testproj project. You are adding a group called testers by using the  $-G$  option, and you are adding a short description of the project, "Oracle Solaris test team", by using the –c option. You then verify that your modifications are reflected in the projects file.

## **Adding Attributes and Attribute Values to a Project to a**

- **1.** Add an attribute to a project by using  $\frac{1}{100}$  a  $\frac{1}{100}$   $\frac{1}{100}$ *name=value project*.
- 2. Add another value to the existing list of values by using the same options.
- 3. View the projects file to verify that the attribute and attribute values have been added.

```
# projmod -a -K "task.max-lwps=(priv,100,deny)" testproj
                # projmod -a -K "task.max-lwps=(priv,1000,signal=KILL)" testproj
                # p j ro ects –l
                <output omitted>
                testproj
                            projid : 4115
                             comment: "Oracle Solaris test team"
                            users : jjones
                             groups : testers
                             attribs: task.max-lwps=(priv,100,deny),(priv,1000,signal=KILL)
Cicero Ronaldo (cicero Ronaldo Cicero Ronaldo Cicero Ronaldo Cicero Ronaldo Cicero Ronaldo Cicero Ronaldo Cicero<br>
Cicero Ronaldo Cicero Ronaldo Cicero Ronaldo Cicero Ronaldo Cicero Ronaldo Cicero Cicero Propinsi computed 
                                     d: 4115<br>
int: "Oracle Solaris test team"<br>
S: testers<br>
bs: task.max-lwps=(priv,100,deny),(priv,1000,s<br>
Copyright © 2013, Oracle and/or its affiliates. All rights reserved.
```
Copyright © 2013, Oracle and/or its affiliates. All rights reserved.

You can also use the projmod command to edit project attributes. The steps for adding an attribute are shown in the slide.

The -K option specifies a replacement list of attributes. Attributes are delimited by semicolons  $($ ;). When the  $-K$  option is used with the  $-A$  option, the attribute or attribute value is added.

**Notes for step 1:** The value consists of a privilege level, a threshold value, and an action associated with reaching the threshold.

**Notes for step 2:** Multiple values are separated by commas.

In the example in the slide, you are adding a resource control attribute to the project that will restrict the maximum number of lightweight processes (max-lwps) to 100. You then add another resource control attribute that generates a KILL signal to the project if the number of lightweight processes exceeds 1000.

Your last step is to verify that the attribute and attribute values have been added to the projects file, and they have.

## **Substituting Attributes and Attribute Values for a Project for a**

- **1.** Replace an attribute to a project by using  $\frac{1}{10}$  or  $\frac{1}{10}$  s -K *name=value project*.
- 2. View the projects file to verify that the attribute and attribute values have been replaced.

```
# projmod -s -K "task.max-lwps=(priv,120,deny),(priv,800,signal=KILL)" testproj<br># projects -1<br><output omitted><br>testproj<br>projid : 4115<br>comment: "Oracle Solaris test team"<br>users : jjones<br>groups : test
                  # projects –l
                  <output omitted>
                  testproj
                               projid : 4115
                               comment: "Oracle Solaris test team"
                               users : jjones
                               groups : testers
                               attribs: task.max-lwps=(priv,120,deny),(priv,800,signal=KILL)
Example of the strength of the scheme in the strength of the strength of the strength of the strength of the strength of the strength of the strength of the strength of the strength of the strength of the strength of the s
```
Copyright © 2013, Oracle and/or its affiliates. All rights reserved. license to use this Student Guideฺ

You can substitute attributes and attribute values for a project by using the projmod command with the  $-s$  and  $-K$  options, as shown in the steps in the slide.

**Notes for step 1:** If the attribute does not exist, it is created. **Notes for step** If the attribute does not exist, it is

**Notes for step 2:** Multiple values are separated by commas.

In the example in the slide, you are replacing the current  $\text{task.max-lwps}$  values that you defined previously with the new values shown.

To verify that the substitution has been made, you view the projects file. You can see here that the substitution for the resource control attribute has been made.

## **Removing Attributes or Attribute Values from a Project from a**

- 1. Remove an attribute or attribute value from a project by using projmod -r -K *name=value project*.
- 2. View the projects file to verify that the attribute or attribute value has been removed.

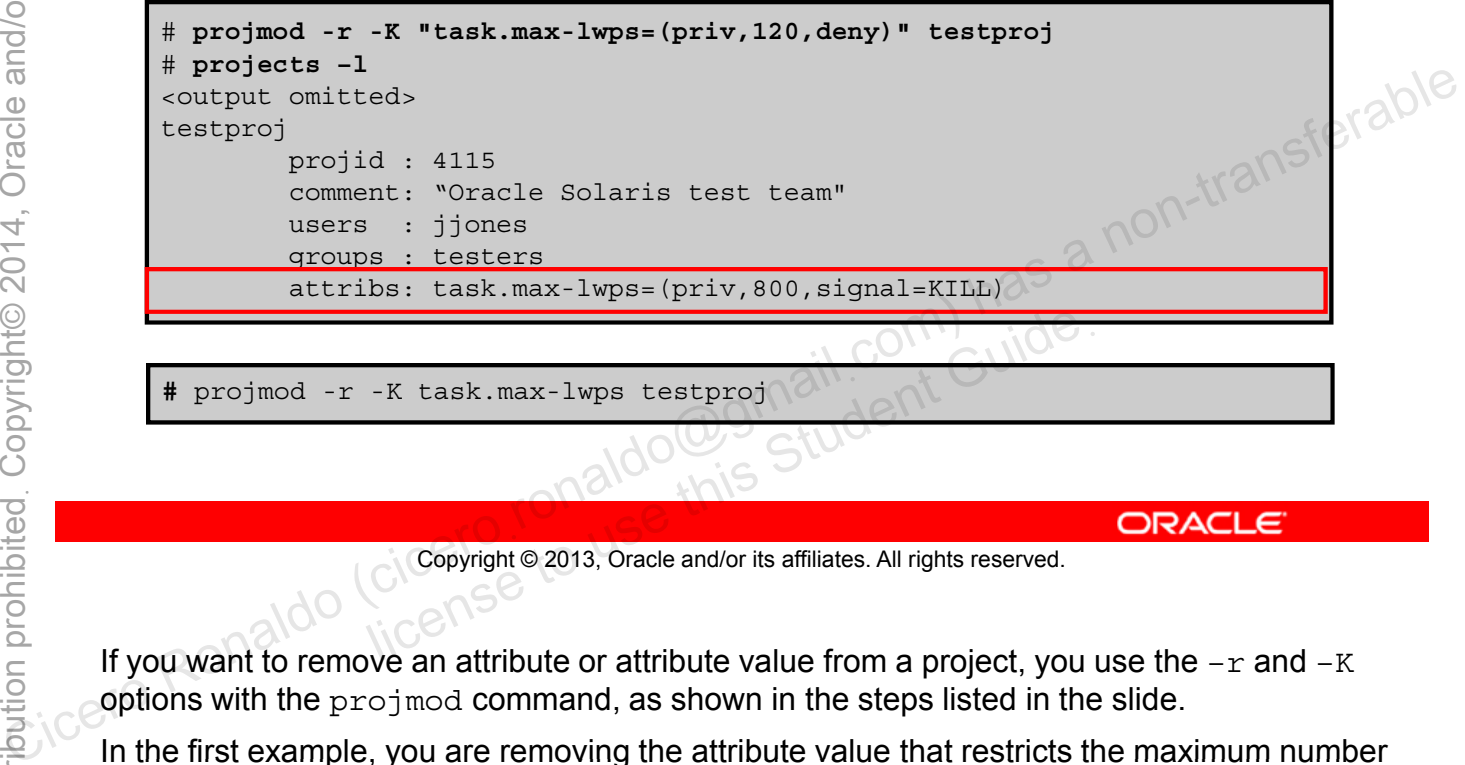

Copyright © 2013, Oracle and/or its affiliates. All rights reserved.

If you want to remove an attribute or attribute value from a project, you use the  $-r$  and  $-K$ options with the projmod command, as shown in the steps listed in the slide.

In the first example, you are removing the attribute value that restricts the maximum number In the first example, you are removing the attribute value that restricts the maximum of lightweight processes (max-lwps) to 120. You then verify that the attribute value has been removed from the project's attribute entry in the projects file, and it has. The second attribute value that you added previously still remains.

In the second example, you are removing the entire resource control attribute. If you were to view the projects file again, you would see nothing listed in the attribs field.

## **Displaying Currently Running Processes and Projects and**

To display the processes and projects that are currently running on the system, use  $prstat$  -JR.

| $#$ prstat - JR        |                   |       |            |                    |                                                                      |                                                                                                    |  |
|------------------------|-------------------|-------|------------|--------------------|----------------------------------------------------------------------|----------------------------------------------------------------------------------------------------|--|
|                        |                   |       |            |                    |                                                                      |                                                                                                    |  |
| $\ddotsc$              |                   |       |            |                    |                                                                      |                                                                                                    |  |
| PROJID<br>4015         | <b>NPROC</b><br>2 | SWAP  | 312K 7328K | RSS MEMORY<br>0.7% | TIME                                                                 | CPU PROJECT<br>$2:35:44$ 50% testproj                                                                                                    |  |
|                        |                   | 2912K |            | 17M 1.6%           |                                                                      | 0:00:00 0.3% user.root                                                                                                    |  |
| $\Omega$               | 99                | 142M  | 170M       | 17%                | $0:00:47$ 0.0% system                                                |                                                                                                    |  |
|                        |                   |       |            |                    | <b>Lo Bymail</b> com has                                             |                                                                                                    |  |
|                        |                   |       |            |                    |                                                                      | <b>ORACLE</b>                                                                                                    |  |
|                        |                   |       |            |                    | Copyright © 2013, Oracle and/or its affiliates. All rights reserved. |                                                                                                    |  |
| shown in this example. |                   |       |            |                    |                                                                      | To display statistical information, such as memory and CPU usage, for the processes and<br>projects that are currently running on the system, you can use the prstat -JR command, as |  |

Copyright © 2013, Oracle and/or its affiliates. All rights reserved. ense to use the main of this Student Guide.

The command displays the following information:

- PROJID: ID number of the project
- NPROC: Number of processes in the project
- SWAP: Total virtual memory size of the process, including all mapped files and devices, in kilobytes  $(K)$ , megabytes  $(M)$ , or gigabytes  $(G)$
- RSS: Resident set size of the process in kilobytes  $(K)$ , megabytes  $(M)$ , or gigabytes  $(G)$
- MEMORY: Percentage of memory used by a specified collection of processes
- TIME: Cumulative execution time for the process
- CPU: Percentage of recent CPU time used by the process
- PROJECT: Project name

#### **Creating a New Task**

To create a new task, use newtask  $-v$  –p project.

# **newtask -v -p testproj** 16

> Copyright © 2013, Oracle and/or its affiliates. All rights reserved. ense to an aldo with a project you use the posts

To create a new task and associate it with a project, you use the newtask command, as shown in the slide. You can use the  $-v$  option with this command to obtain the system task ID. The  $-p$  option specifies the project. The newtask command creates a new task in the specified project and places the user's default shell in this task. Cice<br>Cicero Ronaldo (cicerois and an and the state and the state and the state and the state and the state and the state and the state and the state and the state and the state and the state and the state and the state and

For a full list of options, see the newtask man page.

In the example in the slide, you are creating a task for the  $testproj$  project. The task ID is 16.

#### **Moving a Running Process into a New Task**

- 1. Determine the process ID by using pgrep *process*.
- 2. Associate the process ID with a task ID in a project by using newtask -v -p *projid* -c *pid*.
- 3. Confirm the task to process ID mapping by using pgrep -T *taskID*.

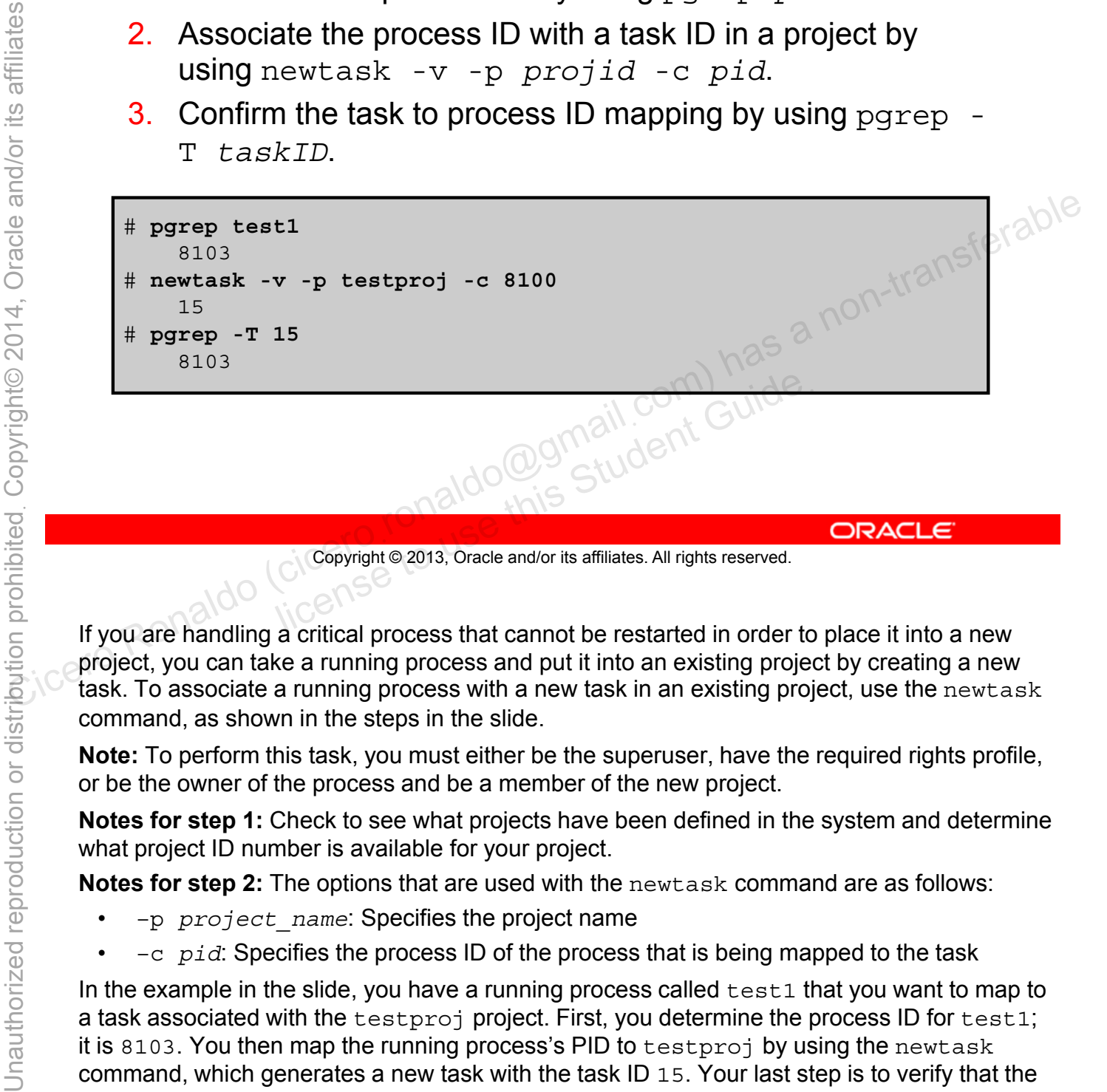

Copyright © 2013, Oracle and/or its affiliates. All rights reserved.

If you are handling a critical process that cannot be restarted in order to place it into a new project, you can take a running process and put it into an existing project by creating a new task. To associate a running process with a new task in an existing project, use the newtask command, as shown in the steps in the slide.

**Note:** To perform this task, you must either be the superuser, have the required rights profile, or be the owner of the process and be a member of the new project.

**Notes for step 1:** Check to see what projects have been defined in the system and determine what project ID number is available for your project.

**Notes for step 2:** The options that are used with the newtask command are as follows:

- –p *project\_name*: Specifies the project name
- –c *pid*: Specifies the process ID of the process that is being mapped to the task

In the example in the slide, you have a running process called  $test1$  that you want to map to a task associated with the testproj project. First, you determine the process ID for test1; it is 8103. You then map the running process's PID to testproj by using the newtask command, which generates a new task with the task ID 15. Your last step is to verify that the new task is mapped to the running process, and it is.

# **Deleting a Project**

- 1. Remove the project by using projdel *project*.
- 2. Display the projects file by using project -1 to verify that the project has been deleted.
- 3. Log in as a user and enter  $projects$  to view the projects that are assigned to this user.

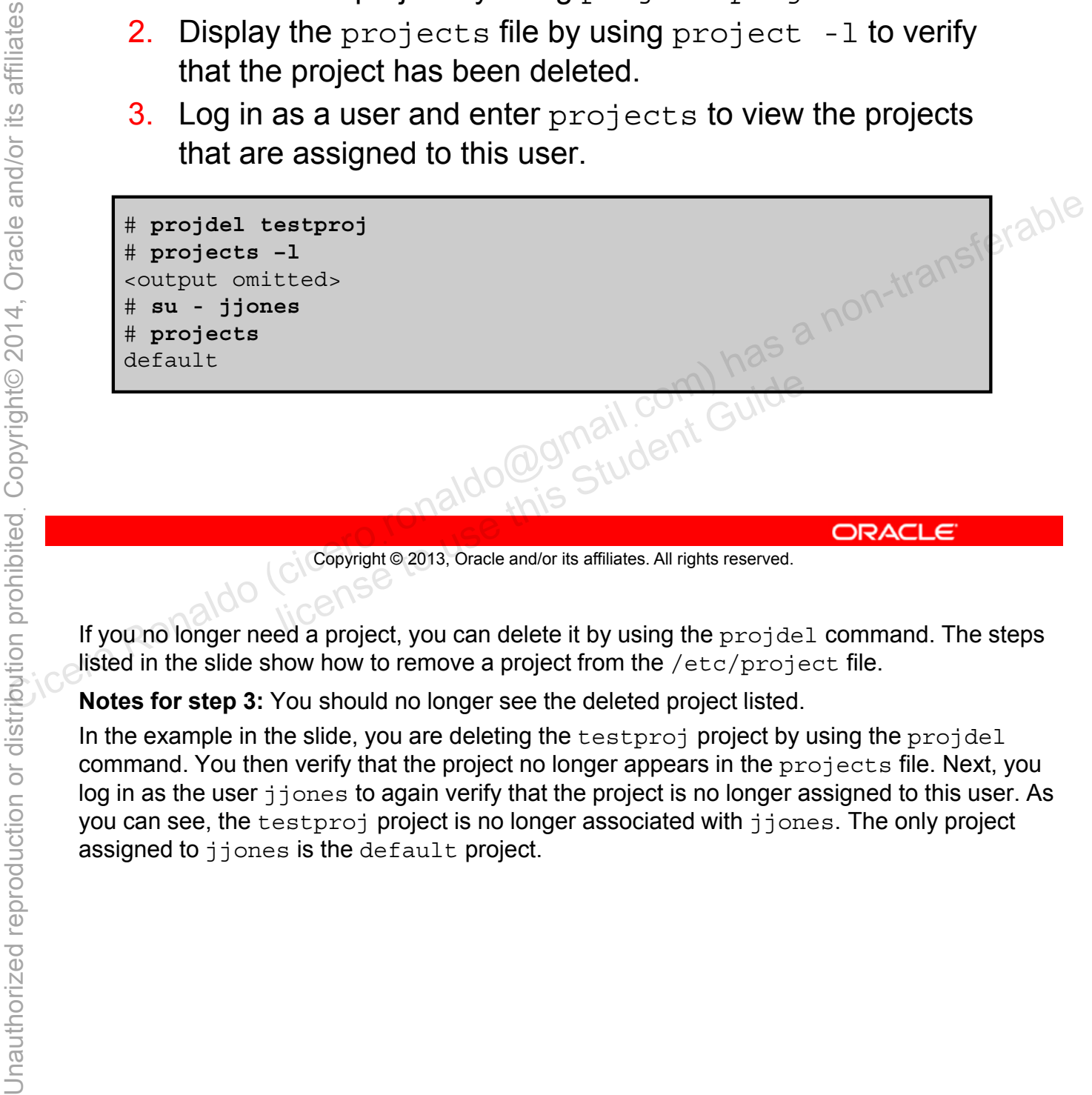

Copyright © 2013, Oracle and/or its affiliates. All rights reserved.

If you no longer need a project, you can delete it by using the projdel command. The steps listed in the slide show how to remove a project from the /etc/project file.

**Notes for step 3:** You should no longer see the deleted project listed.

In the example in the slide, you are deleting the testproj project by using the projdel command. You then verify that the project no longer appears in the projects file. Next, you log in as the user jjones to again verify that the project is no longer assigned to this user. As you can see, the testproj project is no longer associated with jjones. The only project assigned to jiones is the default project.

#### **Administering Resource Controls and Attributes**

- Displaying the default resource controls
- Displaying information about a given resource control
- Displaying current resource control settings
- Monitoring resource control events globally

Copyright © 2013, Oracle and/or its affiliates. All rights reserved. License to display the default reserves entraining

In this section, you learn how to display the default resource controls for the system; how to display information for a specific resource control; how to display the current resource control settings for a process, task, project, or zone; and how to set up system-wide resource control monitoring. Cicero Ronaldo (ciceronal) has a non-transferable<br>Cicero Ronaldo (ciceronal) has a non-transferable control of the system; how to display the default resource controls for the system; how to display information for a speci

#### **Displaying the Default Resource Controls**

To display the default resource controls, use  $prtcl$   $$$ 

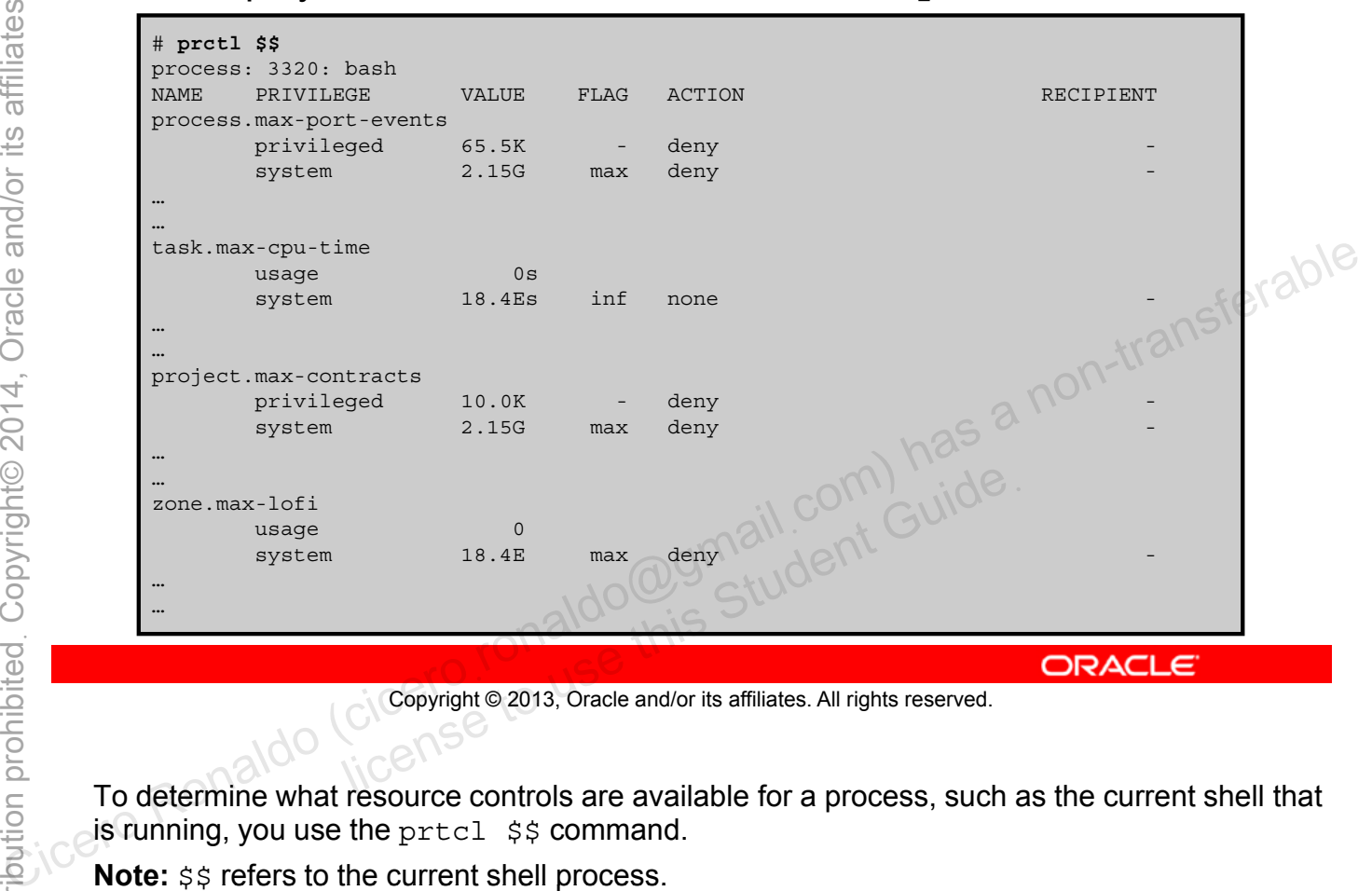

Copyright © 2013, Oracle and/or its affiliates. All rights reserved.

To determine what resource controls are available for a process, such as the current shell that is running, you use the  $prtcl$   $$$   $$$  command.

**Note:**  $\frac{1}{2}$  refers to the current shell process.

This command can be used only on a system on which you have not set or changed the resource controls. There can be only non-default entries in the /etc/system file or in the project database.

**Note:** The  $prtcl$  command can be used to get or set the resource controls of running processes, tasks, projects, and zones.

In the example in the slide, which contains only a partial sample, the resource controls that are available for the bash process are listed. They include resource controls for processes, tasks, projects, and zones. The threshold value, flags, actions, and recipient are listed for each resource control attribute.

**Note:** For a complete list of local flags, global flags, and their definitions, see rctlblk set value (3C).

You will have a chance to see the full list of available resources during the practice.

#### **Displaying Current Resource Control Settings**

To display the current resource control settings,

use prctl -i id.

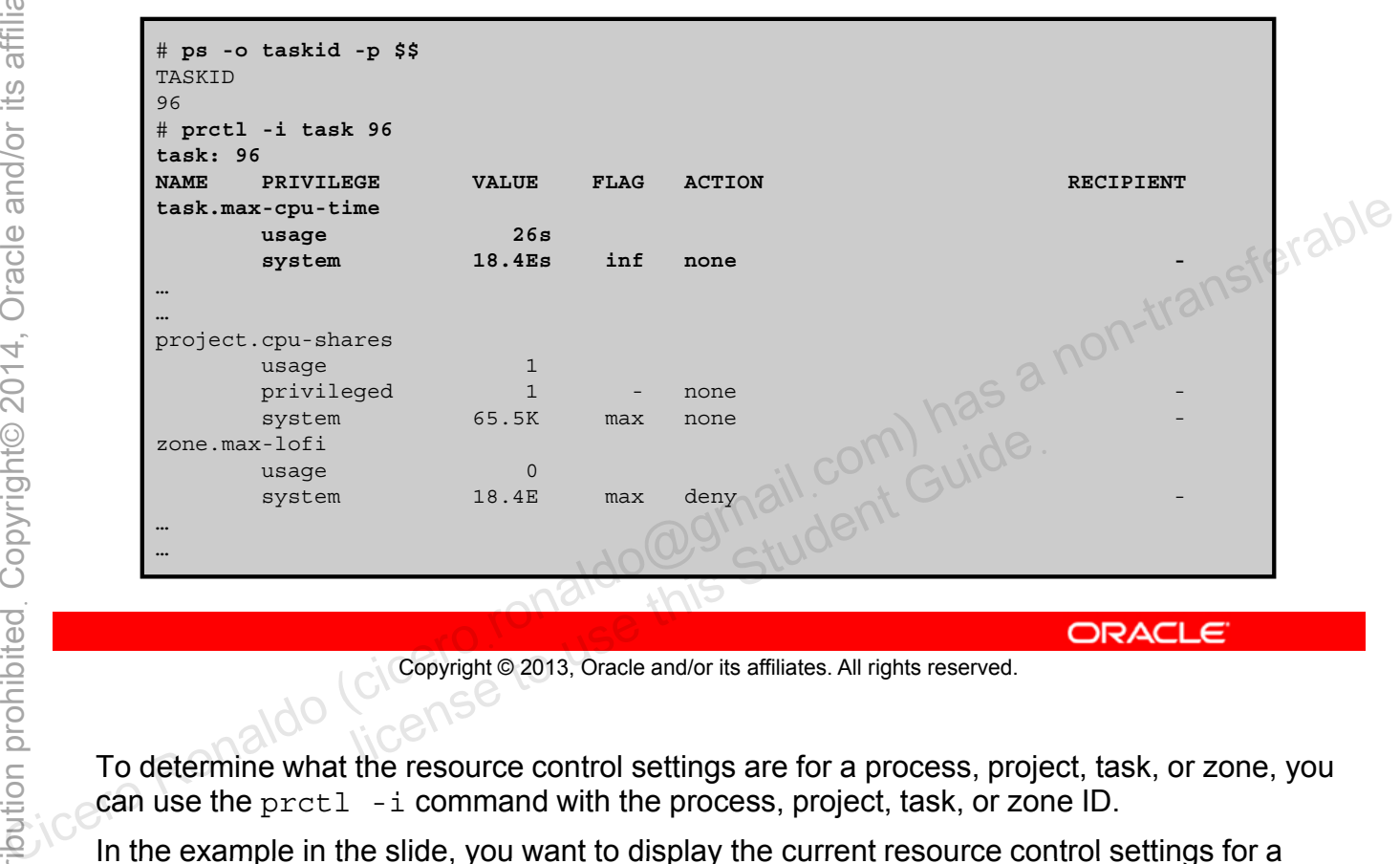

Copyright © 2013, Oracle and/or its affiliates. All rights reserved.

To determine what the resource control settings are for a process, project, task, or zone, you can use the  $pret1 - i$  command with the process, project, task, or zone ID.

In the example in the slide, you want to display the current resource control settings for a In the example in the slide, you want to display the current resource control settings for particular task. You run the  $ps -o$  command to determine the task ID for the currently running process. The task ID is 96. You then run the protl command for task 96 to display the current control settings for that task.

## **Displaying Information About a Given Resource Control About a Given Resource**

To display information about a specific resource control, use prtcl -n control.attribute \$\$.

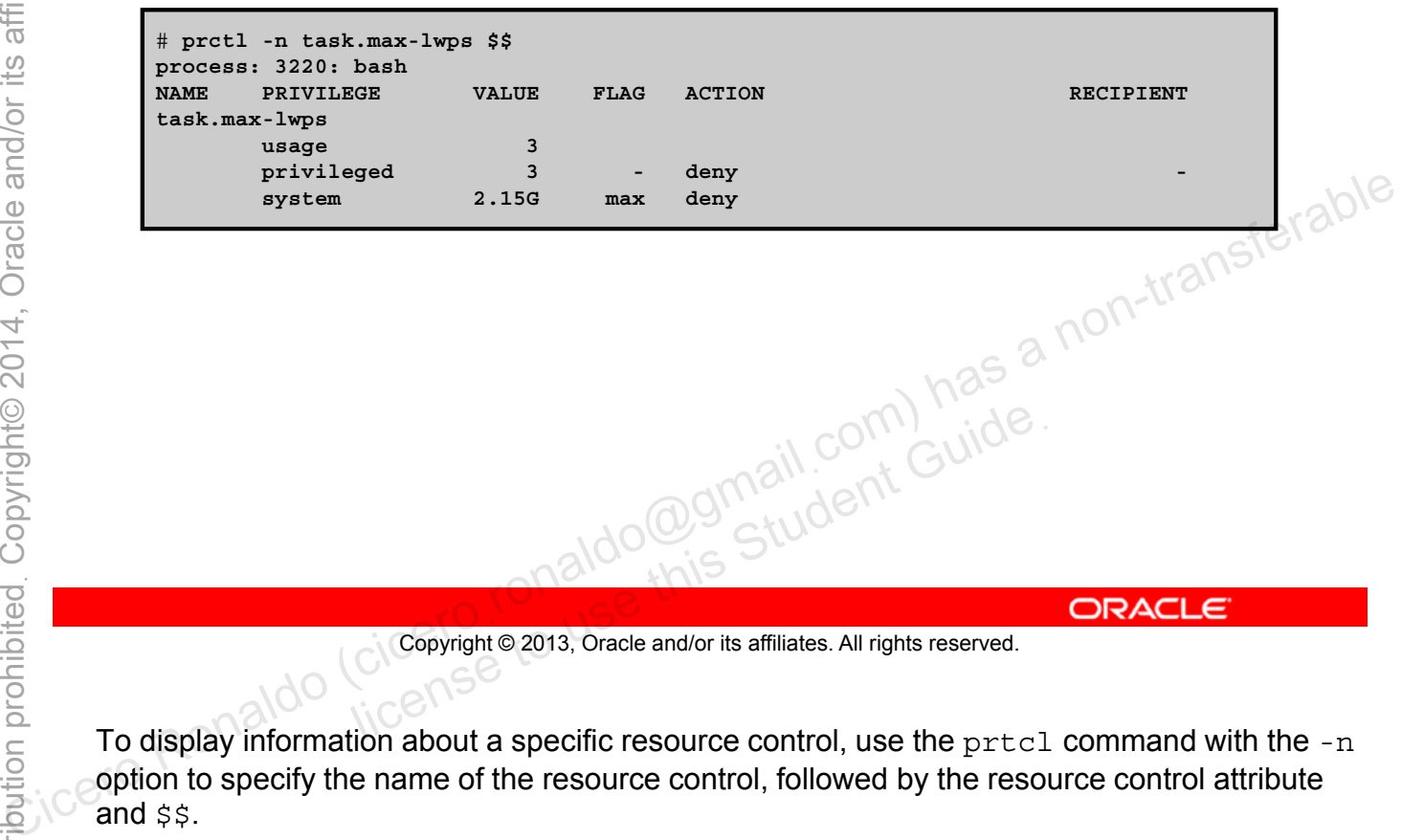

Copyright © 2013, Oracle and/or its affiliates. All rights reserved.

To display information about a specific resource control, use the  $prtcl$  command with the  $-n$ option to specify the name of the resource control, followed by the resource control attribute and  $$s$ .

## **Enabling Global Resource Control Monitoring**

To enable the global resource control monitoring,

use rctladm -e syslog control.attribute.

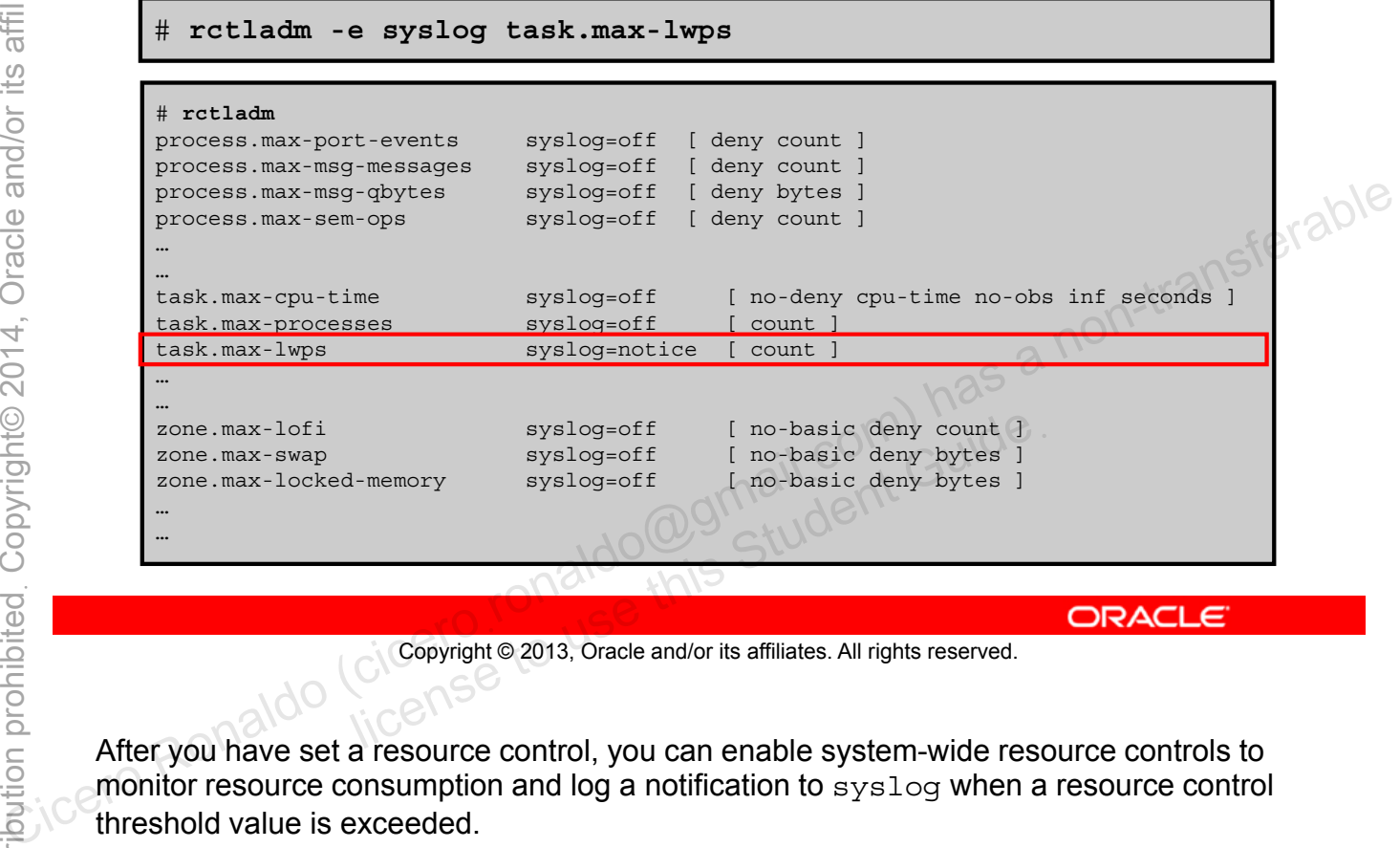

Copyright © 2013, Oracle and/or its affiliates. All rights reserved.

After you have set a resource control, you can enable system-wide resource controls to monitor resource consumption and log a notification to syslog when a resource control threshold value is exceeded.

To enable the global syslog attribute of a resource control, use the retladm -e syslog command with the global syslog attribute for the resource control, as shown in the slide.

**Note:** The retladm command is used to display or modify the global state of system resource controls. For a list of options that can be used with this command, see the  $\text{rctlandm}$ man page.

In the example in the slide, you are enabling the global syslog attribute of task.max-lwps.

By using the retladm command without arguments, you can view the global logging state of each resource control on a system-wide basis, as shown in the second example. In the example in the slide, you can see that because you have enabled global resource control monitoring for the task.max-lwps resource control, syslog messaging for that resource control has been set to notice. When the threshold for this resource control value is exceeded, a log entry will be generated in the /var/adm/messages file.

# **Practice 11-1 Overview: Managing Resource Controls in Global and Non-Global Zones**

This practice covers the following topics:

- Administering projects and tasks
- Configuring resource controls and attributes

Copyright © 2013, Oracle and/or its affiliates. All rights reserved. License to use the concept of the section of the concepts of the section of the section of the concepts of the section of the section of the section of the section of the section of the section of the section of the sectio

The practices for this lesson are designed to reinforce the concepts that have been presented in the lecture portion. These practices cover the following tasks: Cicero Ronaldo (ciceronal)<br>Cicero Ronaldo (ciceronal)<br>Ciceros Ronaldo (ciceronal)<br>Ciceros Ciceros Ciceros Ciceros Constants affiliates. All rights reserved.<br>Ciceros Ciceros Ciceros Ciceros Ciceros Ciceros Ciceros Ciceros C

- **Practice 11-1:** Managing resource controls in global and non-global zones
- **Practice 11-2:** Evaluating system performance levels

Practice 11-1 should take you about 30 minutes to complete.

# **Lesson Agenda**

- Planning for Resource Allocation and System Performance Evaluation
- Configuring and Administering System Resources
- **Monitoring System Performance**

Copyright © 2013, Oracle and/or its affiliates. All rights reserved. license to use this Student Guide.

# **Monitoring System Performance**

This section covers the following topics:

- Displaying virtual memory statistics and information
- Displaying disk usage information
- $\cdot$  Monitoring system activities

Copyright © 2013, Oracle and/or its affiliates. All rights reserved. license to use this Student Guide.

# **Displaying Virtual Memory Statistics and Information and**

- Displaying virtual memory statistics
- Displaying system event information
- Displaying swapping statistics

Copyright © 2013, Oracle and/or its affiliates. All rights reserved. ense to use the student Guide.

To obtain virtual memory statistics and information about system events, such as CPU load, paging, number of context switches, device interrupts, and system calls, you can use the vmstat command. You can also use this command to display statistics on swapping, cache flushing, and interrupts. In this section, you focus on using the vmstat command to display virtual memory statistics, system event information, and swapping statistics. Cice<br>Cicero Ronaldo (ciceroid) has a non-transferable<br>Cicero Ronaldo (ciceroid) has a non-transferable<br>Cice<br>Ciceros Ronaldo (ciceroid) statistics and information about system events, such as CPU load,<br>Ciceros Ciceros Cicer

**Note:** To see information about how to use vmstat to gather other types of virtual memoryrelated statistics, see *Oracle Solaris Administration: Common Tasks*.

## **Displaying Virtual Memory Statistics**

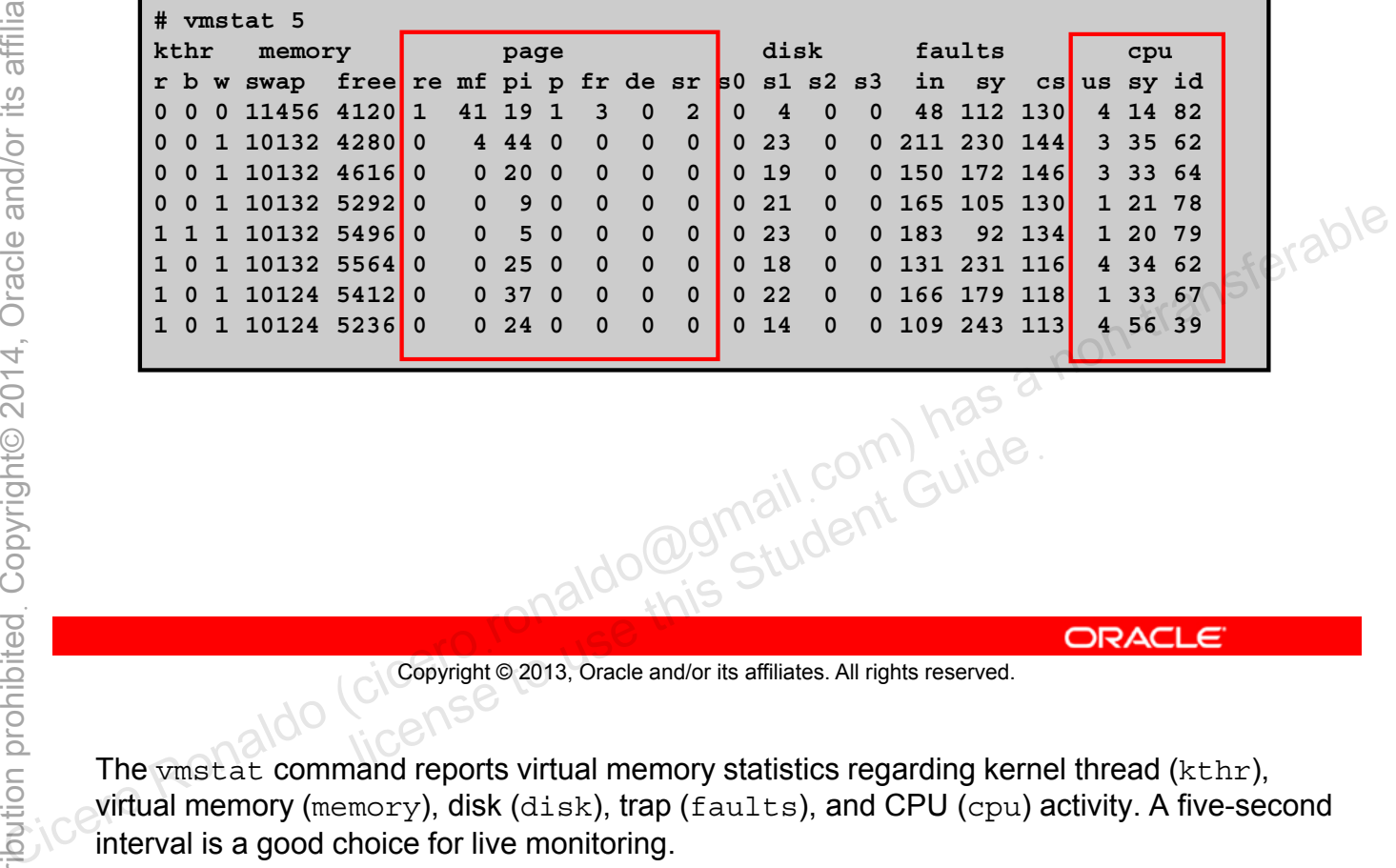

#### To display virtual memory statistics, use vmstat n.

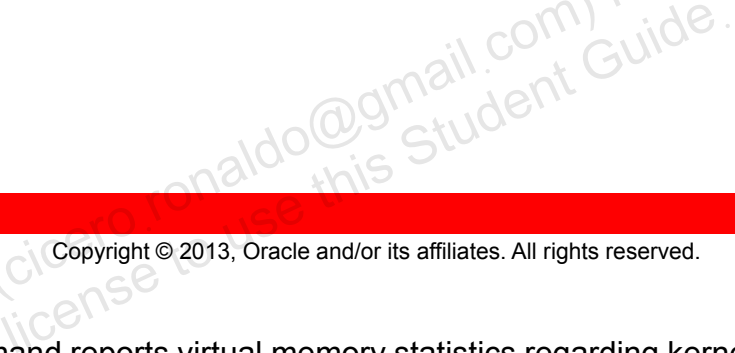

The vmstat command reports virtual memory statistics regarding kernel thread (kthr), virtual memory (memory), disk (disk), trap (faults), and CPU (cpu) activity. A five-second interval is a good choice for live monitoring.

**Note:** For a description of each field, see the vmstat man page.

By using this command, you can determine virtual memory performance and identify memory bottlenecks. Turn your attention to the page and cpu fields. In the page field you want to look for  $po$  (page outs) and  $sr$  (scan rate). When both are consistently high (more than 100 per second) at the same time, the page daemon is being forced to steal free memory from running processes.

**Note:** The free column (located in the memory section to the right of the swap column) may not be a good indication of the available memory in the system. This is because, after memory pages are used by the file system buffer cache, they are not returned to the free list. When the page daemon detects a memory shortfall, it scans for pages that can be freed. Pages are then freed from the file system buffer cache for the use of applications.
In the cpu field, when the system is consuming less CPU, more memory is available to the system. This usage is reflected in the  $sy$  column and by the amount of CPU idle time reflected in the id column.

**Note:** The us column displays user time.

In the example in the slide, on the last line of the output, you can see that the system is staying on the CPU longer, which means the CPU idle time is lower, which equates to less available memory. However, on the first line of the output, the system is consuming very little CPU time and the idle time is very high, which means more memory is available.

licero ronaldo@gmail.com/cuide.<br>cicero ronaldo@gmail.com/cuide.<br>license to use this

# **Displaying System Event Information**

To display system event information, use  $v$ mstat -s.

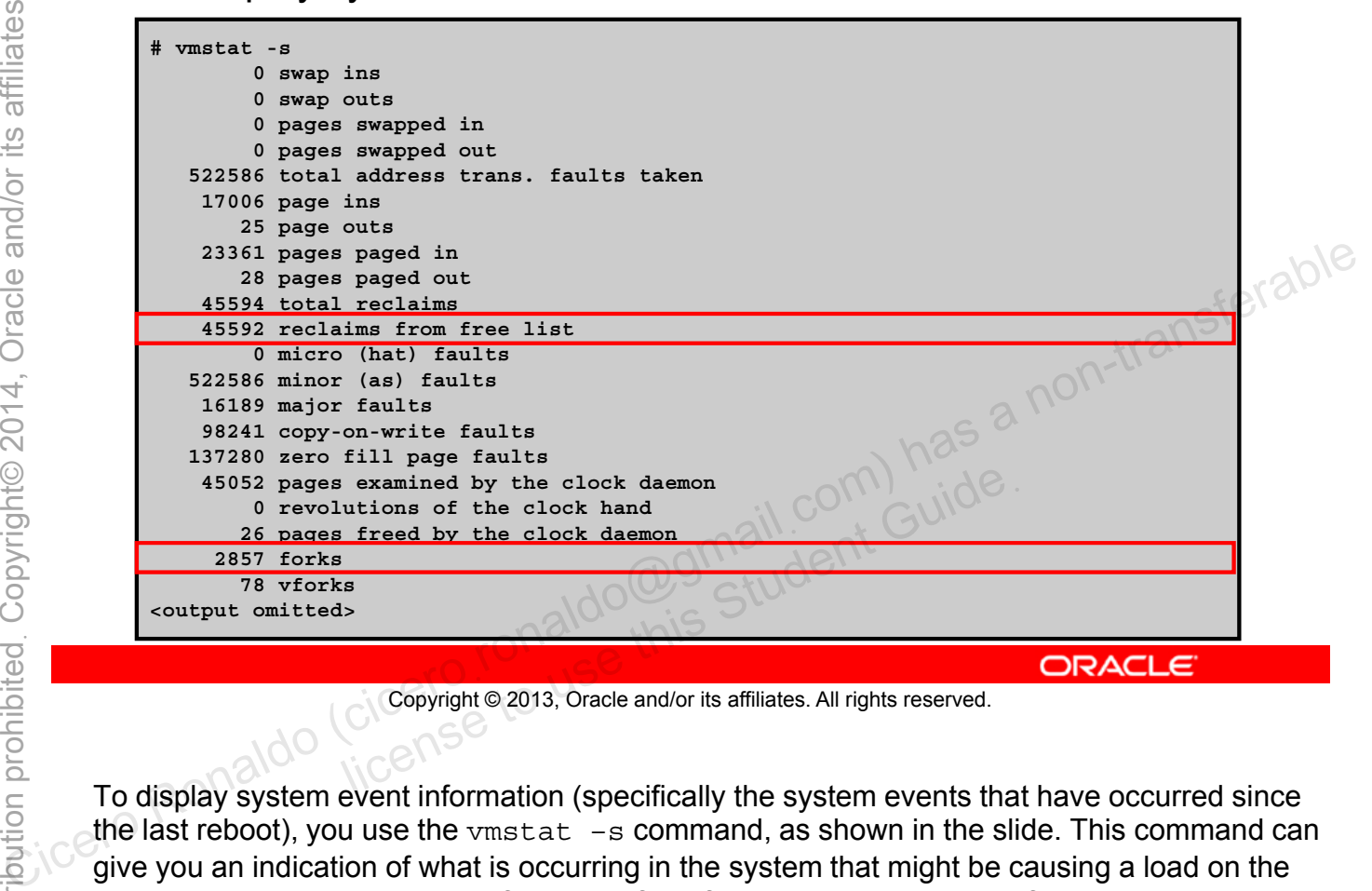

Copyright © 2013, Oracle and/or its affiliates. All rights reserved.

To display system event information (specifically the system events that have occurred since the last reboot), you use the  $v$ mstat  $-s$  command, as shown in the slide. This command can give you an indication of what is occurring in the system that might be causing a load on the system memory. The number of reclaims from free list is an indication of how quickly the system was running out of memory. Because programs require memory to run, it might explain why there is a load on the system.

Other system events that can impact memory are the number of forks that have occurred.

**Note:** Forks refer to the number of processes launching subprocesses.

Each subprocess that is launched creates a workload that requires memory and CPU resources to run.

# **Displaying Swapping Statistics**

To display swapping statistics, use vmstat -S.

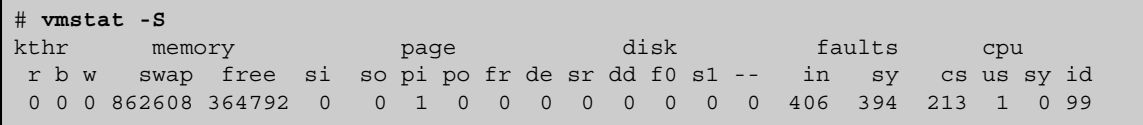

Copyright © 2013, Oracle and/or its affiliates. All rights reserved. License to use the small command with the Se

To display swapping statistics, use the vmstat command with the -S option. With this command, you can evaluate the workload created by one job running in the background. Cice<br>Cicero Ronaldo (ciceronal) has a non-transferable<br>Cicero Ronaldo (ciceronal) has a non-transferable<br>Ciceronal Ciceronal State and the stillates All rights reserved.<br>Ciceronald, you can evaluate the workload created by

# **Displaying Disk Usage Information**

- Displaying general disk usage information
- Displaying disk space information

Copyright © 2013, Oracle and/or its affiliates. All rights reserved. License to use this Student Guide.

If you are specifically interested in monitoring disk usage, you can use the iostat command, in both a normal and an extended format. If you want to find out about disk space, you can use the df command. Cice<br>Cicero Ronaldo (cicerois a non-transferable circum) has a non-transferable<br>Cice<br>Cice<br>Ciceros Ronaldo (cicerois affliates All rights reserved.<br>Circum anomal and an extended format. If you want to find out about disk sp

# **Displaying General Disk Usage Information**

To display general disk usage information, use iostat n.

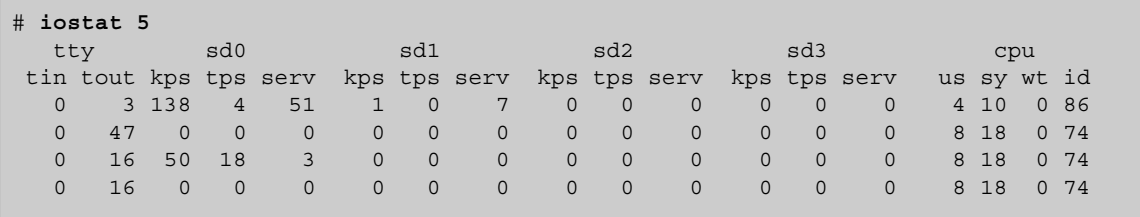

Copyright © 2013, Oracle and/or its affiliates. All rights reserved. license to use this Student Guideฺ

The iostat utility provides statistics on terminal, disk, tape I/O, and CPU usage activity. The first line of output shows the statistics from the last time the system was booted. Each subsequent line shows the interval statistics. The default is to show statistics for the terminal  $(tty)$ , disks (fd and sd), and CPU (cpu). Cice<br>
Cice<br>
Cicero Ronaldo (Ciceroire Ronaldo Ciceroire Ronaldo Ciceroire Ciceroire Ciceroire Ciceroire Ciceroire<br>
Ciceroire Ronaldo Ciceroire Ciceroire Ciceroire Ciceroire<br>
Ciceroire Ciceroire Ciceroire Ciceroire Ciceroir

**Note:** For a description of each field, see the iostat man page.

With this command, you can determine which disks are taking more time to service transactions by comparing the service times (serv column under each disk) for each disk. In the example in the slide, you can see that the service time for transactions for the  $sd1$  disk is 7 milliseconds as compared to the 51 milliseconds it is taking the sd0 disk to service transactions. Based on this information, you could determine that the  $s$ d0 disk is taking longer to service transactions; however, you need to keep in mind the nature of the transactions, which can impact the length of time it takes a disk to service a transaction.

# **Displaying Disk Space Information**

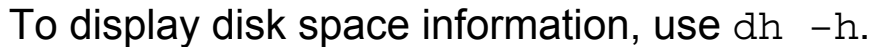

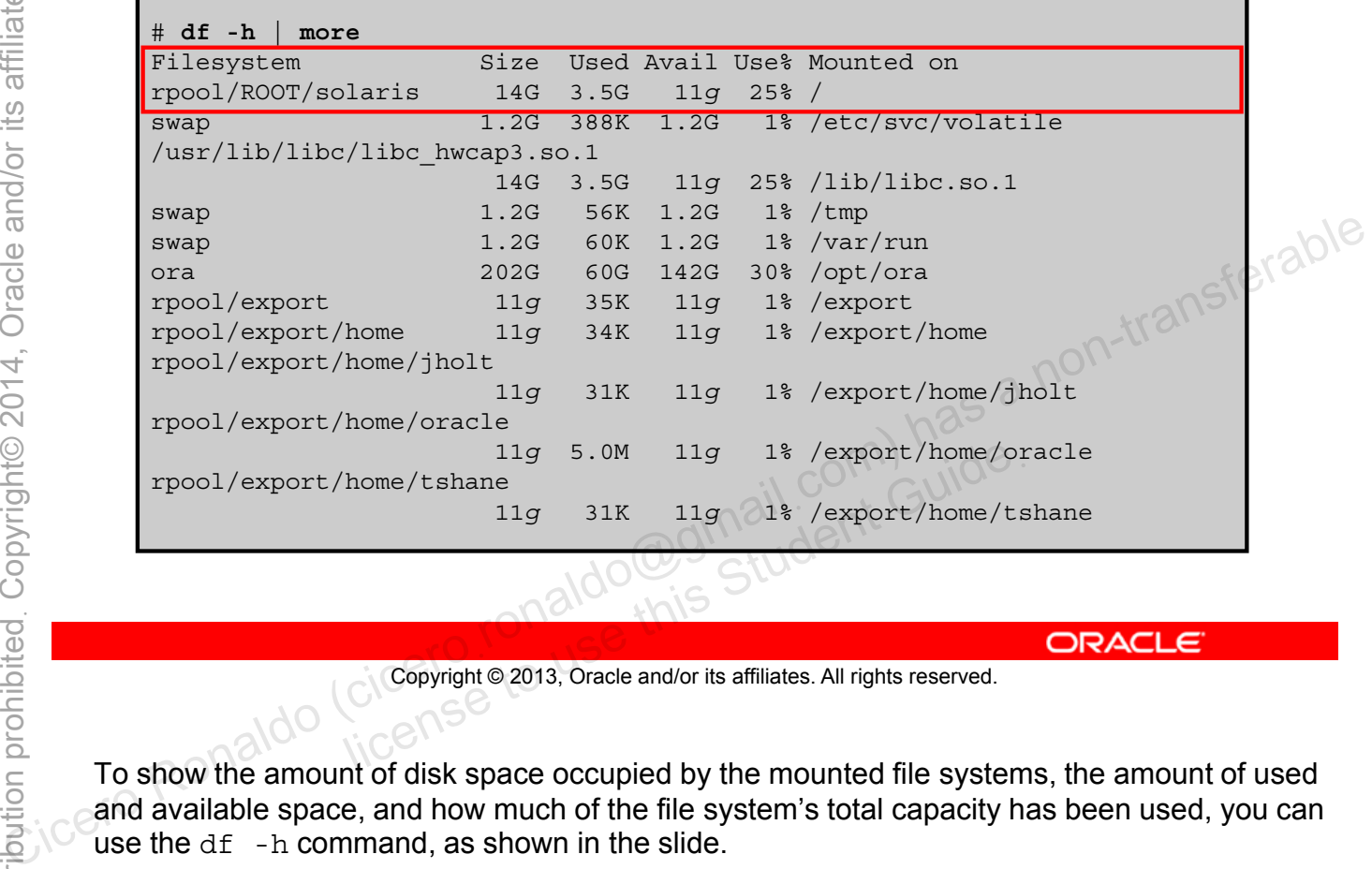

Copyright © 2013, Oracle and/or its affiliates. All rights reserved.

To show the amount of disk space occupied by the mounted file systems, the amount of used and available space, and how much of the file system's total capacity has been used, you can use the  $df -h$  command, as shown in the slide.

**Note:** The usable disk space that the  $df$  command reports reflects only 90 percent of full capacity. This is because the reporting statistics allow for 10 percent above the total available space. The percentage of disk space actually reported by the  $df$  command is used space divided by usable space.

In the example in the slide, you can see that the ZFS file system has used up 3.5 GB out of 14 GB, which equates to 25% of the file system's total capacity.

# **Monitoring System Activities**

- Checking file access operation statistics
- Checking buffer activity
- Checking system call statistics
- $\cdot$  Checking disk activity
- Checking unused memory
- Setting up automatic data collection

Copyright © 2013, Oracle and/or its affiliates. All rights reserved. license to use this Student Guideฺ

There are a number of system activities that you can monitor by using the sar utility. In this section, you focus on five: file access operation statistics, buffer activity, system call statistics, disk activity, and unused memory. You conclude this section by learning about how to collect data automatically. Cice<br>
Cice<br>
Cicero Ronaldo (Ciceroire Ronaldo Ciceroire Ronaldo Ciceroire Ronaldo Ciceroire Ciceroire Ciceroire<br>
Ciceroire Ronaldo Ciceroire Ciceroire Ciceroire Ciceroire Ciceroire<br>
Ciceroire Ciceroire Ciceroire Ciceroire

For a full list of activities you can monitor with the sar utility, see *Oracle Solaris Administration: Common Tasks*.

# **Checking File Access Operation Statistics**

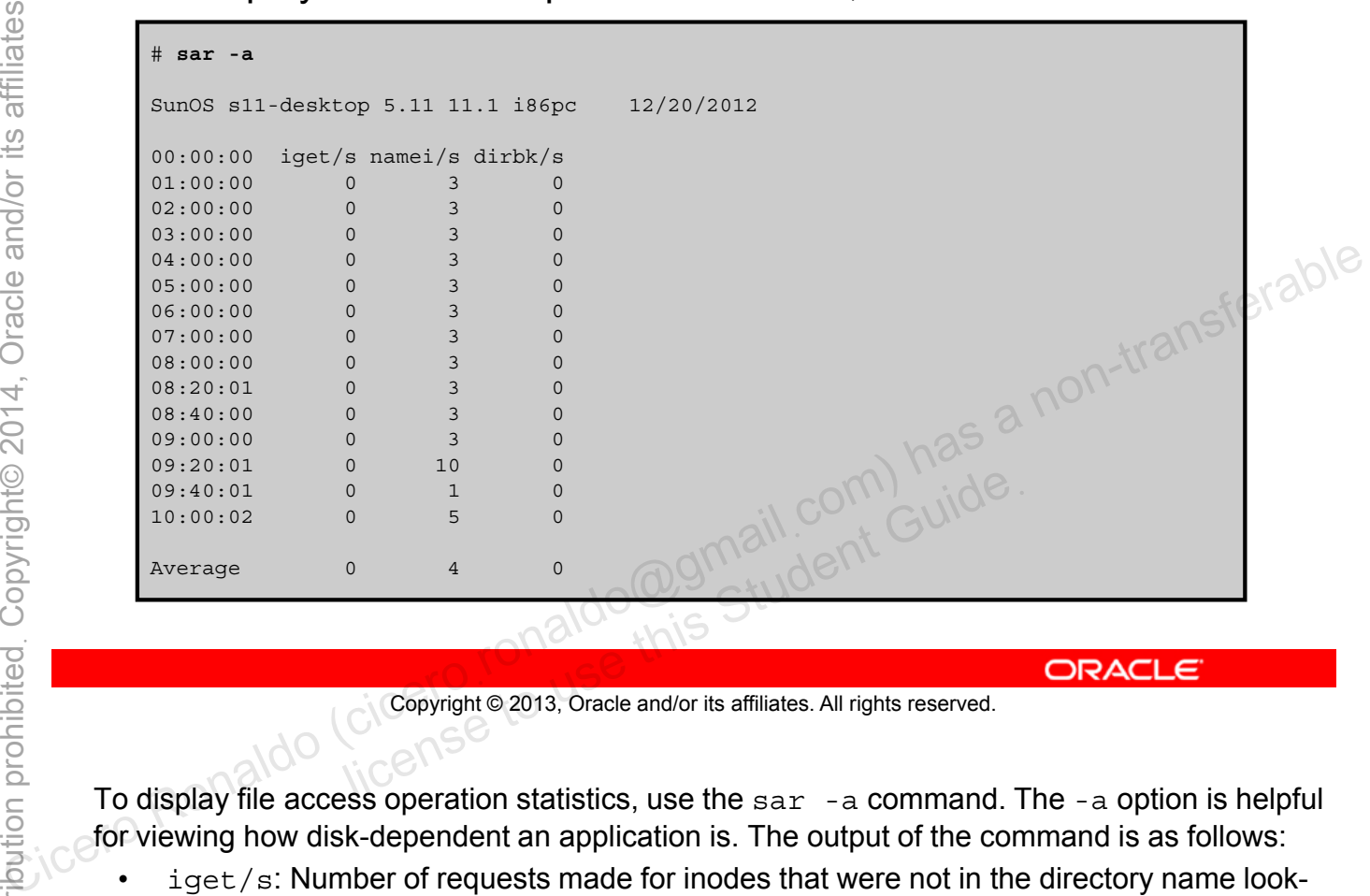

#### To display file access operation statistics, use  $\text{sar}$  –a.

Copyright © 2013, Oracle and/or its affiliates. All rights reserved.

To display file access operation statistics, use the  $\text{sar}$  -a command. The -a option is helpful for viewing how disk-dependent an application is. The output of the command is as follows:

- $\cdot$  iget/s: Number of requests made for inodes that were not in the directory name lookup cache (DNLC)
- namei/s: Number of file system path searches per second
- dirbk/s: Number of directory block reads issued per second

**Note:** You can set the number of displays you want displayed by time intervals in seconds. For example, if you want four displays provided every 10 seconds, you use the command:

# **sar –a 10 4**

The amount of time reflects how heavily programs and applications are using the file systems. The larger the reported values for these operating system routines, the more time the kernel is spending to access user files. At the system level, if this number is high, then you need to be concerned.

# **Checking Buffer Activity**

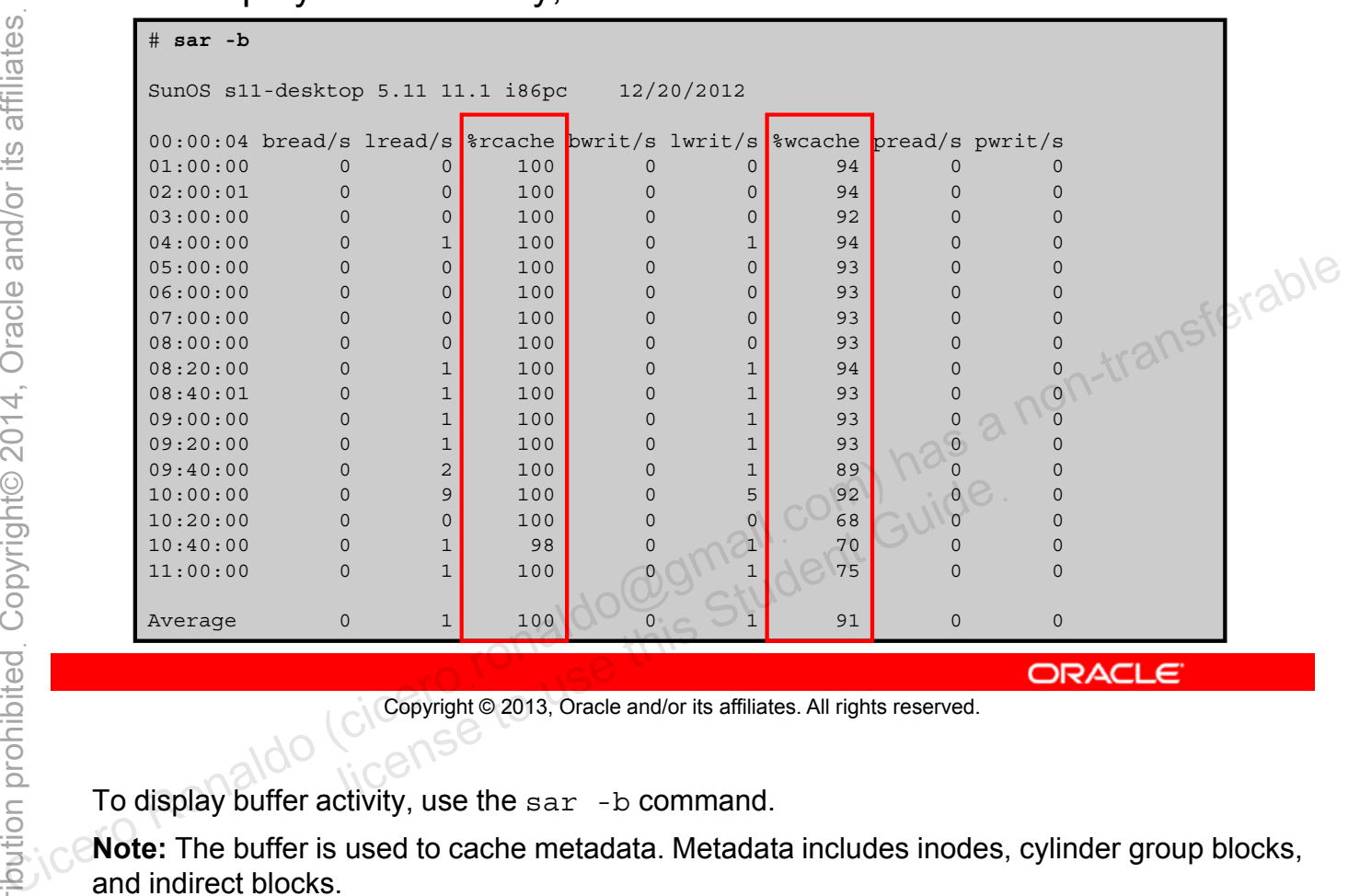

To display buffer activity, use  $\text{sar} \text{-b}$ .

Copyright © 2013, Oracle and/or its affiliates. All rights reserved.

To display buffer activity, use the sar -b command.

**Note:** The buffer is used to cache metadata. Metadata includes inodes, cylinder group blocks, and indirect blocks. and indirect

The most important entries are the cache hit ratios %rcache and %wcache. These entries measure the effectiveness of system buffering. If %rcache falls below 90 percent or if %wcache falls below 65 percent, you might be able to improve performance by increasing the buffer space. In the example in the slide, the %rcache and %wcache buffers are not causing any slowdowns. All the data is within acceptable limits.

# **Checking System Call Statistics**

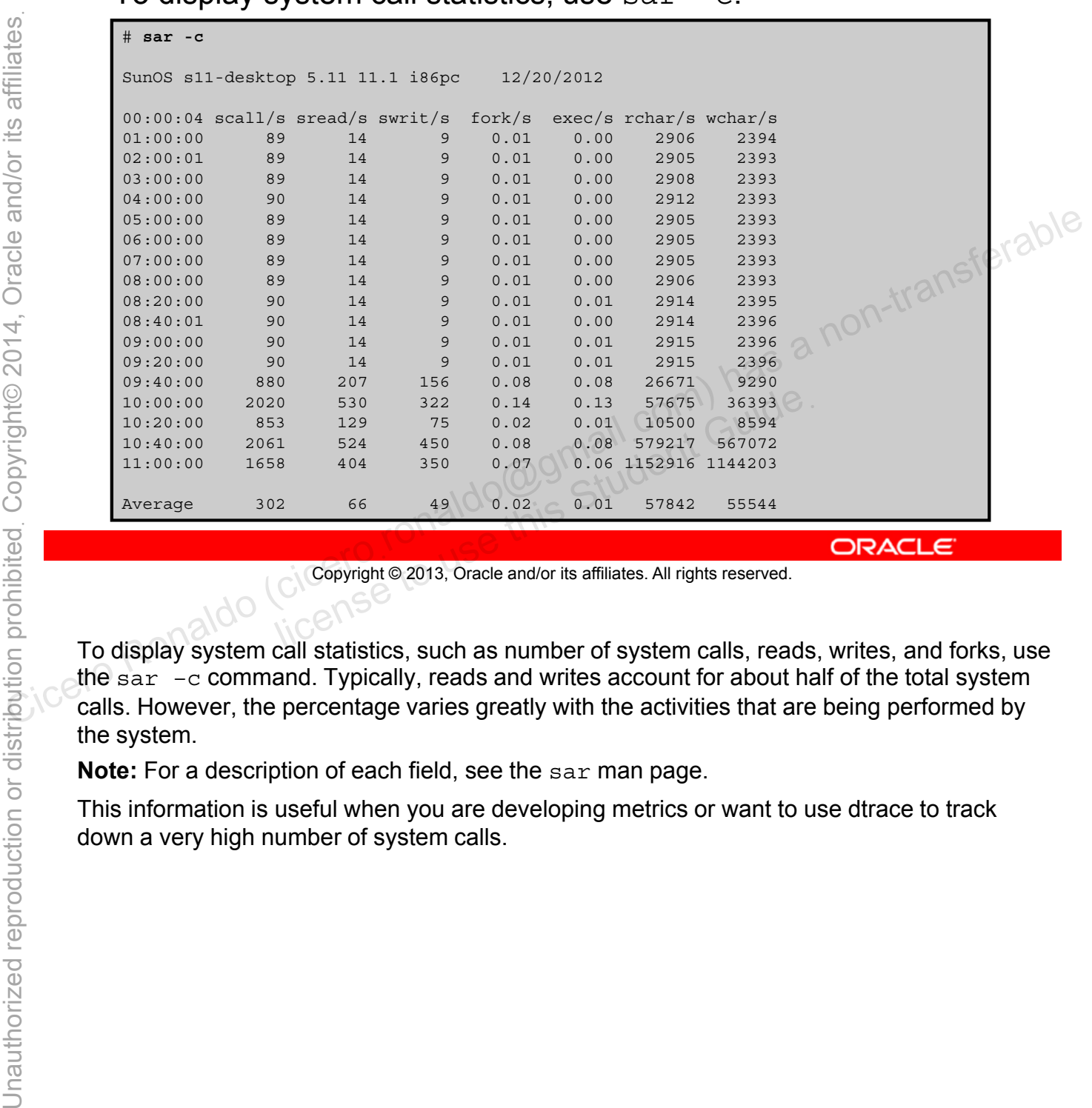

To display system call statistics, use  $\text{sar} -\text{c}$ .

Copyright © 2013, Oracle and/or its affiliates. All rights reserved.

To display system call statistics, such as number of system calls, reads, writes, and forks, use the sar  $-c$  command. Typically, reads and writes account for about half of the total system calls. However, the percentage varies greatly with the activities that are being performed by the system.

**Note:** For a description of each field, see the sar man page.

This information is useful when you are developing metrics or want to use dtrace to track down a very high number of system calls.

# **Checking Disk Activity**

# **sar -d** SunOS s11-desktop 5.11 11.1 i86pc 12/2/2012 12:36:32 device %busy avque r+w/s blks/s avwait avserv 12:40:01 dad1 15 0.7 26 399 18.1 10.0 dad1,a  $15$  0.7 26 398 18.1 10.0<br>dad1,b 0 0.0 0 1 1.0 3.0<br>dad1,c 0 0.0 0 0 0.0 0.0<br>dad1,h 0 0.0 0 0 0.0 6.0<br>fd0 0 0.0 0 0 0.0 0.0<br>nfs1 0 0.0 0 0 0.0 0.0<br>nfs1 0 0.0 0 0 0.0 0.0<br>nfs2 1 0.0 1 12<br>fns3 0 0.0 1 12 dad1,b 0 0.0 0 1 1.0 3.0 dad1,c 0 0.0 0 0 0.0<br>dad1,h 0 0.0 0 0 0.0 dad1, h 0 0.0 0 0 0.0<br>fd0 0 0.0 0 0 0.0 fd0 0 0.0 0 0 0 0.0 0.0 nfs1 0 0.0 0 0 0.0 0.0 nfs2 1 0.0 1 12 0.0 13.2 nfs3 0 0.0 0 2 0.0 1.9 nfs4 0 0.0 0 0 0.0 7.0 nfs5 0 0.0 0 0 0.0 57.1 nfs6 1 0.0 6 125 4.3 3.2 nfs7 0 0.0 0 0 0 0 0 6.0 sd1 0 0.0 0 0 0.0 5.4 … … … Cicero Ronaldo (cicero Ronaldo Ciceronaldo Cicero Ronaldo Ciceronaldo (cicero Ronaldo Ciceronaldo Ciceronaldo Ciceronaldo Ciceronaldo Ciceronaldo Ciceronaldo Ciceronaldo Ciceronaldo Ciceronaldo Ciceronaldo Ciceronaldo Cic 0 0.0 0 0.0 0 0.0 0 0.0 6<br>
0 0.0 0 0.0 0 0.0 5<br>
0 0.0 5<br>
0 0.0 5<br>
0 0.0 5<br>
0 0.0 5<br>
0 0.0 5<br>
0 0.0 5<br>
0 0.0 5<br>
0 0.0 5<br>
0 0.0 5<br>
0 0.0 5<br>
0 0.0 5<br>
0 0.0 5<br>
0 0.0 5<br>
5<br>
0 0.0 5<br>
0 100<br>
5<br>
0 100<br>
5<br>
0 100<br>
5<br>
0 100<br>
5<br>
0 100

To display disk activity, use sar  $-d$ .

Copyright © 2013, Oracle and/or its affiliates. All rights reserved.

To display disk activity, use the  $\text{sar}-d$  command. The output will provide you with information about the name of the device that is being monitored (device), the percentage of time the device was busy servicing a transfer request  $(*$  busy), the average number of requests (avque), the number of read/write transfers in seconds  $(r+w/s)$ , the number of block transfers (blks/s), average wait time (avwait), and average time it took for a request to be completed by the device (avserv).

**Note:** For a description of each field, see the sar man page.

Queue lengths and wait times are measured when something is in the queue. If %busy is small, large queues and service times probably represent the periodic efforts by the system to ensure that altered blocks are promptly written to the disk. If any of these numbers are too high for your application, there could be a disk issue.

# **Checking Unused Memory**

To display unused memory, use sar  $-r$ .

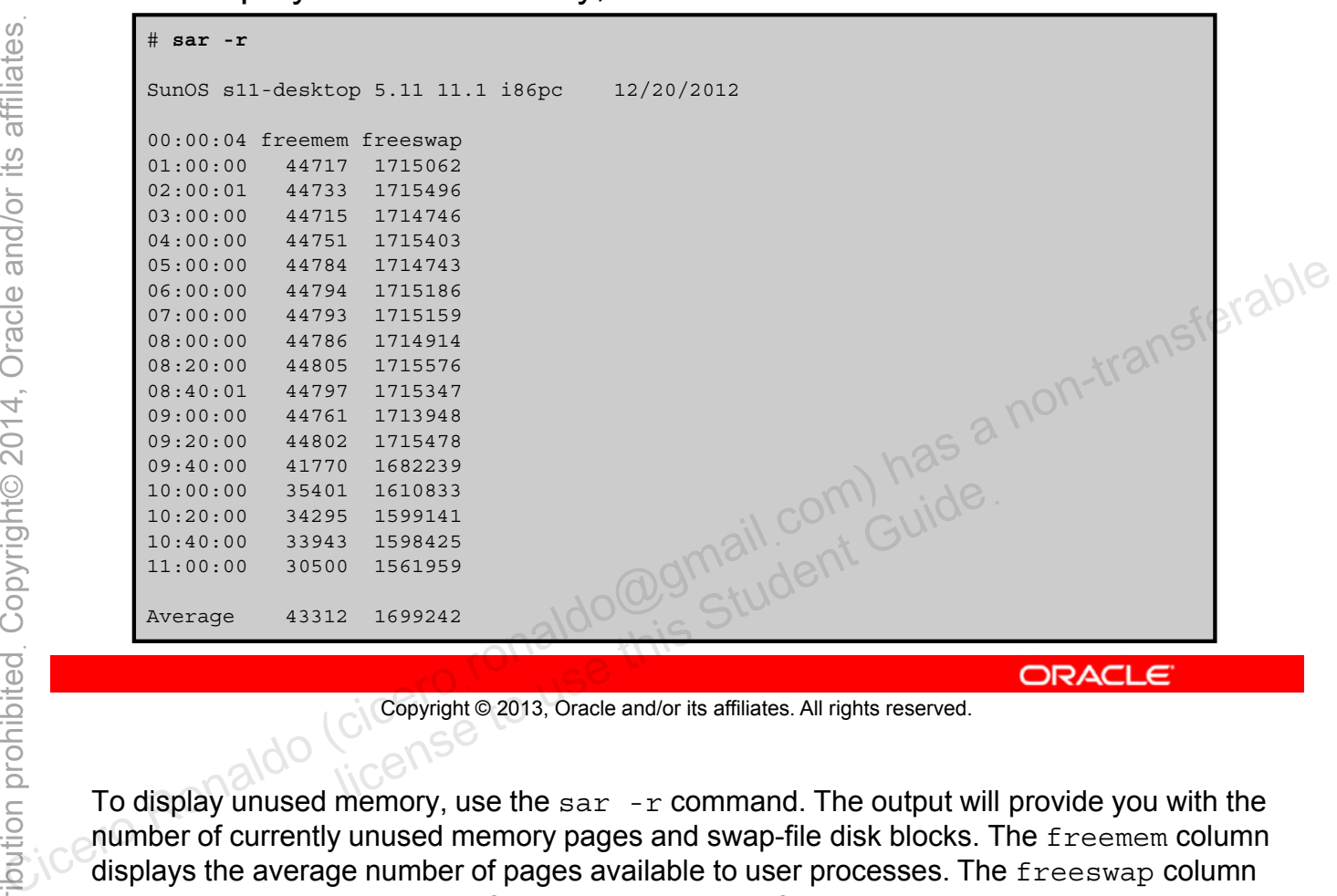

Copyright © 2013, Oracle and/or its affiliates. All rights reserved.

To display unused memory, use the  $\text{sar } -\text{r}$  command. The output will provide you with the number of currently unused memory pages and swap-file disk blocks. The freemem column displays the average number of pages available to user processes. The freeswap column displays the average number of disk blocks available for page swapping.

By monitoring these numbers over time to establish a trend, you can determine if you are in danger of running out of memory and then take appropriate action to correct the situation.

# **Setting Up Automatic Data Collection**

- 1. Run the sycadm enable system/sar: default command (as necessary).
- 2. Edit the /var/spool/cron/crontabs/sys crontab file by using crontab -e sys.
- 3. Uncomment the last entry to run the system script sa2.

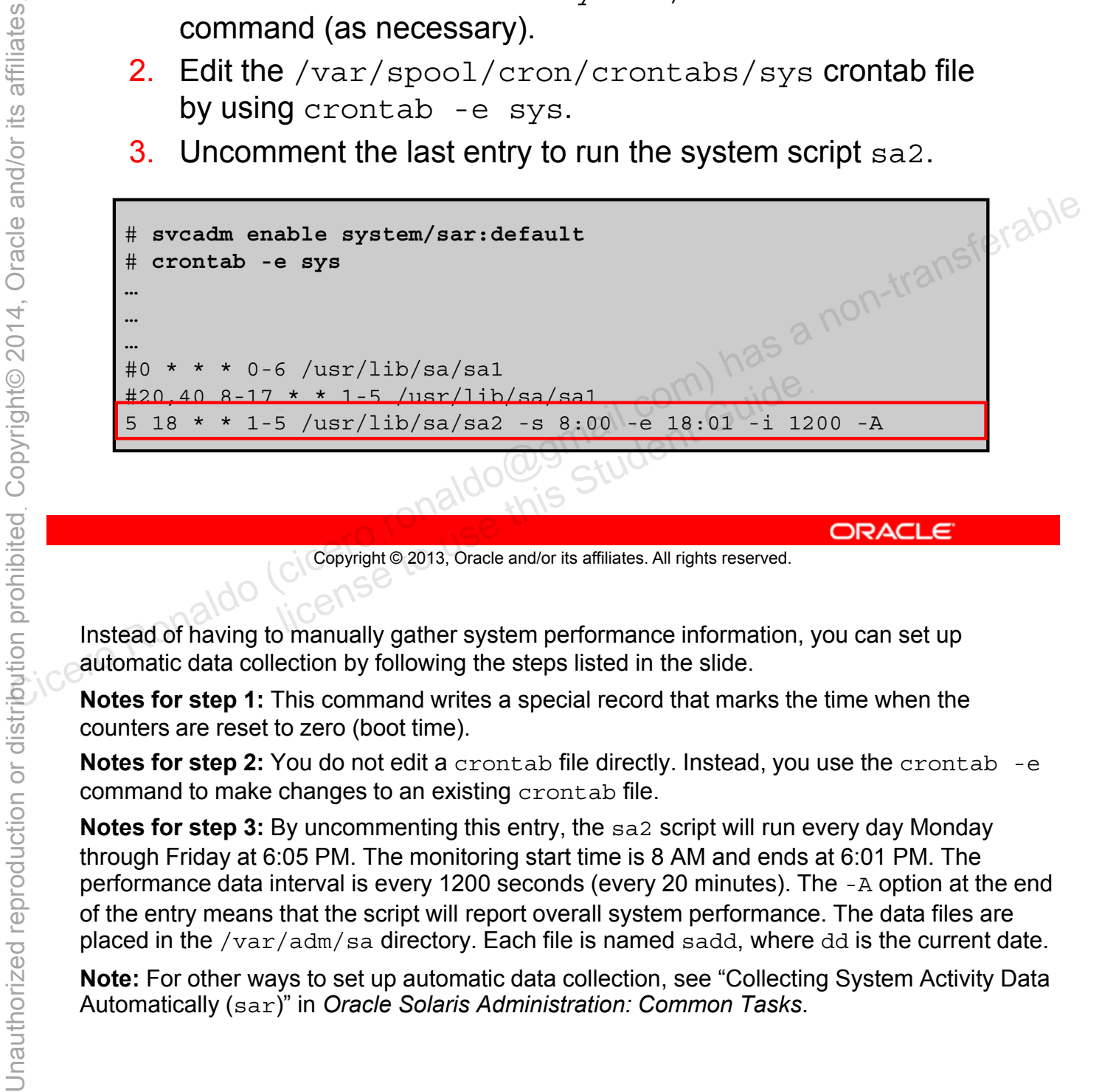

Copyright © 2013, Oracle and/or its affiliates. All rights reserved.

Instead of having to manually gather system performance information, you can set up automatic data collection by following the steps listed in the slide.

**Notes for step 1:** This command writes a special record that marks the time when the counters are reset to zero (boot time).

**Notes for step 2:** You do not edit a crontab file directly. Instead, you use the crontab -e command to make changes to an existing crontab file.

**Notes for step 3:** By uncommenting this entry, the sa2 script will run every day Monday through Friday at 6:05 PM. The monitoring start time is 8 AM and ends at 6:01 PM. The performance data interval is every 1200 seconds (every 20 minutes). The -A option at the end of the entry means that the script will report overall system performance. The data files are placed in the  $/var/adm/sa$  directory. Each file is named sadd, where dd is the current date.

**Note:** For other ways to set up automatic data collection, see "Collecting System Activity Data Automatically (sar)" in *Oracle Solaris Administration: Common Tasks*.

# **System Monitoring Commands: Summary**

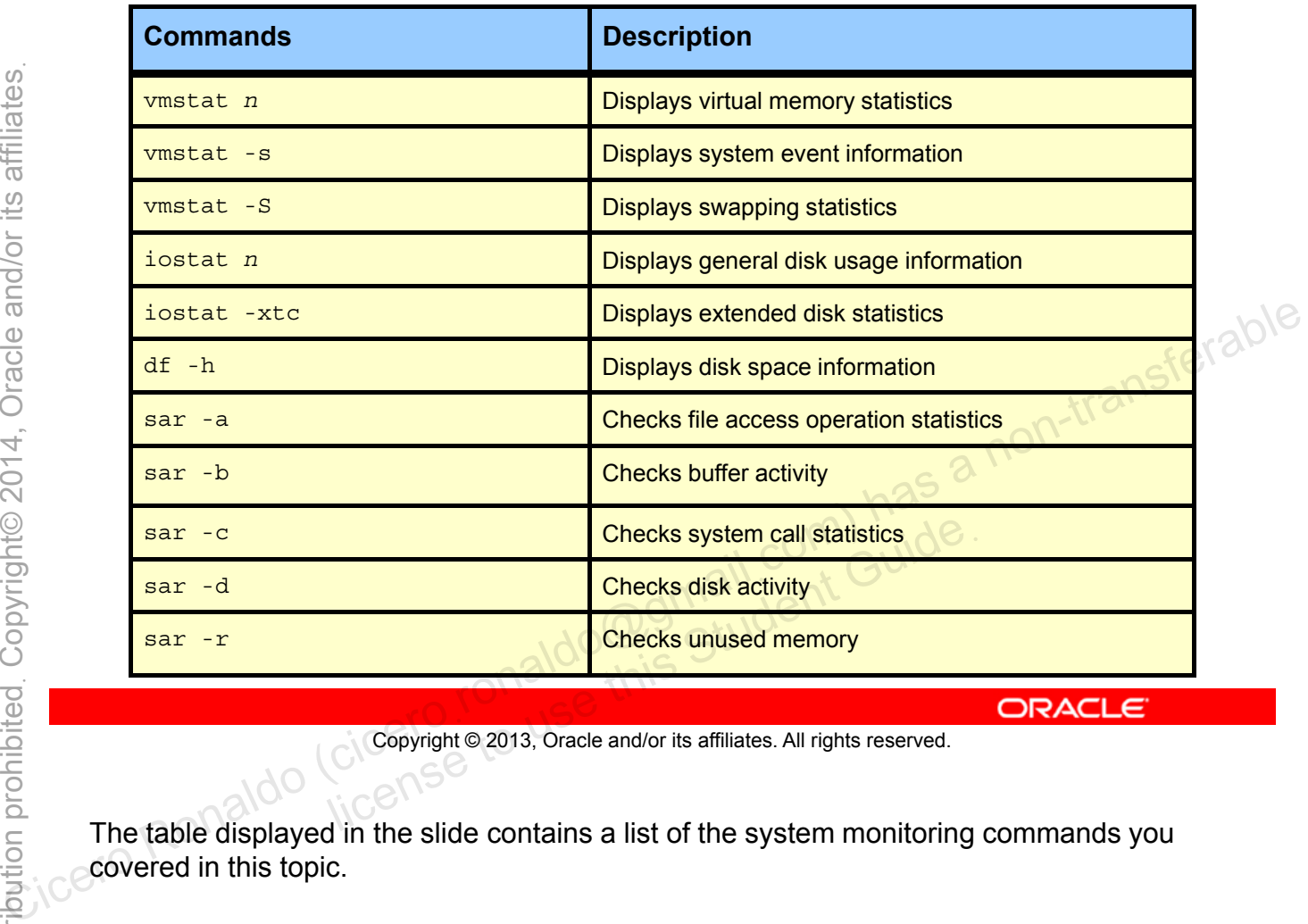

Copyright © 2013, Oracle and/or its affiliates. All rights reserved.

The table displayed in the slide contains a list of the system monitoring commands you covered in this topic.

# **Practice 11-2 Overview: Evaluating System Performance Levels**

This practice covers the following topics:

- Displaying virtual memory statistics (vmstat)
- Displaying disk usage information
- Monitoring system activities
- Collecting system activity data automatically (sar)
- Setting up automatic data collection (sar) Cicero Ronaldo (ciceroฺronaldo@gmailฺcom) has a non-transferable

Copyright © 2013, Oracle and/or its affiliates. All rights reserved. dicense to complete

This practice should take you about 30 minutes to complete.

# **Summary**

In this lesson, you should have learned how to:

- Implement a plan to evaluate resource allocation and system performance Configure Ronaldo (complete allocation and<br>
Statem performance<br>
Configure system resources<br>
Configure system performance<br>
Configure system performance<br>
Configure system performance<br>
Configure System in Section<br>
Configure S
	- Configure system resources
	- Monitor system performance

Copyright © 2013, Oracle and/or its affiliates. All rights reserved. license to use this Student Guide.

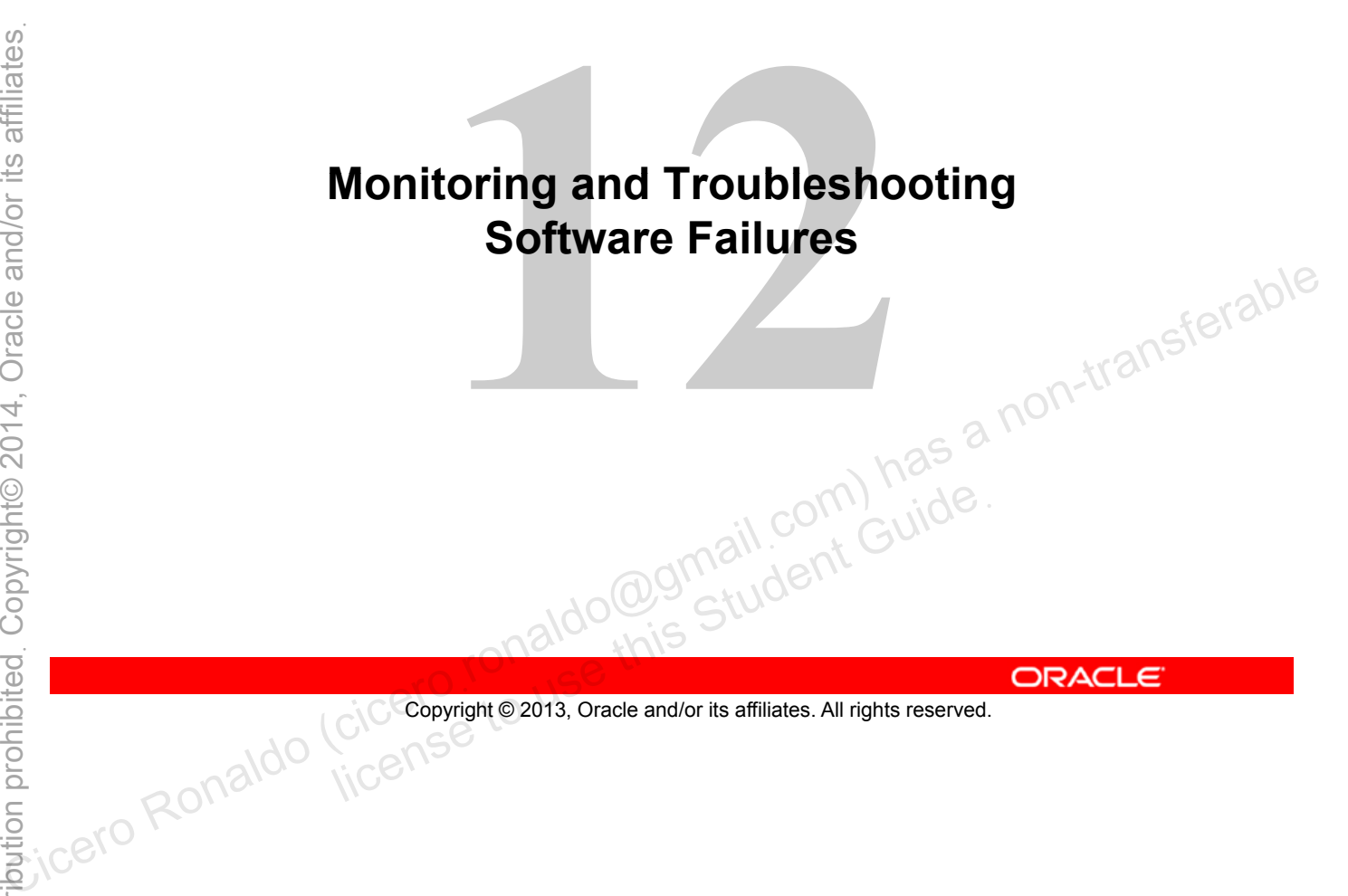

# **Objectives**

After completing this lesson, you should be able to:

- Implement a plan for system messaging and diagnostic facilities implementation Configure Ronaldo (compared and diagnostic<br>
Configure the following:<br>
Configure the following:<br>
- System creash facilities<br>
- Dump facilities for business application failure<br>
- Dump facilities for business application fa
	- Configure the following:
		- System messaging
		- System crash facilities
		- Dump facilities for business application failure

Copyright © 2013, Oracle and/or its affiliates. All rights reserved. license to use this Student Guide.

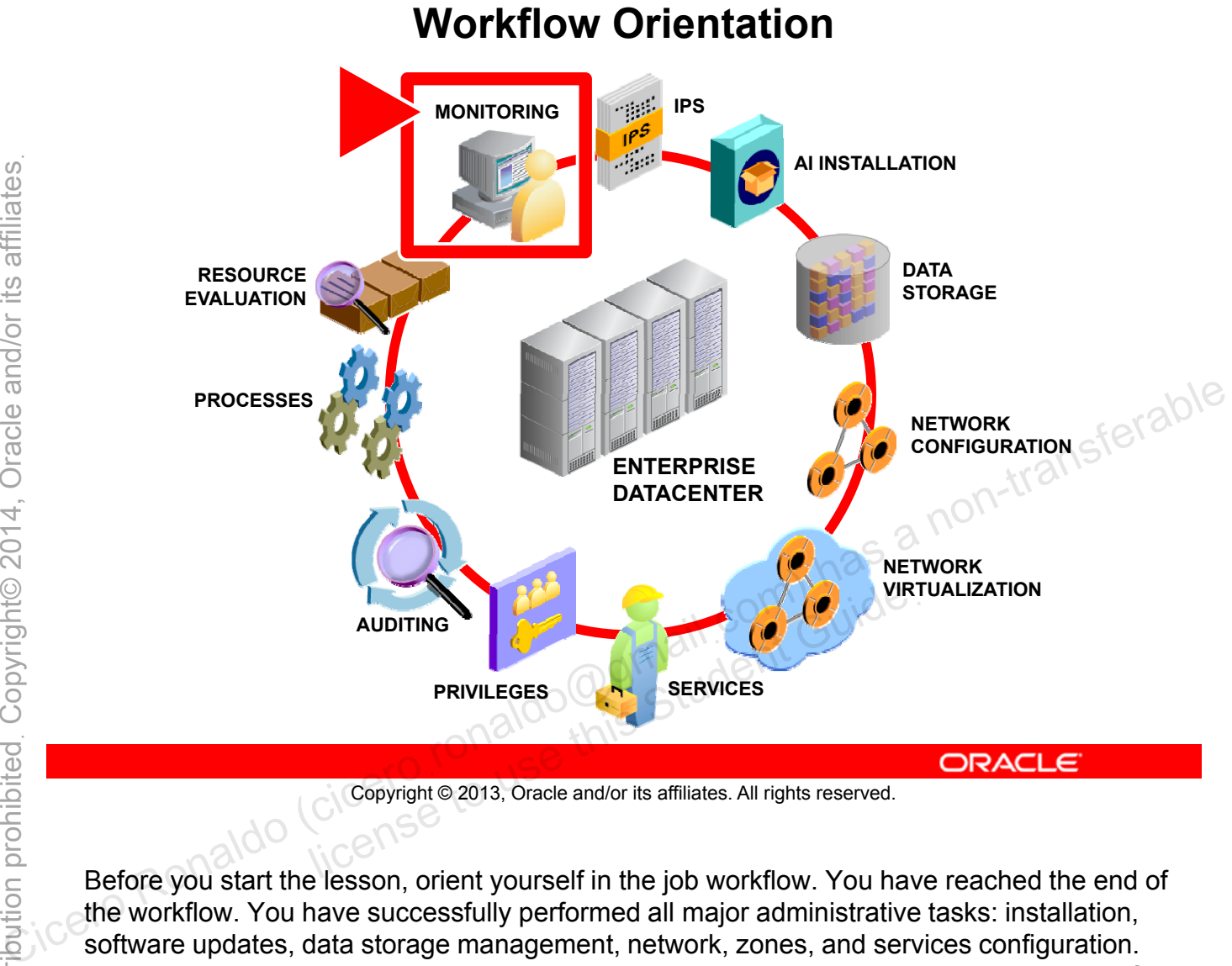

Copyright © 2013, Oracle and/or its affiliates. All rights reserved.

Before you start the lesson, orient yourself in the job workflow. You have reached the end of the workflow. You have successfully performed all major administrative tasks: installation, software updates, data storage management, network, zones, and services configuration. You have also put system security controls in place with role-based access control (RBAC) and Oracle Solaris auditing. You have ensured that the system resources are being used appropriately with the resource controls that you have set up for the processes running on the system. In this last lesson, you configure the facilities that you will need to monitor and capture issues with the software.

# **Lesson Agenda**

#### • **Planning System Messaging and Diagnostic Facilities Implementation**

- Configuring System Messaging
- Configuring System Crash Facilities
- Configuring Dump Facilities for Business Application **Failure Configuring System Messaging**<br>
Configuring System Crash Facilities<br>
Configuring System Crash Facilities<br>
Failure<br>
Failure<br>
Parameters Application<br>
Failure<br>
Parameters Application<br>
Parameters Application<br>
Configuring Dump

Copyright © 2013, Oracle and/or its affiliates. All rights reserved. license to use this Student Guide.

# **Planning System Messaging and Diagnostic Facilities Implementation Diagnostic Facilities**

The system messaging and diagnostic facilities implementation plan ensures that:

- Controls are in place to monitor system activity so that issues can be addressed quickly and efficiently
- System crashes and core dumps are captured and reported so that major problems can be analyzed and corrected

Copyright © 2013, Oracle and/or its affiliates. All rights reserved. ense the apartime automic appening and what or

Knowing what issues the operating system is encountering and what actions to take to correct those issues is an important part of your role as a system administrator. Recognizing this, your company has developed a plan that identifies the system monitoring and diagnostic tools that they want in place to quickly and efficiently identify and resolve issues that might occur within the Oracle Solaris operating system. The plan includes time for you to be trained on how to configure and use these tools. In addition to system logging, your company wants you to set up crash and core dump files so that any major issues with the operating system or with any processes or applications can be captured and sent to a support engineer for analyses and resolutions. Cice<br>
Cicerotted<br>
Cicerotted<br>
Cicerotted<br>
Cicerotted<br>
Cicerotted<br>
Cicerotted<br>
Cicerotted<br>
Cicerotted<br>
Cicerotted<br>
Cicerotted<br>
Cicerotted<br>
Cicerotted<br>
Cicerotted<br>
Cicerotted<br>
Cicerotted<br>
Cicerotted<br>
Cicerotted<br>
Cicerotted<br>

In this section, you are introduced to system messaging and crash and core dump file configuration.

You configure this file to:

- Define target locations for the syslog message files
- Use a selector level of  $err$  to indicate that all events of priority error (and higher) are logged to the target defined in the action field

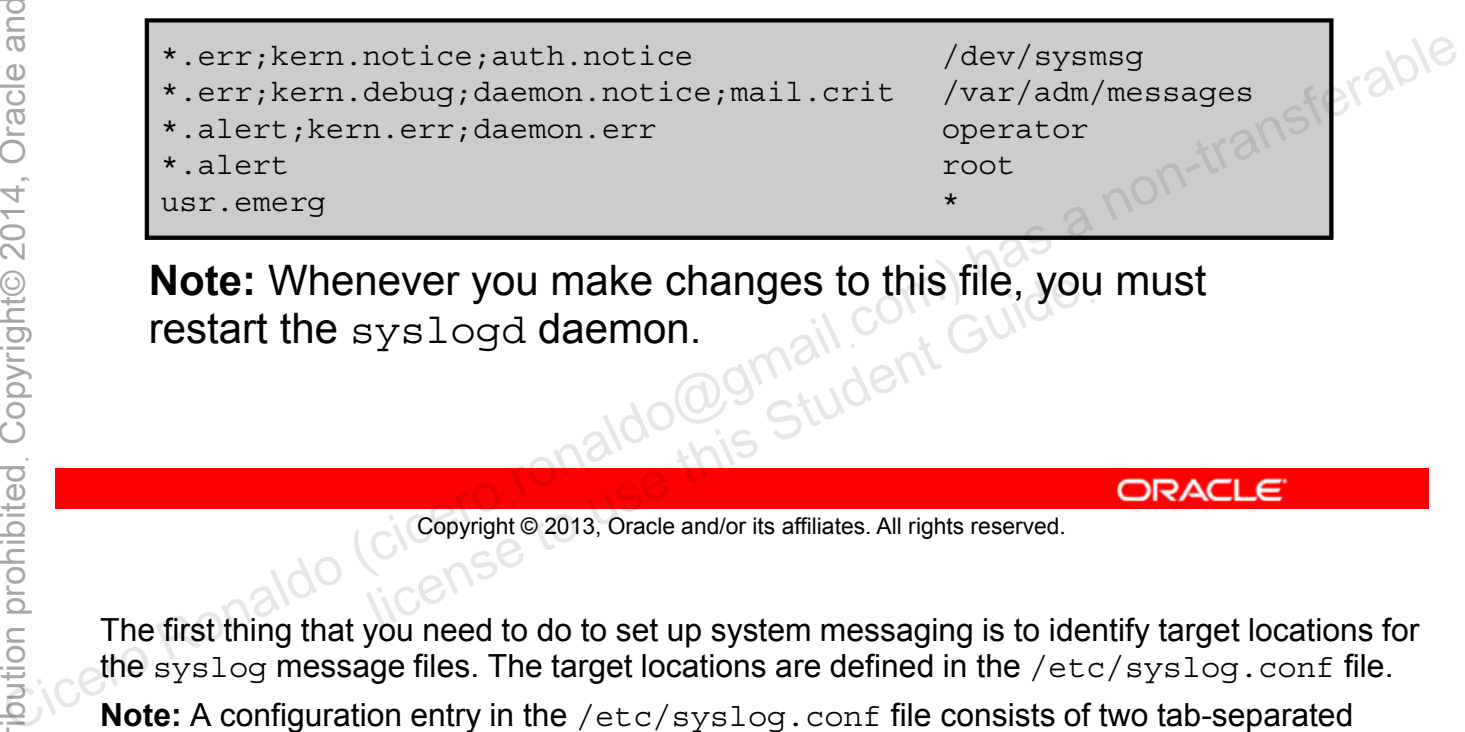

**Note:** Whenever you make changes to this file, you must restart the syslogd daemon. Lo@gmail.com

Copyright © 2013, Oracle and/or its affiliates. All rights reserved.

The first thing that you need to do to set up system messaging is to identify target locations for the syslog message files. The target locations are defined in the /etc/syslog.conf file.

**Note:** A configuration entry in the /etc/syslog.conf file consists of two tab-separated fields: selector and action. The selector field has two components: a *facility* and a level written as *facility.level*. Facilities represent categories of system processes that can generate messages. Levels represent the severity or importance of the message. The action field determines where to send the message. This is the target location.

Within the /etc/syslog.conf file, you use a selector level of err to indicate that all events of priority error (and higher) are logged to the target defined in the action field.

In the example in the slide, partial contents of the /etc/syslog.conf file are displayed. In the first line, every error event  $(*.err)$  and all kernel and authorization facility events of level notice, which are not error conditions but might require special handling, will write a message to the /dev/sysmsg file.

In the second line, every error event  $(*.err)$ , all kernel facility events of level debug, all daemon facility events of level notice, and all critical level mail events will record a message in the /var/adm/messages file. Therefore, errors are logged to both files.

The third line indicates that all alert level events, including the kernel error level and daemon error level events, are sent to the user operator if this user is logged in.

The fourth line indicates that all alert level events are sent to the root user if the root user is logged in.

The fifth line, which is taken from the "log messages to be logged locally" section of the /etc/syslog.conf file, indicates that any event that the system interprets as an emergency will be logged to the terminal of every logged-in user.

**Note:** You will have the opportunity to examine the /etc/syslog.conf file in full during the practice on setting up system messaging.

To alter the event logging mechanism, edit the /etc/syslog.conf file and restart the syslogd daemon.

**Note:** You must restart the syslogd daemon whenever you make any changes to the /etc/syslog.conf file. To alter the event logging mechanism, edit the /etc/sys1og.conf file and restart the<br>sys1og daemon.<br>Note: You must restart the sys1ogd daemon whenever you make any changes to the<br>discussion contribution of the level of the

licero ronaldo@gmail.com/cuide.<br>cicero ronaldo@gmail.com/cuide.<br>license to use this

# **Stopping and Starting the syslogd Daemon**

- The syslogd daemon can be started:
	- Automatically during boot
	- Manually from the command line
- Each time the syslogd daemon starts, the /etc/syslog.conf configuration file is read.
- After you have modified the configuration file, you can:
	- Manually stop or start the syslogd daemon
	- Send the syslogd daemon a refresh command

```
# svcadm disable svc:/system/system-log:default
# svcadm enable svc:/system/system-log:default
  # svcadm refresh svc:/system/system-log:default
                Fresh svc:/system/system-log:default00.<br>
Copyright @ 2013, Oracle and/or its affiliates. All rights reserved.
```

```
Copyright © 2013, Oracle and/or its affiliates. All rights reserved.
```
The syslogd daemon can be started automatically during boot or it can be manually started from the command line. During each system boot, the /lib/svc/method/system-log file starts the syslogd process. The /etc/syslog.conf configuration file is read each time the syslogd daemon starts. Cice<br>
Cice Ronaldo (ciceros) and the syslogical demon<br>
Cive Ronaldo (ciceros) and the syslogical demon a refresh command<br>
Cive Ronaldo (cive Ronaldo Exect) Applementary and the syslogic default<br>
Cive Ronaldo (cive Ronaldo

If you have modified the configuration file, you can manually stop or start the syslogd daemon, or send it a refresh command, which causes the daemon to reread the /etc/syslog.conf file. The example in the slide shows the commands for stopping, starting, and refreshing the syslogd daemon.

**Note**: Oracle Solaris 11.1 includes an enhanced version of the syslog daemon called rsyslog for message logging. The rsyslog daemon provides enhanced features, such as failover log destinations, high precision timestamps, queued operations, and filter any message part. These advanced features of rsyslog makes it suitable for enterprise-class, encryption-protected applications, while being easy to set up and use. By default, the rsyslog daemon is not enabled. Administrators can switch to this new logging daemon by disabling svc:/system/system-log:default and enabling svc:/system/systemlog:rsyslog using SMF administrative utilities.

# **TCP Tracing**

- You can use the inetadm command to enable the trace option on one or more services.
- The inetadm command uses the syslog command to record and log the following:
	- Client's IP address
	- TCP port number
	- Name of the service
- You can configure /etc/syslog.conf so that the syslogd daemon selectively distributes messages sent to it from the inetd daemon.

# **grep daemon.notice /etc/syslog.conf** \*.err;kern.debug;daemon.notice;mail.crit /var/adm/messages m.notice /etc/syslog.conf<br>
lebug daemon.notice; mail.crit /var/adm/me<br>
aldo US Student Guide<br>
Copyright © 2013, Oracle and/or its affiliates. All rights reserved.

Copyright © 2013, Oracle and/or its affiliates. All rights reserved.

A part of setting up system messaging includes enabling TCP tracing. Use the inetadm command to modify the settings of a service to enable the trace option. When you enable TCP tracing, the inetd daemon uses the syslog command to record incoming network connection requests made by using TCP. The client's IP address, TCP port number, and the name of the service are logged. Cice<br>
Cive and of the service<br>
Cive and configure /etc/syslog.conf so that the syslogical<br>
Circulated daemon.<br>
Circulated daemon.<br>
Circulated daemon.<br>
Circulated daemon.<br>
Circulated daemon.<br>
Circulated Manusipal (Circulate

You can enable tracing on all services or on each service separately.

**Note:** The change is immediately recognized. There is no requirement to restart any daemon process.

By default, the /etc/syslog.conf file is configured such that the syslogd daemon selectively distributes the messages that are sent to it from the inetd daemon to the /var/adm/messages file. This message distribution is achieved through the daemon.notice entry in the /etc/syslog.conf file.

In the example in the slide, all daemon messages of level notice or higher are sent to the /var/adm/messages file.

**Note:** The /var/adm/messages file must exist. If it does not exist, create it, and then stop and start the  $sysload$  daemon; otherwise, messages will not be written to the file.

#### **TCP Tracing: Example**

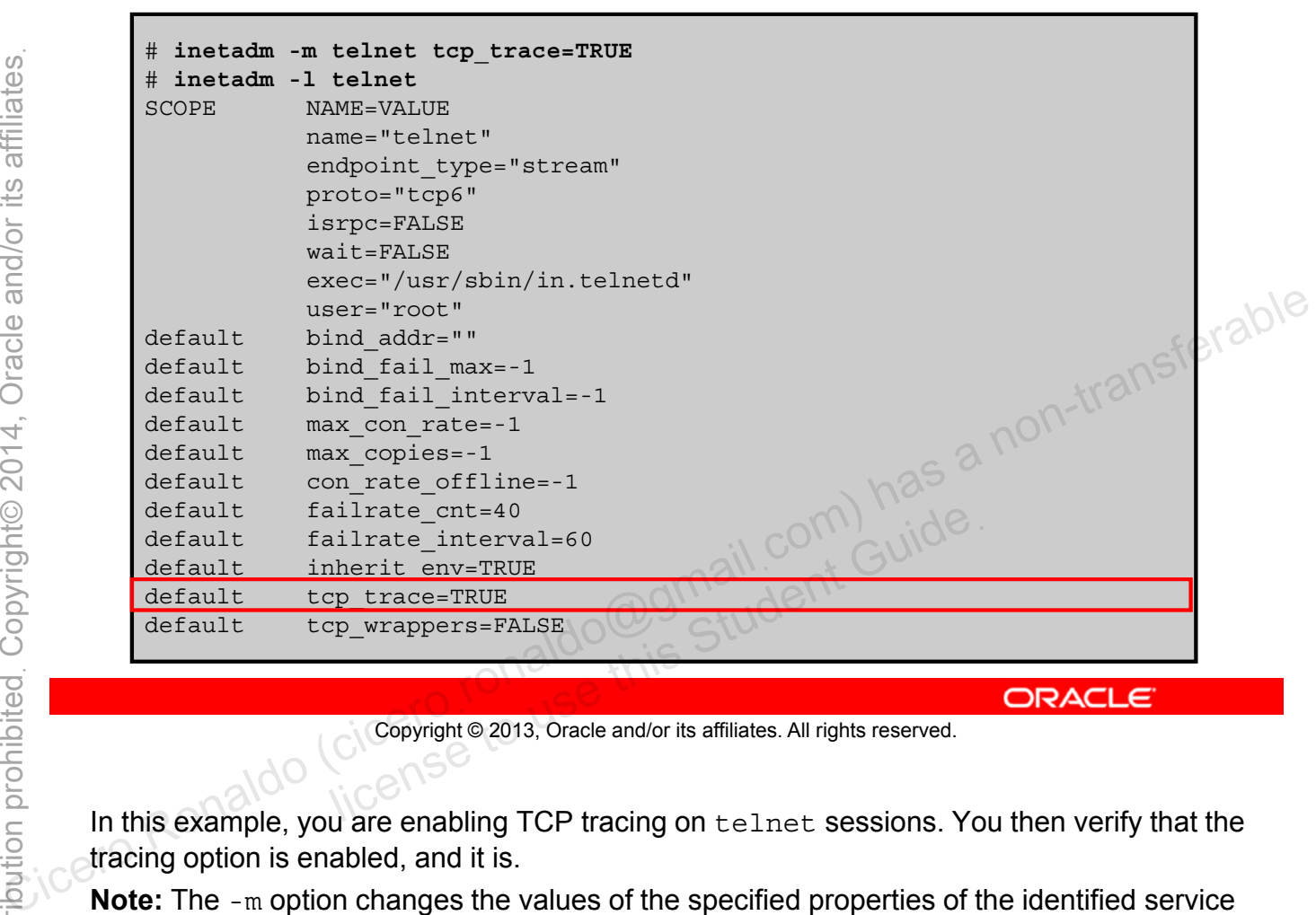

Copyright © 2013, Oracle and/or its affiliates. All rights reserved.

In this example, you are enabling TCP tracing on telnet sessions. You then verify that the tracing option is enabled, and it is.

**Note:** The  $-m$  option changes the values of the specified properties of the identified service instances.

If you want to enable TCP tracing on all services, use the following command:

# inetadm -M tcp trace=TRUE

**Note:** The -M option changes the value of the specified inetd default property or properties.

- This command enables you to send messages to the syslogd daemon.
- You can write administrative shell scripts that report the status of backups or other functions.

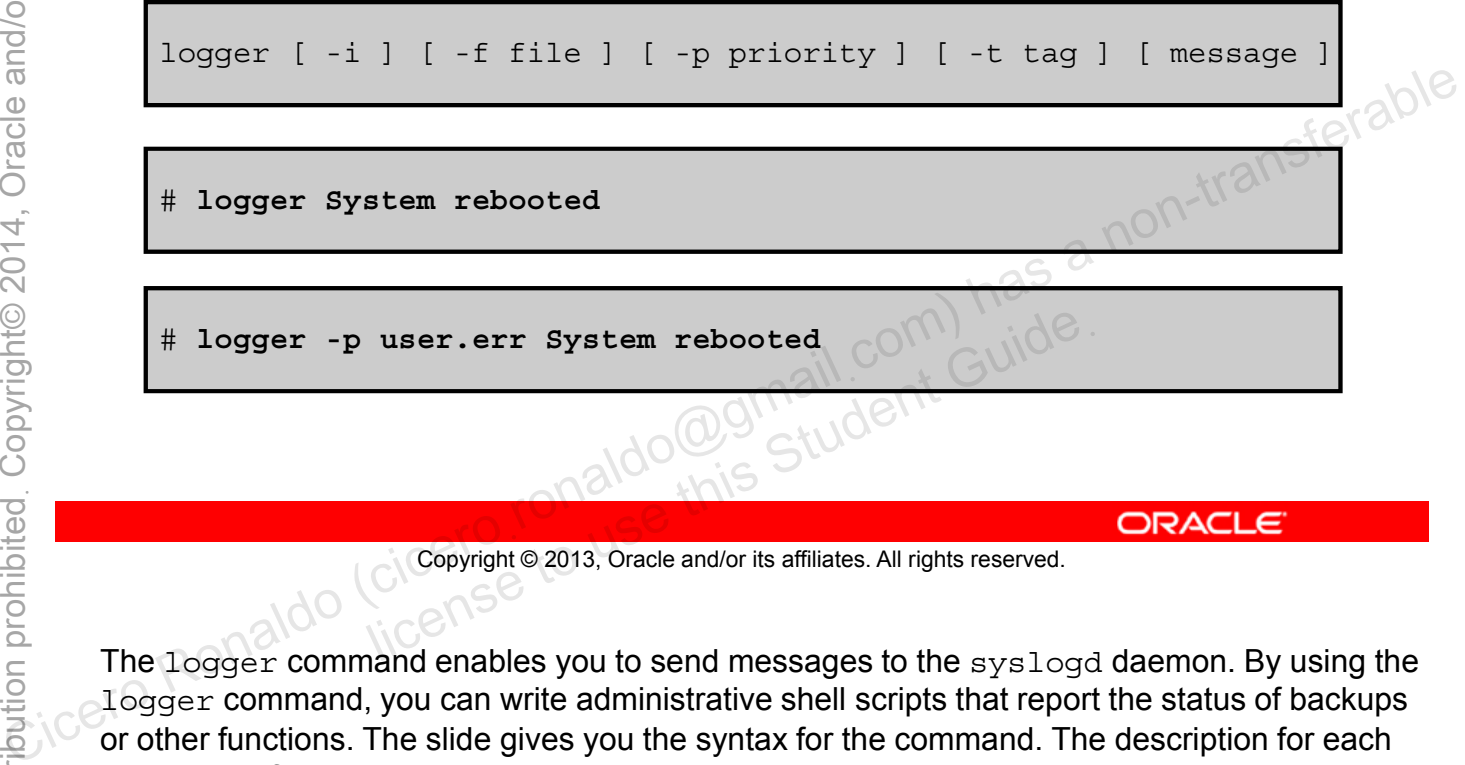

Copyright © 2013, Oracle and/or its affiliates. All rights reserved.

The logger command enables you to send messages to the syslogd daemon. By using the logger command, you can write administrative shell scripts that report the status of backups or other functions. The slide gives you the syntax for the command. The description for each option is as follows:

- $i$ : Logs the process ID of the logger command with each line
- -f *file*: Uses the contents of the file as the message to log (*file* must exist)
- -p *priority*: Enters the message with the specified priority
- -t *tag*: Marks each line that is added to the log file with the specified tag
- *message:* Concatenates the string arguments of the message in the order specified, separated by single-space characters

You can specify message priority as a *facility.level* pair. For example, -p local3.info assigns a message priority of info *level* in the local3 *facility*. The default priority is user.notice.

In the second example, the message System rebooted is logged to the syslogd daemon, by using the default priority *level* notice and *facility* user.

If the user.notice selector field is configured in the /etc/syslog.conf file, the message is logged to the file that is designated for the user.notice selector field. If the user.notice selector field is not configured in the /etc/syslog.conf file, you can either add the user.notice selector field to the /etc/syslog.conf file, or you can prioritize the output as shown in the third example.

Changing the priority of the message to user.err routes the message to the /var/adm/messages file as indicated in the /etc/syslog.conf file.

You can also specify a message priority numerically. For example,  $logqer -i -p = 2$ "crit" creates an entry in the message log that identifies the user.critfacility.level pair as follows:

Nov 3 09:49:34 hostname root[2838]: [ID 702911 user.crit] crit

licero ronaldo@gmail.com/cuide.<br>cicero ronaldo@gmail.com/cuide.<br>license to use this

#### **/etc/dumpadm.conf File**

# **cat /etc/dumpadm.conf** # # dumpadm.conf # # Configuration parameters for system crash dump. # Do NOT edit this file by hand -- use dumpadm(1m) instead. # DUMPADM\_DEVICE=/dev/zvol/dsk/rpool/dump DUMPADM\_SAVDIR=/var/crash/client1 DUMPADM\_CONTENT=kernel DUMPADM\_ENABLE=no DUMPADM\_CSAVE=on CICERO RONALDO COUTTRING SAVER CICE<br>
CONFINITY CONTENT-RETAIL CONTENT CONTENT (CONTENT CONTENT) AND SAVER CONTENT - RETAIL CONTENT CONTENT CONTENT CONTENT CONTENT CONTENT CONTENT CONTENT CONTENT CONTENT CONTENT CONTENT CON ense the creek and ore dump file. You begin

Copyright © 2013, Oracle and/or its affiliates. All rights reserved.

Now you focus on configuring the crash and core dump files. You begin with the crash dump. The /etc/dumpadm.conf file contains the crash dump configuration of the current system.

As you can see in the example in the slide, the default values are set as follows:

• DUMPADM DEVICE=/dev/zvol/dsk/rpool/dump: The default dump device is dedicated to a ZFS volume.

**Note:** You can choose an unused disk partition to use as a dedicated dump device. The traditional method is to use a swap disk partition. Whichever device you choose, be sure that the dump device is large enough to handle the dump content. A good rule of thumb is 50% of the physical memory.

- DUMPADM SAVDIR=/var/crash/client1: The directory for the savecore files is set to /var/crash/client1.
- DUMPADM CONTENT=kernel: The dump content is set to kernel memory pages only.

• DUMPADM\_ENABLE=no: The savecore command is *not* set to run automatically on reboot. This is the default.

**Note:** When it is enabled, the savecore utility saves a crash dump of the kernel (assuming that one was made) and writes a reboot message in the shutdown log. It is invoked by the dumpadm service each time the system boots.

• DUMPADM CSAVE=on: The compression of the savecore files is enabled. Because crash dump files can be extremely large and require less file system space if they are saved in a compressed format, the default is on.

**Note:** When you configure savecore to save the crash dump data in a compressed format, savecore saves the crash dump data in the file directory / $v$ mcore.N.z, where  $N$  in the pathname is replaced by a number, which increments by one each time savecore is run in the directory. The compressed file can be uncompressed in a separate step by using the -f *dumpfile* option. You will learn how to do this later in this lesson. For the uncompressed format, savecore saves the crash dump data in the file directory / $v$ mcore. N and the kernel's namelist in the / $unix.N$  directory.

You should not edit the /etc/dumpadm.conf file directly. Any changes that you want to make to the dump configuration should be made by using the dumpadm command. You learn how to modify the dump configuration later in this lesson. This lesson. For the uncompressed format, savecore saves the crash dump data in the  $\sqrt{8}$ <br>
The directory /vmcore . N and the kernel's nameliat in the /unix. N directory  $\sqrt{8}$ <br>
You should not edit the /etc/dumpadm. con

licero ronaldo@gmail.com/cuide.<br>cicero ronaldo@gmail.com/cuide.<br>license to use this

#### **/etc/coreadm.conf File**

# **cat /etc/coreadm.conf** # # coreadm.conf # # Parameters for system core file configuration. # Do NOT edit this file by hand -- use coreadm(1) instead. # COREADM\_GLOB\_PATTERN= COREADM\_GLOB\_CONTENT=default COREADM\_INIT\_PATTERN=core COREADM\_INIT\_CONTENT=default COREADM\_GLOB\_ENABLED=no COREADM\_PROC\_ENABLED=yes COREADM\_GLOB\_SETID\_ENABLED=no COREADM\_PROC\_SETID\_ENABLED=no COREADM\_GLOB\_LOG\_ENABLED=no **Example 20**<br> **Example 20**<br> **Example 20**<br> **Example 20**<br> **Example 20**<br> **Example 20**<br> **Example 20**<br> **Example 20**<br> **CORADO (CONTENT-Getault**<br>
CORADO 20<br>
CORADO ENTERT-GETAIL<br>
CORADO ENTERT-GETAIL<br>
CORADO ENTERT-GETAIL<br>
CORAD B\_LOG\_ENABLED=no<br>B\_LOG\_ENABLED=no<br>C\Copyright @ 2013, Oracle and/or its affiliates. All rights reserved.

Copyright © 2013, Oracle and/or its affiliates. All rights reserved.

The /etc/coreadm.conf file contains the current core dump configuration.

As you can see in the example in the slide, the default values for the /etc/coreadm.conf file are set as follows: file are set as

- COREADM GLOB PATTERN=: Identifies the name to use for the core files placed in a global directory
- COREADM GLOB CONTENT=default: Identifies that the content of the core files has the default setting. The resultant core file contains all the process information that is pertinent to debugging.
- COREADM INIT PATTERN=core: Identifies the default name that the per-process core files must use. This name is set for the init process, meaning that it is inherited by all other processes on the system.
- COREADM\_INIT\_CONTENT=default: Indicates that the init core file content has the default content structure.
- COREADM GLOB ENABLED=no: Indicates that the global core files are disabled
- COREADM PROC ENABLED=yes: Indicates that core file generation is enabled in the current working directory of a process
- COREADM GLOB SETID ENABLED=no: Indicates that the generation of global core files with setuid or setgid permissions is disabled
- COREADM PROC SETID ENABLED=no: Indicates that the generation of per-process core files with setuid or setgid permissions is disabled
- COREADM GLOB LOG ENABLED=no: Indicates whether global core dump logging is enabled

**Caution:** A process that has a setuid mode presents security issues with respect to dumping core files. The files may contain sensitive information in their address space to which the current non-privileged owner of the process should not have access. Therefore, by default, setuid core files are not generated because of this security issue.

You should not edit the /etc/coreadm.conf file directly. Any changes that you want to make to the dump configuration should be made by using the coreadm command. You learn how to modify the dump configuration later in this lesson. To Ronaldo (cicero ronaldo Quinalism enter a non-transferable the dump configuration should be made by using the coreach command. You learn level that this lesson.<br>
To Ronaldo Cicero ronaldo Cicero in this lesson.<br>
Show to

licero ronaldo@gmail.com/cuide.<br>cicero ronaldo@gmail.com/cuide.<br>license to use this

# **Core File Paths**

- Per-process core file path:
	- Defaults to core
	- Is enabled by default
	- If enabled, produces a core file when a process terminates abnormally
	- Is inherited by a new process from its parent process Per-process files are owned and can be viewed only by the process owner.
- Global core file path:
	- $-$  Defaults to core
	- Is disabled by default
	- If enabled, produces an additional core file with the same<br>
	content as the per-process core file<br>
	Global core files are owned by the superuser. Non-privileg<br>
	users cannot read these files.<br>
	Copyright © 2013, Oracle and/ content as the per-process core file

Global core files are owned by the superuser. Non-privileged users cannot read these files.

Copyright © 2013, Oracle and/or its affiliates. All rights reserved.

As you just saw in the /etc/coreadm.conf file, there are two configurable core file paths: per-process and global. A per-process core file path defaults to core and is enabled by default. If enabled, the per-process core file path causes a core file to be produced when the process terminates abnormally. The per-process path is inherited by a new process from its parent process. When generated, a per-process core file is owned by the owner of the process with read/write permissions for the owner. Only the owning user can view this file.  $\frac{dS}{dt}$  = Defaults to core<br>
= is enabled py default<br>
= if enabled, produces a core file when a process terminates<br>
= ls inheiried by a new process from its parent process<br>
= ls inheiried by a new process from its par

A global core file path also defaults to core but is disabled by default. If it is enabled, an additional core file with the same content as the per-process core file is produced by using the global core file path. When generated, a global core file is owned by the superuser with read/write permissions only for the superuser. Non-privileged users cannot view this file.

# **Implementing the System Messaging and Diagnostic Facilities Implementation Plan Diagnostic Facilities Implementation**

Your assignment is to configure the following:

- System messaging
- Crash and core dump files

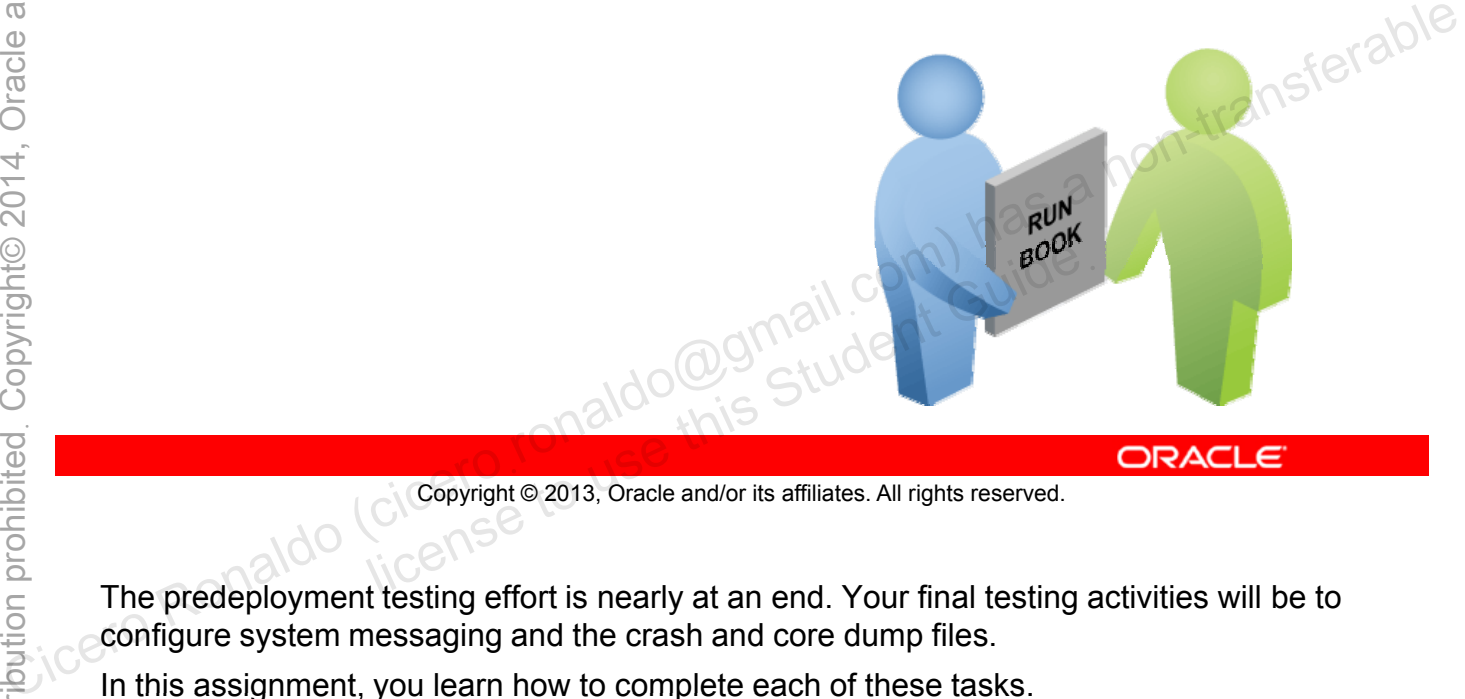

Copyright © 2013, Oracle and/or its affiliates. All rights reserved.

The predeployment testing effort is nearly at an end. Your final testing activities will be to configure system messaging and the crash and core dump files.

In this assignment, you learn how to complete each of these tasks. In this assignment, you learn how to complete each of these

# **Quiz**

# What is the default target destination for the following syslog message type? **Constrained (cicero Ronaldo Ciceros)**<br> **Cicero Ronaldo (ciceros)**<br> **Cicero Ronaldo (ciceros)**<br> **Ciceros Ciceros Ciceros**<br> **Ciceros Ciceros Ciceros**<br> **Ciceros Ciceros Ciceros Ciceros Constructed (ciceros)**<br> **Ciceros Cicer**

- \*.err;kern.debug;daemon.notice;mail.crit
- a. /dev/sysmsg
- b. /var/adm/messages
- c. operator
- d. root

Copyright © 2013, Oracle and/or its affiliates. All rights reserved. license to use this Student Guide.

**Answer: b**

# **Quiz**

You must always restart the syslogd daemon after you modify the etc/syslog.conf file. **Constrained (cicero Ronaldo Cicero Ronaldo Cicero Ronaldo Cicero Ronaldo Cicero Ronaldo Cicero Ronaldo Cicero Ronaldo Cicero Ronaldo Cicero Ronaldo Cicero Ronaldo Cicero Ronaldo Cicero Ronaldo Cicero Ronaldo Cicero Ronal** 

- a. True
- b. False

Copyright © 2013, Oracle and/or its affiliates. All rights reserved. license to use this Student Guide.

**Answer: a**
## **Quiz**

Saving of the crash dump file is enabled by default.

- a. True
- b. False

Copyright © 2013, Oracle and/or its affiliates. All rights reserved. license to use this Student Guide.

**Answer: b**

## **Quiz**

You can separately enable or disable two configurable core file paths: per-process and global.

- a. True
- b. False

Copyright © 2013, Oracle and/or its affiliates. All rights reserved. license to use this Student Guide.

**Answer: a**

## **Lesson Agenda**

- Planning System Messaging and Diagnostic Facilities Implementation
- **Configuring System Messaging**
- Configuring System Crash Facilities
- Configuring Dump Facilities for Business Application **Failure** Examples the **Configuring System Messaging**<br>
Configuring System Crash Facilities<br>
Configuring Dump Facilities<br>
Failure<br>
Failure<br>
Parameters Application<br>
Failure<br>
Parameters Application<br>
Parameters Application<br>
Configuring

Copyright © 2013, Oracle and/or its affiliates. All rights reserved. license to use this Student Guide.

# **Configuring System Messaging**

This section covers the following topics:

- Setting up message routing
- Restarting the message logging daemon
- Using TCP trace to log a message
- Monitoring message logging in real time
- Adding one-line entries to a system log file **Computer Cice Cicero Ronaldo Cicero**<br>Ciceros Ronaldo Ciceros Castal Computer Student Guide<br>Ciceros Computer 2013, Oracle and/or its affiliates. All rights reserved.<br>Exclose Computer Cice N<sup>86</sup><br>Cice N<sup>86</sup> (Ciceros<sup>8</sup> Compu

Copyright © 2013, Oracle and/or its affiliates. All rights reserved. license to use this Student Guide.

# **Setting Up Message Routing**

1. By using a text editor, edit the contents of the /etc/syslog.conf file to append the following entry to the end of the file:

local0.notice @*hostname*

- 2. Restart the syslogd daemon to activate the new configuration.
- 3. On the local host, create the  $/var/log/local0$ . log file.
- 4. Modify the /etc/syslog.conf file and add the entry as follows:

local0.notice /var/log/local0.log

5. Restart the syslogd daemon to activate the new configuration.<br>
Copyright © 2013, Oracle and/or its affiliates. All rights reserved.<br>
ORACLE

Copyright © 2013, Oracle and/or its affiliates. All rights reserved.

To set up message routing between two hosts (for example, host1 and host2), perform the steps listed in the slide. Steps 1 and 2 are performed on the first host, host 1. The remaining steps are performed on the second host, host2. 3. On the local host, create the /var/log/local0.log file<br>  $\frac{d}{dt}$  Modify the /etc/syslog.conf file and add the entry as<br>
follows:<br>
local0.notice /var/log/local0.log<br>
5. Restart the syslogd daemon to activate the new co

**Note for step 1:** Following our example, the @hostname would be host2.

#### **Setting Up Message Routing: Example**

```
root@host1:~# vi /etc/syslog.conf
<content omitted>
local0.notice @host2
root@host1:~# svcadm refresh system/system-log
root@host2:~# touch /var/log g /local0.log
root@host2:~# vi /etc/syslog.conf
root@host2:~# grep local0 /etc/syslog.conf
local0.notice /var/log/local0.log
root@host2:~# svcadm refresh system-log
```
Copyright © 2013, Oracle and/or its affiliates. All rights reserved. ense to use the local of patient Guide and the student Guide and Guide and Guide and Guide and Guide and Guide and Guide and Guide and Guide and Guide and Guide and Guide and Guide and Guide and Guide and Guide and Guide a

In the example in the slide, the local0.notice entry is added to the /etc/syslog.conf file on the host system to enable users to record messages. The destination of the message is host 2. After you have modified the configuration, restart the syslog daemon by using the refresh command. Next, you create a log file on host2 for the local0 log messages. You then edit the /etc/syslog.conf file configuration on host2 to include the local0.notice entry. Notice that the destination of the message is the log that you created in an earlier step. Finally, you restart the syslog daemon to activate the configuration change. Now if any message is written to this log, it will be displayed. Contended 2:- **# svcadin refresh system-log**<br>
Contended 2:- **# svcadin refresh system-log**<br>
Cicero Ronaldo (ciceroire Ronaldo 2017) has a non-transferable served.<br>
Cicero Ronaldo (ciceroire entry is added to the /etc/syslo

#### **Logging a Message by Using TCP Trace**

To enable TCP tracing, use inetadm -m tcp\_trace=TRUE.

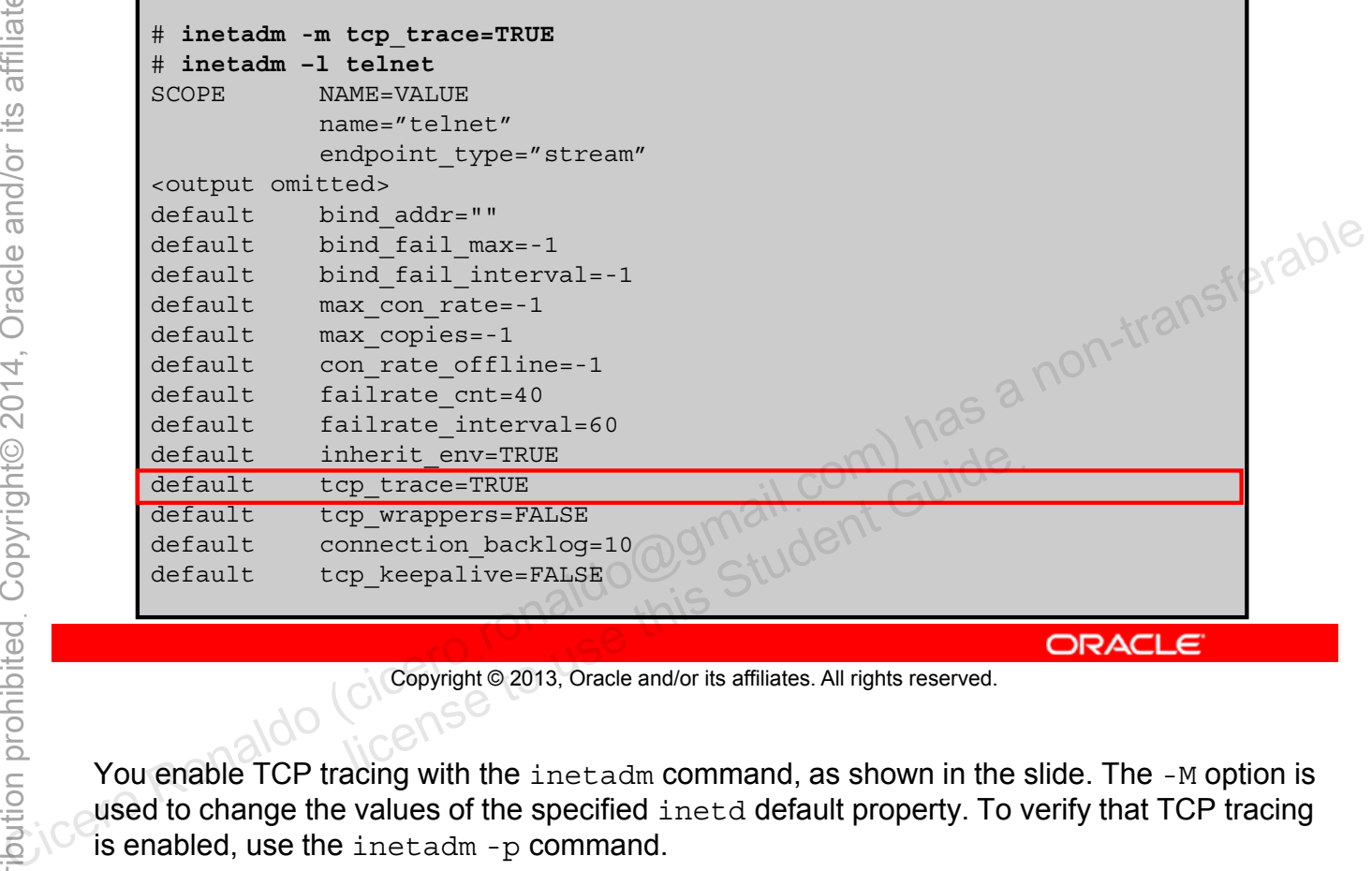

Copyright © 2013, Oracle and/or its affiliates. All rights reserved.

You enable TCP tracing with the inetadm command, as shown in the slide. The -M option is used to change the values of the specified inetd default property. To verify that TCP tracing is enabled, use the inetadm -p command.

In the example in the slide, you enable TCP tracing, and then verify that it is enabled. In the example in the slide, you can see that  $top$  trace is now set to TRUE.

Note: To disable TCP tracing, set tcp trace to FALSE.

#### **Monitoring a syslog File in Real Time**

To view the messages sent to the  $/var/adm/m$ essages file, use tail -f /var/adm/messages.

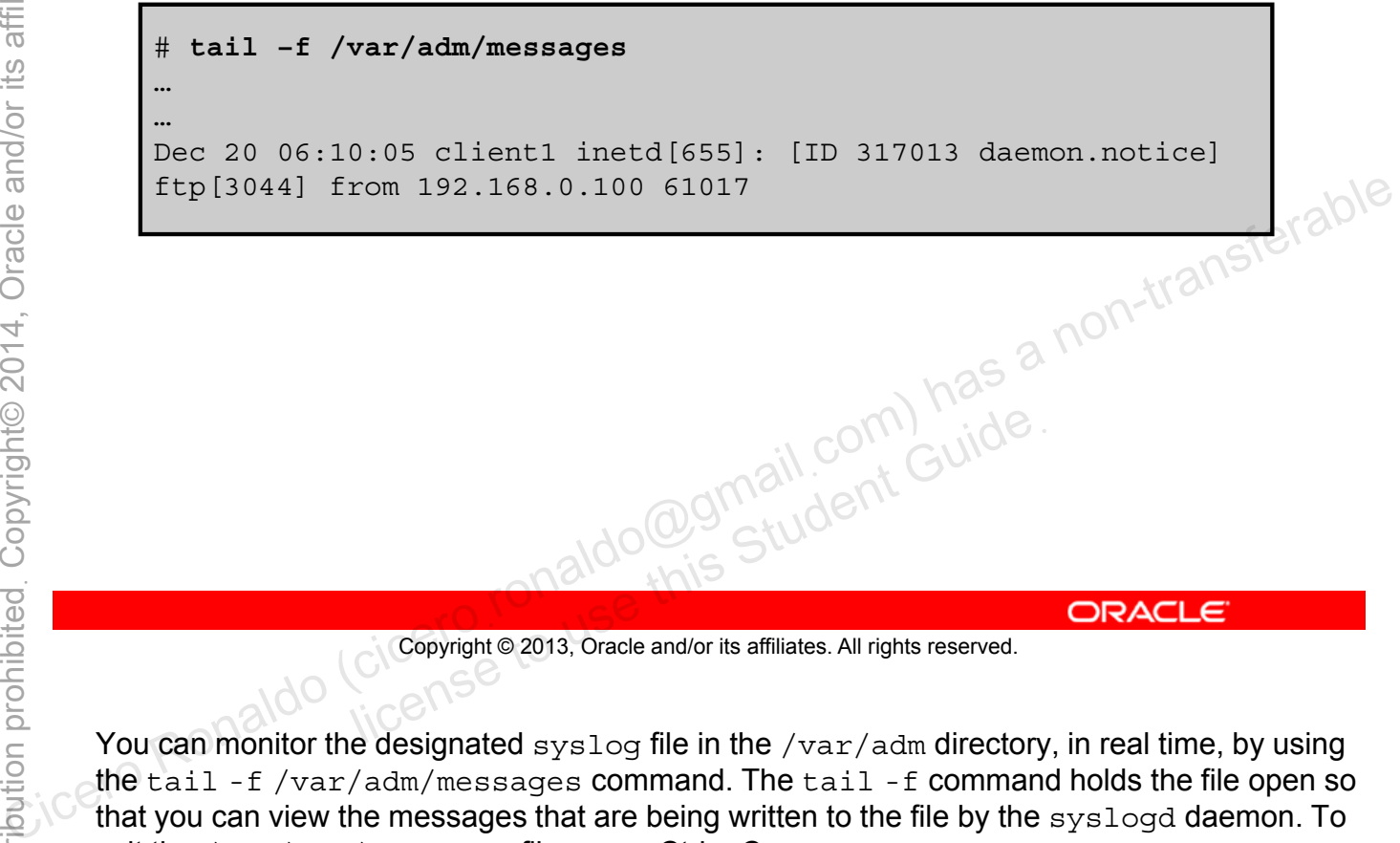

Copyright © 2013, Oracle and/or its affiliates. All rights reserved.

You can monitor the designated  $syslog$  file in the  $/var/adm$  directory, in real time, by using the tail -f /var/adm/messages command. The tail -f command holds the file open so that you can view the messages that are being written to the file by the syslogd daemon. To exit the  $/var/adm/messages$  file, press Ctrl + C.

In the example in the slide, you can see that a TCP tracing-related notice message has been generated by the syslog daemon. The message contains the following general information:

- The date and time stamp when the message was generated ( $A uq 18 06:10:05$ )
- The local host name  $(client1)$
- The process name and PID number for the process that was involved in the action (inetd[655])
- The message ID number (ID 317013)
- The facility that generated the message; for example, the kernel, a system daemon, or the syslogd daemon (daemon)
- Level of severity for the message; for example, emergency, error, warning, notice, or information (notice)
- The problem or event  $(ftp[3044]$  from  $192.168.0.112$  61017)

## **Practice 12-1 Overview: Setting Up System Messaging**

This practice covers the following topics:

- Setting up message routing
- Using TCP trace to log a message

Copyright © 2013, Oracle and/or its affiliates. All rights reserved. License to use the concept of the section of the concepts of the section of the section of the concepts of the section of the section of the section of the section of the section of the section of the section of the sectio

The practices for this lesson are designed to reinforce the concepts that have been presented in the lecture portion. These practices cover the following tasks: Cicero Role Ciceron Role Role Role Ciceronaldo (ciceroin) has a non-transferable<br>Cicero Role Cicero Role Ciceroin Role 2013, Oracle and/or its affiliates. All rights reserved.<br>Ciceroin Reserved.<br>Ciceroin Role Ciceroin Role

- **Practice 12-1:** Setting up system messaging
- **Practice 12-2: Configuring system and application crash facilities**

Practice 12-1 should take about 30 minutes to complete.

## **Lesson Agenda**

- Planning System Messaging and Diagnostic Facilities Implementation
- Configuring System Messaging
- **Configuring System Crash Facilities**
- Configuring Dump Facilities for Business Application **Failure**

Copyright © 2013, Oracle and/or its affiliates. All rights reserved. License to use the continue of the use the continue of the use the continue of the continue of the continue of the continue of the continue of the continue of the continue of the continue of the continue of the continue of

Now that you know how to configure system messaging, you will next look at how to configure the system crash facilities. Failure<br>
Cice<br>
Cicero Ronaldo (cicerois affliates All rights reserved.<br>
Cice<br>
Cice<br>
Ciceros Ronaldo Ciceros Configure South and City of the State and or its affiliates. All rights reserved.<br>
City experiences and City of th

# **Configuring System Crash Facilities**

This section covers the following topics:

- Displaying the current crash dump configuration
- Modifying the crash dump configuration
- Saving the crash dump file
- Uncompressing the crash dump file
- Displaying the crash dump file contents

Copyright © 2013, Oracle and/or its affiliates. All rights reserved. license to use this Student Guide.

## **Displaying the Current Crash Dump Configuration**

To display the current crash dump configuration, use dumpadm.

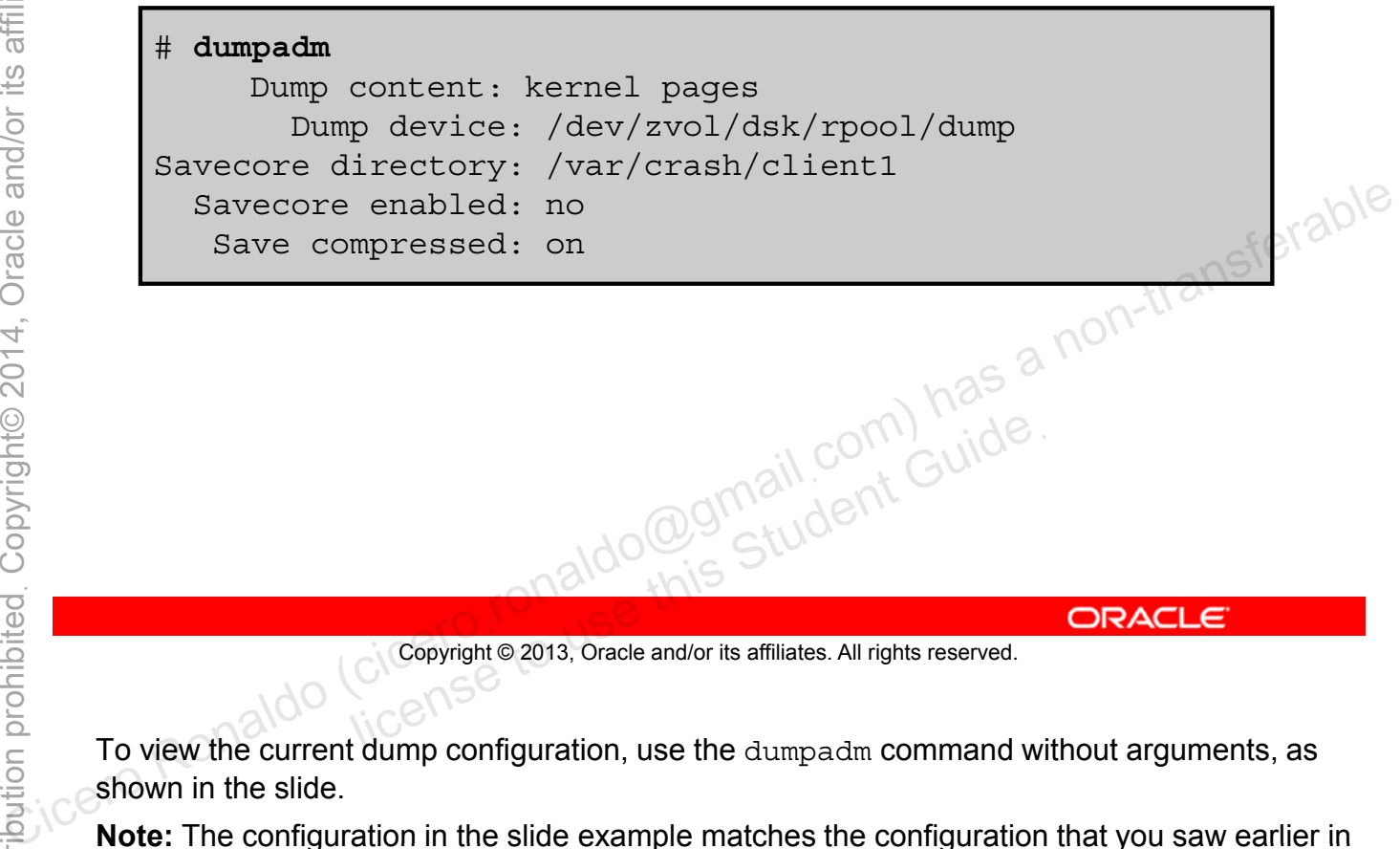

Copyright © 2013, Oracle and/or its affiliates. All rights reserved.

To view the current dump configuration, use the dumpadm command without arguments, as shown in the slide.

**Note:** The configuration in the slide example matches the configuration that you saw earlier in the /etc/dumpadm.conf file.

## **Modifying the Crash Dump Configuration**

To modify the crash dump configuration, use

/usr/sbin/dumpadm [-nuy] [-c content] [-d dump-device][-m mink | minm | min%] [-s savecore-dir] [-r root-dir] [-z on | off].

**# dumpadm –y -d /dev/dsk/c0t1d0s1** Dump content: kernel Dump device: /dev/dsk/c0t1d0s1 (dedicated)<br>e directory: /var/crash/client1<br>ore enabled: yes<br>e compressed: on Savecore directory: /var/crash/client1 Savecore enabled: yes Save compressed: on Example of Cicero Ronaldo (Ciceronal)<br>
Civilism device: /dev/dsk/c0t1d0s1 (dedicated)<br>
Savecore einabled: yes<br>
Save compressed: on<br>
Save compressed: on<br>
Civilism device:<br>
Civilism device:<br>
Civilism device:<br>
Civilism device

Copyright © 2013, Oracle and/or its affiliates. All rights reserved. License to use this Student Guide.

As discussed in the topic on planning system messaging and diagnostic facilities implementation, if you want to modify the configuration of the crash dump file, you use the dumpadm command.

You can use several options with this command, as shown in the slide. The description for each option is as follows:

- -n: Specifies that savecore should not be run when the system reboots. Although this is the default setting, this dump configuration is not recommended. If system crash information is written to the swap device and savecore is not enabled, the crash dump information is overwritten when the system begins to swap.
- $\cdot$  -u: Forcibly updates the kernel dump configuration based on the contents of the /etc/dumpadm.conf file. Normally, this option is used only on reboot when starting svc:/system/dumpadm:default, when the dumpadm settings from the previous boot must be restored. Your dump configuration is saved in the configuration file for this purpose.
- $\bullet$  -y: Modifies the dump configuration to automatically execute the savecore command on reboot
- -c *content*: Specifies the type of data to dump. Use kernel to dump all kernel memory, all to dump all memory, or curproc to dump kernel memory and the memory pages of the process whose thread was executing when the crash occurred. The default dump content is kernel memory.
- -d *dumpdevice*: Specifies the device that stores the dump data temporarily when the system crashes. The primary swap device is the default dump device.
- -m *min*k | *min*m | *min*%: Specifies the minimum free disk space for saving crash dump files by creating a minfree file in the current savecore directory. This parameter can be specified in KB (nnnk), MB (nnnm), or file system size percentage  $(nnn<sub>8</sub>)$ .
- -s savecore-dir: Specifies an alternative directory for storing crash dump files. The default savecore-dir directory is /var/crash/hostname, where host name is the output of the uname -n command.
- -r *root-dir*: Specifies an alternative root directory relative to which the dumpadm command should create files. If the  $-r$  argument is not specified, the default root directory "/" is used.
- $\bullet$  -z on | of f: Modifies the dump configuration to control the operation of the savecore command on reboot. The on setting enables the saving of a core file in a compressed format. The  $\circ$  f f setting automatically uncompresses the crash dump file.

In the example in the slide, the kernel pages are dumped to a different dump device, /dev/dsk/c0t1d0s1, which is labeled as a dedicated dump device. In addition, the dump configuration is set to automatically execute the savecore command upon reboot by using the  $-y$  option. Cicero Ronaldo Cicero Ronaldo Cicero Ronaldo Cicero Ronaldo Cicero Ronaldo Cicero Ronaldo Cicero Ronaldo Cicero Ronaldo Cicero Ronaldo Cicero Ronaldo Cicero Ronaldo Cicero Ronaldo Cicero Ronaldo Cicero Ronaldo Cicero Rona ince the kernel pages are dumped to a different of the student of the student of the student of the student of the student of the student of the student of the student of the student of the student of the student of the st

### **Saving the Crash Dump File**

To save the crash dump file to the designated dump device, use savecore –L.

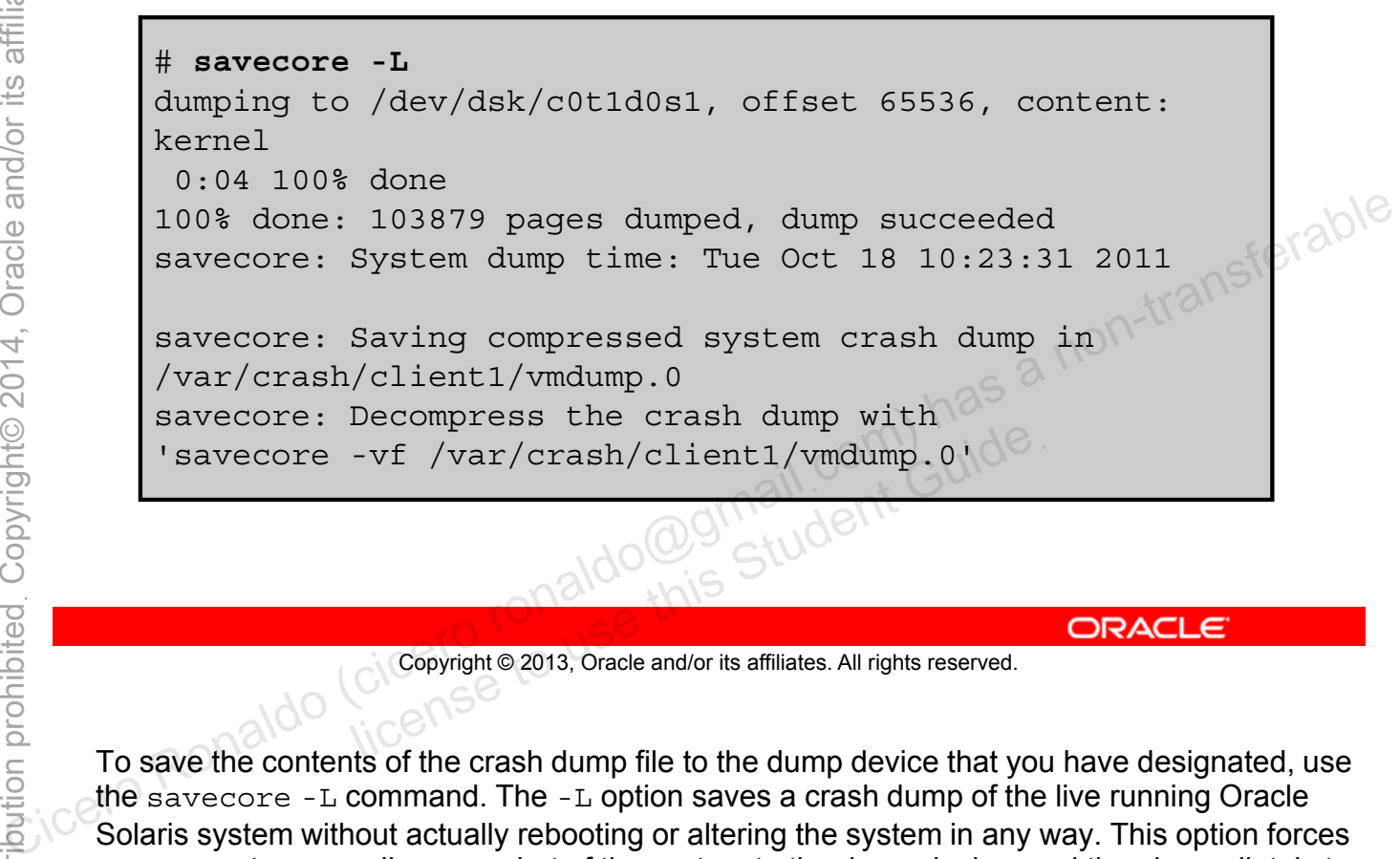

Copyright © 2013, Oracle and/or its affiliates. All rights reserved.

To save the contents of the crash dump file to the dump device that you have designated, use the savecore  $-L$  command. The  $-L$  option saves a crash dump of the live running Oracle Solaris system without actually rebooting or altering the system in any way. This option forces savecore to save a live snapshot of the system to the dump device, and then immediately to retrieve the data and to write it to a new set of crash dump files in the specified directory. Live system crash dumps can be performed only if you have configured your system to have a dedicated dump device by using the dumpadm command.

The vmdump. 0 file that you see in the example in the slide contains the recently created dump in compressed format.

### **Uncompressing the Crash Dump File**

To uncompress the crash dump file, use savecore -vf /var/crash/hostname/vmdump.0.

# **savecore -vf /var/crash/client1/vmdump.0** savecore: System dump time: Tue Dec 20 10:23:31 2011 savecore: saving system crash dump in /var/crash/client1/{unix,vmcore}.0 Constructing namelist /var/crash/lient1/unix.0 Constructing corefile /var/crash/client1/vmcore.0 0:24 100% done: 103879 of 103879 pages saved 2266 (2%) zero pages were not written 0:24 dump decompress is done Constructing namelist /var/crash/lient1/unix.0<br>
Constructing namelist /var/crash/lient1/unix.0<br>
Constructing corefile /var/crash/client1/vmcore.0<br>
Cicero Rose is done interesting and a non-transferable and the constructio

Copyright © 2013, Oracle and/or its affiliates. All rights reserved. decompless is done<br>and do whis Student Guide.

After you have saved the contents of the crash dump file to the dump device, you can uncompress the  $v_{\text{mdump}}$ . 0 file by using the savecore -vf command, as shown in the slide.

In the example in the slide, notice that this command (specifically the  $-*f*$  option) uncompresses the file to vmcore.0.

To display the contents of the crash dump file, perform the following steps:

- 1. Change directories to the  $/var/crash$  directory.
- 2. List the files in the crash directory.
- 3. Use the file command to access the crash dump file, either vmcore.0 or vmdump.0.
- 4. View the contents of the file by using the string command.  $e^{8}$

Copyright © 2013, Oracle and/or its affiliates. All rights reserved. License to compare the contraining the student Guide of the crash dump flos. you first peod to go to the

To view the contents of the crash dump files, you first need to go to the  $/var/crash$ directory. Next, you list the files that are in the directory. You should see these files listed: bounds, unix.0, vmcore.0, and vmdump.0. To view the contents of the vmcore.0 and vmdump.0 files, use the file command, and then the string command. To view the contents of the file by using the string command  $\{e^{(z)}\}$ <br>  $\frac{e^{(z)}}{z}$ <br>  $\frac{e^{(z)}}{z}$ <br>  $\frac{e^{(z)}}{z}$ <br>  $\frac{e^{(z)}}{z}$ <br>  $\frac{e^{(z)}}{z}$ <br>  $\frac{e^{(z)}}{z}$ <br>  $\frac{e^{(z)}}{z}$ <br>  $\frac{e^{(z)}}{z}$ <br>  $\frac{e^{(z)}}{z}$ <br>  $\frac{e^{(z)}}{z}$ 

From this point, you send the crash dump files to an Oracle Solaris support engineer for analysis to determine what caused the system to crash.

### **Displaying the Crash Dump File Contents: Example File Contents:**

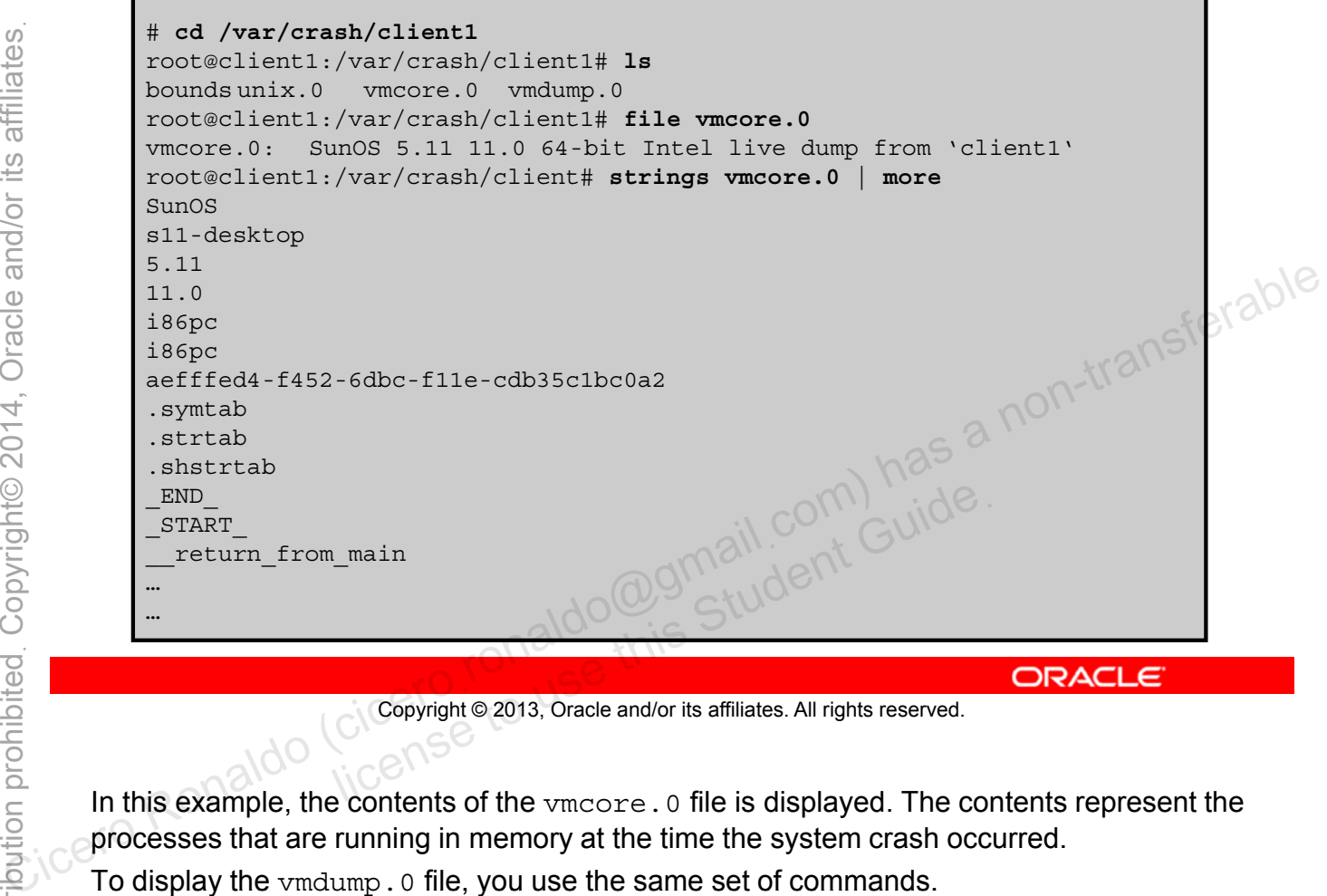

Copyright © 2013, Oracle and/or its affiliates. All rights reserved.

In this example, the contents of the vmcore. 0 file is displayed. The contents represent the processes that are running in memory at the time the system crash occurred.

To display the vmdump.0 file, you use the same set of commands.

When you view the contents of the  $vmctamp$ . 0 file and compare it to the  $vmccore.0$  file, you find that the contents of the two files are the same.

## **Lesson Agenda**

- Planning System Messaging and Diagnostic Facilities Implementation
- Configuring System Messaging
- Configuring System Crash Facilities
- **Configuring Dump Facilities for Business Application Failure** Example the configuring System Messaging<br>
Configuring System Crash Facilities<br> **Configuring Dump Facilities for Business Application**<br> **Failure**<br> **Failure**<br>
Packet Configuring Dump Facilities for Business Application<br>
Fai

Copyright © 2013, Oracle and/or its affiliates. All rights reserved. license to use this Student Guide.

# **Configuring Dump Facilities for Business Application Failure for Business Application Failure**

This section covers the following topics:

- Displaying the current core dump configuration
- Modifying the core dump configuration
- Setting a core file name pattern
- Enabling a core file path
- Displaying the contents of the core dump file Computer Contents of the core dump file<br>Cicero Ronaldo Ciceros and a non-transferable<br>Ciceros Computer 2013, Oracle and/or its affiliates. All rights reserved.<br>Computer Computer Computer Contents of the Computer Computer C

Copyright © 2013, Oracle and/or its affiliates. All rights reserved. license to use this Student Guide.

## **Displaying the Current Core Dump Configuration**

To display the current core dump configuration, use coreadm.

|                   | coreadm                                                                                               |  |
|-------------------|----------------------------------------------------------------------------------------------------|--|
|                   | global core file pattern: /var/core/core.%f.%p                                                        |  |
|                   | global core file content: default                                                                     |  |
|                   | init core file pattern: core                                                                          |  |
| and/or its        | init core file content: default                                                                       |  |
|                   | global core dumps: disabled                                                                           |  |
| <b>Dracle</b>     | erable<br>per-process core dumps: enabled                                                             |  |
|                   | global setid core dumps: disabled                                                                     |  |
|                   | per-process setid core dumps: disabled                                                                |  |
|                   | global core dump logging: disabled                                                                    |  |
| Copyright© 2014,  |                                                                                                    |  |
|                   |                                                                                                    |  |
|                   |                                                                                                    |  |
|                   |                                                                                                    |  |
|                   |                                                                                                    |  |
|                   | aldo@gmail.com) has<br><b>ORACLE</b>                                                                  |  |
| bytion prohibited | Copyright © 2013, Oracle and/or its affiliates. All rights reserved.                                  |  |
|                   |                                                                                                    |  |
|                   | To view the current core dump configuration, use the coreadm command without arguments,               |  |
|                   | as shown in the slide.                                                                                |  |
|                   | <b>Note:</b> The configuration in the slide example matches the configuration that you saw earlier in |  |
|                   |                                                                                                    |  |

Copyright © 2013, Oracle and/or its affiliates. All rights reserved. License to commander the commander to the commander to the commander the commander of the commander of the commander of the commander of the commander of the commander of the commander of the commander of the commander of

**Note:** The configuration in the slide example matches the configuration that you saw earlier in the /etc/coreadm.conf file.

### **Modifying the Core Dump Configuration**

To modify the core dump configuration, use coreadm  $[-q]$ pattern] [-i pattern] [-d option ... ] [-e option ... ].

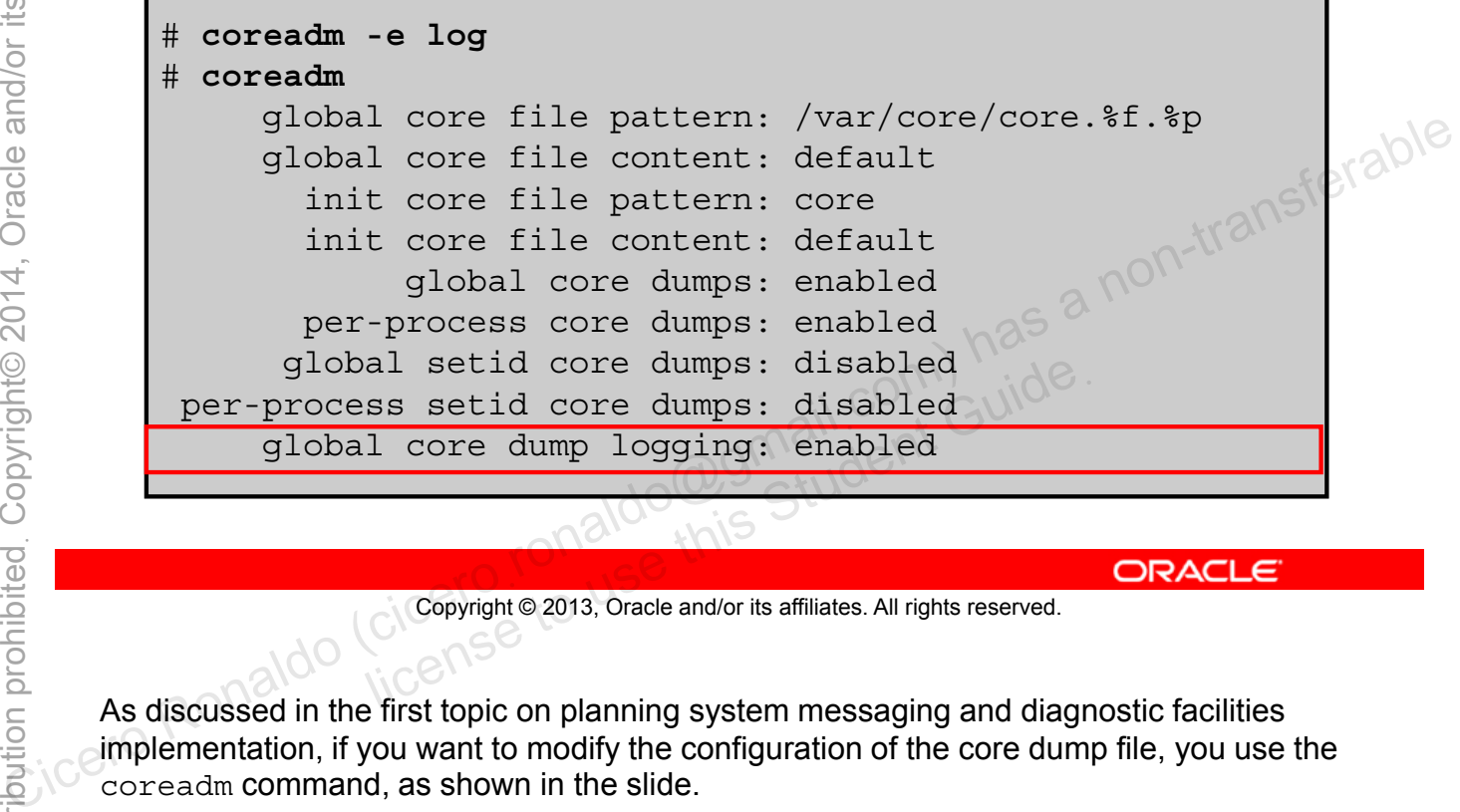

Copyright © 2013, Oracle and/or its affiliates. All rights reserved.

As discussed in the first topic on planning system messaging and diagnostic facilities implementation, if you want to modify the configuration of the core dump file, you use the coreadm command, as shown in the slide.

The coreadm command enables you to control the behavior of core file generation. For example, you can use the coreadm command to configure a system such that all process core files are placed in a single system directory. The flexibility of this configuration makes it easier to track problems by examining the core files in a specific directory whenever a process or daemon terminates abnormally.

This flexibility also makes it easy to locate and remove the core files on a system.

In the example in the slide, assume that you have already configured and enabled the global core file path and now you want to enable global logging. This will generate a message when the system creates a global core file. To enable global logging, use the coreadm -e command followed by the log core file option. You then verify the change by displaying the current core dump configuration.

**Note:** You can view the dump creation messages in /var/adm/messages.

You can use several options with the coreadm command. Descriptions for some of the options are as follows. For a full list of options, see the coreadm man page.

• -g *pattern*: Sets the global core file name pattern to pattern. The pattern must start with a slash (/), and can contain any of the special embedded variables.

**Note:** For a list of possible embedded variables for the global core file content, see the coreadm man pages.

- -i *pattern*: Sets the per-process core file name pattern from init to pattern **Note:** For a list of pattern options, see the coreadm man pages. This option is the same as the coreadm  $-p$  pattern 1 command that is described in the following list, except that the setting is persistent after a reboot.
- -d *option*: Disables the specified core file option. See the -e option for descriptions
- of possible options. You can specify multiple -e and -d options on the command line.<br>
-e *option*: Enables the specified core file option, where option can be any one of the<br>
following:<br>
 global: Enables core dumps by usi • -e *option*: Enables the specified core file option, where option can be any one of the following:
	- global: Enables core dumps by using the global core pattern
	- process: Enables core dumps by using the per-process core pattern
	- global-setid: Enables setid core dumps by using the global core pattern
	- proc-setid: Enables setid core dumps by using the per-process core pattern
	- log: Generates a syslog (3) message when a user attempts to generate a global core file
- -u: Updates system-wide core file options from the contents of the configuration file /etc/coreadm.conf. If the configuration file is missing or contains invalid values, default values are substituted. Following the update, the configuration file is resynchronized with the system core file configuration. Colowing: Enables the specified core life given by using the global core pattern<br>  $\frac{d}{dS}$ <br>  $\frac{d}{dS}$ <br>  $\frac{d}{dS}$ <br>  $\frac{d}{dS}$ <br>  $\frac{d}{dS}$ <br>  $\frac{d}{dS}$ <br>  $\frac{d}{dS}$ <br>  $\frac{d}{dS}$ <br>  $\frac{d}{dS}$ <br>  $\frac{d}{dS}$ <br>  $\frac{d}{dS}$ <br>  $\frac{d}{dS$ enerates a syslog (3) message when a user attemp<br>system-wide core file options from the contents of the<br>dm.conf. If the configuration file is missing or conta<br>s are substituted. Following the update, the configurated<br>with
	- -p *pattern*: Sets the per-process core file name pattern to pattern for each of the specified process IDs (PIDs). The pattern can contain any of the special embedded variables and does not have to begin with a slash  $($  ). If  $pattern$  does not begin with
		- " $/$ ," it is evaluated relative to the current directory that is in effect when the process generates a core file.
	- -G *content*: Sets the global core file content. You can specify content by using pattern options.

A core file name pattern is a file system path name with embedded variables. The embedded variables are specified with a leading percent (%) character. The operating system expands these variables from the values that are in effect when the OS generates a core file.

**Note:** Only the root user can run the following coreadm command options to configure system-wide core file options: coreadm [-g pattern] [-i pattern] [-d option ... ] [-e option ... ]. Users can run only the coreadm command with the -p option to specify the file name pattern for the operating system to use when generating a perprocess core file.

## **Setting a Core File Name Pattern**

To set a per-process file name pattern, use coreadm  $-p$ \$HOME/corefiles/%f.%p \$\$.

```
$ coreadm -p $HOME/corefiles/%f.%p $$
```
To set a global file name pattern, use coreadm -g /var/core/%f.%p.

# **coreadm -g /var/core/%f.%p**

Copyright © 2013, Oracle and/or its affiliates. All rights reserved. ense to performance to the student Guide.

After you determine whether you want to set a per-process or global core file, you can set the core file name pattern. You can set a core file name pattern on a global, zone, or per-process basis. In addition, you can set the per-process defaults that persist across a system reboot. Vary core /  $\frac{1}{2}$  (cicero Ronaldo Cicero Ronaldo Cicero Ronaldo Cicero Ronaldo Cicero Ronaldo Cicero Ronaldo Cicero Ronaldo Cicero Ronaldo Cicero Ronaldo Cicero Ronaldo Cicero Ronaldo Cicero Ronaldo Cicero Ronaldo Cic

To set a per-process file name pattern, use the coreadm -p command followed by \$HOME/corefiles/%f.%p \$\$.

**Note:** This command sets up a per-process core dump that will save core dumps in the \$HOME/core directory by the name of the file or program being executed (%f) and the process ID (%p). The \$\$ symbols represent a placeholder for the process ID of the currently running shell. The per-process core file name pattern is inherited by all child processes.

To set a global file name pattern, use the  $\cot$  and  $\cot$  -q command followed by /var/core/%f.%p.

After you have set a per-process or global core file name pattern, you must enable it.

## **Enabling a Core File Path**

- To enable the per-process core file path, use coreadm –e process.
- To enable the global core file path, use coreadm -e global -g / var/ core/ core. %f. %p.
- To verify the configuration, use coreadm.

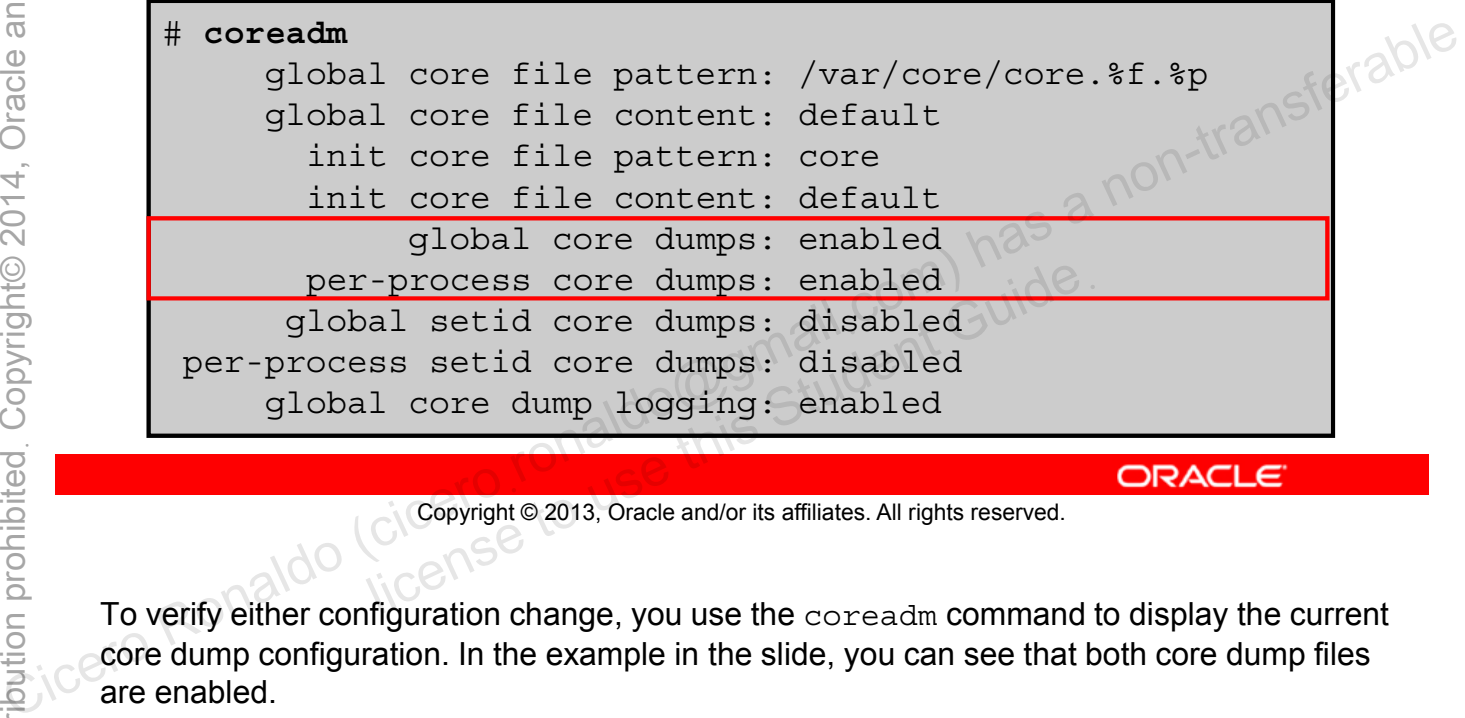

Copyright © 2013, Oracle and/or its affiliates. All rights reserved.

To verify either configuration change, you use the coreadm command to display the current core dump configuration. In the example in the slide, you can see that both core dump files are enabled.

**Note:** When a process terminates abnormally, it produces a core file in the current directory by default. If the global core file path is enabled, each abnormally terminating process might produce two files: one in the current working directory and one in the global core file location.

## **Displaying the Contents of the Core Dump File the Core Dump**

To display the contents of the core dump file:

- 1. Change directories to the  $/var/core$  directory.
- 2. List the files in the core directory.
- 3. Use the  $file$  command to access the core file.
- 4. View the contents of the file by using the string command.

Copyright © 2013, Oracle and/or its affiliates. All rights reserved. License to case of the Vousing the Curry Guide of Student Guide.

To view the contents of a core dump file, you first need to go to the  $/var/core$  directory. Next, you list the files that are in the directory. To view the contents of a file, use the  $file$ command, and then the string command, just as you did to view the contents of the crash dump file. **Cicero Ronaldo (cicero** Ronaldo Ciceronal) has a non-transferable<br>
Cicero Ronaldo (cicerois of a core dump file, you first need to go to the /var/core directory.<br> **Civilian** Consisting consists of a core dump file, you fi

From this point, you send the core dump files to an Oracle Solaris support engineer for analysis to determine what caused the system to crash.

### **Displaying the Core Dump File Contents: Example Contents:**

# **cd /var/core** root@client1:/var/core# **ls /var/core** core.bash.3811 root@client1:/var/core# **file core\* core.bash.3811:ELF 32-bit LSB core file 80386 Version 1, from 'bash'**  $root@client1://var/core# strings core.bash.3811 | more$ CORE pMNDbash -bash CORE i86pc CORE CORE CORE CORE pMNDbash -bash … … Coice Cores Cicero Ronaldo Cicero School Cicero Report Cite<br>
Cicero Ronaldo Cicero<br>
Cicero Cores Cores Cores Cores Cores Cores Cores Cores Cores Cores Cores Cores Cores Cores Cores Cores Cores Cores Cores Cores Cores Cores ent Guide.

Copyright © 2013, Oracle and/or its affiliates. All rights reserved.

In the example in the slide, the contents of a core dump file for a damaged bash process are displayed.

## **Practice 12-2 Overview: Configuring System and Application Crash Facilities Application Crash**

This practice covers the configuration of:

- System crash facilities
- Dump facilities for business application failure

Copyright © 2013, Oracle and/or its affiliates. All rights reserved. dicent and do whis Student Guide.

This practice should take about 30 minutes to complete. Cicero Ronaldo Ciceronaldo Cicero Ronaldo Cicero<br>Cicero Ronaldo Cicero Ronaldo Cicero<br>Cicero Ronaldo Cicero<br>Cicero Ronaldo Cicero<br>Cicero<br>Cicero Ronaldo Cicero<br>Cicero Ronaldo Cicero<br>Cicero Ronaldo Cicero<br>Cicero Ronaldo Cice

#### **Summary**

In this lesson, you should have learned how to:

- Implement a plan for system messaging and diagnostic facilities implementation
- Configure the following:
	- System messaging
	- System crash facilities
	- Dump facilities for business application failure

Copyright © 2013, Oracle and/or its affiliates. All rights reserved. License to a contempt of the student Guide.

In this lesson, you were introduced to system logs and learned how to monitor system messages. You also learned how to configure the system to generate crash and core dump files. **Example The Ronaldo Civers application failure**<br> **Civers A** non-transferable **Civers application failure**<br>  $\frac{1}{2}$ <br>  $\frac{1}{2}$ <br>  $\frac{1}{2}$ <br> **Civers and Civers anon-transferable and civilibute**<br> **Civers and Civers a** nonUnauthorized reproduction or distribution prohibitedฺ Copyright© 2014, Oracle and/or its affiliatesฺ

Research Cicero ronaldo@gmail.com) has a non-transferable<br>considerable comparisons in the student Guide.<br>Excess Ronaldo (cicero ronaldo@gmail.com) has a non-transferable<br>Excess Ronaldo (icense to use this Student licero ronaldo@gmail.com/cuide.<br>cicero ronaldo@gmail.com/cuide.<br>license to use this